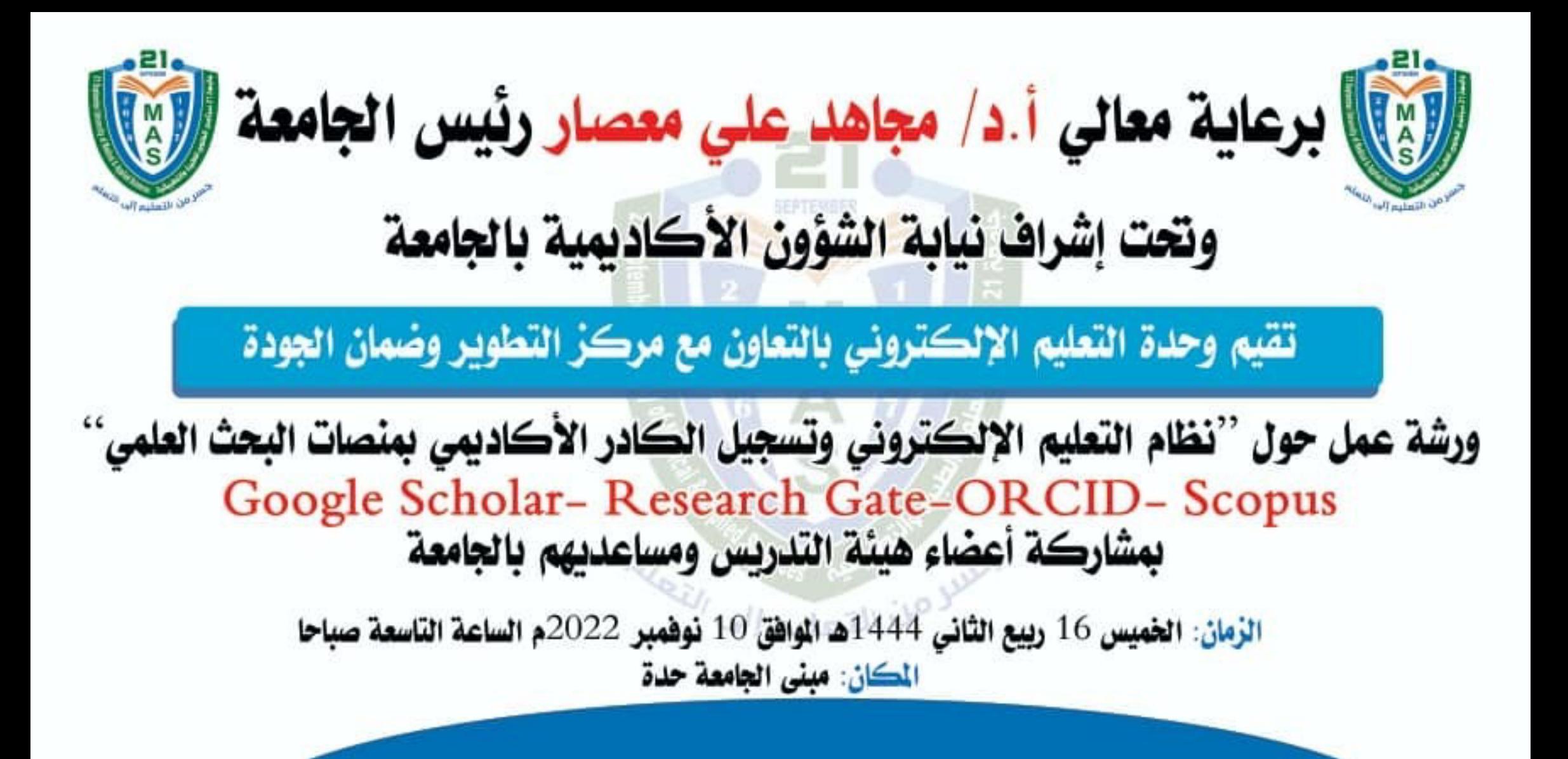

# **كيفية انشاء حساب Google Scholar, ResearchGate, ORCID, & Scopus**

وحدة التعليم اإلكتروني

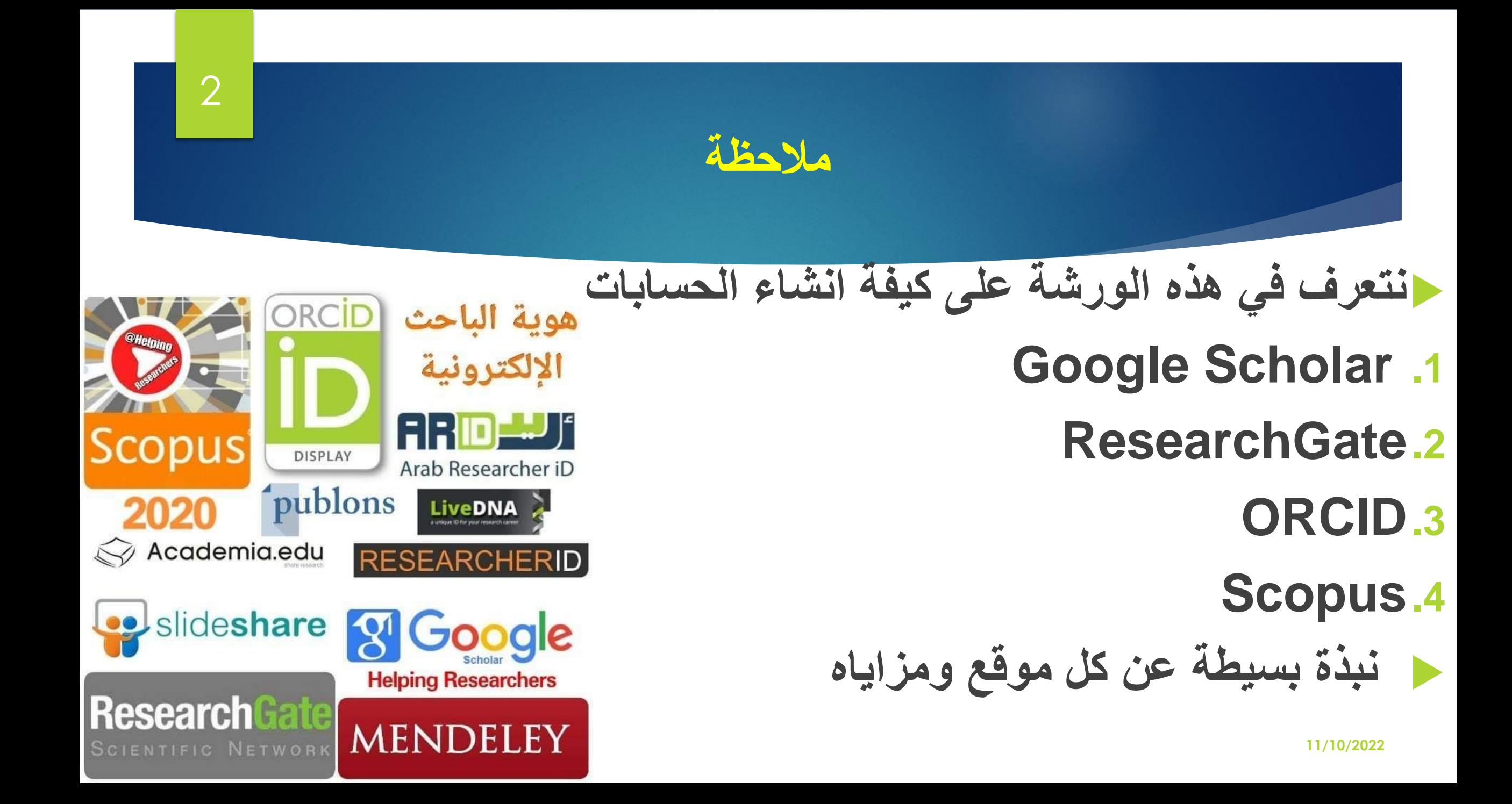

3

هي عبارة عن مو اقع يسجل فيها الباحثون وبدونون كل معلوماتهم البحثية ليسهل على أي مؤسسة علمية أو منظمة أو أي باحث آخر الوصول لبياناتهم. حيث يحصل الباحث عند إتمام عملية الت*سجي*ل في الموقع على رقم تعريفي خاص به، يمثل هويته الأكاديمية الحقيقية.. <mark>وهناك</mark> العديد من الدوريات العلمية التي تتطلب رقم "أوركيد ORCID" الخاص بالباحث قبل إرسال البحث للمجلة

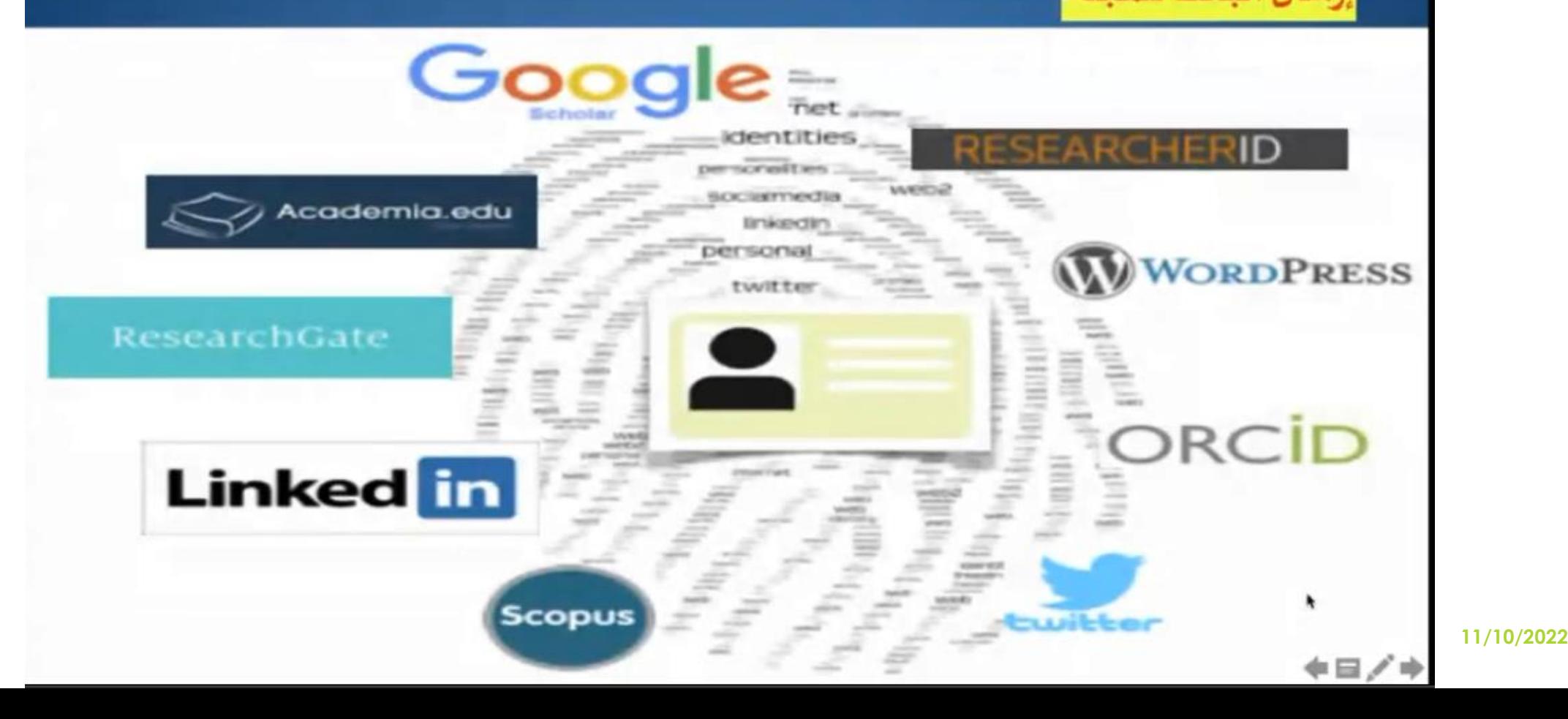

1 - بمثابة مخزن يوثق أعمال الباحث خلال مسيرته العلمية والبحثية، حيث يعد ملف لإنجاز اتك يمكن الرجوع إليه عند الحاجة.

2 - المساهمة في إثراء المحتوى الرقمي بمعلومات ذات قيمة وموثوقية ولمواجهة ظاهرة السرقات العلمية (النشر الإلكتروني للمعلومات= حماية لها).

3 - التسويق للباحث ولأبحاثه عبر وسائل التواصل المختلفة آخذاً بعين الاعتبار ارتفاع مستوى التنافس بين الباحثين في الجامعات والمر اكز البحثية الأخرى.

(عدم وجود معلومات = عدم وجود إنجازات)

مثل مصنع يقوم بإنتاج منتجات ذات جودة عالية و بخطوط إنتاج متنوعة لكن لم يقم بأي جهود لنشر معلومات تسويقية عن المنتجات ؟!

4 - زبادة فرص الوصول لأبحاثك وزبادة الاستشهاد بها. ( للباحث فرحتان : فرحة عند نشر بحثه وفرحة عند الاستشهاد به )

5 - ارتفاع معامل التأثير الخاص بالباحث Impact Factor مثل : ( Web of Science - H-index) وغيرها من المو اقع المعتمدة عالمياً.

6 - ارتفاع تقييم الجامعة التي ينتمي إليها الباحث في نظم تصنيف الجامعات العالمية.

7 - المساعدة في الترقيات العلمية والإدارية. ( مثل مسؤول يرغب في تقييم عدد من المرشحين لمنصب ما )

8 - باحث يرغب في إيجاد باحثين مشاركين لمشروع بحثي له مع التمويل. (خدمات موقع Pivot-اسابقاً) - (SciVal)) - (SciVal)) - (Scopus Analyze search results)

9 - باحث آخر يرغب الاطلاع على قائمة أبحاثك للإشارة إليها في بحث جديد، أو لحث طلابه على الاطلاع عليها.

10 - طالب دراسات عليا يبحث عن مشرف.

11 - زبادة فرص التواصل الاجتماعي \ البحثي مع باحثين أخربن من خلال الشبكات الاجتماعية الأكاديمية المخصصة للأكاديميين والباحثين مثل - Research Gate) : (academia وغيرها من مو اقع الشبكات الاجتماعية الأكاديمية.

12 - ظهور اسم الباحث ومؤلفاته واهتماماته البحثية في محركات البحث العالمية.

13 - متابع يرغب في معرفة أحدث ما تم التوصل إليه في مجال تخصصه، وبِتم هذا من خلال قيام الباحث بعد التسجيل في هذه المو اقع بإدراج اهتماماته البحثية حيث ستتحول هذه الاهتمامات إلى رو ابط، بالضغط عليها ستخرج عدة قو ائم وهي:

- قائمة بالباحثين الذين وضعوا هذا التخصص في اهتماماتهم البحثية.
	- قائمة بالمناقشات والأسئلة المطروحة وهي مقترنة بهذا التخصص.
		- قائمة بالأبحاث والكتب المندرجة تحت هذا التخصص.
			- قائمة بالمجلات العلمية المقترنة بالتخصص.
			- قائمة بالوظائف المطروحة في هذا التخصص.

وعلى المستخدم أن يقوم بعمل تتبع (Follow) للتخصصات والأشخاص والمجلات التي يهتم بها، وستظهر فيما بعد في اليوميات آخر التحديثات في ذلك كله.

14 – القضاء على ظاهرة تشابهه أسماء المؤلفين وكذلك تسجيل اسم المؤلف الواحد بأكثر من طريقة. (ضبط الجودة)

Jens Age Smærup Sorensen A more illustrative example: J.A.S. Sørensen J. Åge S. Sørensen J. Åge Smærup Sørensen J. Aa. S. Sørensen J. Aage S. Sørensen J. Aage Smaerup Sørensen J.A.S. Sorensen J. Age S. Sorensen J. Age Smarup Sorensen J. Aa. S. Sorensen J. Aage S. Sorensen J. Aage Smarup Sorensen J.A.S. Soerensen J. Åge S. Soerensen J. Åge Smaerup Soerensen J. Aa. S. Soerensen J. Aage S. Soerensen J. Aage Smaerup Soerensen  $\blacksquare$ Jens A. S. Sørensen Jens Age S. Sørensen Jens Åge Smærup Sørensen Jens Aa. S. Sørensen Jens Aage S. Sørensen Jens Aage Smaerup Sørensen Jens A.S. Sorensen Jens Åge S. Sorensen Jens Åge Smarup Sorensen Jens Aa. S. Sorensen Jens Aage S. Sorensen Jens Aage Smarup Sorensen  $\blacksquare$ Jens Age S. Soerensen Jens A. S. Soerensen Jens Åge Smærup Soerensen Jens Aa. S. Soerensen Jens Aage S. Soerensen Jens Aage Smaerup Soerensen

> مثل مشكلة تشابهه عناوبن الكتب والدوريات ومقالات الدوريات : الكتب (ISBN) الدوريات (ISSN) <sup>022</sup> مقالات الدوريات (DOI)

قائمة بالإشارات المختلفة التي استخدمت من قبل الباحثين وأعضاء هيئة التدريس في النشر العلمي بقاعدتي

(Scopus - Web of Science) من الفترة (2019 - 2004)

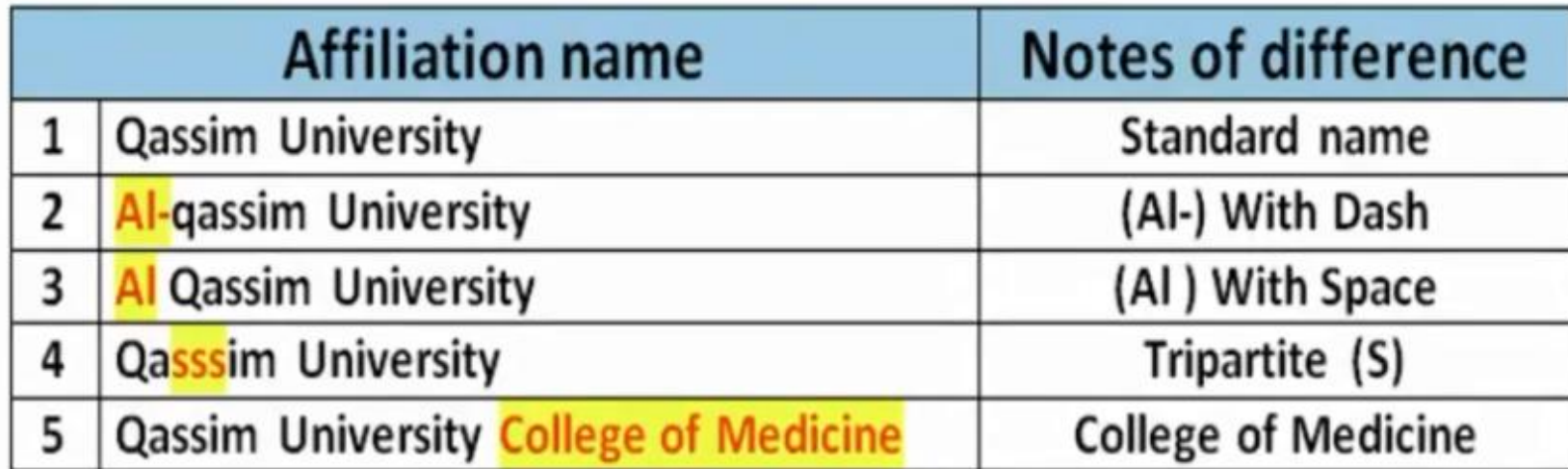

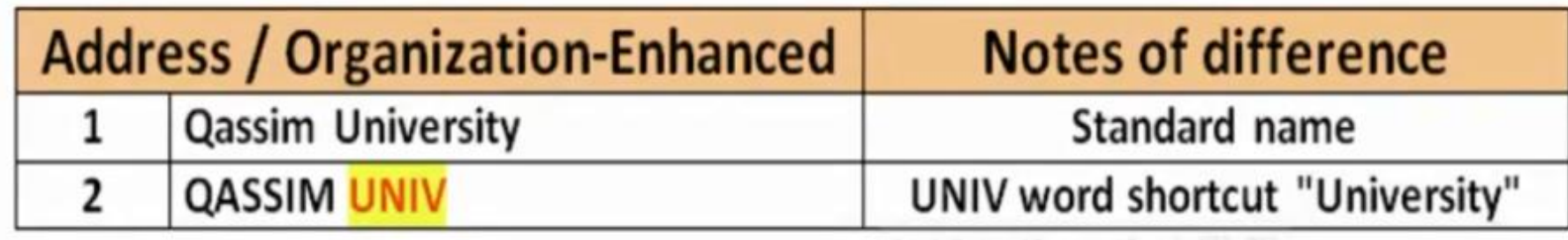

ANNIBO : 18 A A A E E

### محركات البحث الإلكترونية للمؤلفين

ماهي محركات البحث الإلكترونية للمؤلفين؟

- هي قواعد معلومات تحتوى على سجلات الأبحاث المنشورة مع رابط للوصول للنص الكامل لها، يُسجل فيها اسم البحث (جميع البيانات الببلوجر افية مثل : المؤلفين – الناشر – سنة النشر ... إلخ ) وبِتم فيها حساب عدد الاستشهادات بكل بحث بطربِقة آلية.

- بعض قواعد المعلومات تقوم بعمل فهرسة آلية وتلقائية للأبحاث إذا كانت منشورة في قاعدة معلومات معروفة، وبعضها تعتمد على الإدخال اليدوي للأبحاث من قبل الباحث نفسه.

- تُسهل عملية الوصول للأبحاث التي تهم باحث ما في مجال تخصصه من خلال أدوات بحث متقدمة.

- تقدم أدوات تحليلية وإحصائية توضح أداء باحث ما في فترة زمنية محددة بناء على مؤشرات مختلفة يكون التركيز فيها عادة على الكيف (عدد الاستشهادات) وليس الكم (عدد الأبحاث).

## أهم محركات البحث الإلكترونية

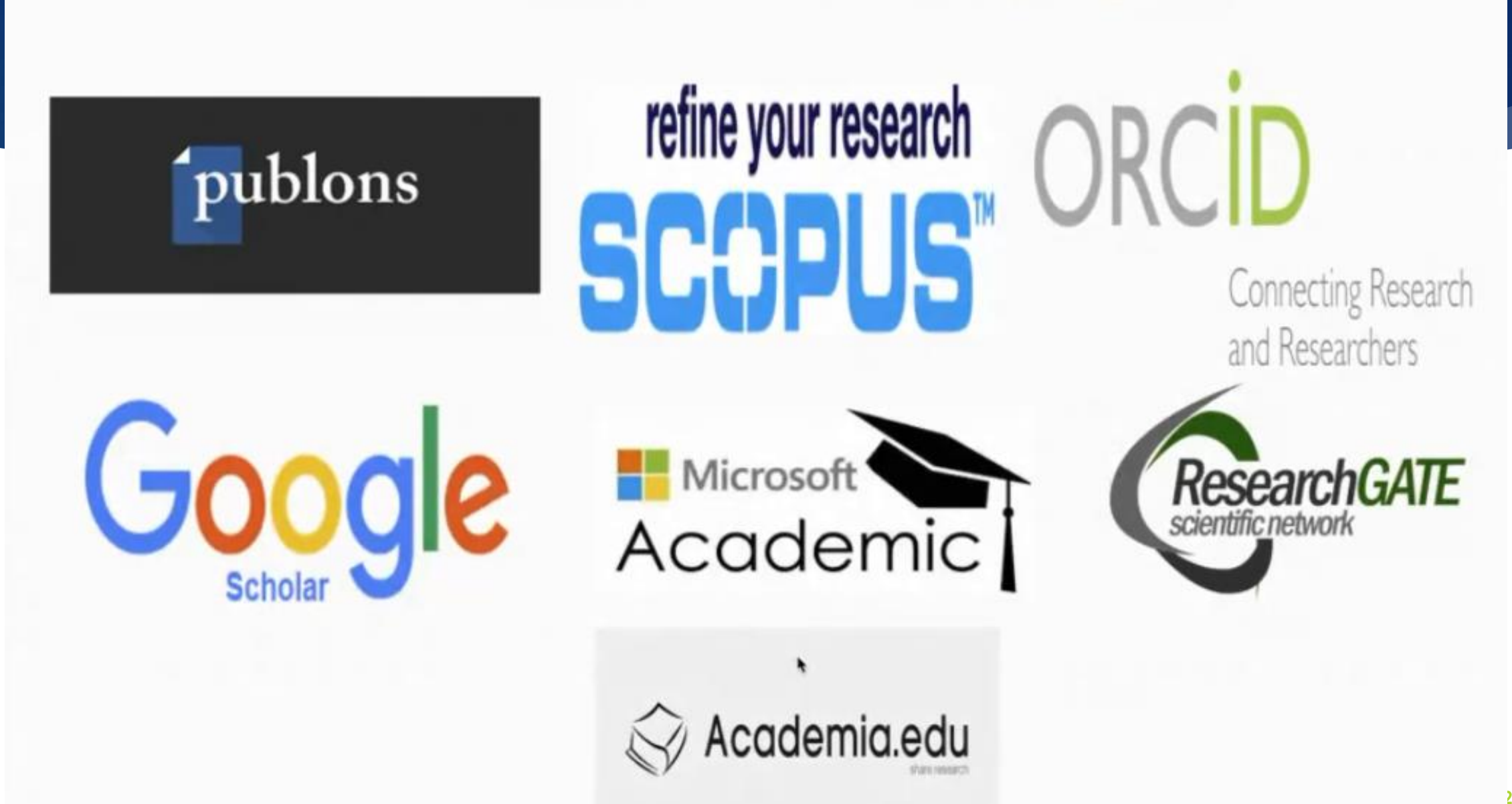

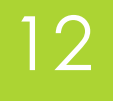

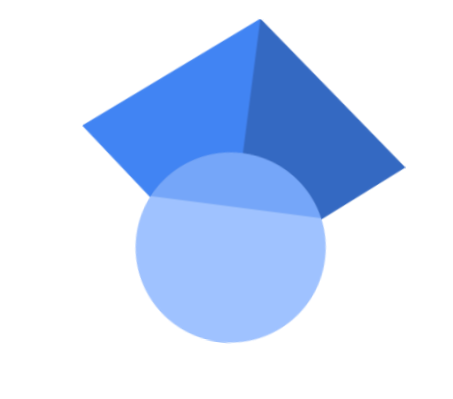

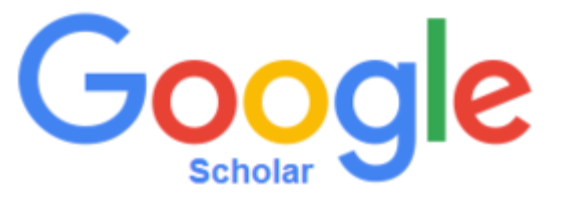

# Google Joll Tull

## **Google Scholar**

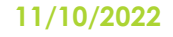

13

## **نبذة بسيطة عن Scholar Google**

 **جوجل سكوالر أو الباحث العلمي الخاص بجوجل : )Scholar Google )هو محرك بحث / قاعدة بيانات ببليوغرافية مجانية تساعد المستخدمين للوصول الى االعمال البحثية )المؤلفات العلمية واألكاديمية( التي يحتاج إليها الباحثون والدارسون. ويكيبيديا** Google Jolell jalll Google **What?**

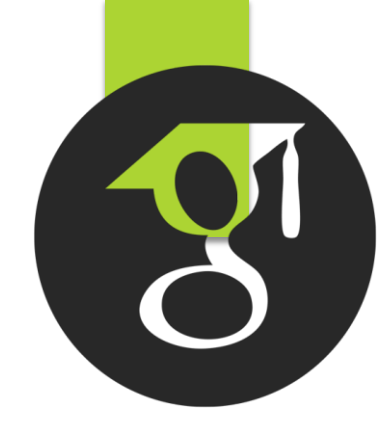

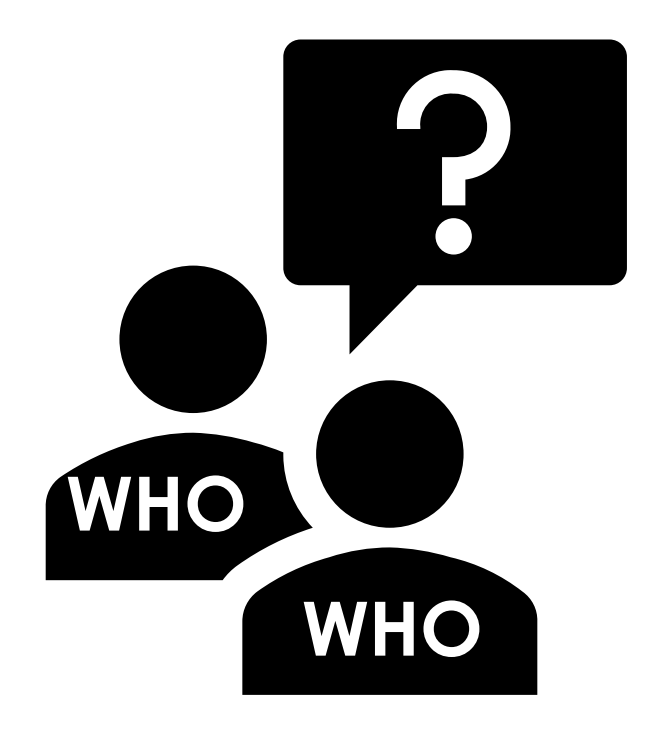

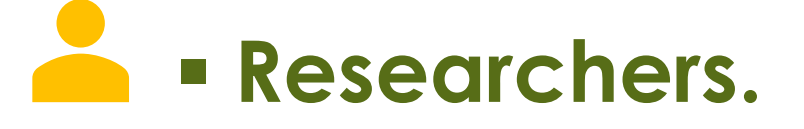

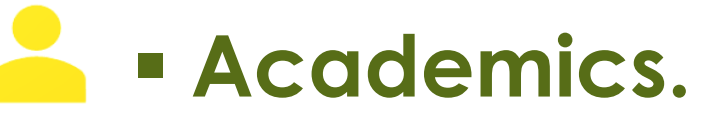

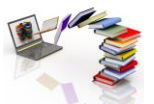

**EXE - Academic publishers.** 

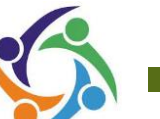

**88 - Professional societies.** 

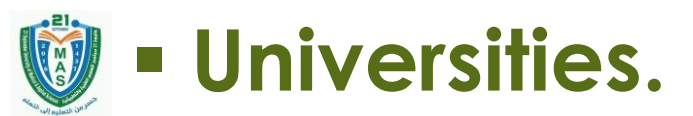

others **· Others.** 

**Explore related works, citations, authors, and publications**

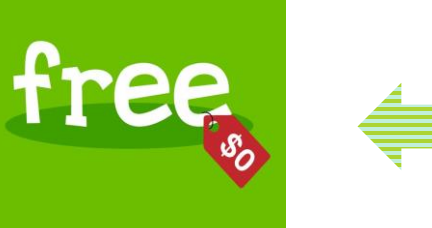

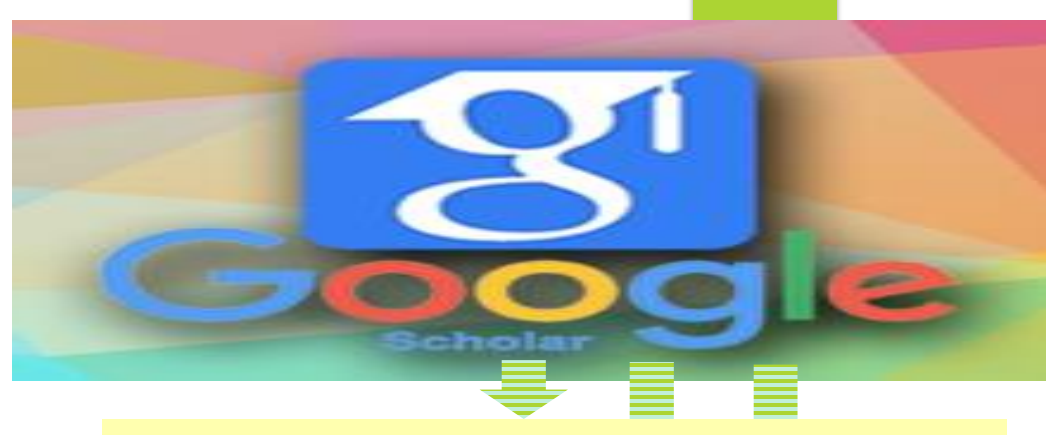

### **Contains many disciplines**

**Public Author Profile**

**Researcher Citation Ranking**

**Locate the complete document through your library or on the web**

[This Photo](https://mulder21c.github.io/tags/why/) by Unknown Author is licensed under [CC BY-NC-](https://creativecommons.org/licenses/by-nc-nd/3.0/)[This Photo](https://www.flickr.com/photos/toddle_email_newsletters/7002322316/) by Unknown Author is licensed under  $C_{\overline{AB}}$ [This Photo](https://bib.us.es/estudia_e_investiga/investigacion/bibliometria/ranking-us-google-scholar-junio19-3a-ed) by Unknown Author is licensed under [CC BY](https://creativecommons.org/licenses/by/3.0/) **Sources:**

**Articles, preprints, abstracts, books, theses, and court opinions.**

**Academic publishers, professional societies, online repositories, universities and other web sites.**

## <u>Google Jalall jalill</u>

# **Google Scholar**

- **الباحث العلمي يهدف إلى مساعدة أعضاء هيئة التدريس والباحثين، لحصر إنتاجهم الفكري) إضافة بيانات**  الأبحاث والكتب والمؤلفات والرسائل الخاصه بالباحث من خلال موقع واحد على الانترنت**)، فض**لاً عن ذلك قياس الإنتاج **العلمي لهم ) الوصول إلى االستشهاد الخاص بأبحاثهم بإستخدام رسوم توضيحية( إذ يتيح االطالع على المؤلفات العلمية واألكاديمية الحديثة كما يرفع تصنيف مؤسسته العلمية التي ينتمي لها.**
	- ➢ **يمكن للباحث البحث عبر العديد من المجاالت العلمية ومصادر المعلومات:**
		- ✓ **أبحاث معتمدة، رسائل علمية، كتب، برائات اختراع.**
- ✓ **ملخصات ومقاالت من ناشرين أكاديميين وجمعيات متخصصة ومراكز جمع المعلومات قبل طباعتها والجامعات وغير ذلك من مؤسسات البحث العلمي.**
- ➢ **يساعدك الباحث العلمي من جوجل على التعرف على أكثر األبحاث العلمية صلة بمجال بحثك في عالم البحث العلمي.**

### (h index) معامل هیرش ودلالاته

معامل هيرش او (h index) هو معامل يقيس مدى الاستشهاد بأبحاث باحث او جهة بحثية ما. فكلما زاد قيمة h index لباحث معين فان ذلك يدل على ان نسبة الاستشهاد ( Citation ) بأبحاث هذا الباحث نسبة الى عدد أوراقه المنشورة كبير وهذا يعتبر مقياس جيد لجودة أبحاثه.

ويمكن الحصول على قيمة معامل هرش (h index) بترتيب رقم الأبحاث مع عدد الاستشهادات تنازليا من الأعلى الى الأسفل في جدول ويكون (h index ) هو القيمة التي يتساوى فيها رقم البحث مع عدد الاستشهادات . ويمكن الحصول عليه برسم علاقة بيانية بين رقم البحث مع عدد الاستشهادات تنازليا ويرسم خط من نقطة الصفر بزاوية ٤٥ درجة حتى يتقاطع مع الخط البياني للنشر والاستشهاد في نقطة تعتبر هي معامل هرش. الجدول والرسم يبين هذا المعامل وطريقة حسابه. وللعلم فان (h index ) يمكن الحصول عليه من قواعد البيانات مثل Scoups, web of knowledge

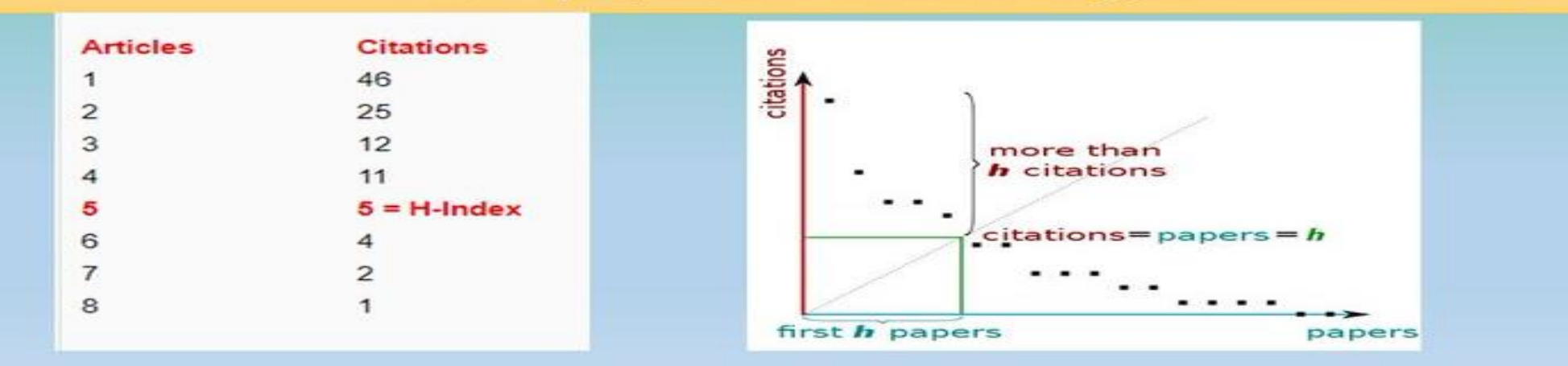

1/10/2022

## **كيفية التسجيل في موقع الباحث العلميscholar Google**

Webmail

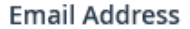

18

masj@21umas.edu.ye

Password

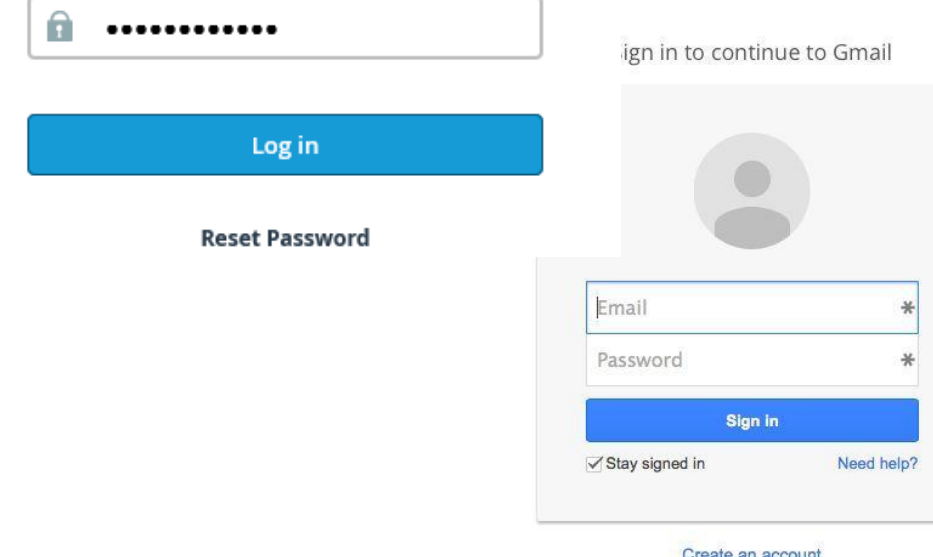

**قبل البدء بأنشاء حساب على الـ )scholar Google)** ❖ **يجب أن يكون لدى االكاديمي حساب بريد إلكتروني على مستوى الجامعة على النطاق (edu.( tabdulelah@21umas.edu.ye مثالً** ❖ **يجب أن يكون لديك حساب بريد إلكتروني على . Gmail [tabdulelah](mailto:tabdulelah@gmail.com)@gmail.com مثال 11/10/2022 بعدها نقوم باإلجراءات التالية-:**

# **انشاء حساب Scholar Google Get a Google Scholar ID**

19

**فتح صفحة Google باستخدام المتصفح المفضل لديك )Firefox , Chrome , ... الخ (**

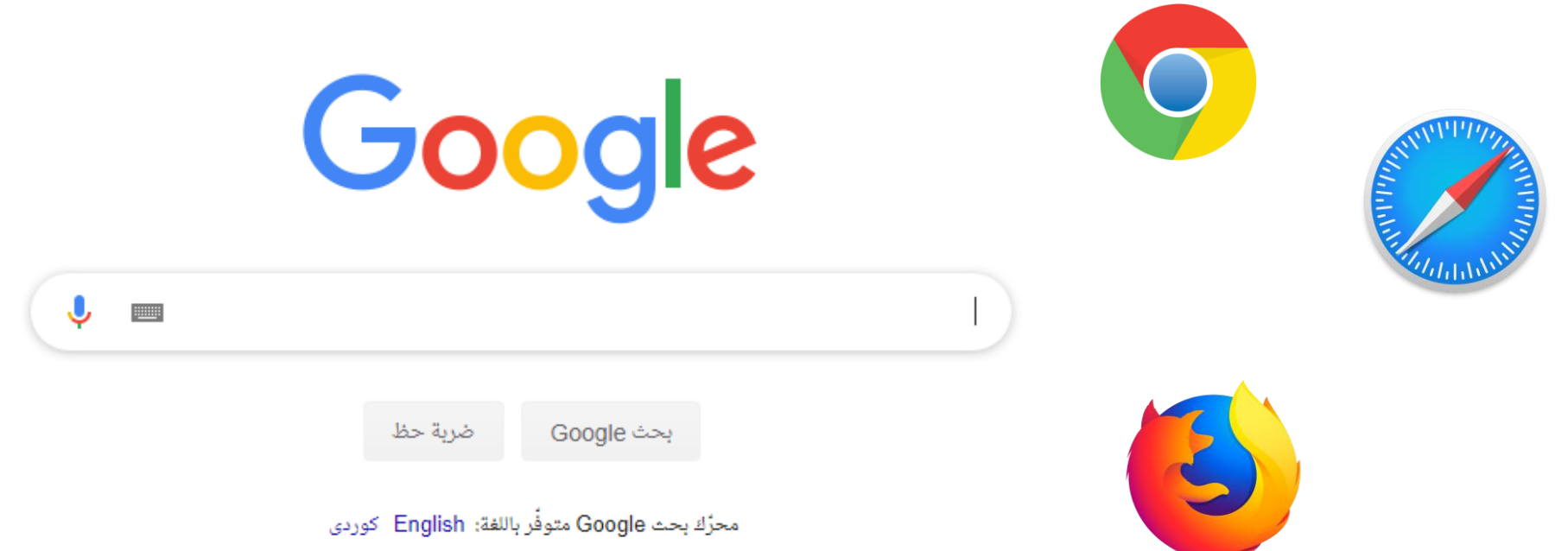

**11/10/2022**

### **google scholar عن ابحث**

### **عن طريق كتابة )Scholar Google )في حقل البحث ثم الضغط Enter**

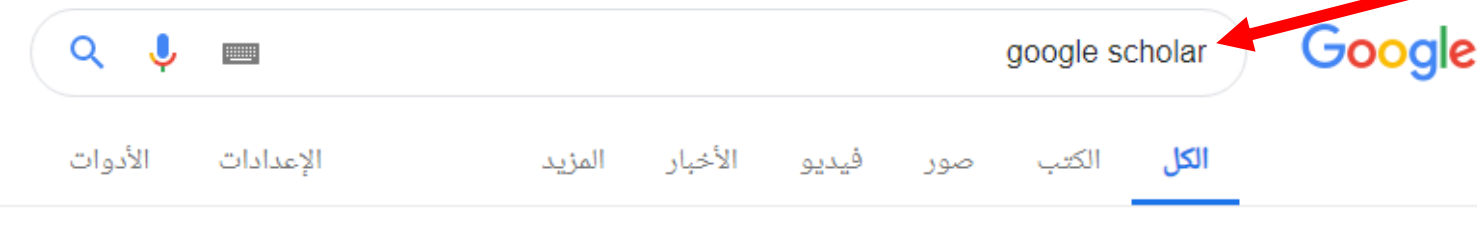

حوالى ٣١٨،٠٠٠،٠٠١ من النتائج (عدد الفواني: ٠,٢٩)

#### Google Scholar

/https://scholar.google.com ▼ ترجم هذه الصفحة

The system can't perform the operation now. Try again later. Advanced search. Find articles, with all of the words, with the exact phrase, with at least one of the ...

> الباحث العلمى يتعذر على النظام إجراء العملية فى الوقت الحالى. عاود المحاولة لاحقًا.

اقتباسات الباحث العلمی من ... تتيح لك "اقتباسات الباحث العلمى من Google" تتبع الاقتباسات من ...

20

**11/10/2022**

مزيد من النتائج من google.com »

### **google scholar عن ابحث**

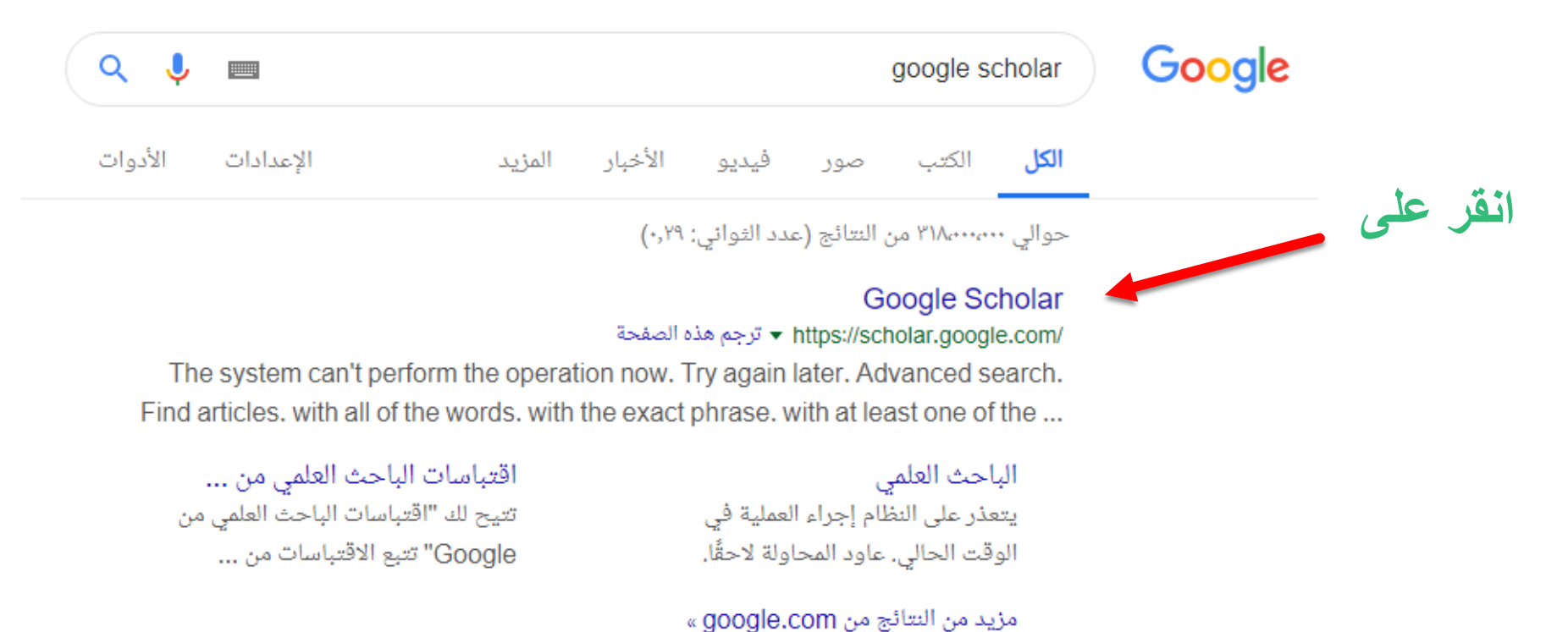

21

**11/10/2022**

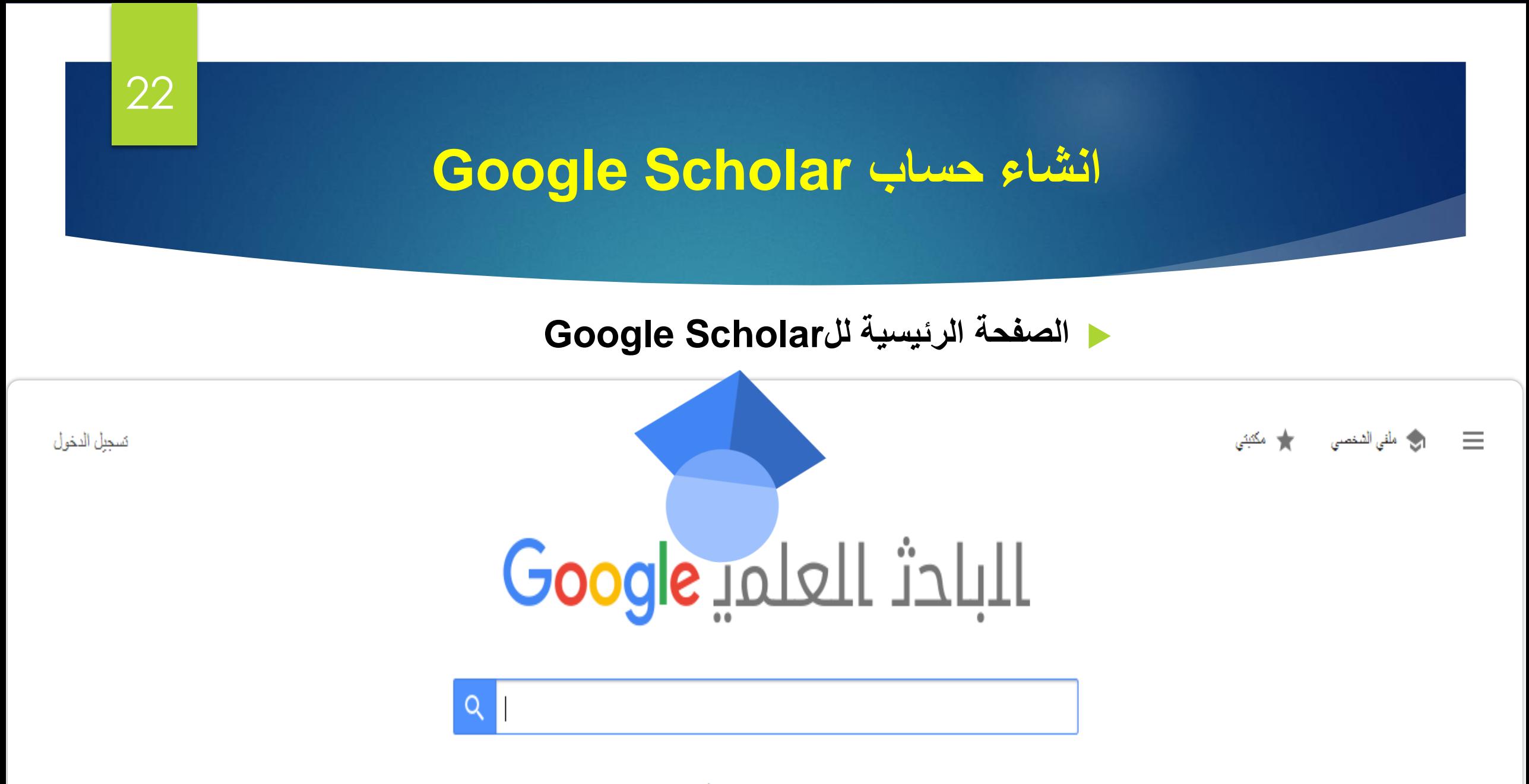

انطلق بمعاونة العمالقة

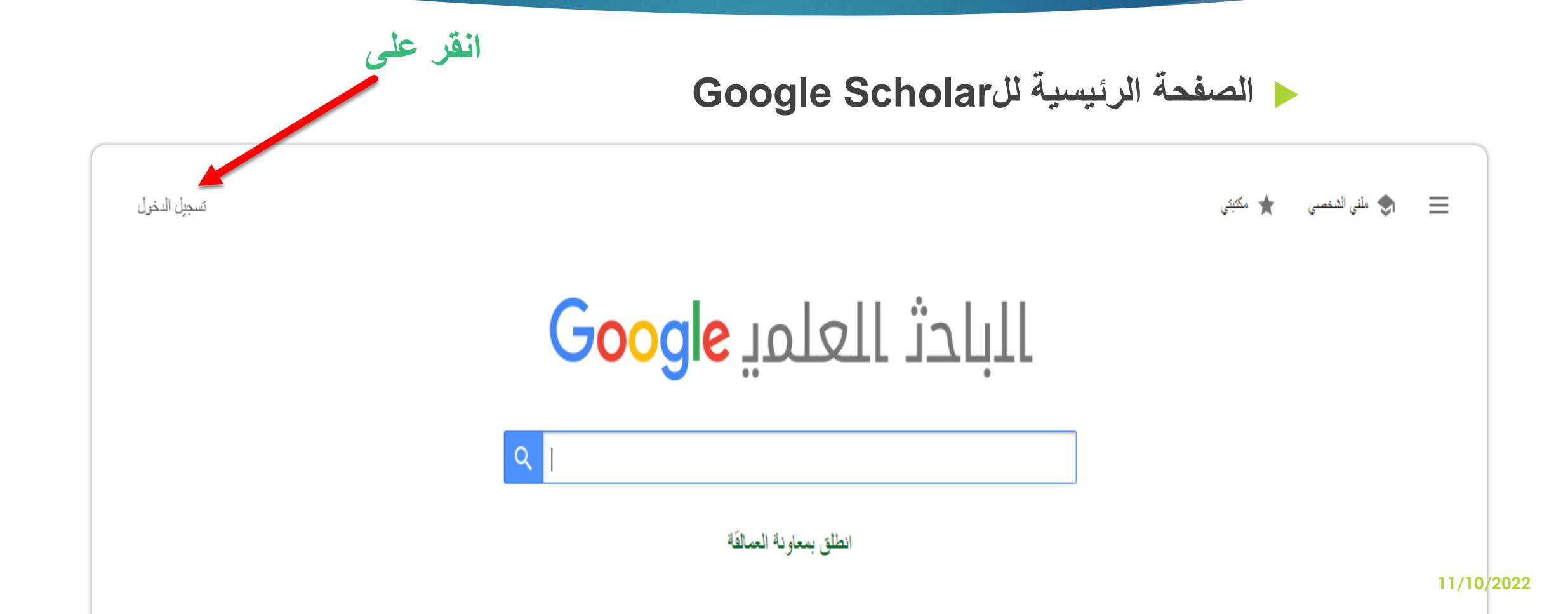

24

## **انشاء حساب Scholar Google**

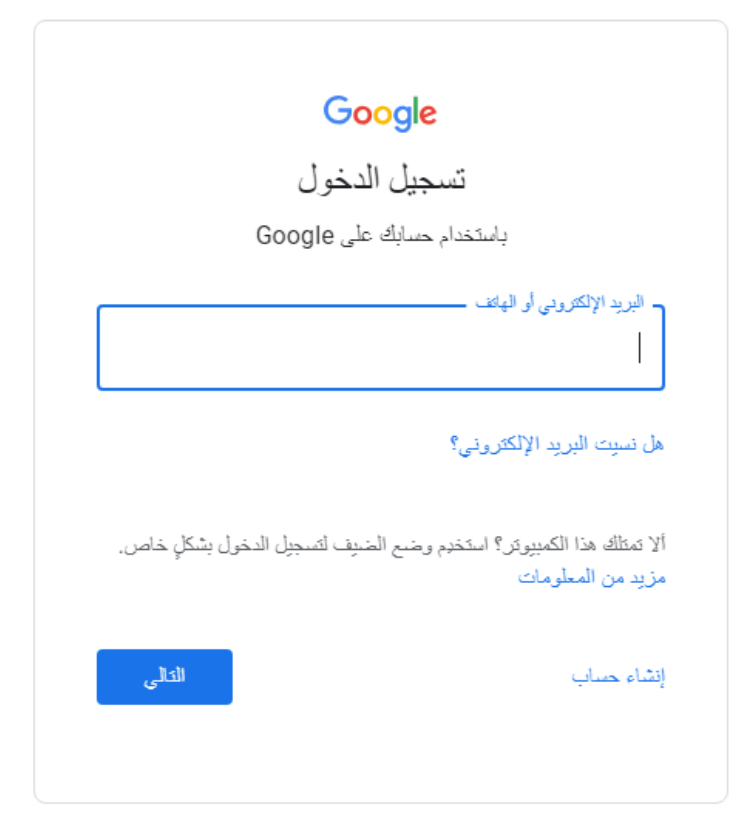

**سوف تظهر لك صفحة تسجيل الدخول**

**بعد تسجيل الدخول سوف تظهر لك النافذة التالية**

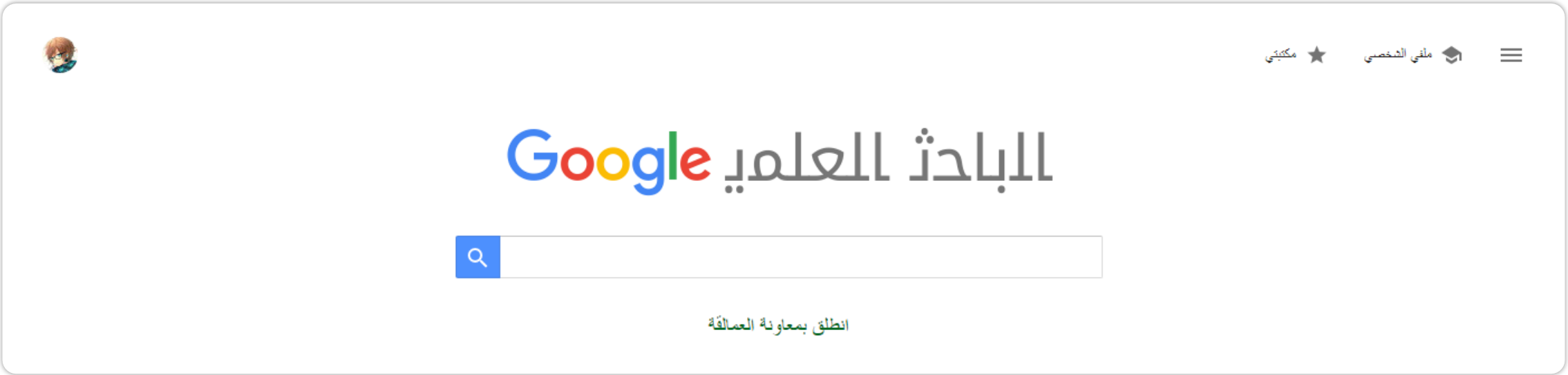

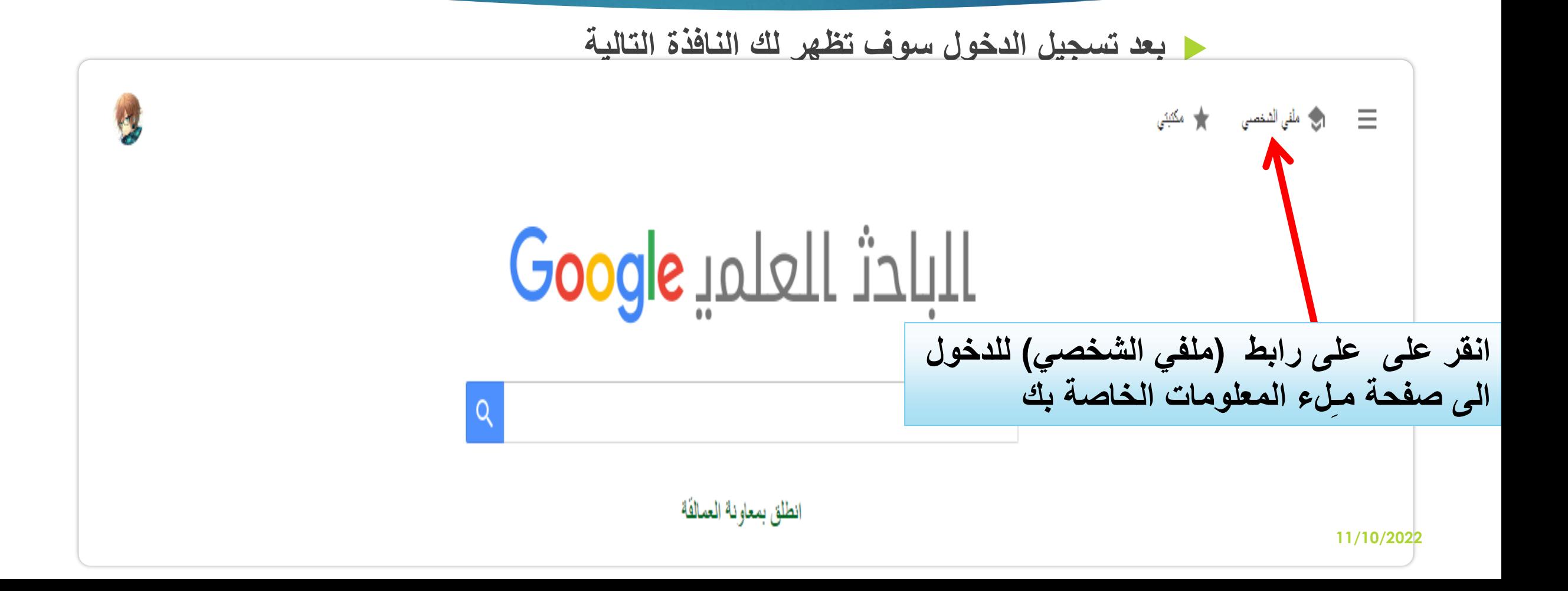

## انشاء حساب Google Scholar

#### $Google$  الباحث العلميا

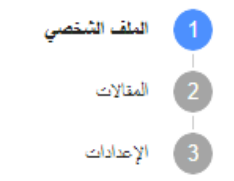

11/10/2022

بِمكلك تتبع الاقتباسات من مقالاتك. تظهر هذه الاقتباسات في الباحث العلمي. mahmoodg770099851g@gmail.com فِدِيلَ الْحَسَابِ

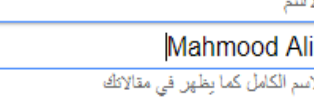

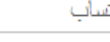

NH

.<br>مثل أستاذ الفروياء، جامعة بيروت العربية

البريد الإلكتروني للتحقق

مثل، einstein@princeton.edu

مجالات الاهثمام

مثل الصيبة العامة، تظرية المجال الموحّد

الصفحة الرئيسية (اختياري)

مَثْل، http://www.princeton.edu/~einstein

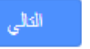

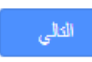

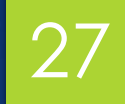

أسم الباحث و يفضل ألاسم<br>الثّلاثي و باللغة الانكليزية

### انشاء حساب Google Scholar

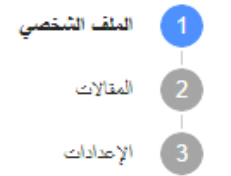

بمكلك نثيم الاقتباسات من مقالاتك. تظهر هذه الاقتباسات في الباحث العلمي. mahmoodg770099851g@gmail.com فيدبل الحساب

الأسم Mahmood Ali Hasan ۔<br>الاسم الکامل کما بطهر فی مقالاتك

#### انقبات

Professor at College of Computer Sciences - University of kerbala

.<br>مثل أستاذ القنزياء، حامعة بيروت العربية ا

البريد الإلكتروني للتحقق

mahmood.some@uokerbala.equ.iq

مثل، einstein@princeton.edu

مجالات الاهتمام

Android, Kotlin, UI//Ux Design

مثل الصبية العامة، تظرية المجال الموحّد

الصفحة الرئيسية (اختياري)

مثل، http://www.princeton.edu/~einstein

يفضل الكتابة باللغة الانكليزية و بالنمط التالي :

28

**College of Clinical Pharmacy-21 September University** 

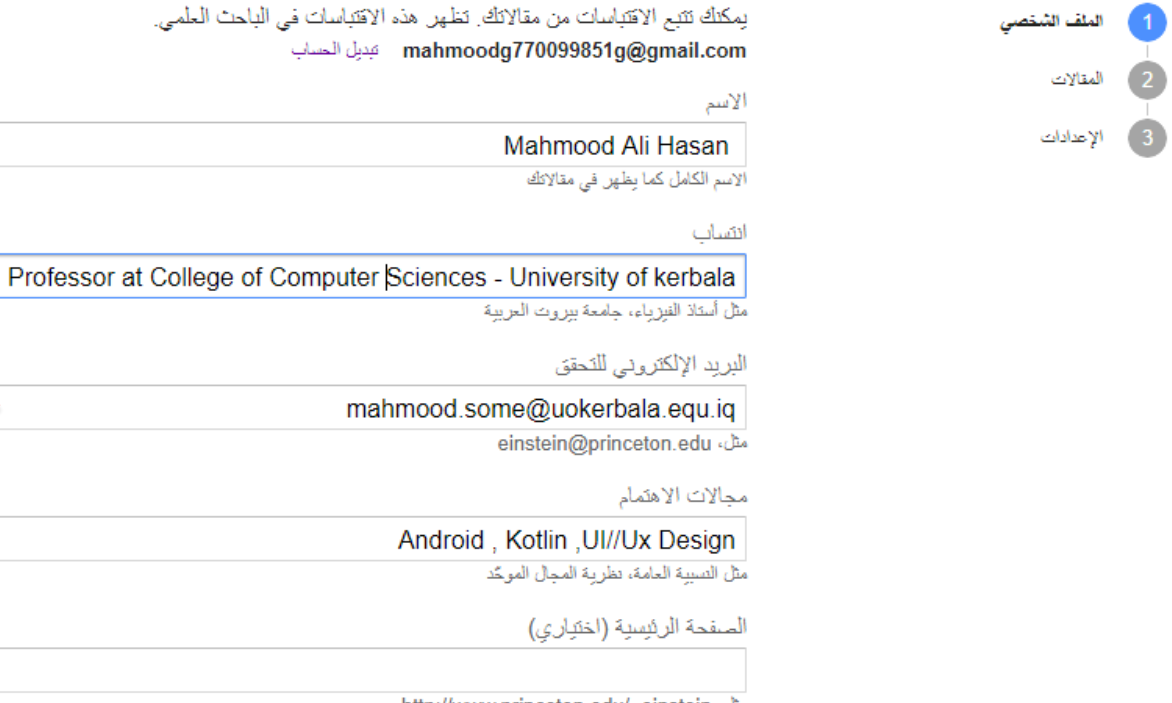

مثل، http://www.princeton.edu/~einstein

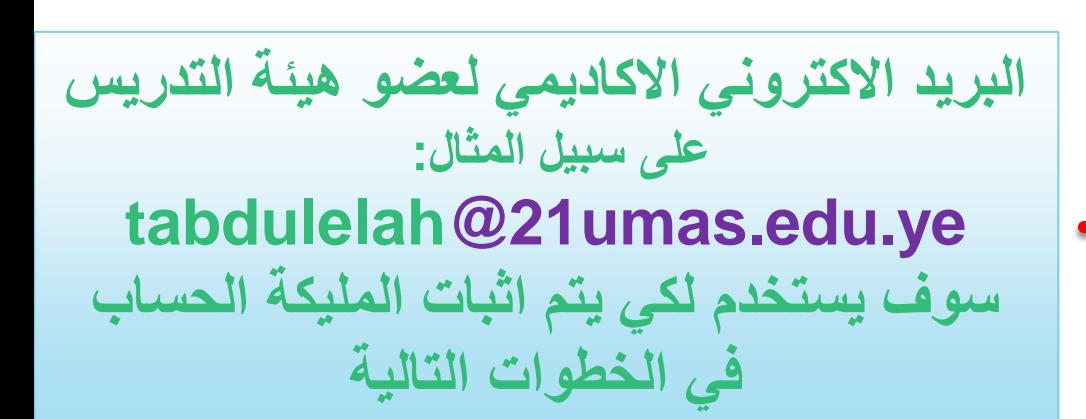

30

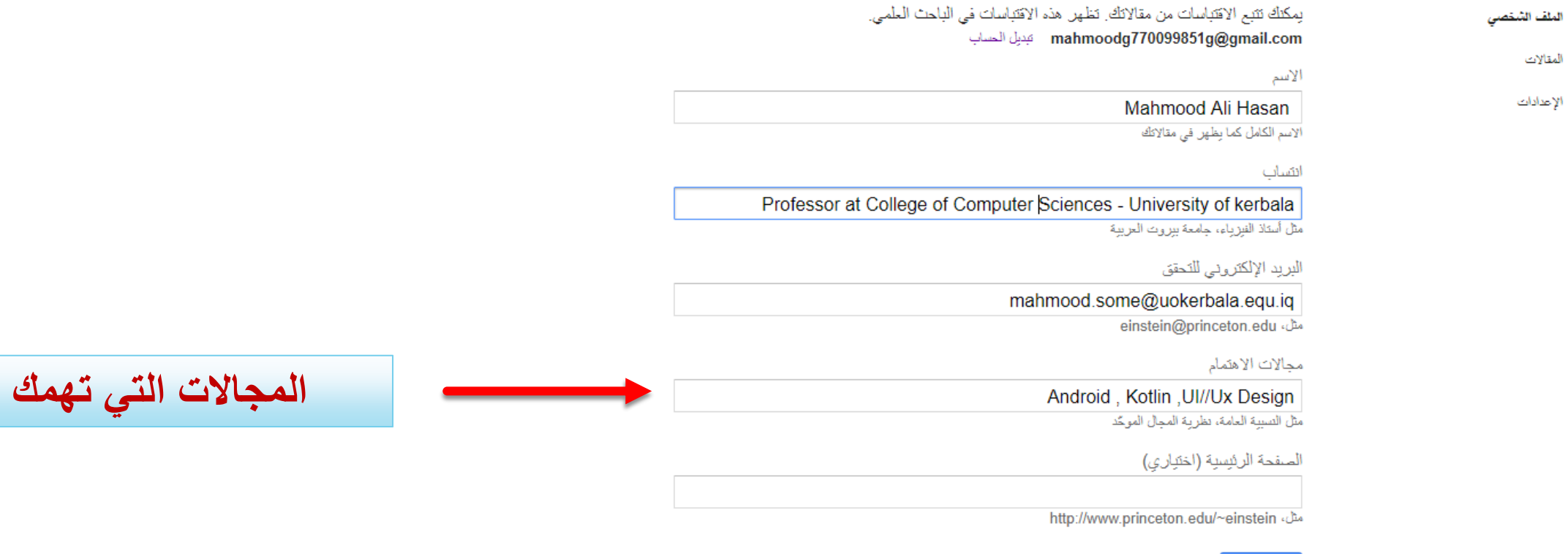

الثالي

 $\begin{array}{c}\n\hline\n-\hline\n\end{array}$ 

### انشاء حساب Google Scholar

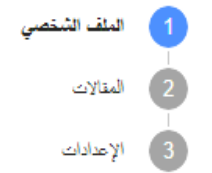

بِمكلِّك نَتَبِع الاقتباسات من مقالاتك. تظهر هذه الاقتباسات في الباحث العلمي. mahmoodq770099851q@gmail.com فِدِيلَ الْحَسَابِ

الإسم

Mahmood Ali Hasan ألاسم الكامل كما بظهر في مقالاتك

انتساب

Professor at College of Computer Sciences - University of kerbala

.<br>مثل أسكاذ القبرياء، لمامعة ببراويت العريبية ا

البريد الإلكتروني للتحقق

mahmood.some@uokerbala.equ.iq

مثل، einstein@princeton.edu

مجالات الاهتمام

Android, Kotlin, UI//Ux Design

.<br>مثل النسيبة العامة، نظريبة المحال المويكد

الصفحة الرئيسية (اختياري)

مثل، http://www.princeton.edu/~einstein

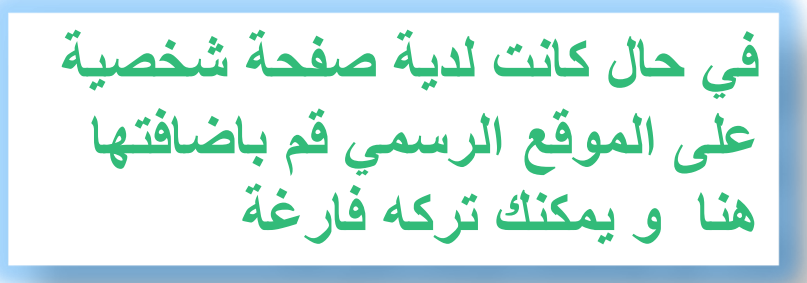

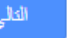

32

### **انشاء حساب Scholar Google**

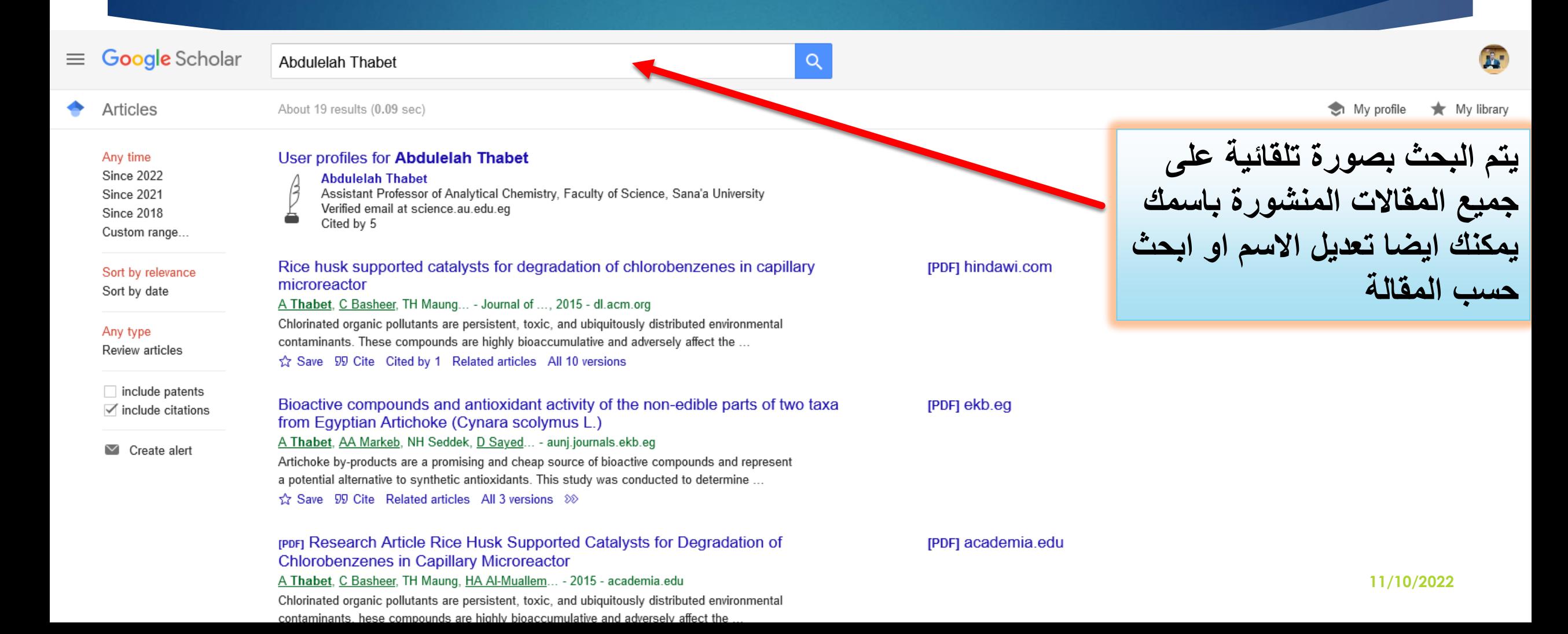

33

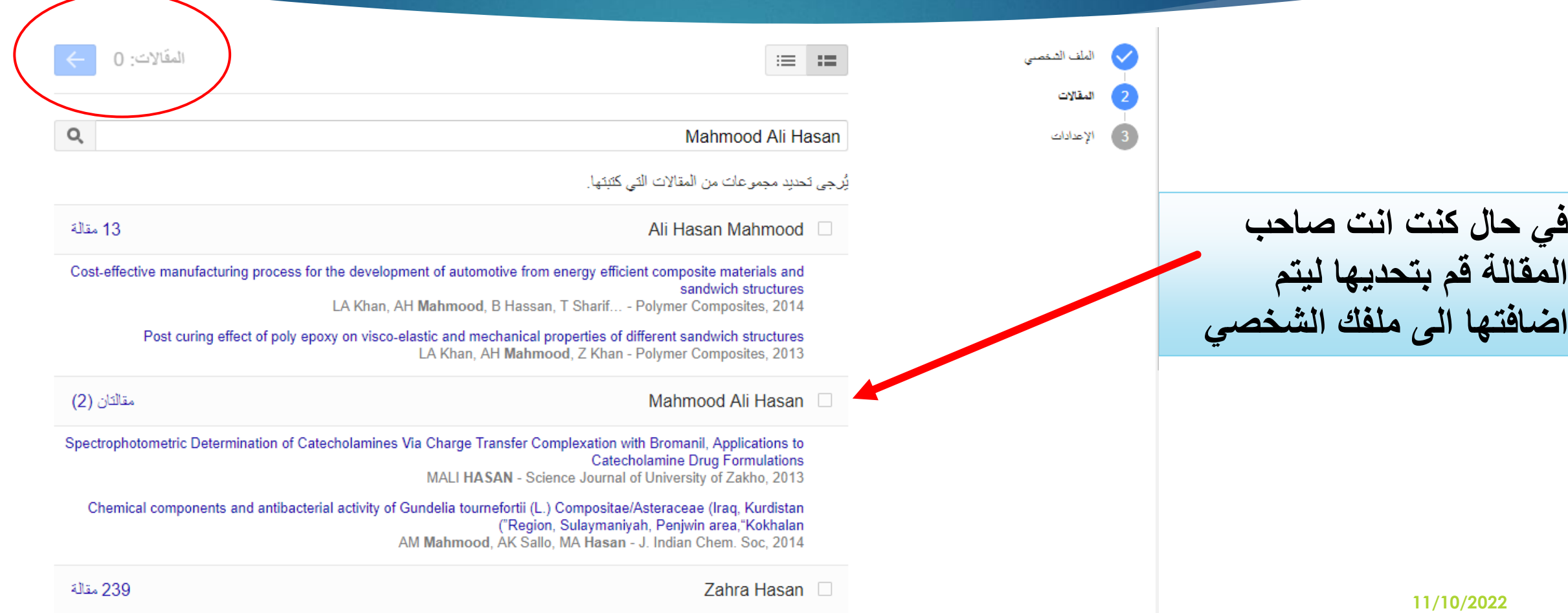

Dr. Zahra Hasan  $711.44 \pm 11.44$ 

34

## **انشاء حساب Scholar Google**

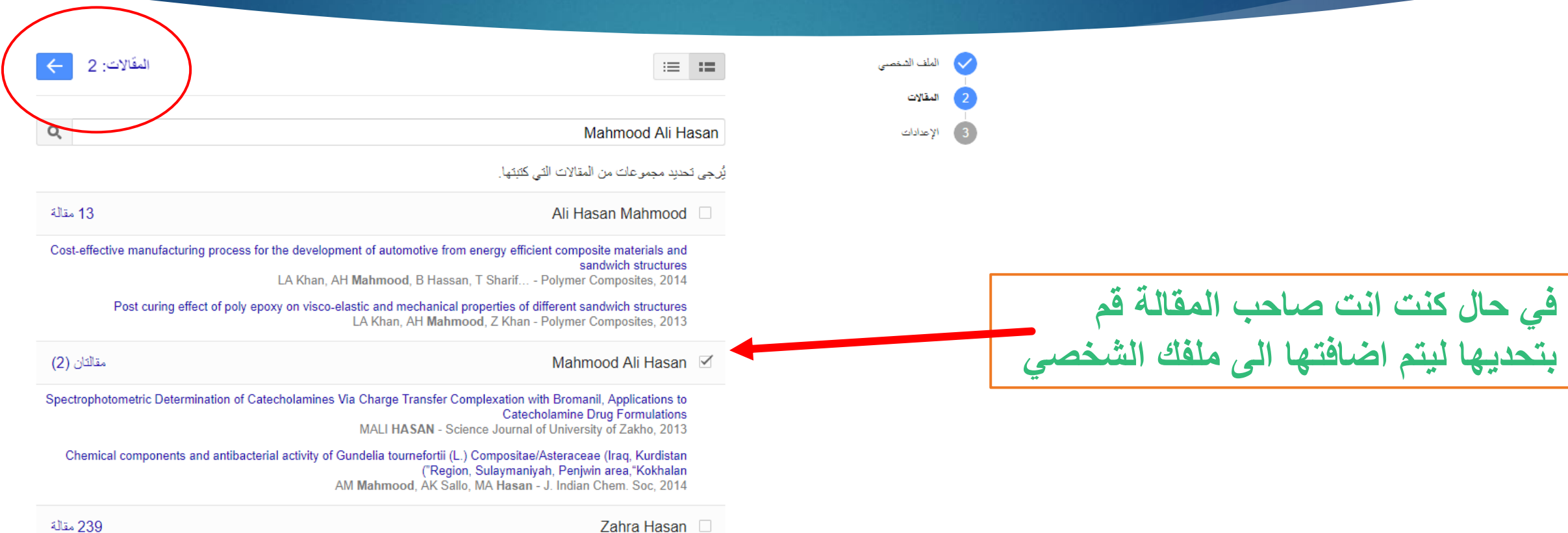

35

### **انشاء حساب Scholar Google**

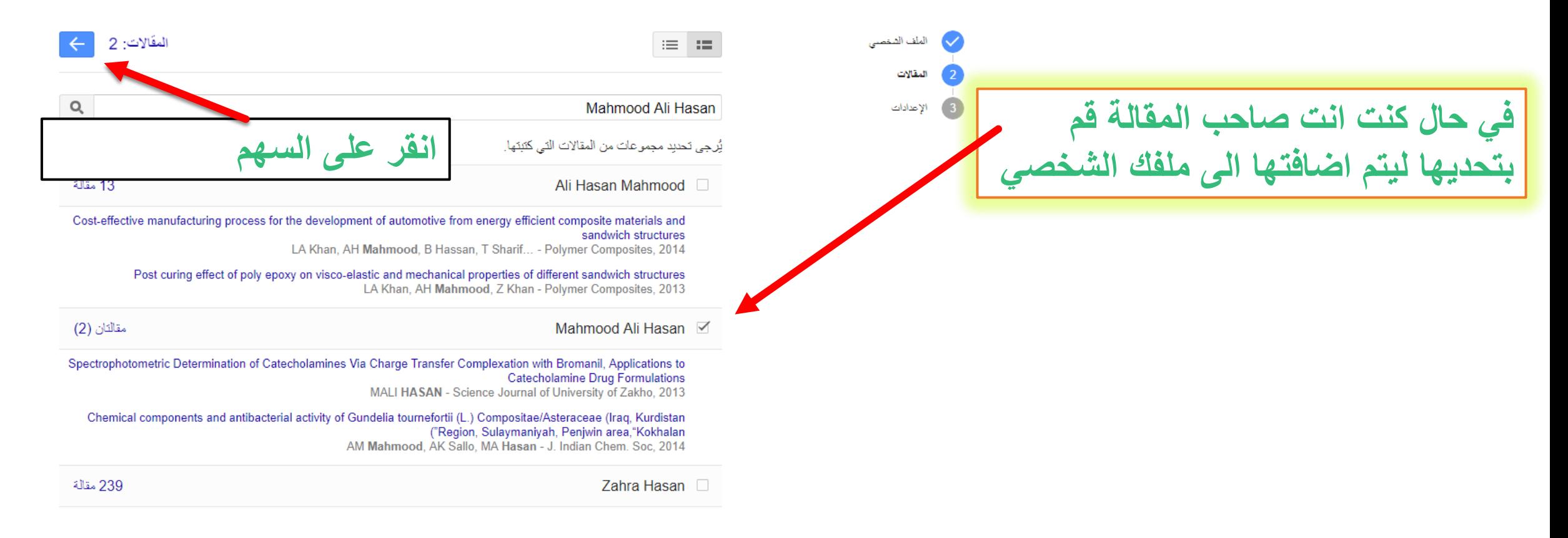
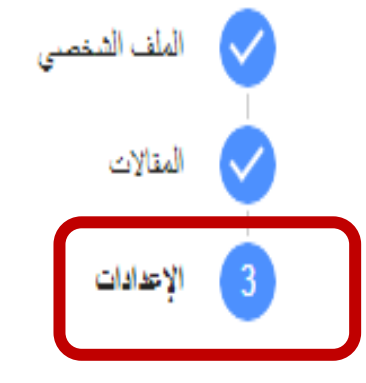

### تحبيثات المقالات

- بِعثر الباحث العلمي تلقائيًّا على مقالاتك الجديده والتغييرات في المقالات الحالية.
	- @ تطبيق التحديثات تلقائيًا

**في حال كنت ترغب بالتحديثات التلقائي لمقاالتك الجديدة و التغيرات في المقاالت الحالية** 

- ( ) إرسال التحديثات إلى بريدي الإلكتروني لمراجعتها
	- إمكانية رؤية الملف الشخصي
- تساعد الملفات الشخصية العامة زملاءك في العثور على أعمالك ومتابعتها. توفَّر لك الملفات الشخصية العامة أيضنًا قائمة مخصّصمة من المقالات المقترحة للقراءه
	- س جعل ملفي الشخصي عامًا ا

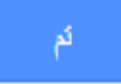

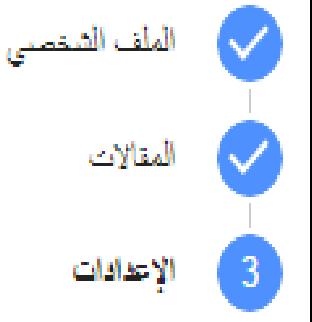

### تحبيثات المقالات

بعثر الباحث العلمي نلقائيًا على مقالاتك الجنيدة والتغييرات في المقالات الحالية. <mark>| في حال عدم المر عُبة بالاضافة التلقائية</mark> **سوف يتم ارسال التحديثات بالبريد االكتروني**  @ نطبيق التحديثات تلقائيًّا **لمراجعتها**  ل إر<mark>سال التحديثات إلى بريدي الإلكتروني لمراجعتها</mark>

إمكانية رؤية الملف الشخصى

تساعد الملفات الشخصية العامة زملاءك في العثور على أعمالك ومتابعتها. توفَّر لك الملفات الشخصية العامة أيضنًا قائمة مخصَّصة من المقالات المقترحة للقراءة

└ جعل ملفي الشخصي عامًا ﴾

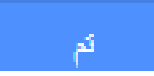

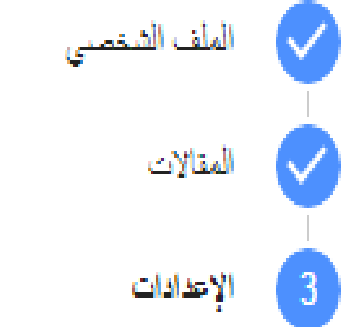

### تحبتات المقالات

- بِعثر الباحث العلمي تلقائيًّا على مقالاتك الجديده والتغييرات في المقالات الحالية.
	- @ تطبيق التحديثات تلقائيًا
	- ل إرسال التحديثات إلى بريدي الإلكتروني لمراجعتها
		- إمكانية رؤية الملف الشخصى

تساعد الملفات الشخصية العامة زملاءك في العثور. على أعمالك ومتابعتها. توفَّر لك الملفات الشخصية العامة أيضنًا قائمة مخصنصه من المقالات المقترحة للقراءة

\_\_ حتل ملفي الشخصبي عامًا \_\_

**يجب التفعيل للتاكد من ظهور ملفك الشخصي لالخرين لكي تساعد زمالئك في العثور على اعمالك و متابعتها**

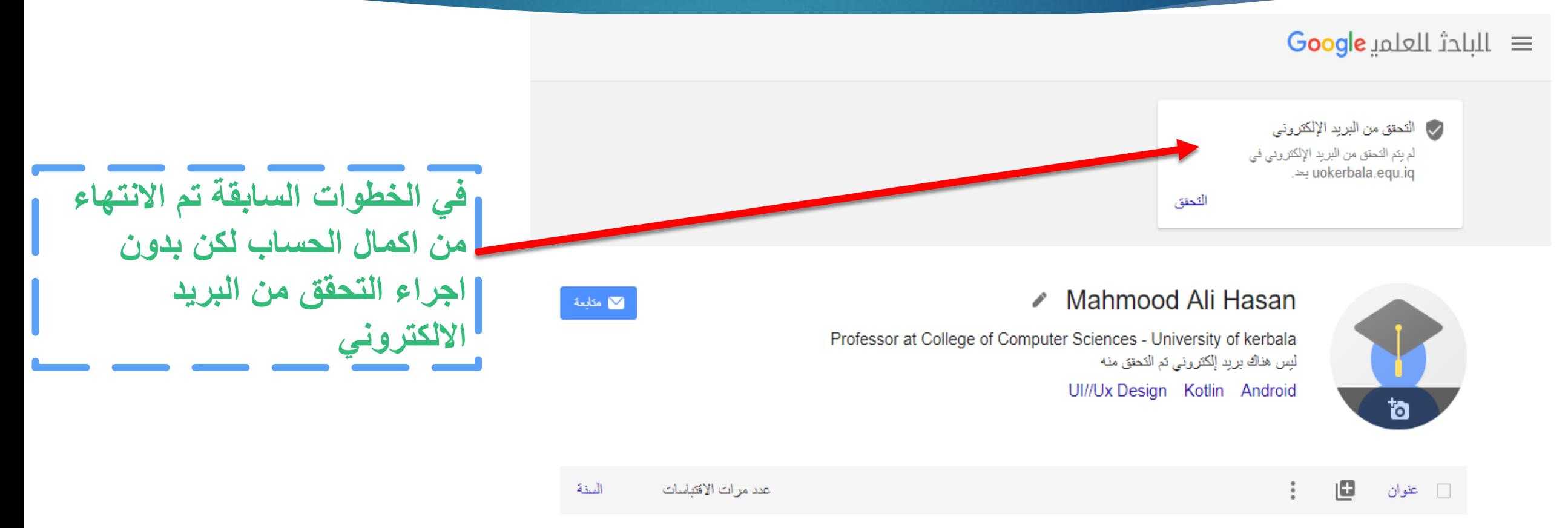

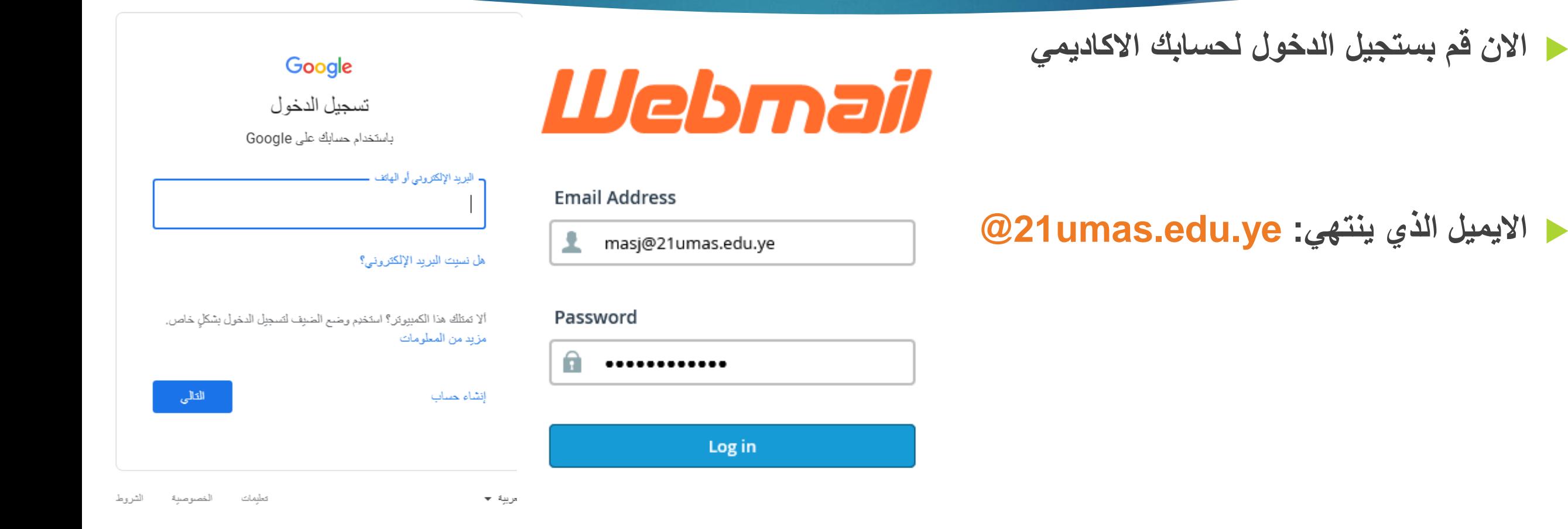

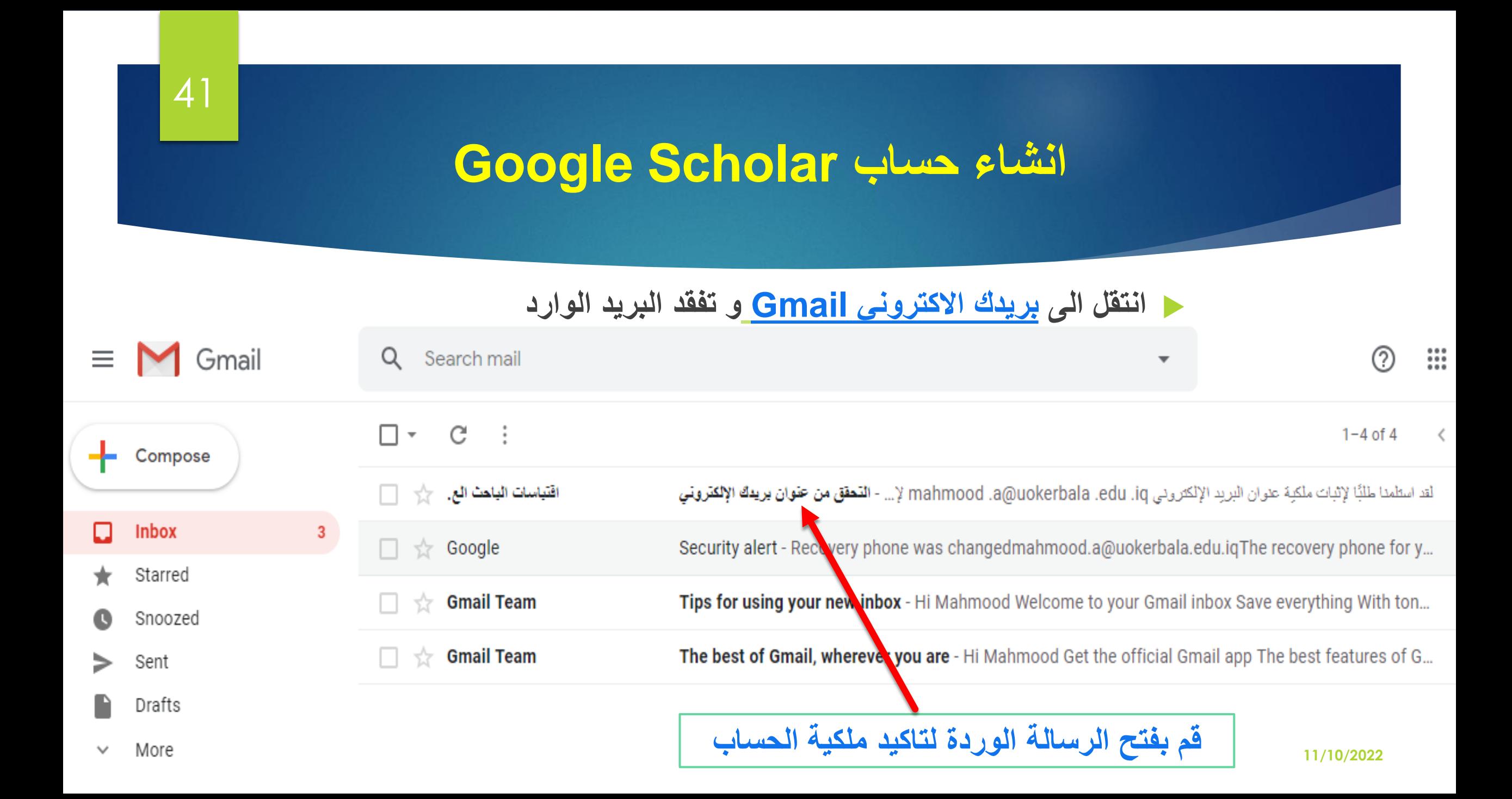

$$
\leftarrow \quad \begin{array}{c|c|c|c|c|c|c|c|c} \hline \multicolumn{3}{c|}{\mathbf{G}} & \multicolumn{3}{c|}{\mathbf{G}} & \multicolumn{3}{c|}{\mathbf{G}} & \multicolumn{3}{c|}{\mathbf{G}} & \multicolumn{3}{c|}{\mathbf{G}} & \multicolumn{3}{c|}{\mathbf{G}} & \multicolumn{3}{c|}{\mathbf{G}} & \multicolumn{3}{c|}{\mathbf{G}} & \multicolumn{3}{c|}{\mathbf{G}} & \multicolumn{3}{c|}{\mathbf{G}} & \multicolumn{3}{c|}{\mathbf{G}} & \multicolumn{3}{c|}{\mathbf{G}} & \multicolumn{3}{c|}{\mathbf{G}} & \multicolumn{3}{c|}{\mathbf{G}} & \multicolumn{3}{c|}{\mathbf{G}} & \multicolumn{3}{c|}{\mathbf{G}} & \multicolumn{3}{c|}{\mathbf{G}} & \multicolumn{3}{c|}{\mathbf{G}} & \multicolumn{3}{c|}{\mathbf{G}} & \multicolumn{3}{c|}{\mathbf{G}} & \multicolumn{3}{c|}{\mathbf{G}} & \multicolumn{3}{c|}{\mathbf{G}} & \multicolumn{3}{c|}{\mathbf{G}} & \multicolumn{3}{c|}{\mathbf{G}} & \multicolumn{3}{c|}{\mathbf{G}} & \multicolumn{3}{c|}{\mathbf{G}} & \multicolumn{3}{c|}{\mathbf{G}} & \multicolumn{3}{c|}{\mathbf{G}} & \multicolumn{3}{c|}{\mathbf{G}} & \multicolumn{3}{c|}{\mathbf{G}} & \multicolumn{3}{c|}{\mathbf{G}} & \multicolumn{3}{c|}{\mathbf{G}} & \multicolumn{3}{c|}{\mathbf{G}} & \multicolumn{3}{c|}{\mathbf{G}} & \multicolumn{3}{c|}{\mathbf{G}} & \multicolumn{3}{c|}{\mathbf{G}} & \multicolumn{3}{c|}{\mathbf{G}} & \multicolumn{3}{c|}{\mathbf{G}} & \multicolumn{3}{c|}{\mathbf{G}} & \multicolumn{3}{c|}{\mathbf{G}} & \multicolumn{3}{c|}{\mathbf{G}} & \multicolumn{3}{c|}{\mathbf{G}} & \multicolumn{3}{c|}{\mathbf{G
$$

|× Inbox|| التحقق من عنو ان بريدك الإلكتر وني

 $\frac{1}{2}$ 

42

<scholarverification-noreply@google.com> اقتباسات الباحث العلمي من Google to me  $\sim$ 

 $\overline{X}_A$  Arabic  $\rightarrow$  > English  $\rightarrow$  Translate message

لقد استلمدا طلبًا لإثبات ملكية عنوان البريد الإلكتروني wokerbala.edu.iq.... \_\_\_\_\_\_\_\_\_\_\_\_\_\_\_\_\_\_\_\_\_\_\_ لإضافته إلى ملفك الشخصيي في الباحث العلمي لعنوان البريد الإلكتروني mahmoodg770099851g@gmail.com.

التحقق من حوان البريد الإلكتروني

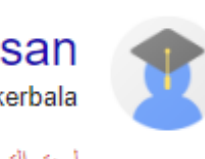

Mahmood Ali Hasan

Professor at College of Computer Sciences - University of kerbala

لم بِتم التحقق من البريد الإلكتروني في uokerbala.edu.iq بحد. Android, Kotlin, UI//Ux Design **انقر للتحقق من عنوان البريد** 

**االكتروني**

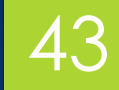

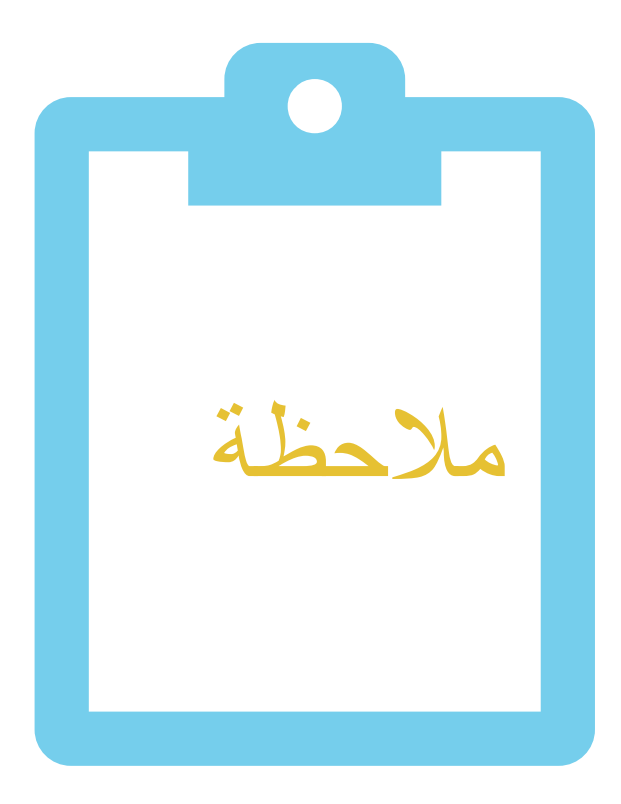

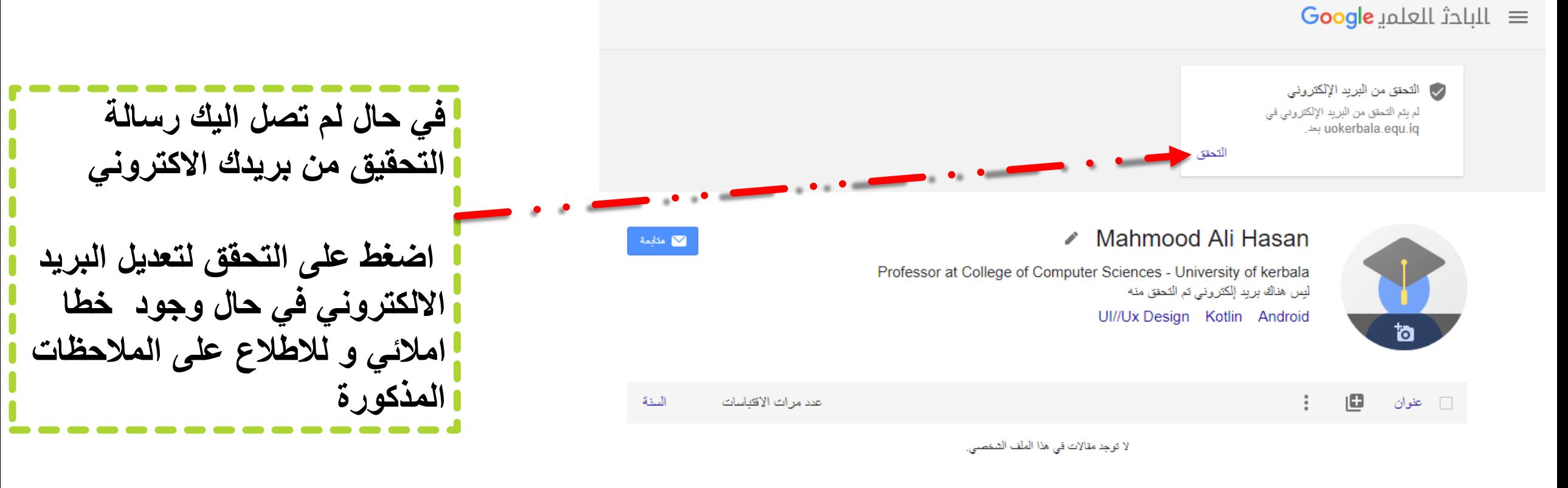

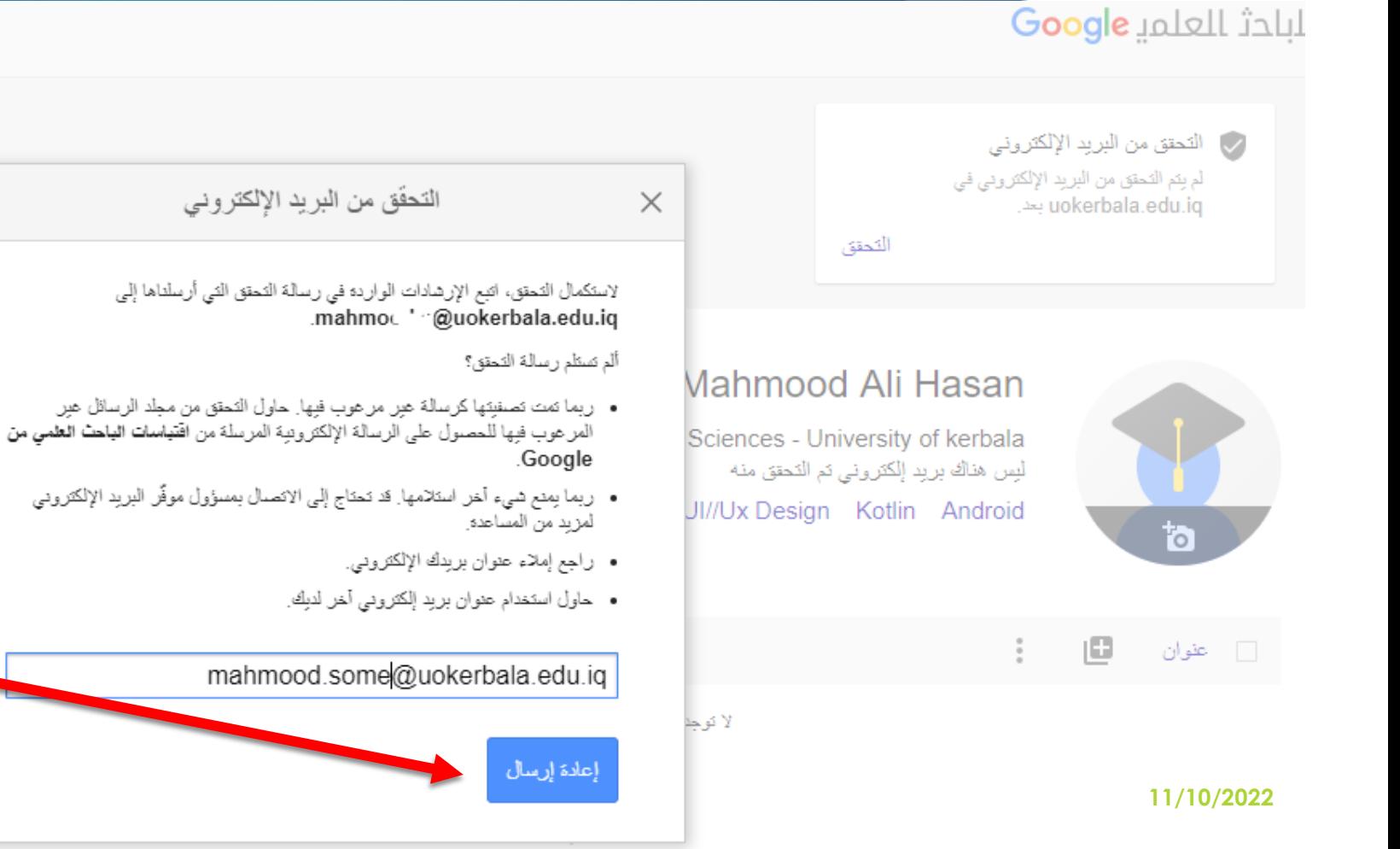

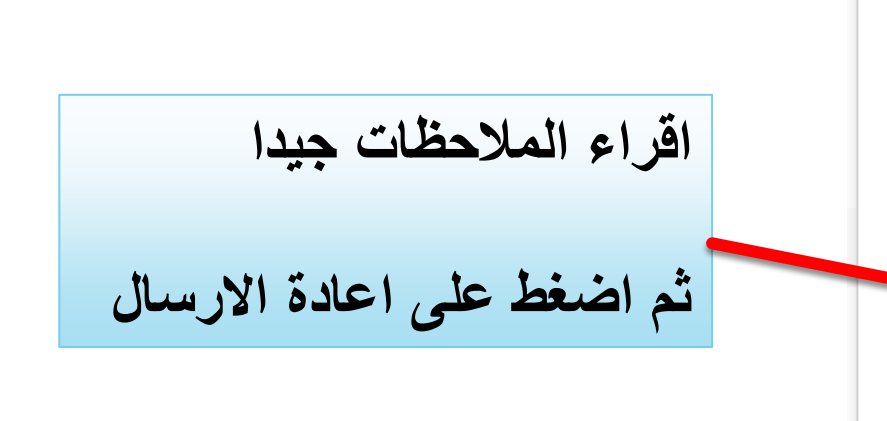

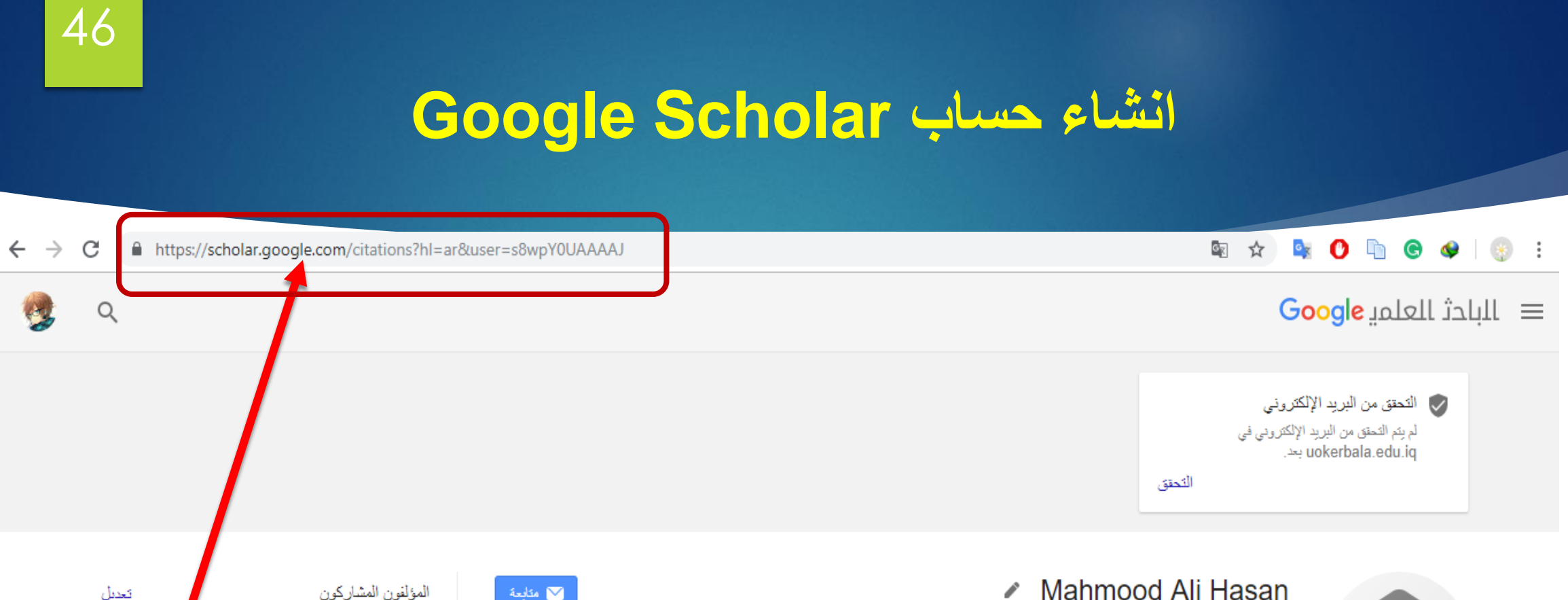

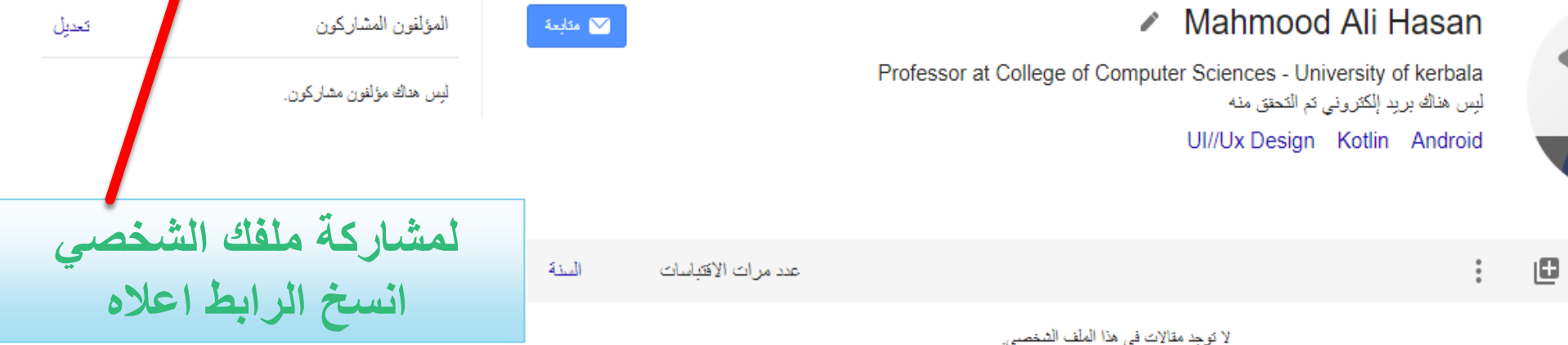

**11/10/2022**

 $\overline{a}$ 

س عفوان

### 47

#### $\equiv$  Google Scholar

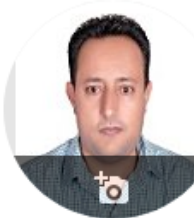

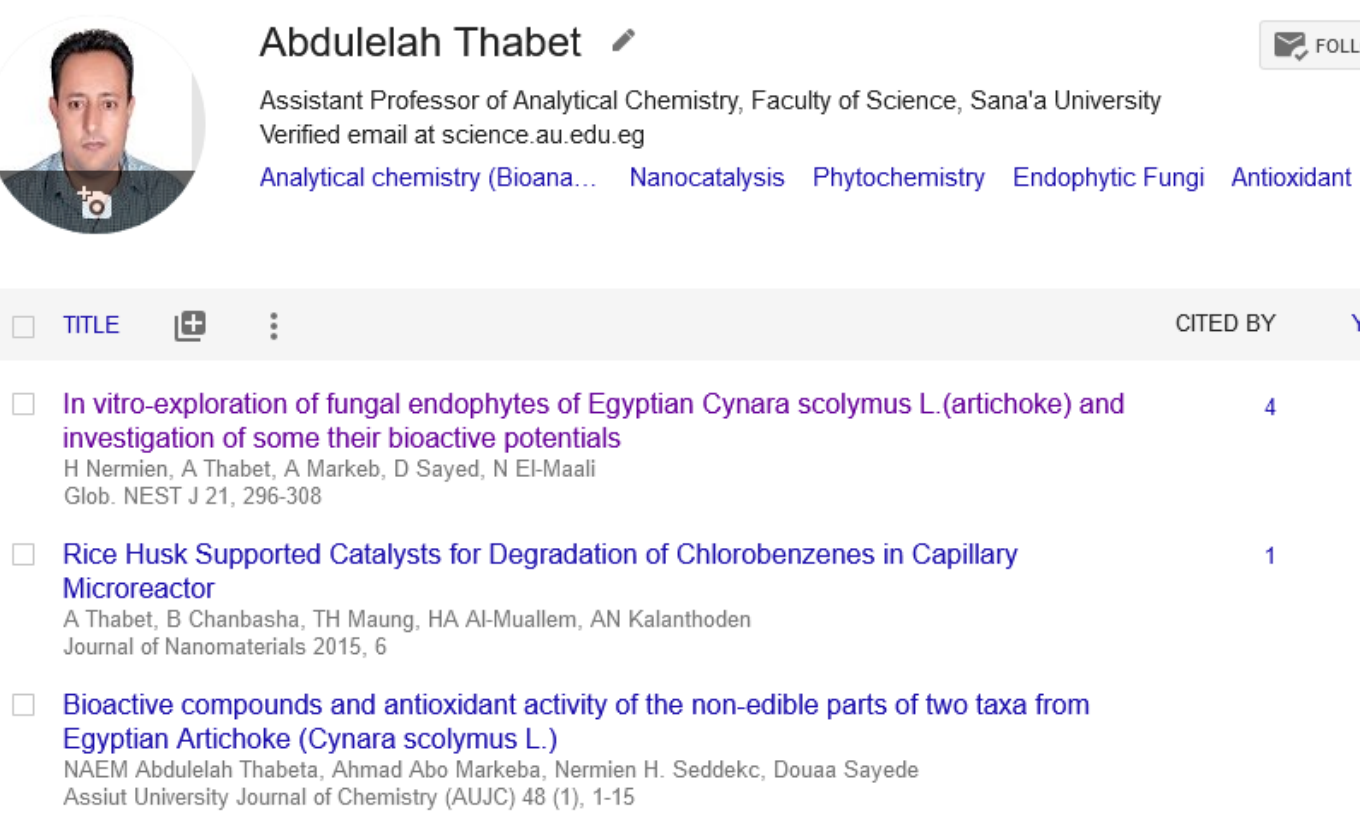

- □ Bioactive compounds and antioxidant activity of the non-edible parts of two taxa from Egyptian Artichoke (Cynara scolymus L.) A Thabet, AA Markeb, NH Seddek, D Sayed, NA El-Maali
- Method to remove organic pollutants by electrocatalysis B Chanbasha, AA Thabet US Patent 9,278,873

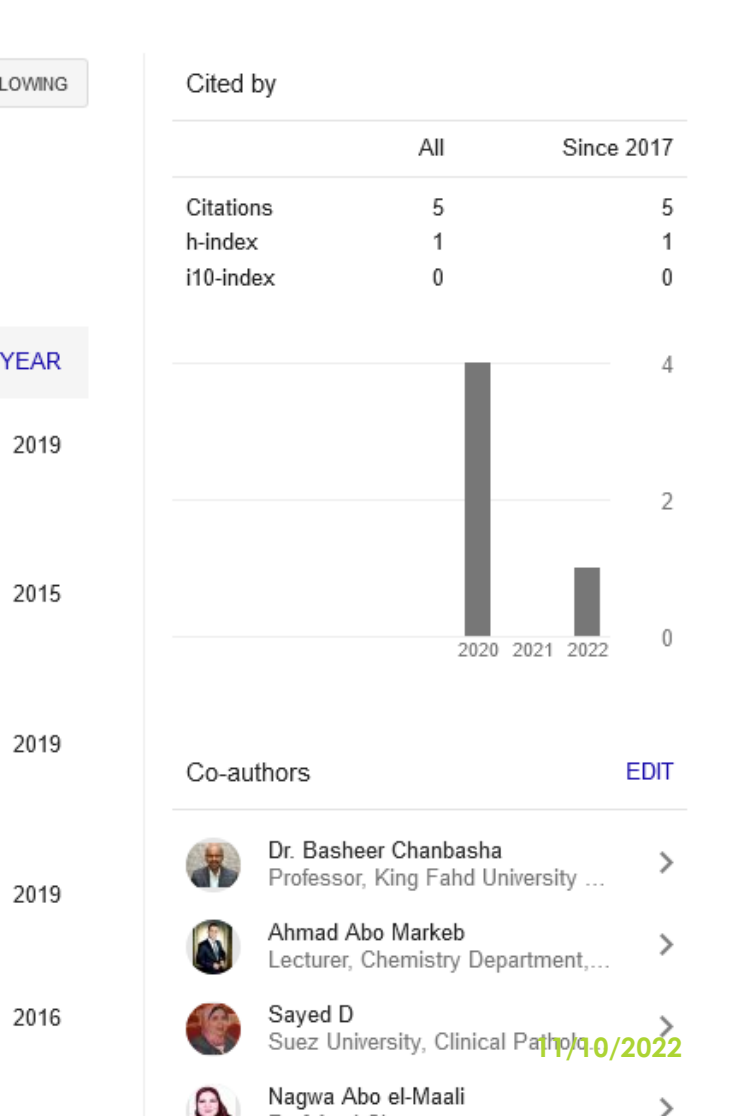

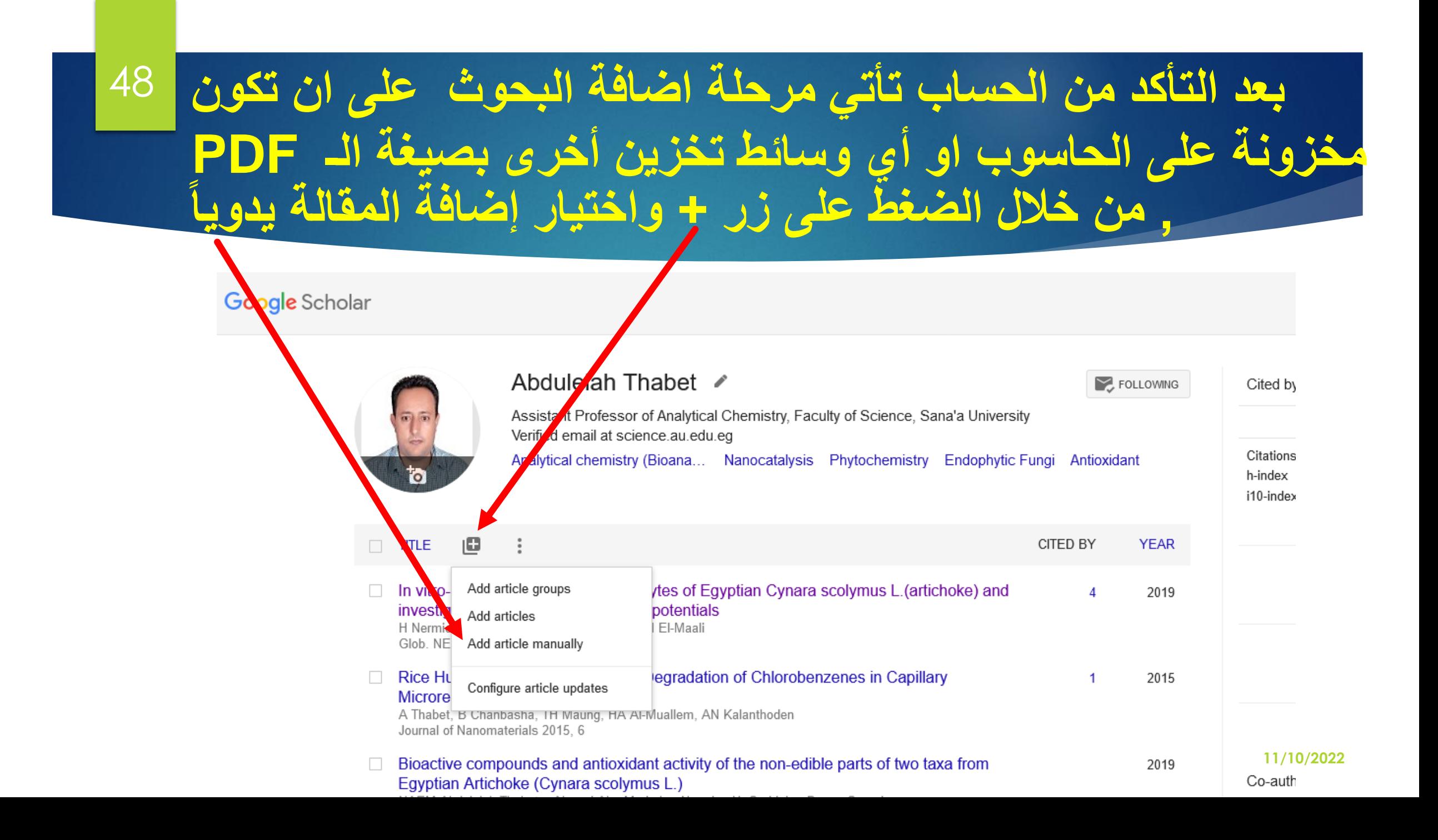

#### المؤكد 49 **يتم مأل الحقول بالمعلومات المطلوبة عن المقالة او البحث او المؤتمر او كتاب او رسالة جامعية وأخرى من خالل التنقل بين هذه التبويبات الموجودة في الصفحة ثم الضغط على عالمة صح** olar  $\times$ Conference Chapter Book Thesis  $\bullet$ Patent ● Court case Other Journal

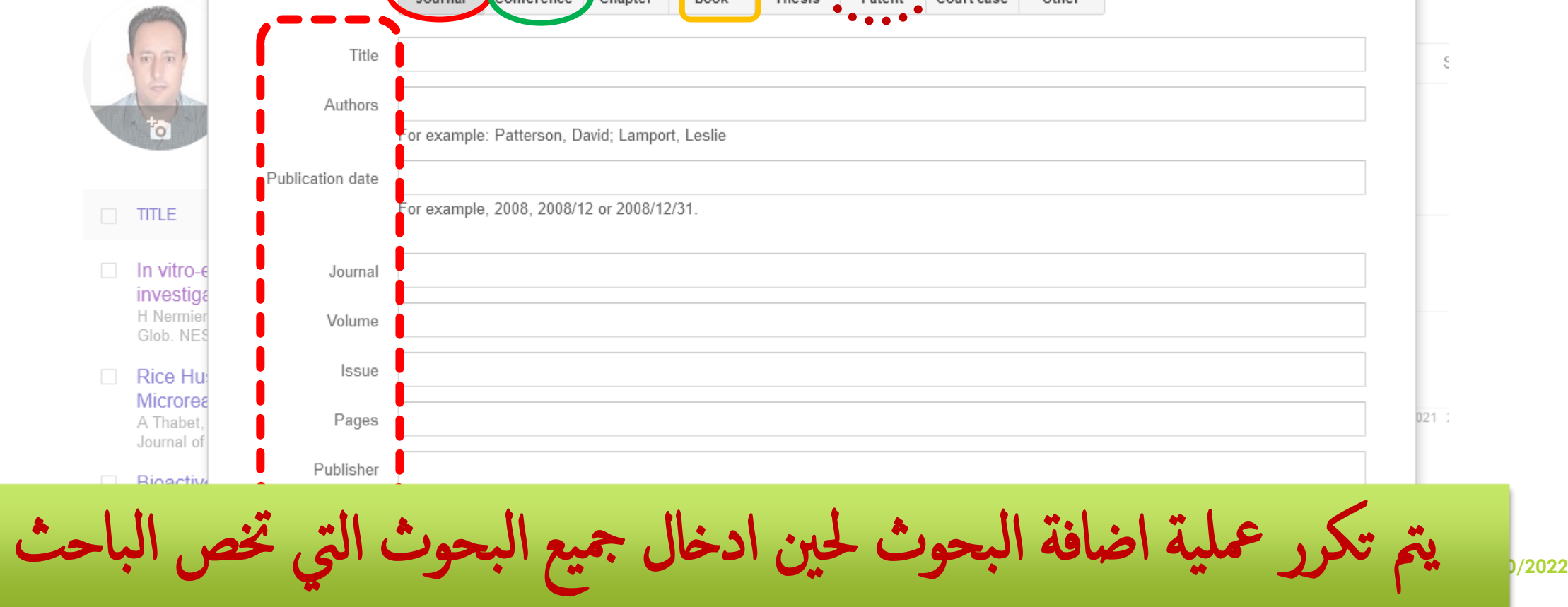

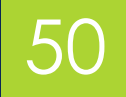

# **و بهذا نكون قد اكملنا انشاء حساب**

# **Google Scholar Thank you**

**11/10/2022**

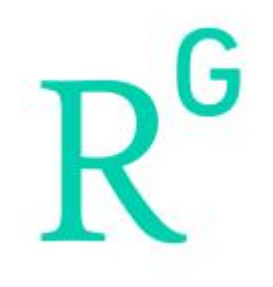

# **ResearchGate**

### ResearchGate

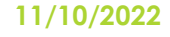

## **نبذة بسيطة عن ResearchGate**

### **ريسيرش غيت [\)باإلنجليزية](https://ar.wikipedia.org/wiki/%D9%84%D8%BA%D8%A9_%D8%A5%D9%86%D8%AC%D9%84%D9%8A%D8%B2%D9%8A%D8%A9): ResearchGate( )بوابة األبحاث( هو موقع [وأداة تعاون مجانية موجهة للباحثين العلميين من جميع](https://ar.wikipedia.org/wiki/%D9%85%D9%88%D9%82%D8%B9_%D9%88%D9%8A%D8%A8) [\]2\[](https://ar.wikipedia.org/wiki/%D8%B1%D9%8A%D8%B3%D9%8A%D8%B1%D8%B4_%D8%BA%D9%8A%D8%AA#cite_note-2) ويب [لشبكة اجتماعية](https://ar.wikipedia.org/wiki/%D8%B4%D8%A8%D9%83%D8%A9_%D8%A7%D8%AC%D8%AA%D9%85%D8%A7%D8%B9%D9%8A%D8%A9) تخصصات العلوم.**

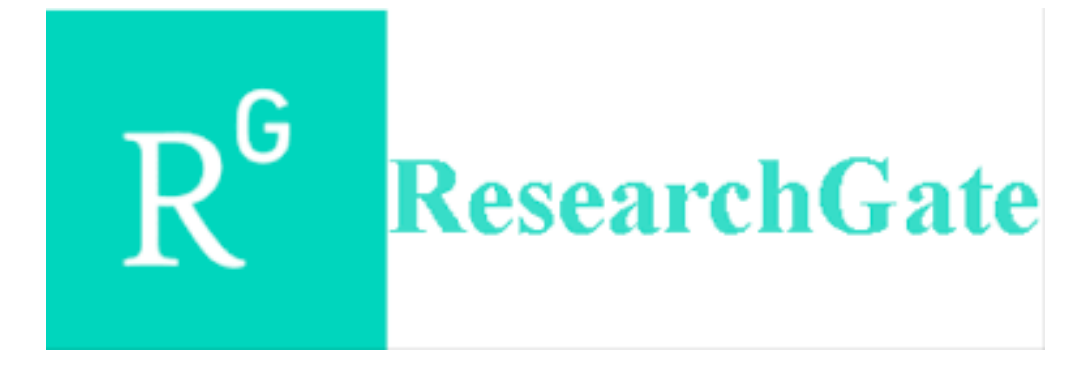

### **ابحث عن researchgate**

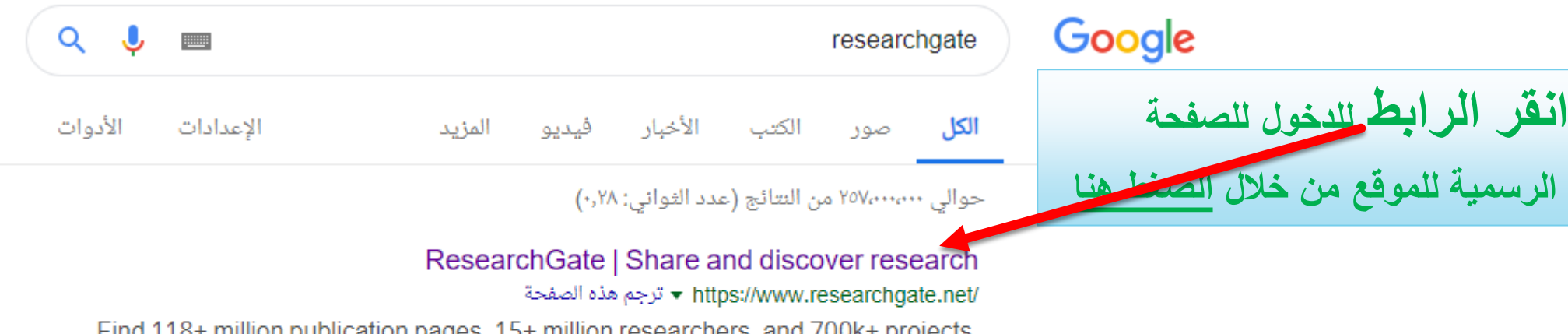

. million publication pages, 15+ million researchers, and 700K+ projects. Filiu ResearchGate is where you discover scientific knowledge and share your ...

researchgate.net تتائج من

About us Careers - Press - Security - ...

 $\alpha$ 

53

#### **Research Gate .Net**

EmailHint. Password. Forgot password? Keep me logged in

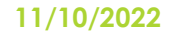

54

ResearchGate

### **<https://www.researchgate.net/> ResearchGate الـ الرئيسية الصفحة**

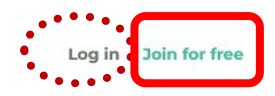

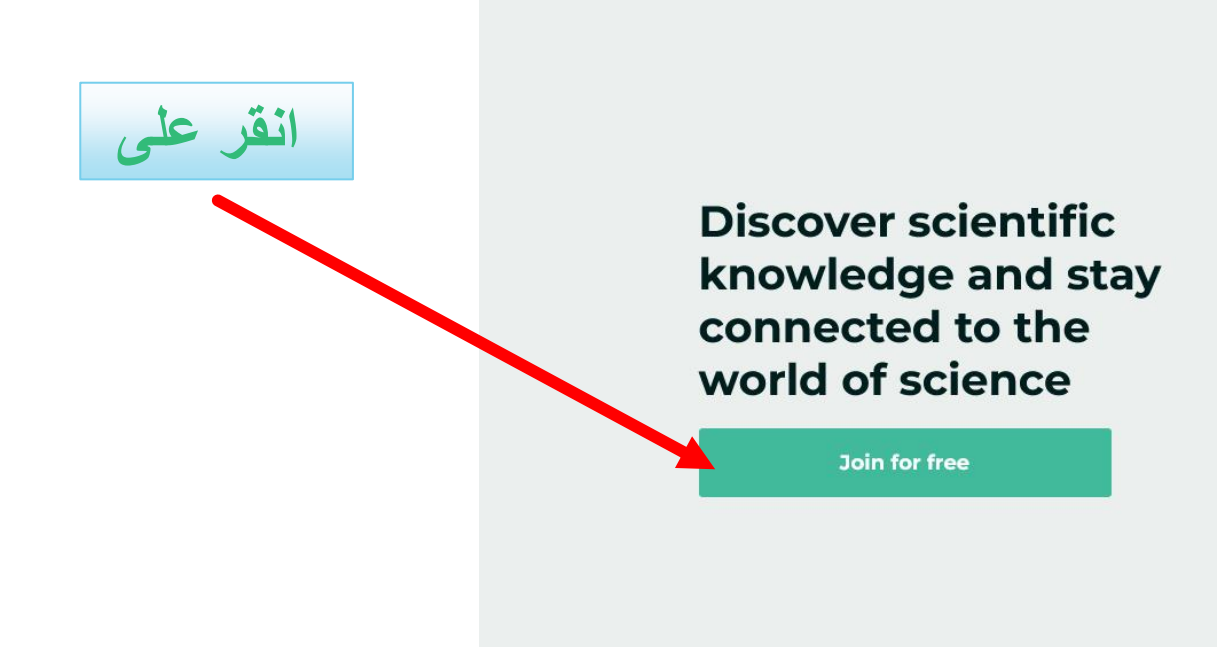

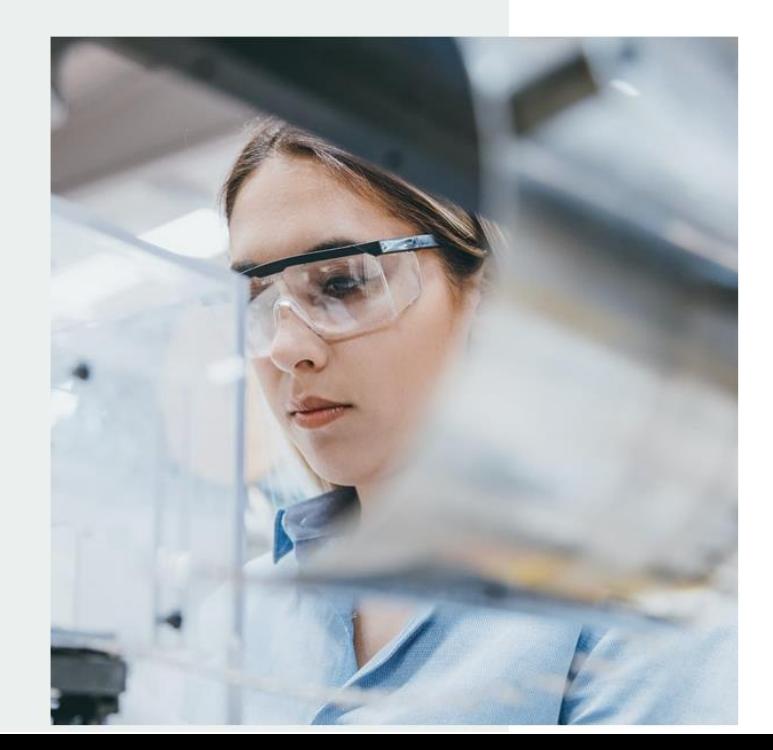

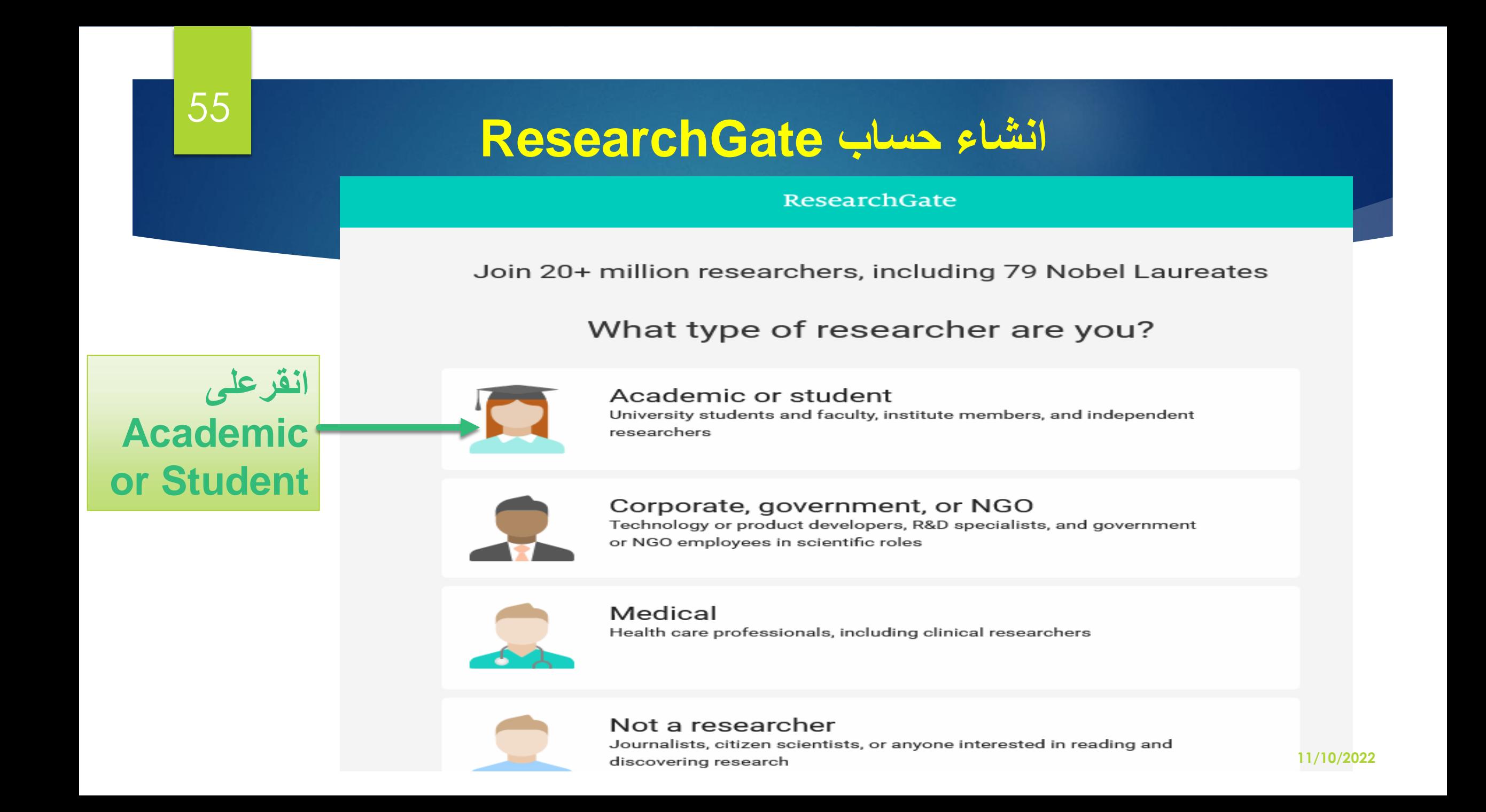

### 56

### **انشاء حساب ResearchGate**

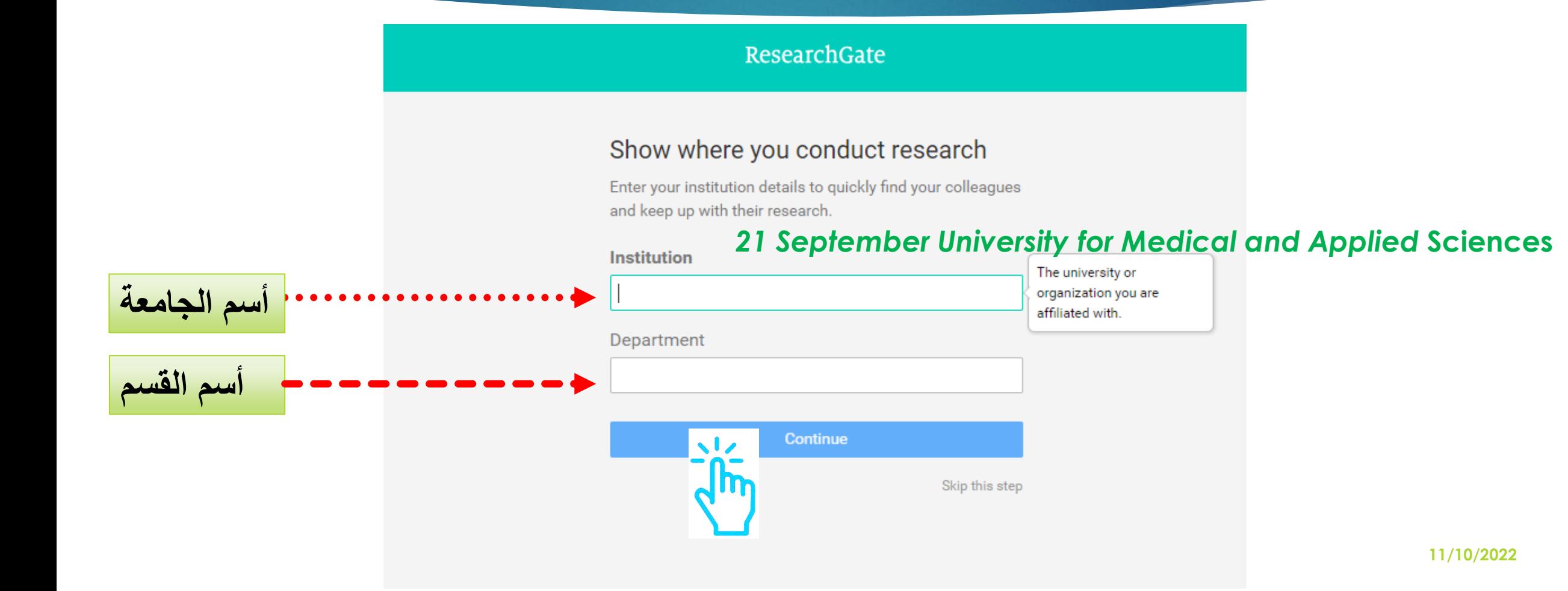

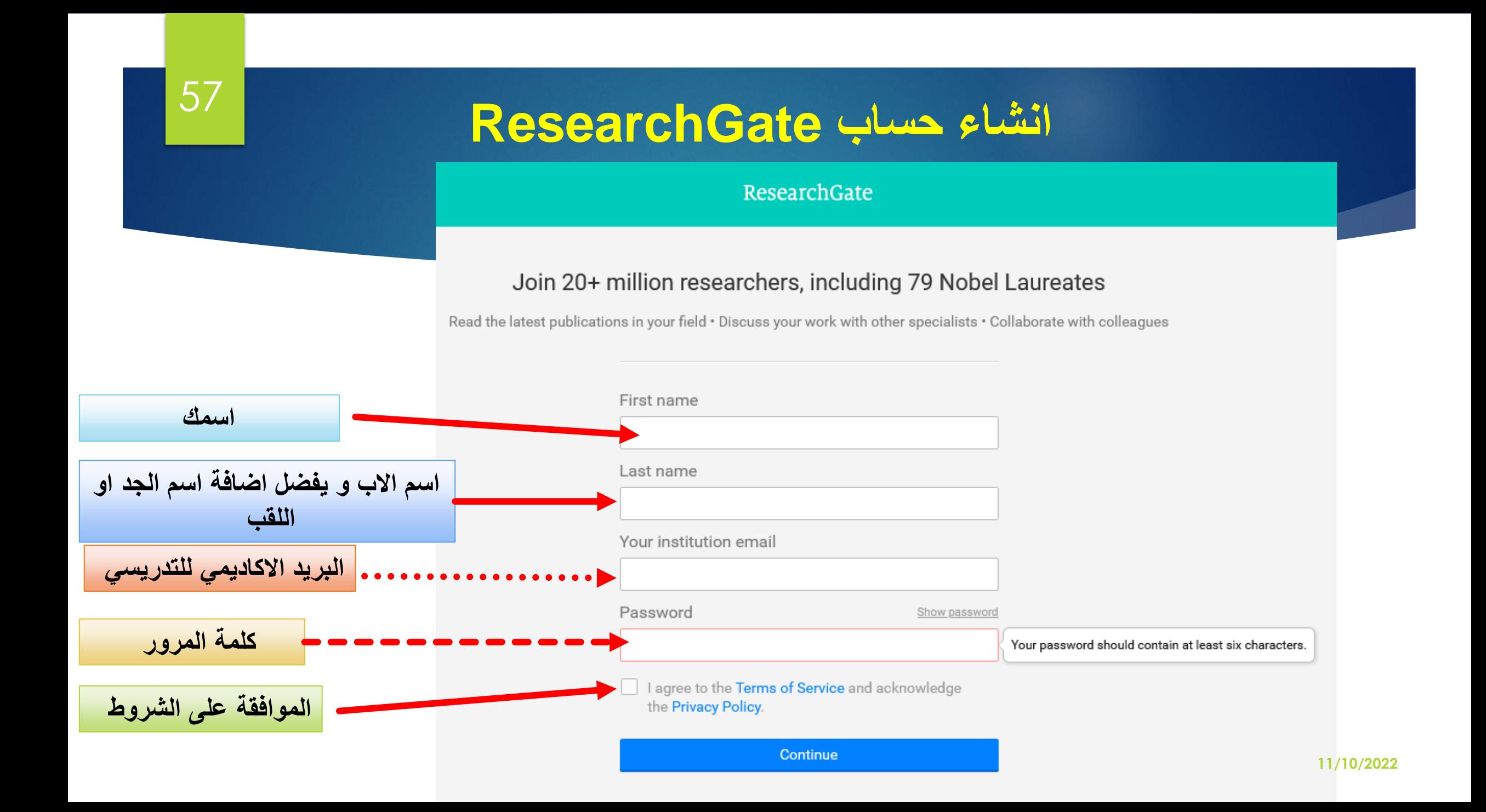

58

### **انشاء حساب ResearchGate**

#### ResearchGate

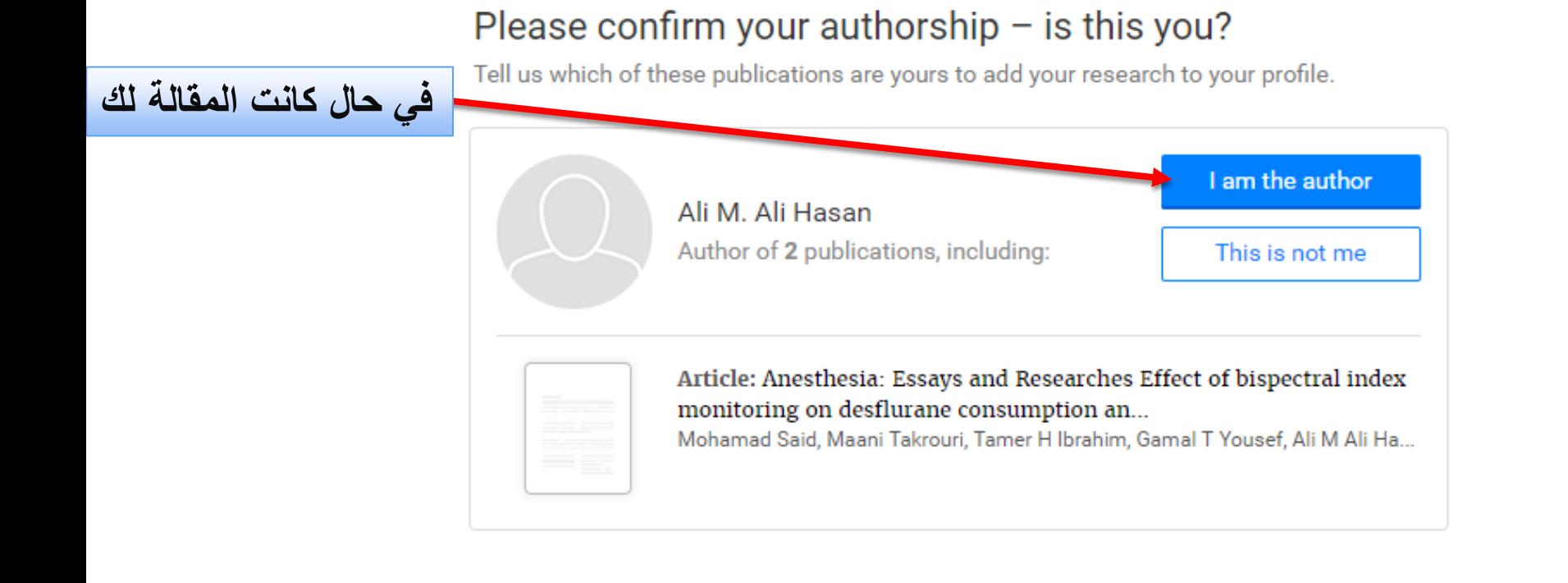

#### Your progress

#### Profile preview

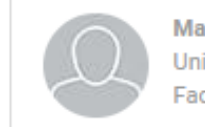

**Mahmood Ali Hasan** University of Kerbala **Faculty of Islamic Sciences** 

You will be able to edit your profile later.

#### Your publication stats

0 Total Publications 0 Citations After sign-up you'll see detailed statistics

about who's reading and citing your work.

#### ResearchGate

### Please confirm your authorship  $-$  is this you?

59

Tell us which of these publications are yours to add your research to your profile.

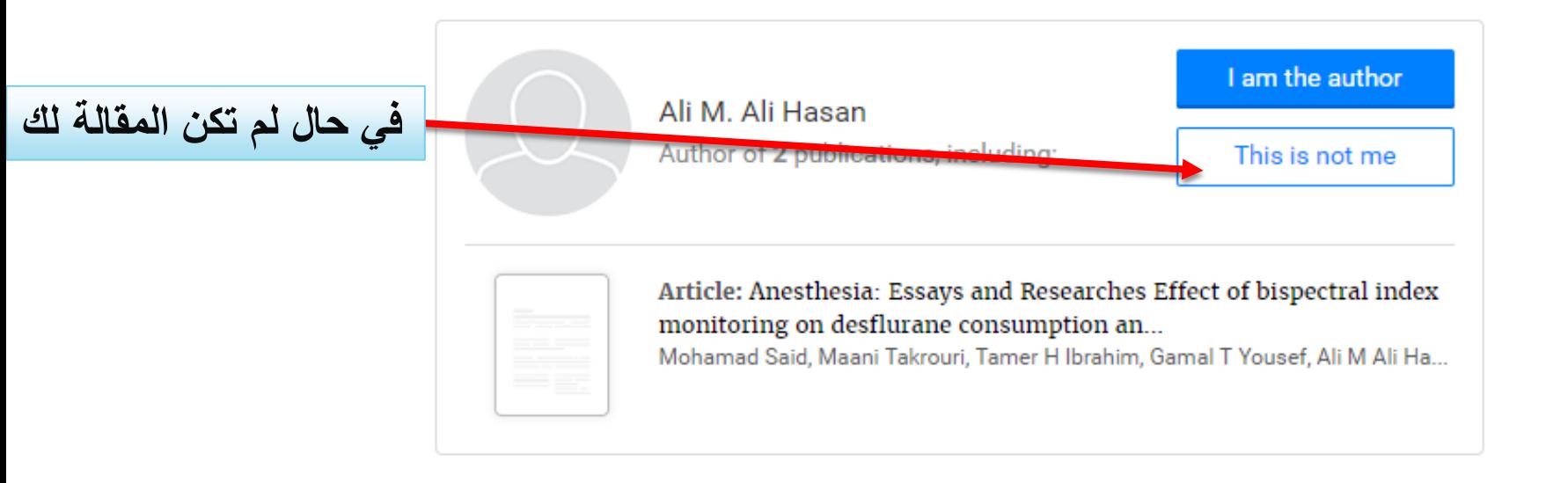

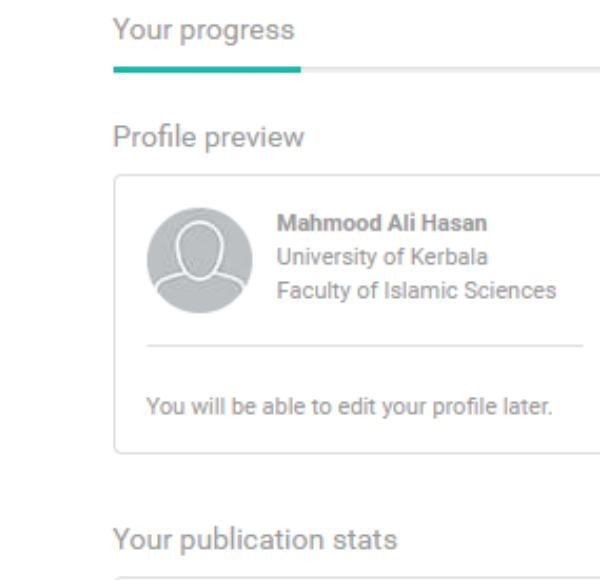

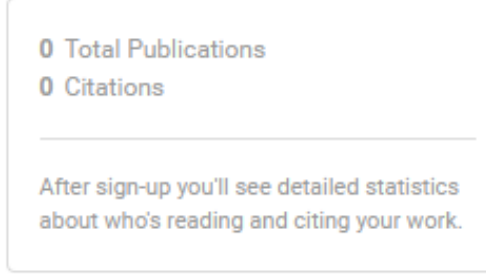

#### ResearchGate

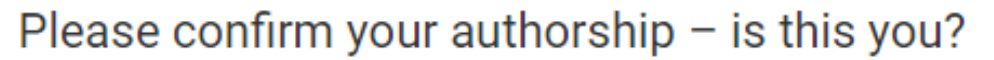

Tell us which of these publications are yours to add your research to your profile.

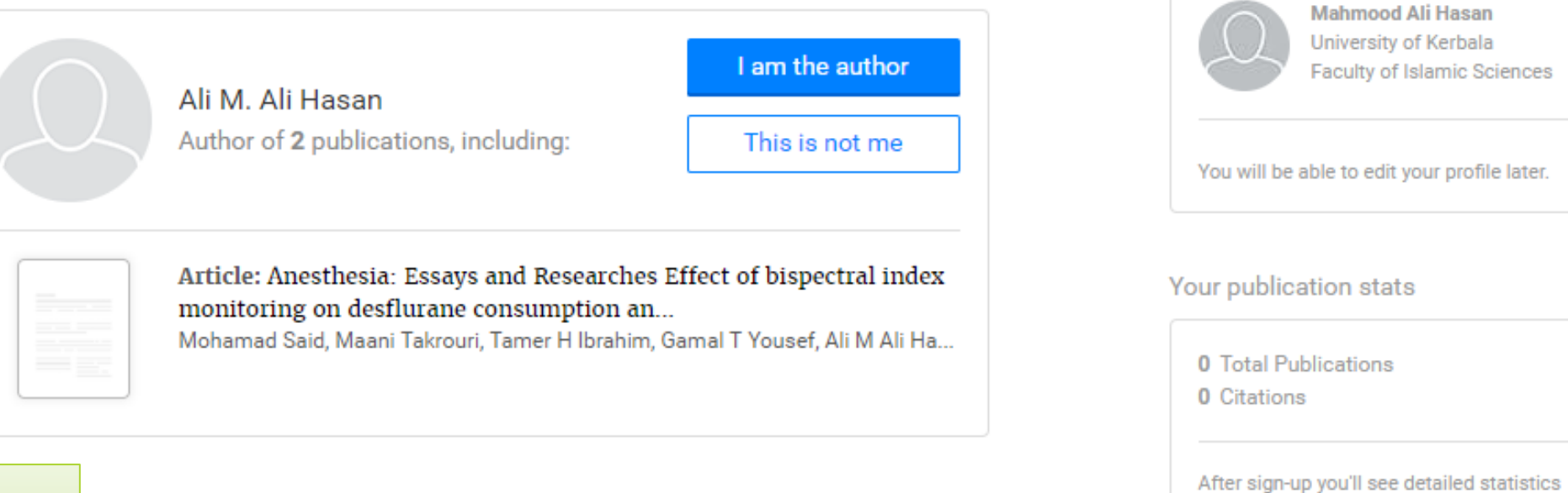

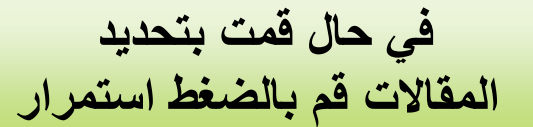

60

about who's reading and citing your work.

Your progress

Profile preview

**لقد أضاف غالبية الباحثين في ResearchGate منشورات إلى ملفهم الشخصي**

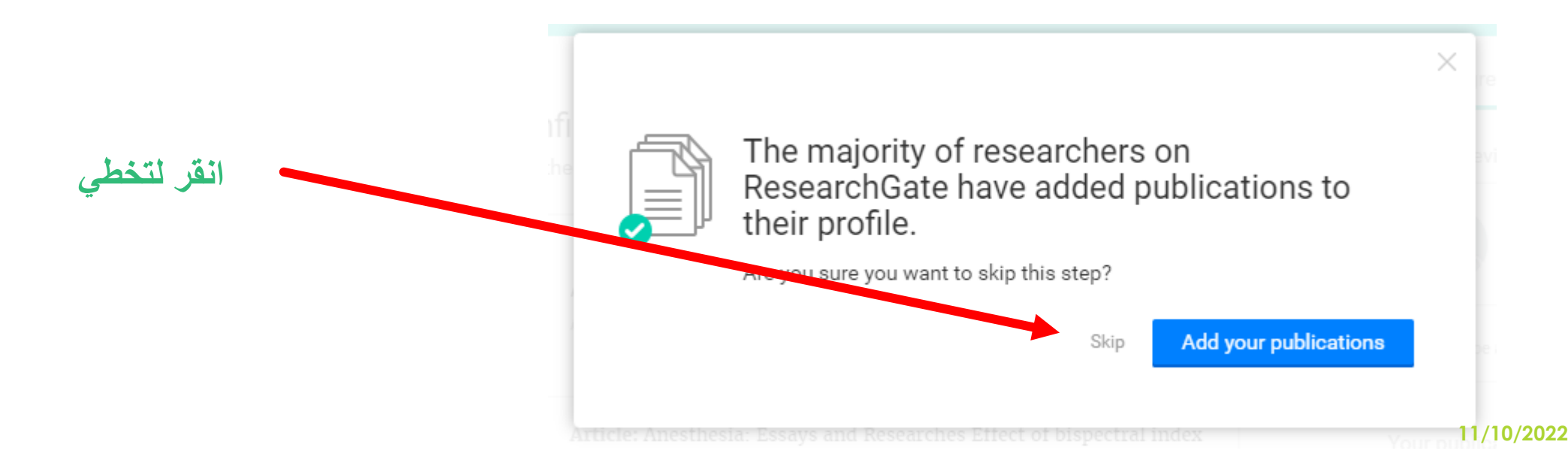

في حال لم تقم باضافة البريد االكتروني االكاديمي

62

سوف يطالبك بادخال البريد االكتروني الخاص بالجامعة

#### ResearchGate

Your progress

#### Gain access to ResearchGate

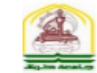

Enter your University of Kerbala email address to verify that you are a scientific professional and gain instant access.

#### Your institution email

mahmood.a@uokerbala.edu.iq

#### Create free account

 $\boxed{\checkmark}$  I agree to the Terms of Service and acknowledge the Privacy Policy.

هل اوصاك حد لالنظمام الى ResearchGate ؟

63

Did anyone recommend you join ResearchGate?

ResearchGate

#### $\odot$  Yes

- My professor, supervisor, or advisor
- A co-worker or colleague
- A friend or family member
- A speaker at a conference or presentation
- ◯ Someone else

 $\bigcirc$  No

Continue

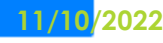

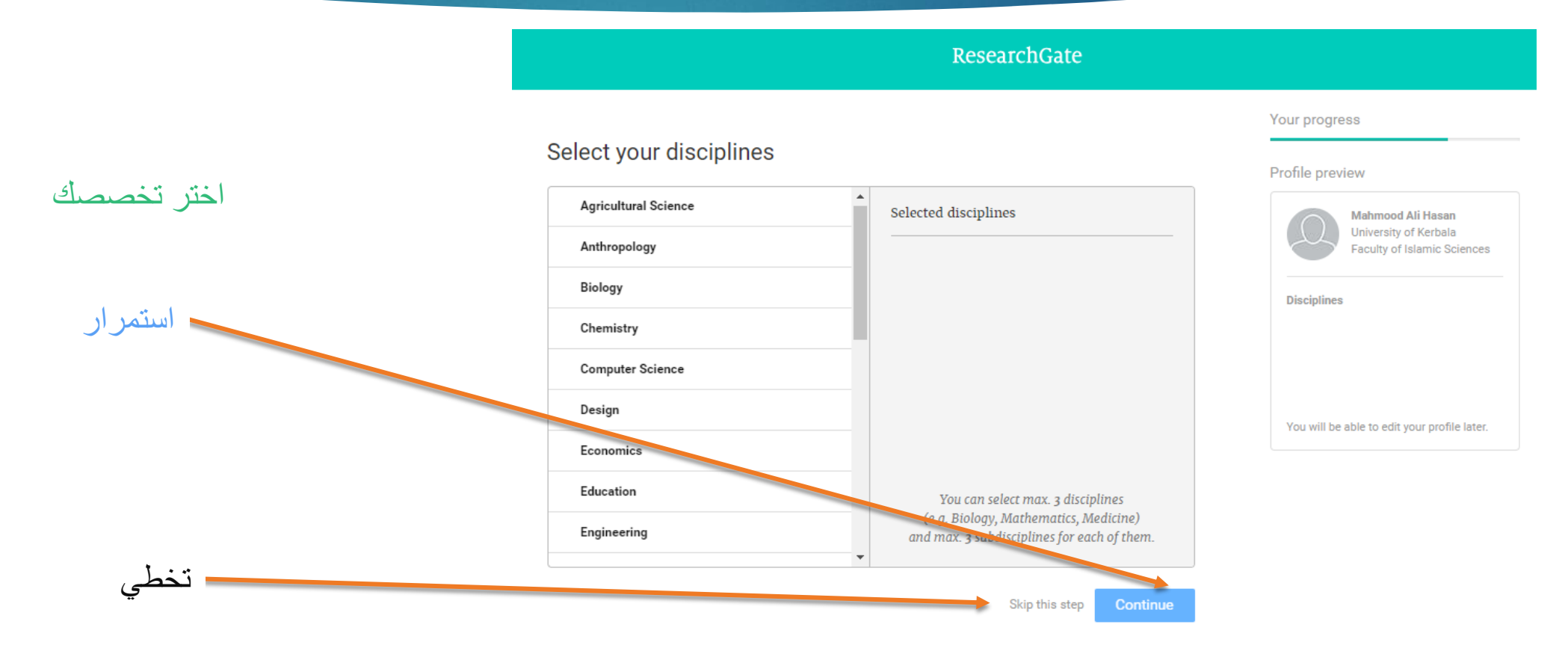

64

**11/10/2022**

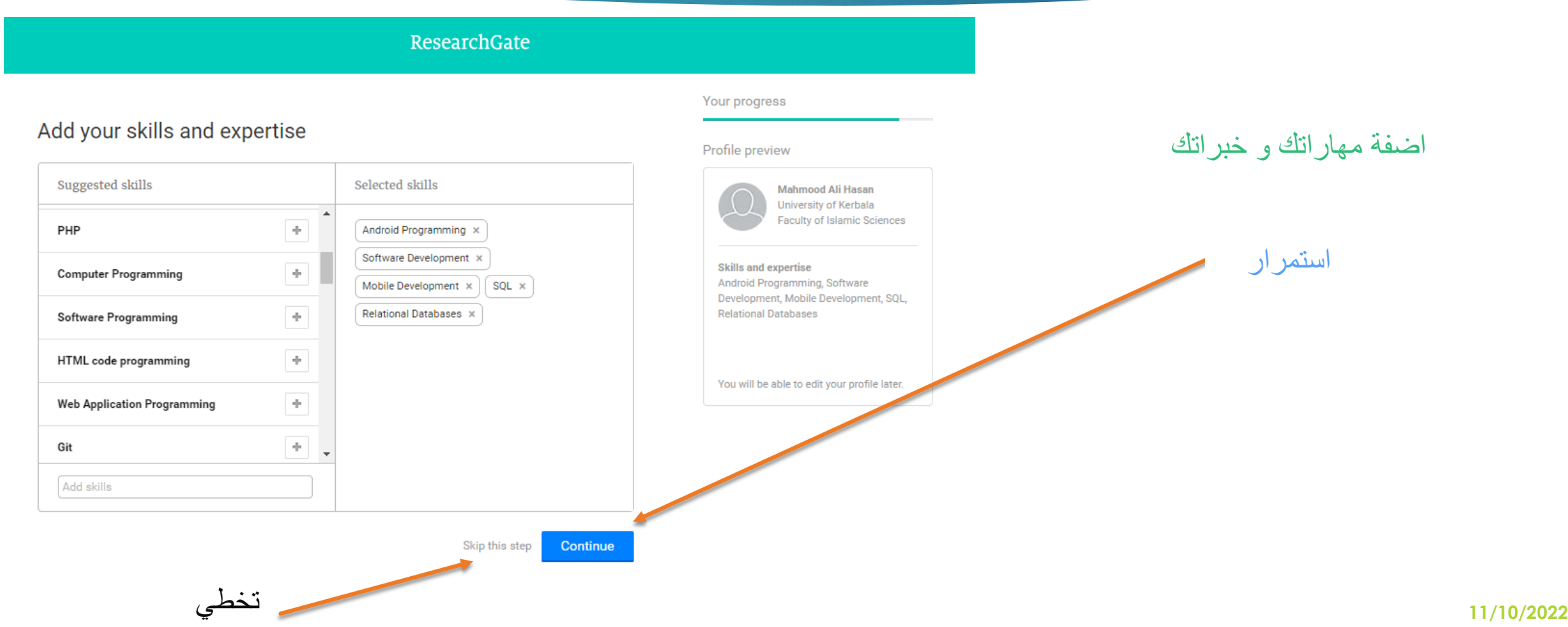

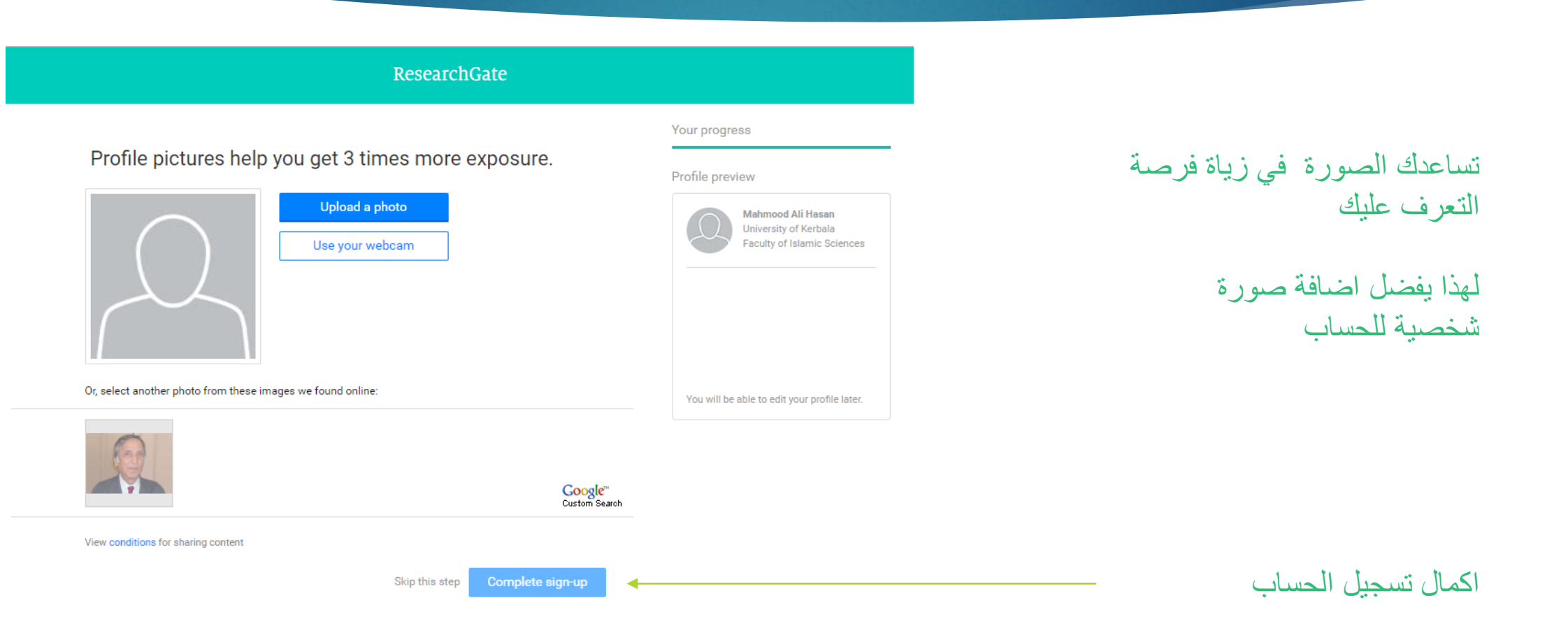

#### ResearchGate

### تم ارسالة رسالة التفعيل الى البريد االكتروني الذي قمنا باضافتة في بداية التسجيل الى الموقع

67

#### Please check your email to activate your account. We've sent an email to: mahmood.a@uokerbala.edu.iq

Have you made a mistake? Edit your email address

If it has been less than five minutes please check again, or click here to resend it. Be sure to check your spam or junk folders. Still haven't received it? Please contact us.

**11/10/2022**

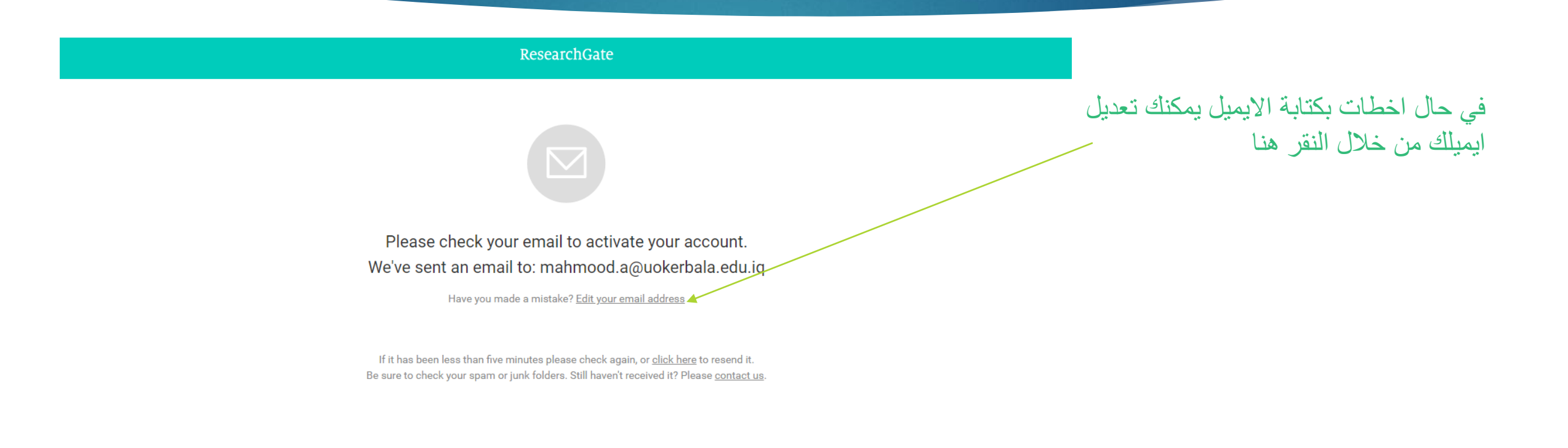

Download on the

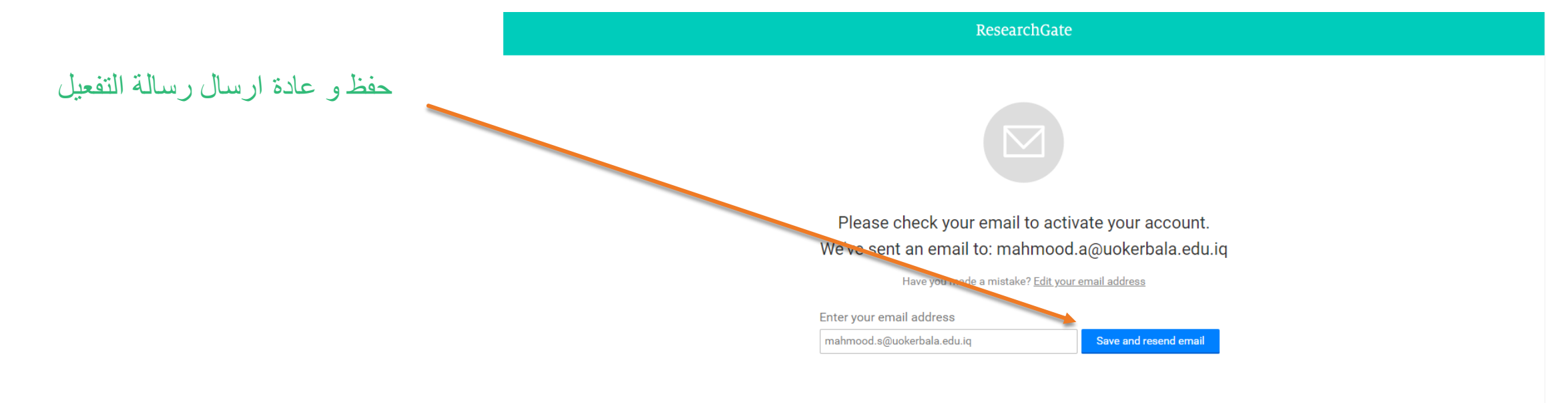

69

If it has been less than five minutes please check again, or click here to resend it. Be sure to check your spam or junk folders. Still haven't received it? Please contact us.

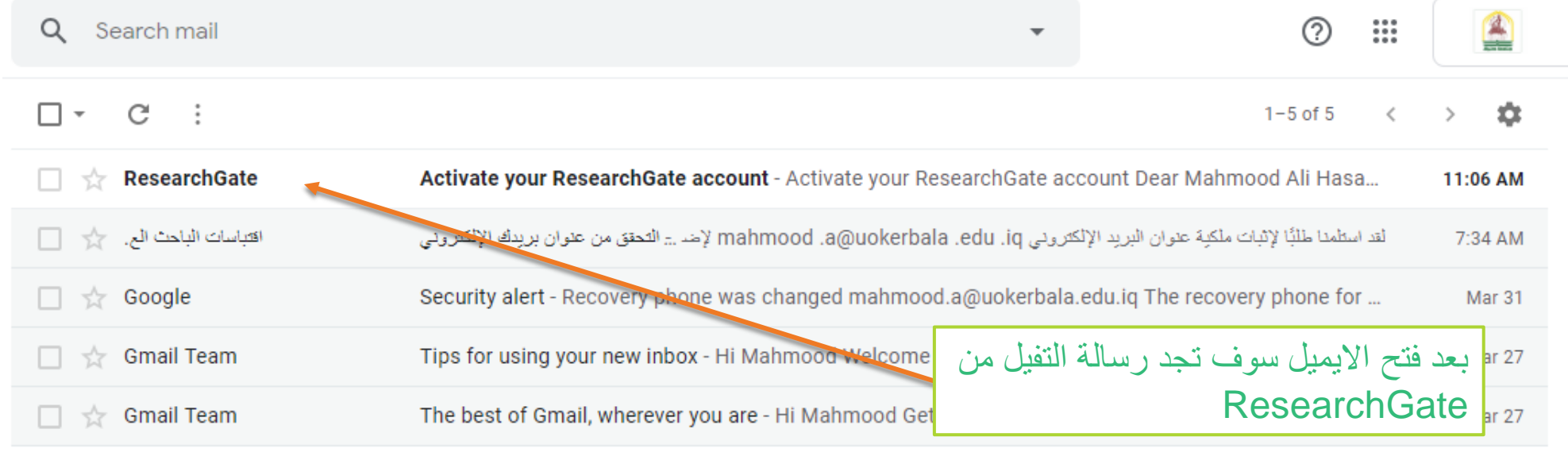

71

### **انشاء حساب ResearchGate**

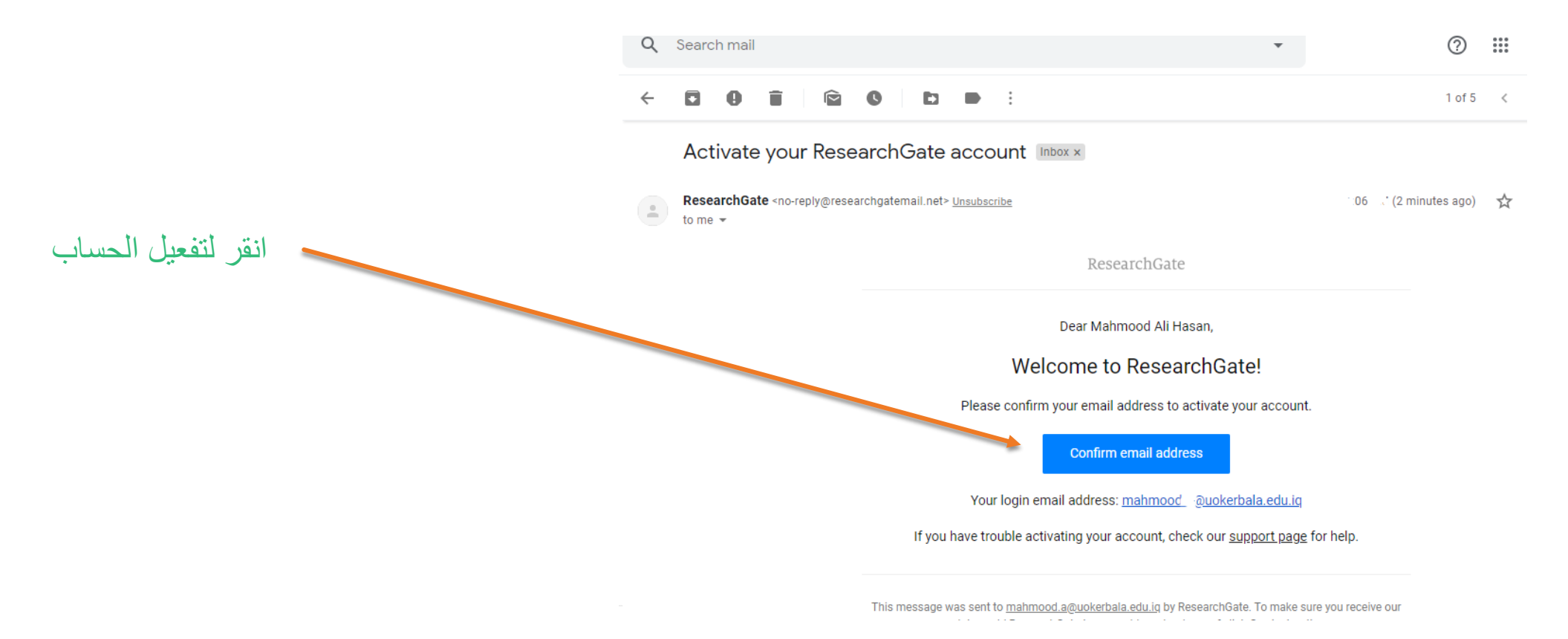
72

### ResearchGate

**Discover scientific** knowledge and stay connected to the world of science

Join for free

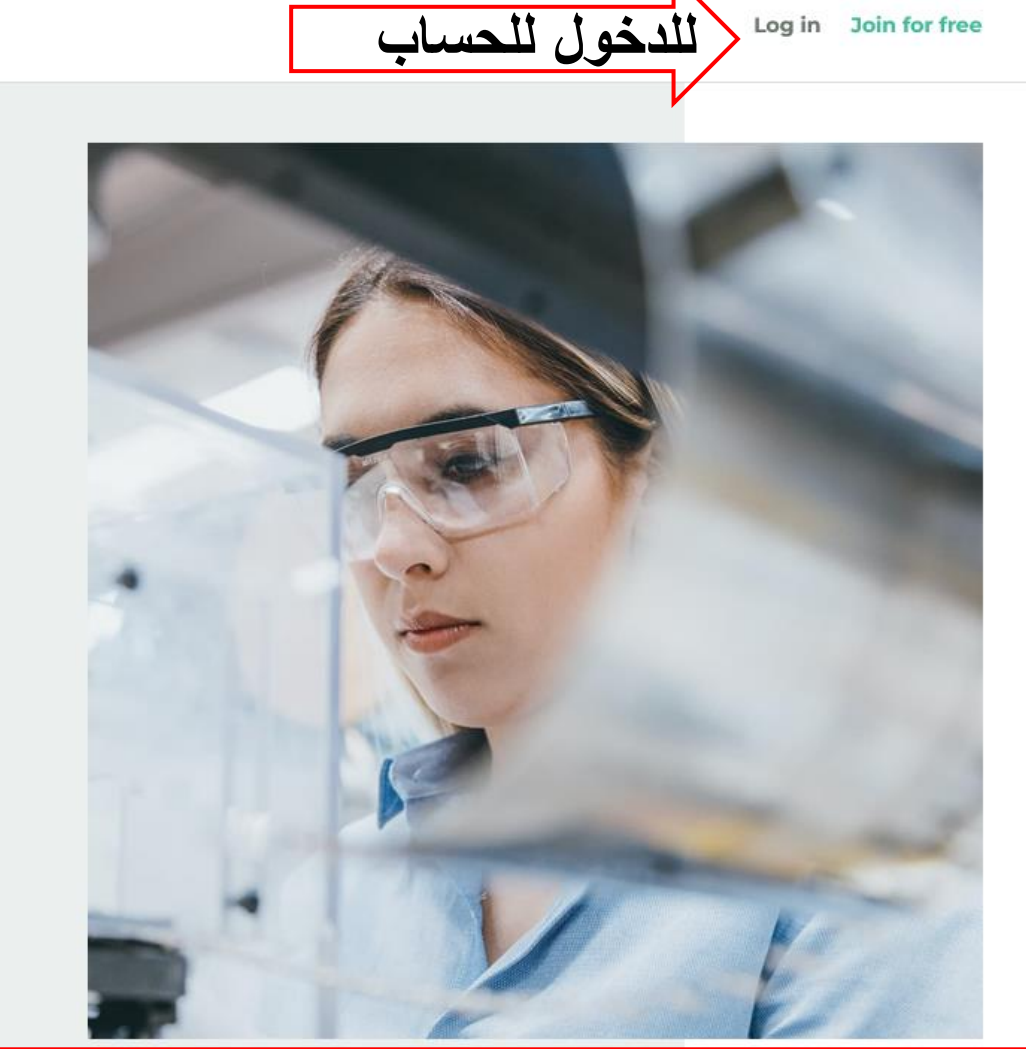

Log in Join for free

**11/10/2022**

73

### ResearchGate

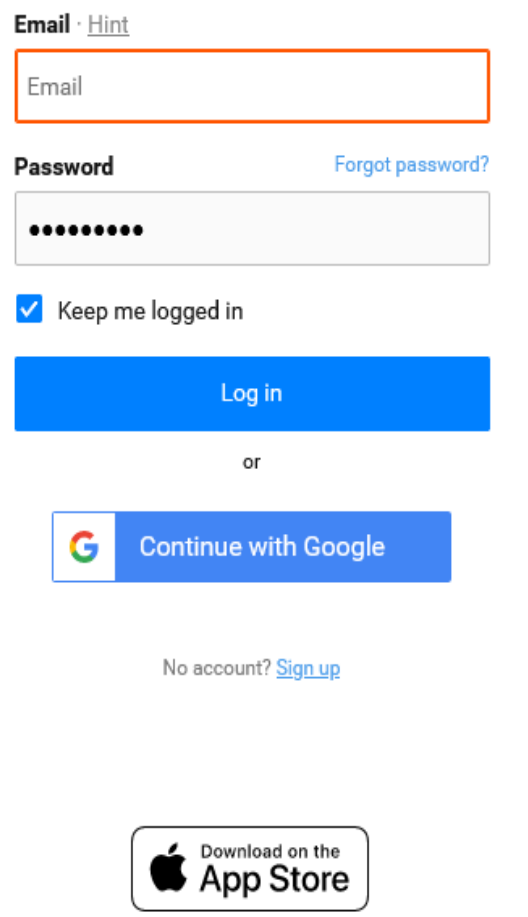

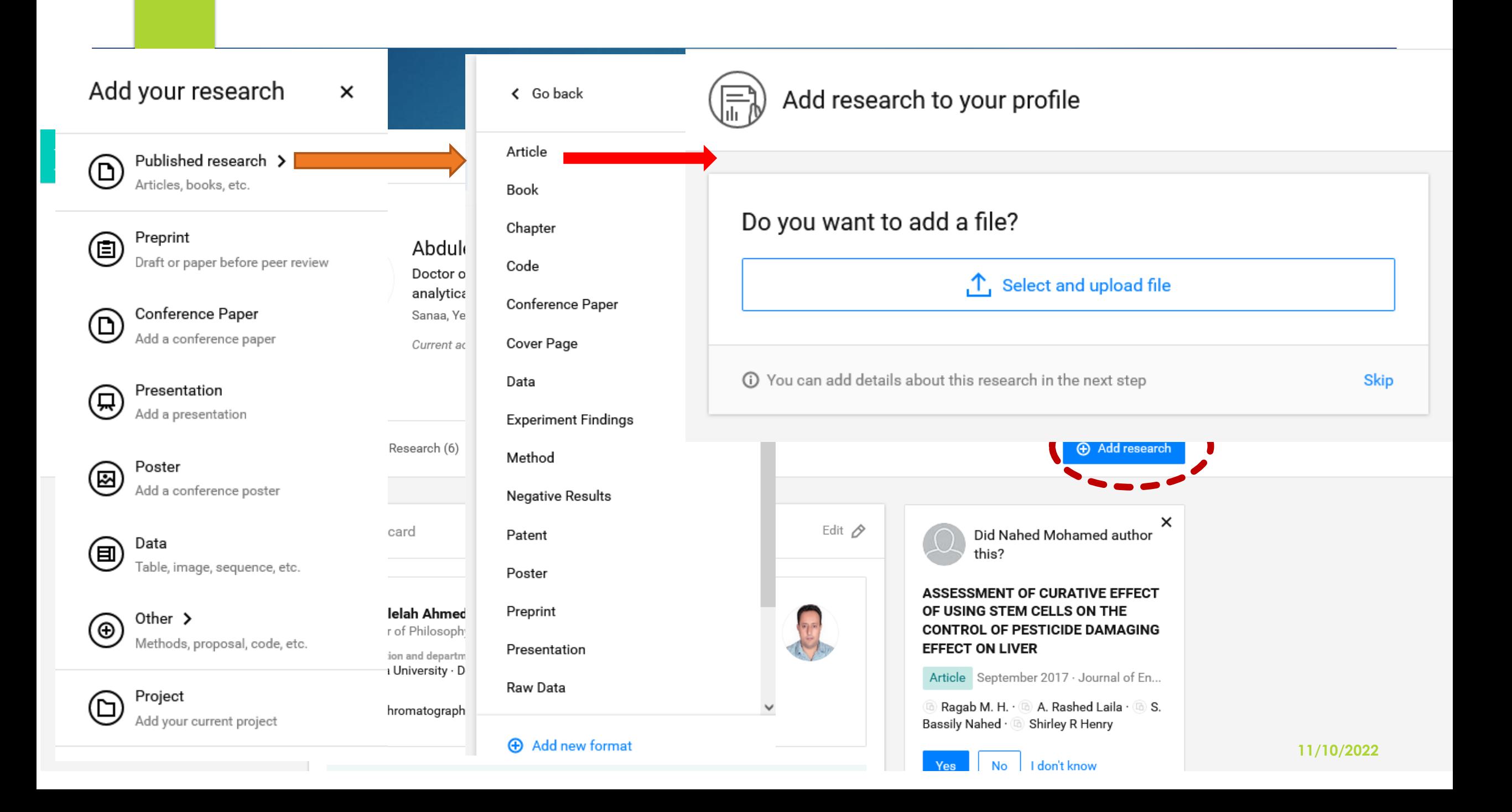

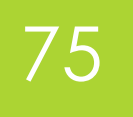

### Your article

#### **Publication type**

Article

### File (optional)

 $\check{ }$ 

个 Select and upload file

#### Title

Enter the title of your article

#### Authors - i

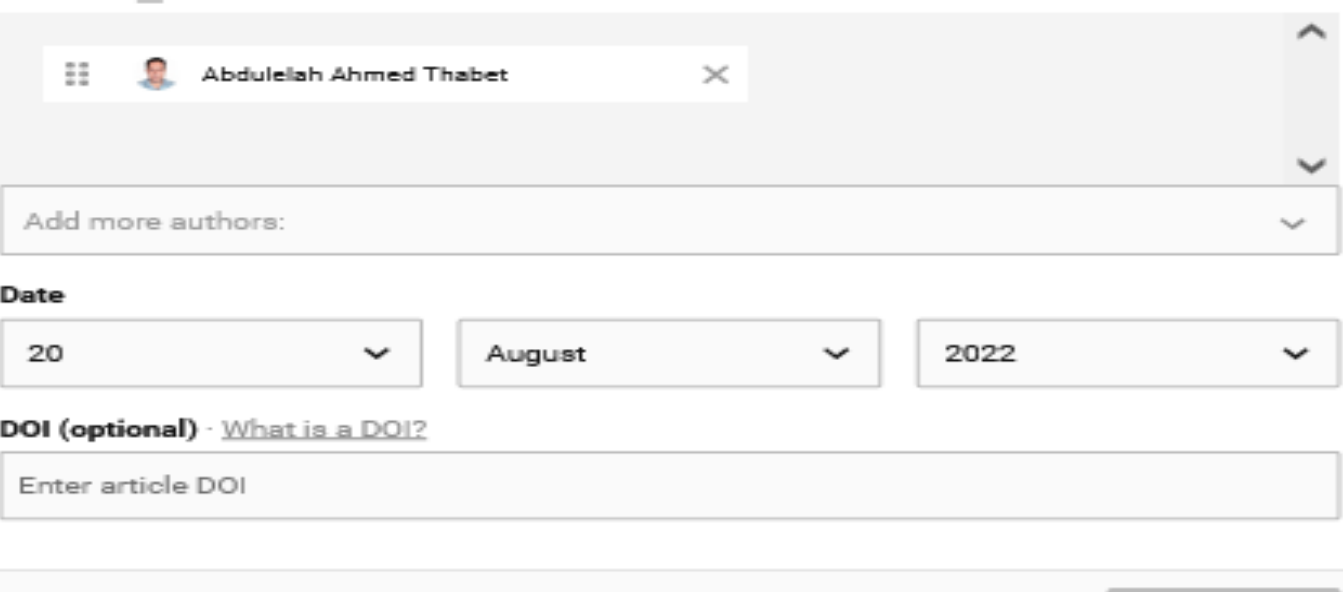

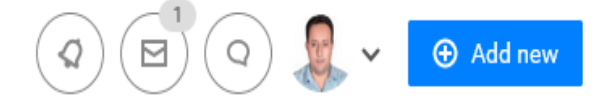

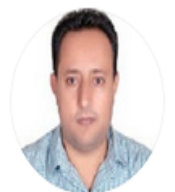

Profile

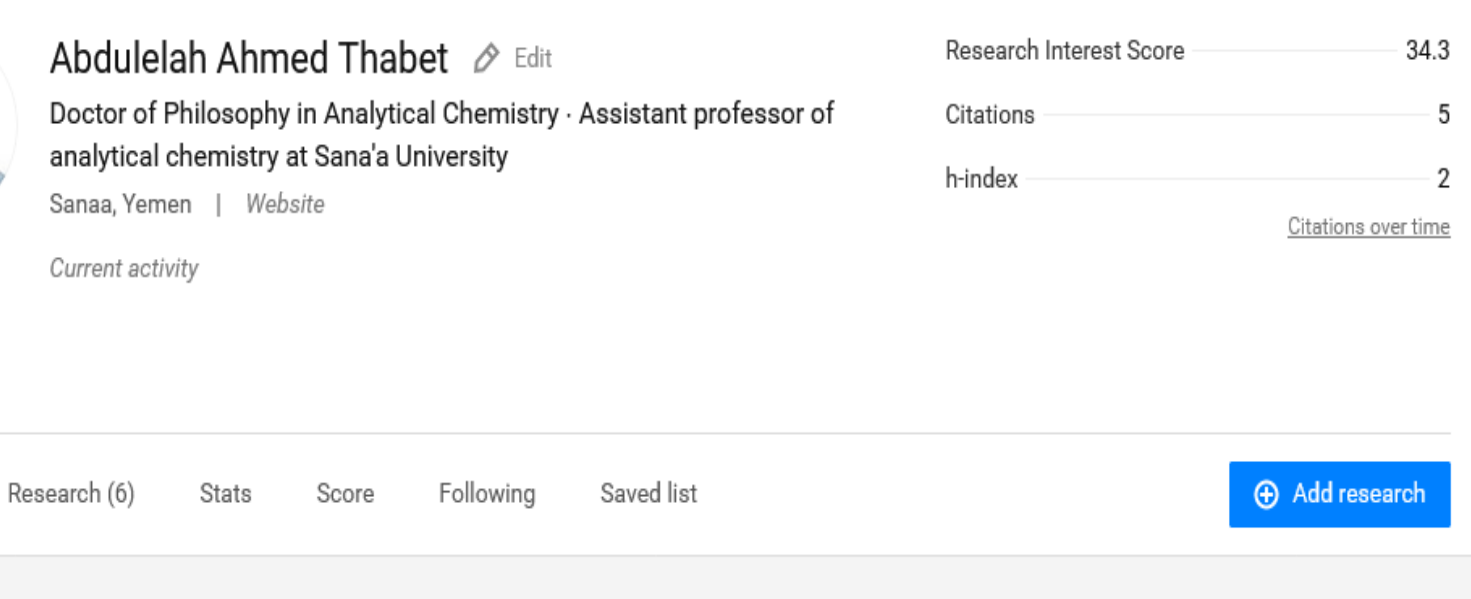

 $\hbox{\tt Q}$ 

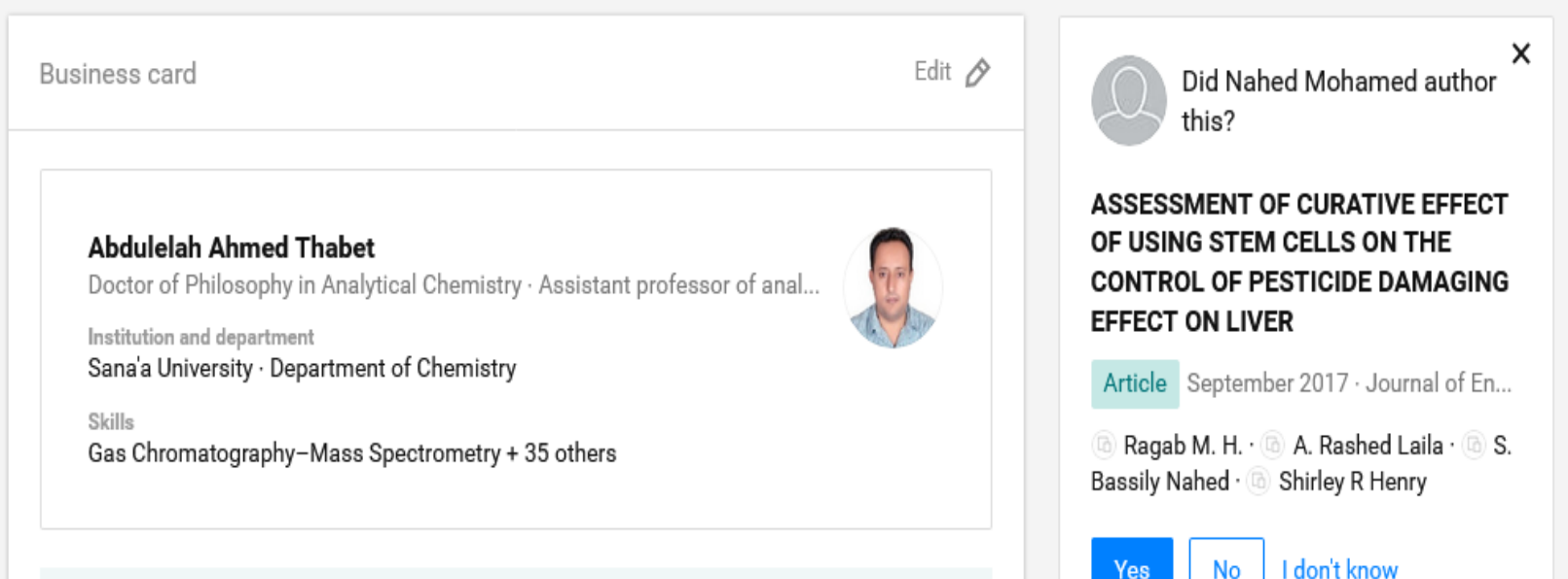

## **ResearchGate Profile**

77

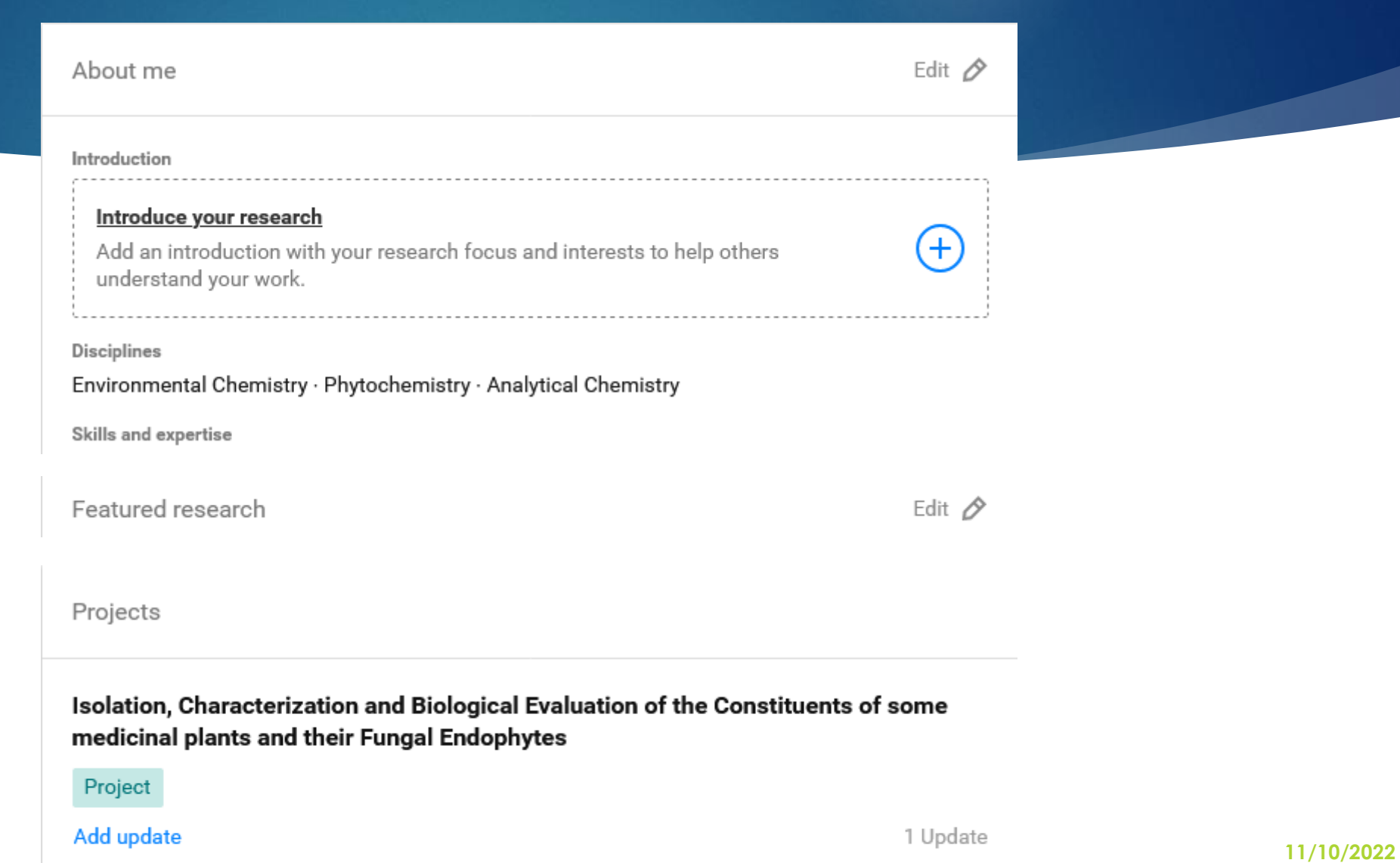

78

# **ResearchGate Profile**

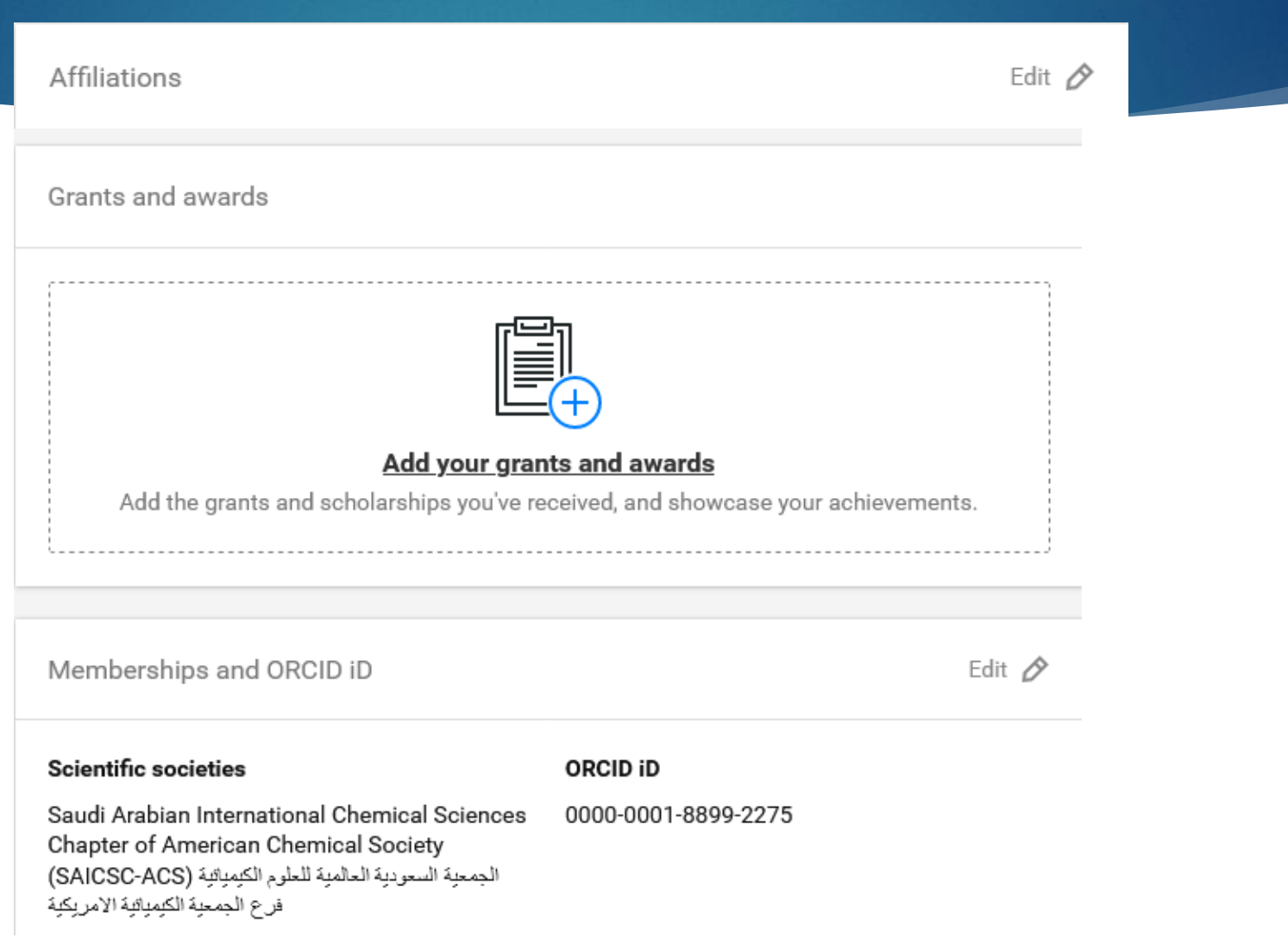

**11/10/2022**

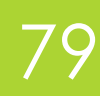

 $R^6$ 

**لمشاركة الملف الشخصي انسخ الرابط** 

# **ResearchGate**

**△** Home Questions Jobs Search for researchers, publications, and more

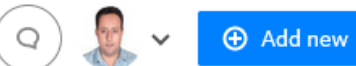

 $\overline{\smile}$ 

 $\triangle$ 

### **https://www.researchgate.net/profile/Abdulelah-Thabet**

 $\hbox{\tt Q}$ 

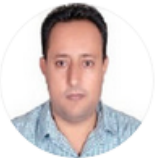

 $\mathbf{1}$   $\mathbf{1}$   $\mathbf{1}$   $\mathbf{1}$   $\mathbf{1}$   $\mathbf{1}$ Abdulelah Ahmed Thabet ∂ Edit Doctor of Philosophy in Analytical Chemistry · Assistant professor of analytical chemistry at Sana'a University Sanaa, Yemen | Website

Current activity

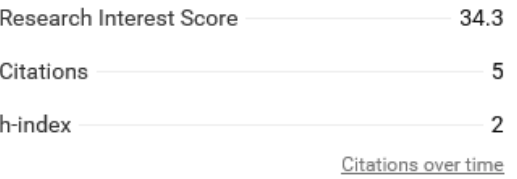

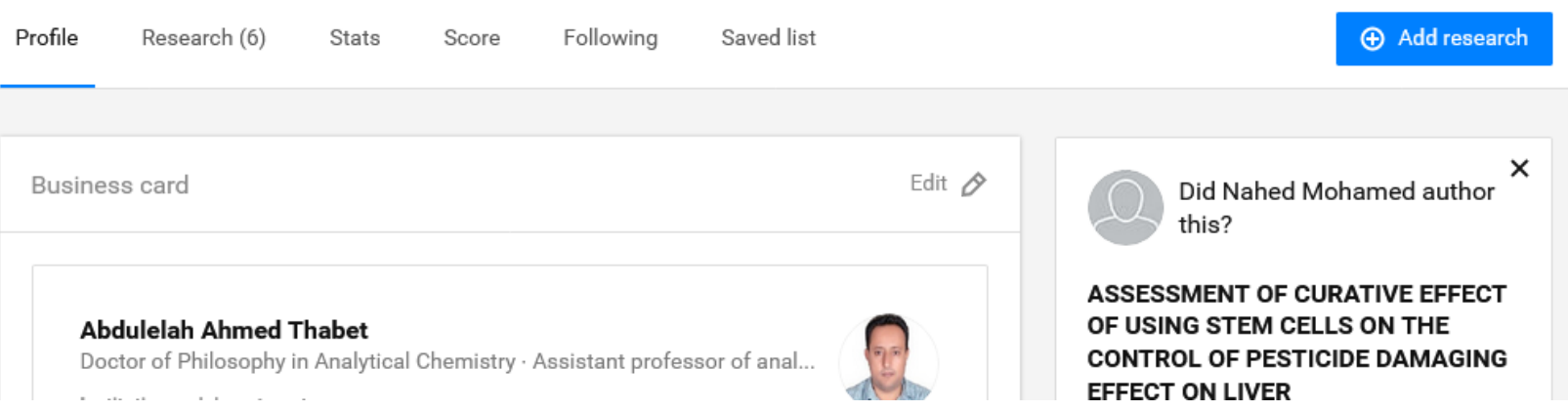

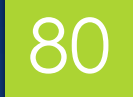

## انشاء حساب ResearchGate

## و بهذا نكون قد اكملنا انشاء الحساب

## **ResearchGate**

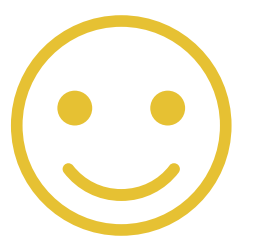

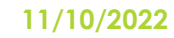

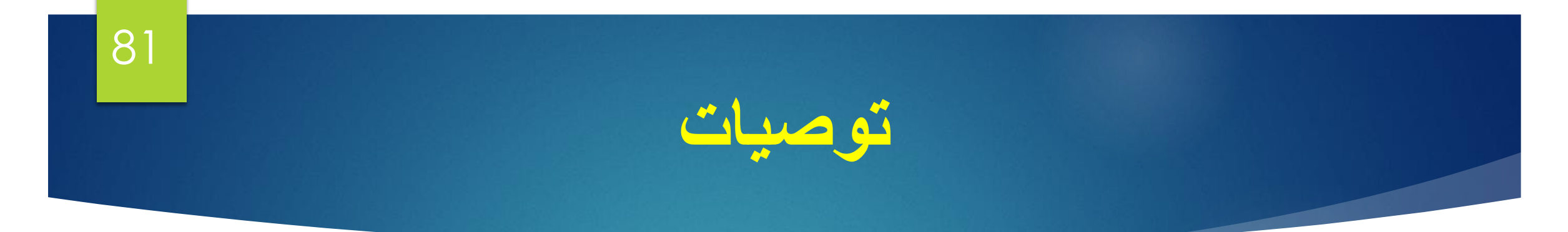

- **.1 حث أعضاء هيئة التدريس على مراجعة حساباتهم والتأكد من صحة المعلومات كافة والبحوث ً للمسائلة القانونية. العائدة لهم من عدمها تجنبا**
	- **.2 التأكيد على تحديث البيانات واالبحاث بشكل مستمر.**
	- **.3 جعل الحسابات ذات خاصية عامة ومرئية للجميع أي تكون غير خاصة لكي تظهر في قاعدة البيانات وللمتصفحين.**
- **.4 ضرورة إضافة االبحاث بشكل الكتروني أي يتم استدعائها من مواقع نشرها إال في حالة عدم . ظهور البحث بصورة (online (عندها يضاف يدويا ً**
- **.5 في حال حدوث خطأ في االستشهادات يتم مسح االبحاث وإضافتها من جديد لتالفي هكذا اشكالية.**

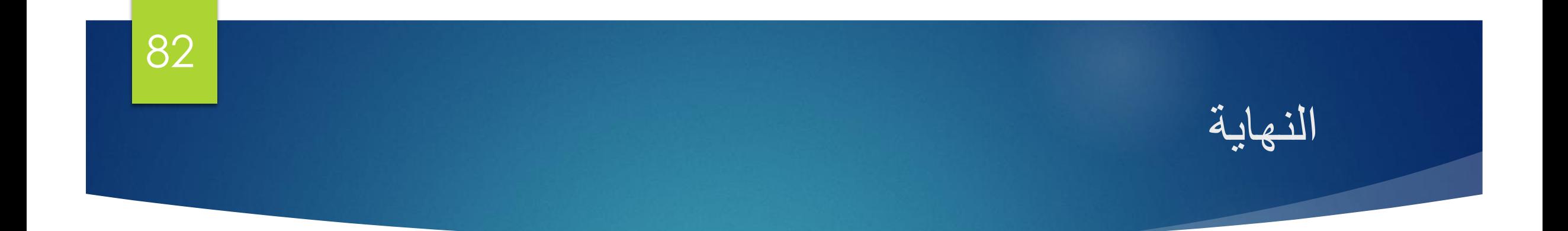

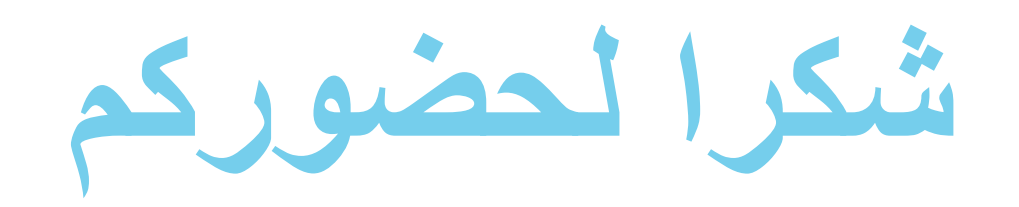

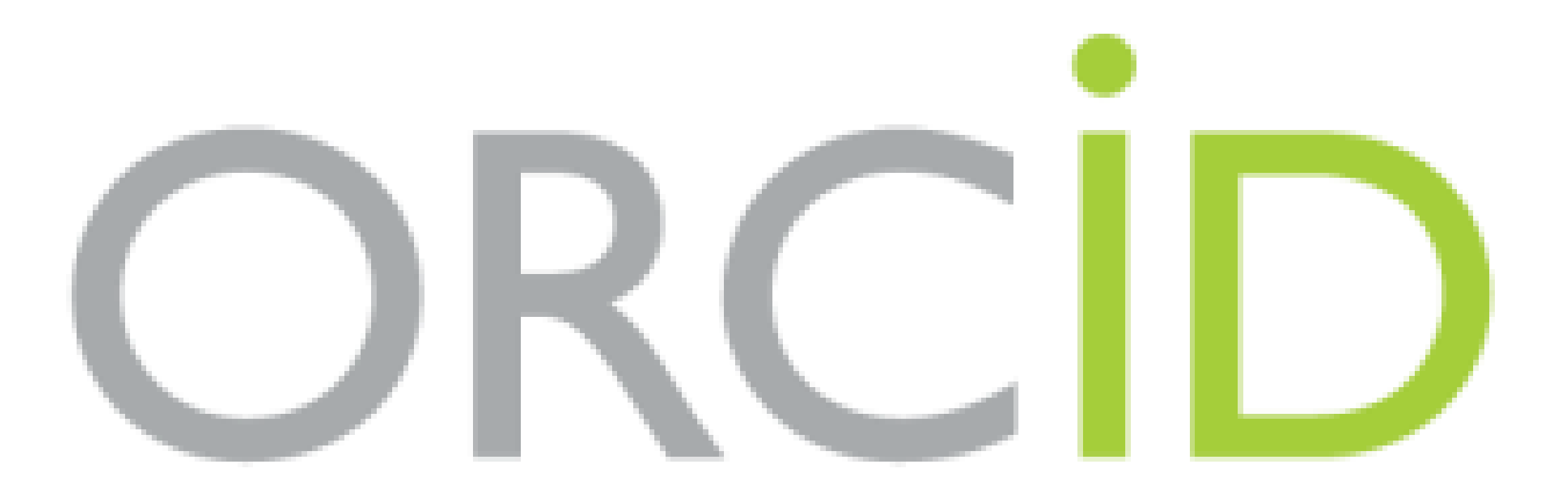

# stands for Open Researcher and Contributor ID

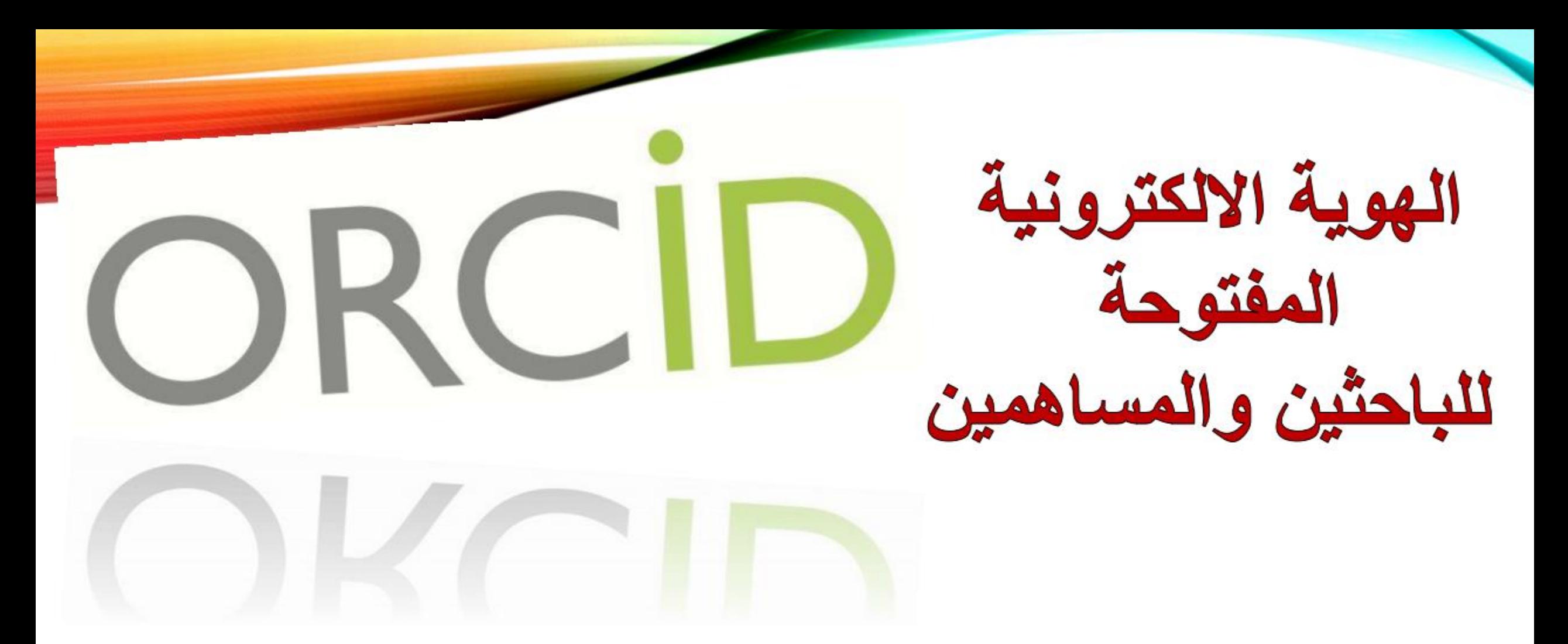

# **Open Researcher and Contributor ID** ORCID

# ما المقصود به هوية الباحث الالكترونية؟

• هي هوية تعريفية تشمل كل المعلومات المنشورة على الشبكة<br>العنكبوتية والمتعلقة بالباحث

(اسم الباحث، بلده، مكان عمله، بحوثه، اهتماماته، نشاطاته العلمية (الخ)

• تتكون هوية الباحث الرقمية من حروف وأرقام للتمييز بين<br>الباحثين حيث يُعطى كل شخص <u>هوي</u>ة فريدة دائمة

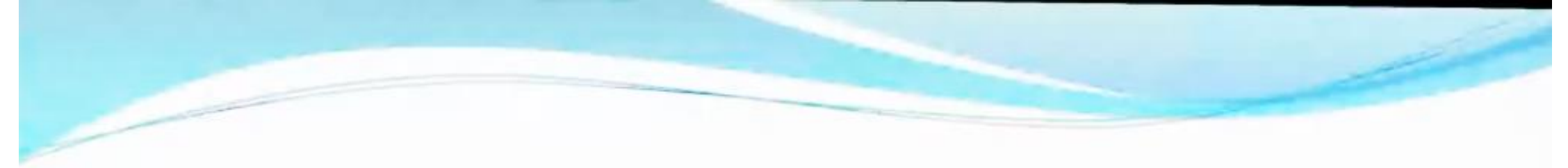

ما هو الـ ORCID

- موقع يقدم خدمة إعطاء رقم تعريفي للباحث ID .

- يسمح لك بإدخال بياناتك الشخصية وإنتاجك العلمي يدوياً.
- يسمح لك بربط رقمك التعريفي في موقع ORCID بمو اقع بحثية أخرى مثل Scopus و Publons ID وبالتالي رفع جودة ملفاتك في هذه المو اقع.
	- يسمح لك بتصديرو استيراد سجلات إنتاجك العلمي مع موقع google scholar و
- Publonsوالذي قد يصعب على البعض تسجيل إنتاجهم العلمي فيه. (لابد أن تكون الجامعة النابعة للباحث مشتركة به لإنشاء حساب)

# لماذا نستخدم الهوية الالكترونية؟

- √تسجيل الكتروني ينشأ عنه هوية فريدة من خلال معرف رقمي ثابت يميز كل باحث عن باحث **Researcher ID اخر**
- √ربط الباحث بأنشطته العلمية على الانترنيت (البحوث، المقالات، النتائج العلمية، الكتب، براءة الاختراع، المؤتمرات، ...الخ)
	- √تزويد كل باحث بسيرة ذاتية رقمية محدثة بأستمرار.

√استعراض الأنجازات الاكاديمية الشخصية للباحث

√رفع تصنيف الجهة العلمية الذي ينتمى لها الباحث

√. توليد مقاييس الاقتباس بما في ذلك:

- مؤشر h-index
- توزيع الاقتباس خلال السنة
- إجمالي عدد مرات الاستشهاد
	- متوسط عدد الاستشهادات

√تمييز الانشطة البحثية الخاصة بالباحث عن الانشطة الخاصة بالاخرين في حالة وجود اسماء<br>متماثلة من خلال ارفاق كل باحث بهوية رقمية تحفظ له ابحاثة والمنح وبراءات الأختراع. حيث تعالج هذه الـهويـة :

ـالإشكال الناتج من الخلط ما بين الباحثين بسبب تطابق أسمائهم التي تظهر على الأوراق العلمية

> ـالإشكال الناتج عن التباين الثقافي في طريقة كتابة الأسماء وترتيبها. - كما تعالج الخلط الذي قد ينتج من استخدام اختصارات للاسم.

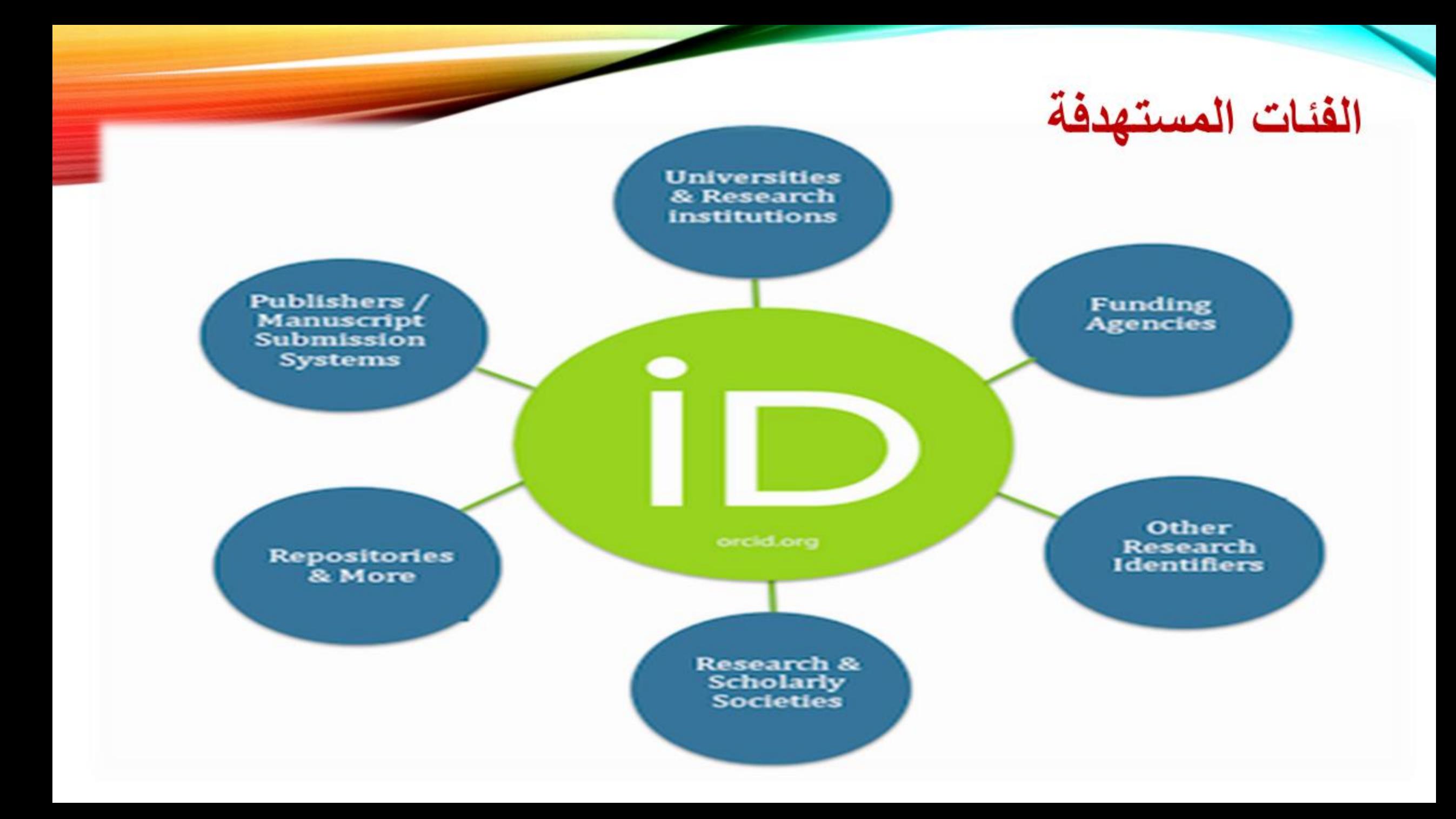

# **Which systems are using ORCiD?**

**University Directory (UoA)**

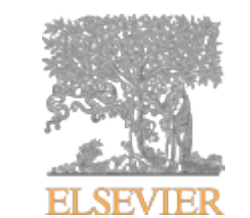

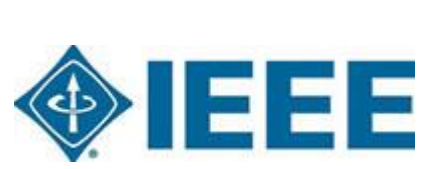

**RYA** 

**Research Outputs (UoA)**

**OPLOS** 

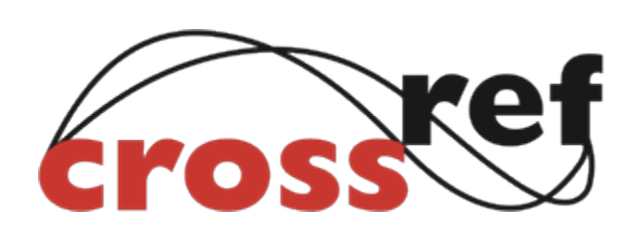

2 Springer

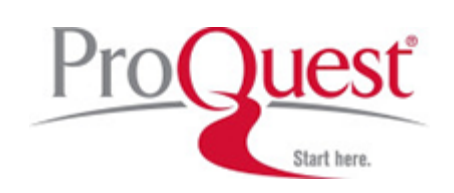

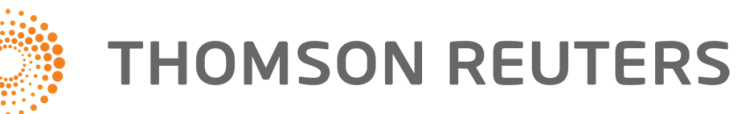

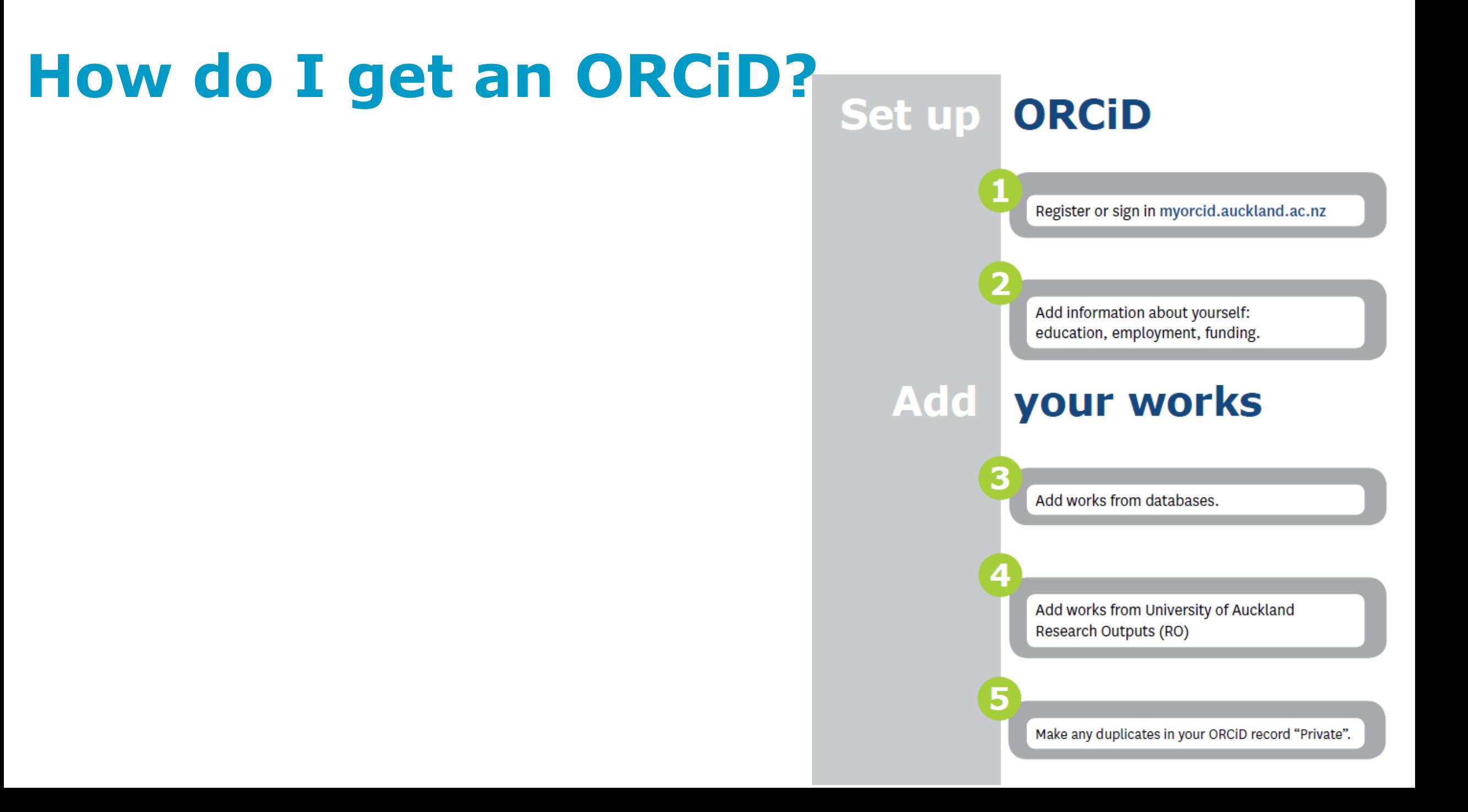

# **Where can I use my ORCiD?**

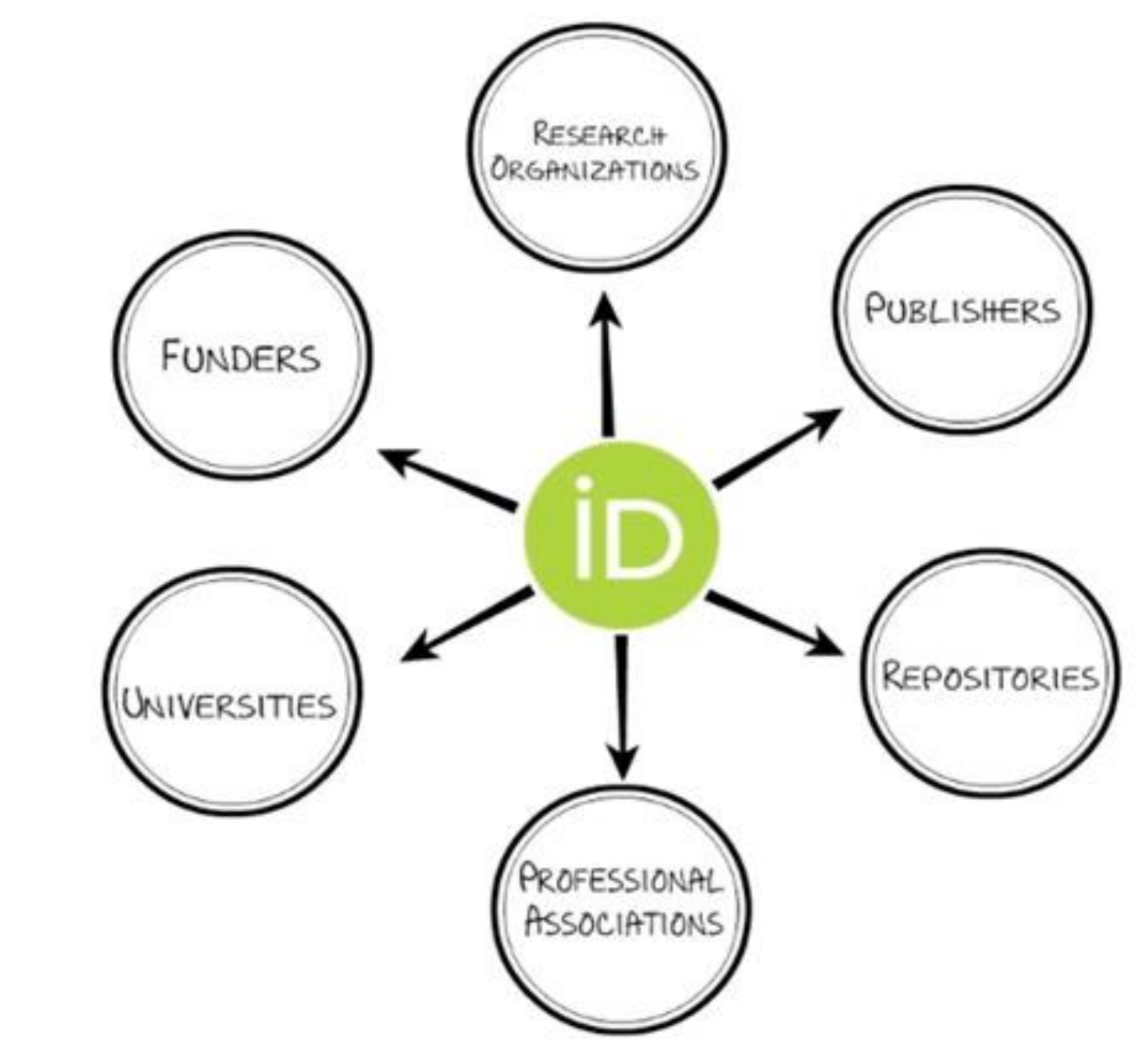

Myorcid.auckland.ac.nz

## ❑**Step 1: Check if you already have an ORCID iD**

- ❑**You may already have an ORCID iD from your previous institution. If you are not sure whether you already have an ORCID iD, please follow the steps [here.](http://libguides.lb.polyu.edu.hk/orcid/faq#Q1-5)**
- ❑**If you already have an ORCID iD, please update [your employment details](https://libguides.lb.polyu.edu.hk/orcid/setuporcidprofile#s-lg-box-wrapper-12964621) to "21 September University [of medical and applied sciences](https://libguides.lb.polyu.edu.hk/orcid/setuporcidprofile#s-lg-box-wrapper-20378502) " and add your 21UMAS email.**
- ❑**If you forgot your password to login, please retrieve your password using the steps [here](http://libguides.lb.polyu.edu.hk/orcid/faq#Q1-6).**
- ❑**If you found out that you have more than one ORCID iD, please remove the duplicate account(s) using the steps [here](http://libguides.lb.polyu.edu.hk/orcid/faq#Q1-1).**
- ❑**If you do not have an ORCID yet, please register for an ORCID iD as laid out in [Step 2](https://libguides.lb.polyu.edu.hk/orcid/registration#s-lg-box-wrapper-25449734) below.**

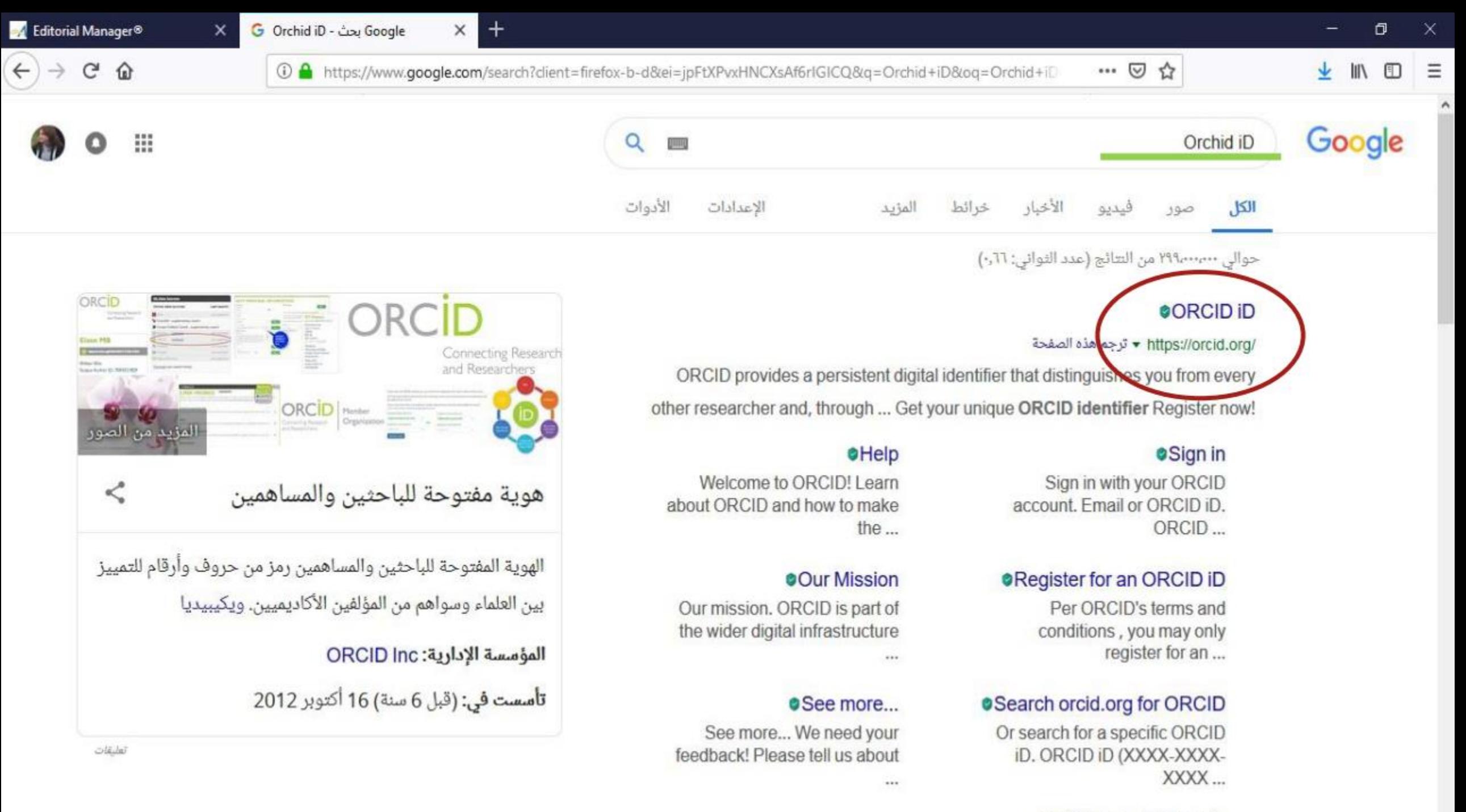

مزيد من النتائج من orcid.org »

### **Get your ORCID iD**

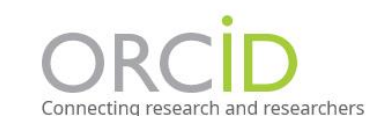

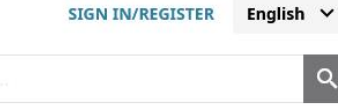

q

**ABOUT FOR RESEARCHERS MEMBERSHIP DOCUMENTATION RESOURCES NEWS & EVENTS** 

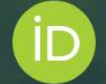

### Distinguish yourself in three easy steps

ORCID provides a persistent digital identifier (an ORCID iD) that you own and control, and that distinguishes you from every other researcher. You can connect your iD with your professional information - affiliations, grants, publications, peer review, and more. You can use your iD to share your information with other systems, ensuring you get recognition for all your contributions, saving you time and hassle, and reducing the risk of errors.

FIND OUT MORE ABOUT OUR MISSION AND VALUES

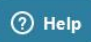

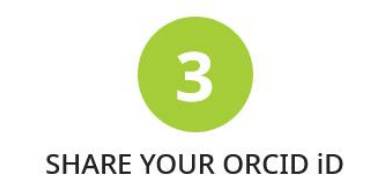

The more information connected to your ORCID record, the more you'll benefit from sharing your iD - so give the organizations you trust permission to update your record as well as adding your affiliations, emails, other names you're known by, and more.

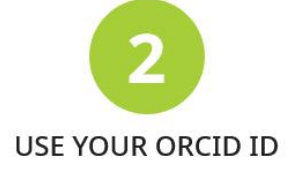

Use your iD, when prompted, in systems and platforms from grant application to manuscript submission and beyond, to ensure you get credit for your contributions.

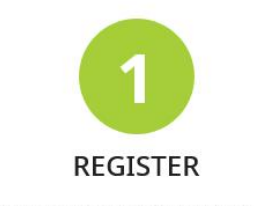

Get your unique ORCID identifier. It's free and only takes a minute, so register now!

## **Create an ORCID iD at ORCID.org**

**For academic and research staff, the most effective way to create your ORCID iD and make sure it is associated with your research outputs and activities is to create an iD.**

**How to create your iD at orcid.org**

**How to create your iD at orcid.org**

- **1. Go to the [ORCID homepage](http://orcid.org/).**
- **2. Click Register now!**

### **DISTINGUISH YOURSELF IN THREE EASY STEPS**

ORCID provides a persistent digital identifier that distinguishes you from every other researcher and, through integration in key research workflows such as manuscript and grant submission, supports automated linkages between you and your professional activities ensuring that your work is recognized. Find out more.

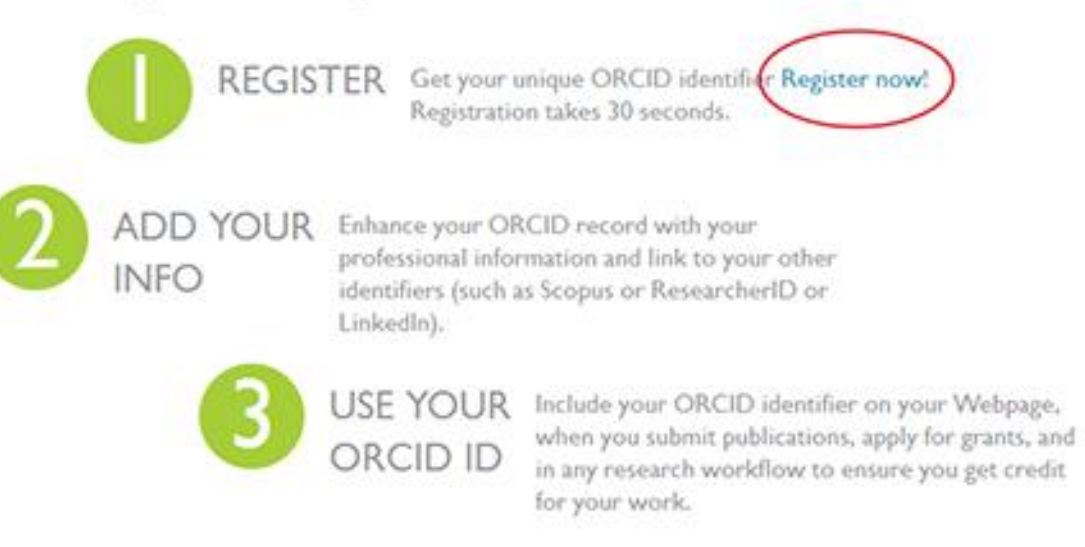

**Register for an ORCID iD at <https://orcid.org/register> with 3**  Security and notifications Visibility and terms Personal data **simple steps: Step 2: Register an ORCID iD** Sign in Create your ORCID iD This is step 1 of 3 Email or 16-digit ORCID iD Per ORCID's terms of use, you may only register for an ORCID iD **1) Provide**  0000-0001-8899-2275 for yourself. Already have an ORCID iD? Sign In **your First**  example@email.com or 0000-0001-2345-6789 **Name,**  ℗ First name Password Please enter your first/given name ........... Last name (Optional) **Last Name, SIGN IN and Email** Forgot your password or ORCID ID? Primary email **Addresses.**Don't have an ORCID iD yet? Register now or Confirm primary email 血 **Access through your institution** ⊚ Additional email (Optional) **Provide an additional email will ensure** G Sign in with Google you can access your ORCID even if you + Add another email lose access to your primary email. A **Sign in with Facebook GO BACK NEXT** 

## **2) Set your Password and Notification Preference. Your password must be**

### **8 or more characters with at least 1 letter or symbol and 1 number.**

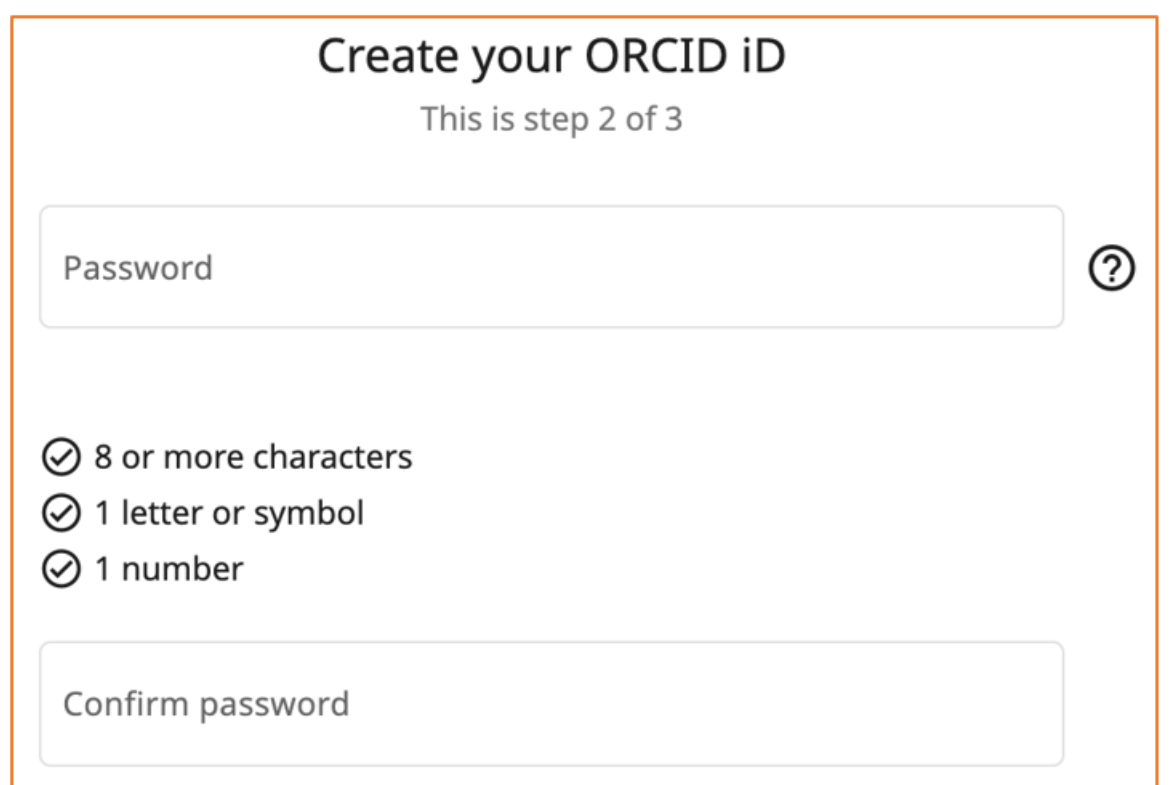

4–بعد الضغط على بريد الالكتروني تظهر نافذه التالية

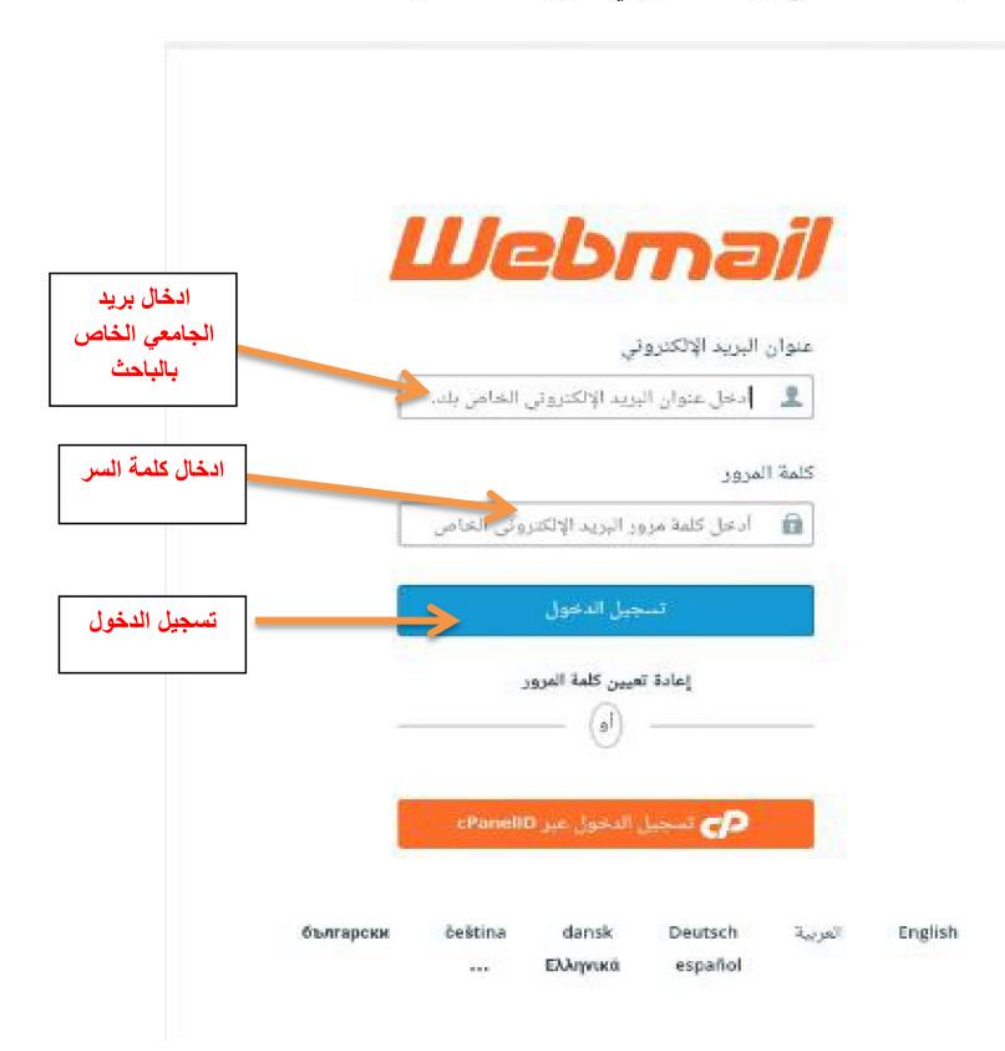

وضع البريد المخصص وكلمة السر ومن ثم تسجيل الدخول

### 5–بعد تسجيل والدخول بالبريد تظهر لنا رسالة من اورسيد ( رسالة تحقيق )

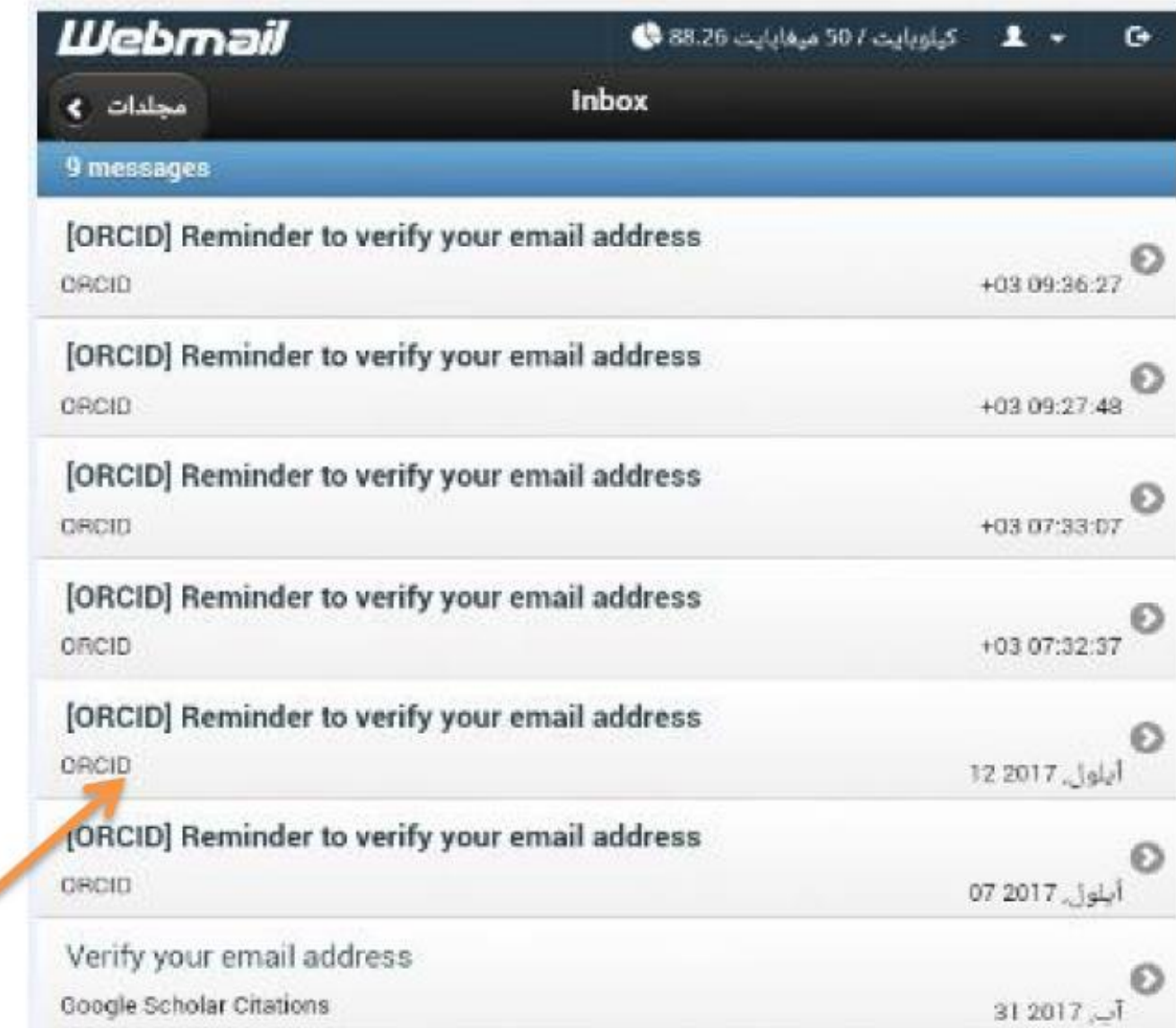

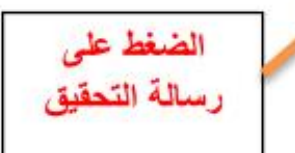

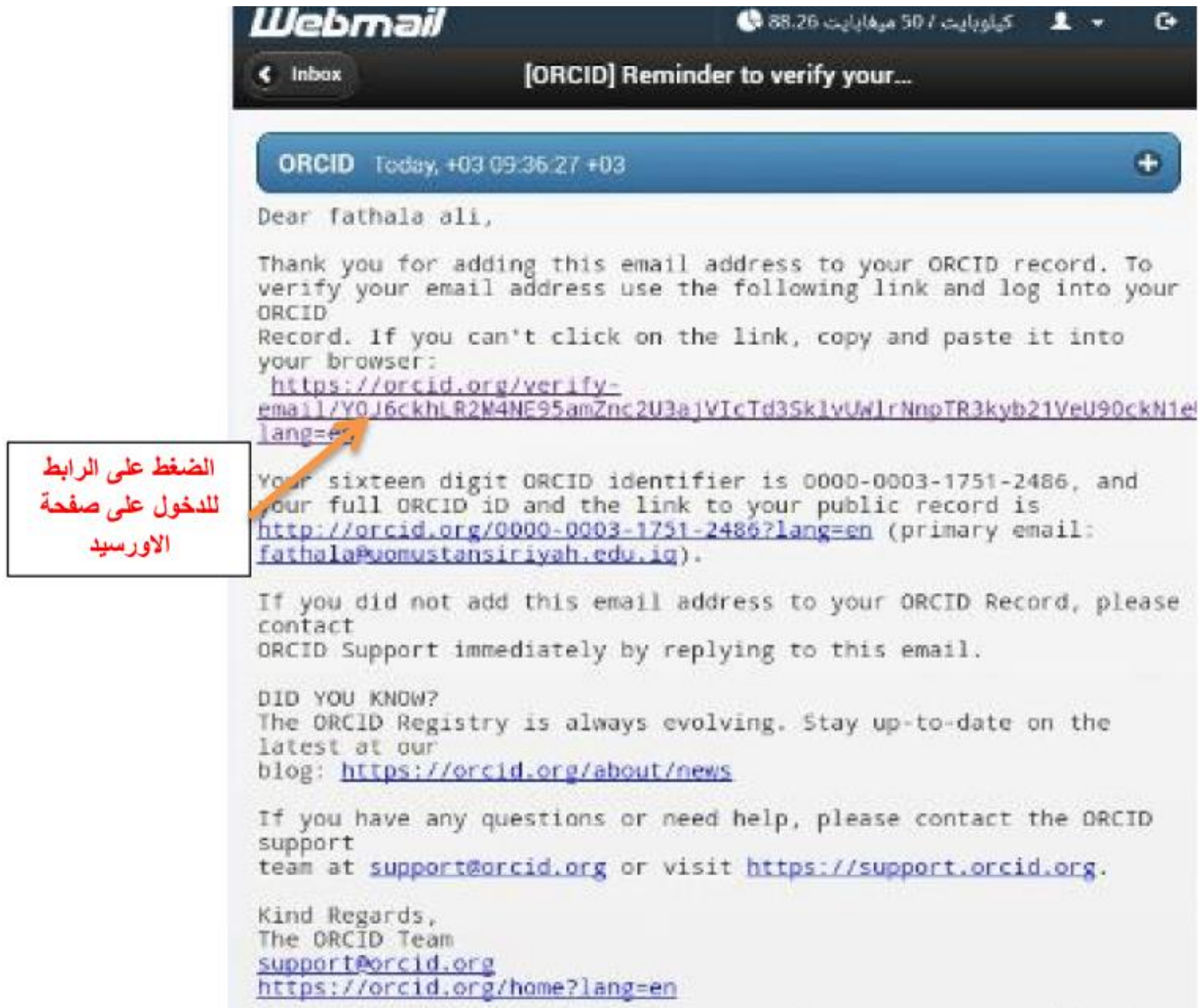

**3) Select desired Visibility Setting and consent to "Terms** of Use".

You will see your ORCID record after clicking on the Register button.

Create your ORCID iD

This is step 3 of 3

Visibility settings

Your ORCID iD connects with your ORCID record that can contain links to your research activities, affiliations, awards, other versions of your name, and more. You control this content and who can see it.

By default, what visibility should be given to new items added to vour ORCID Record?

**IL Everyone** (87% of users choose this)

 $\sigma^*$  Trusted Organizations (5% of users choose this)

**n** Only me (8% of users choose this)

**More information on visibility settings** 

Terms of Use

 $\Box$  I consent to the **privacy policy** and **terms of use** including agreeing to my data being processed in the US and being publicly accessible where marked as "visible to Everyone".

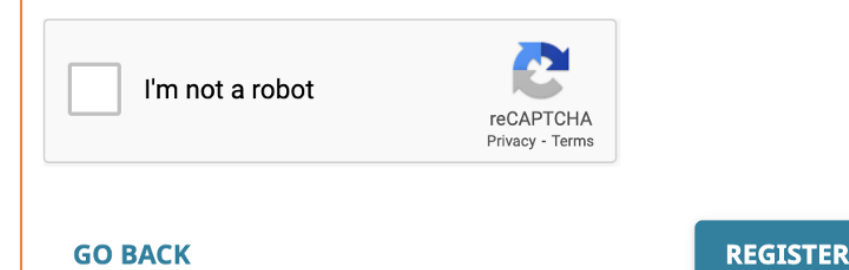

Select "Everyone" so that others can see your publications.

## **Return to [Step 1](https://libguides.lb.polyu.edu.hk/c.php?g=521312&p=6785356#s-lg-box-wrapper-25450185) and check if you already have an ORCID before this registration if you see this:**

### Is this you?

Please check whether any of the ORCID iD(s) listed below belong to you. You may have already created an ORCID iD using a different email address, or the iD may belong to another researcher with the same name as you. Click the iD(s) below for more information.

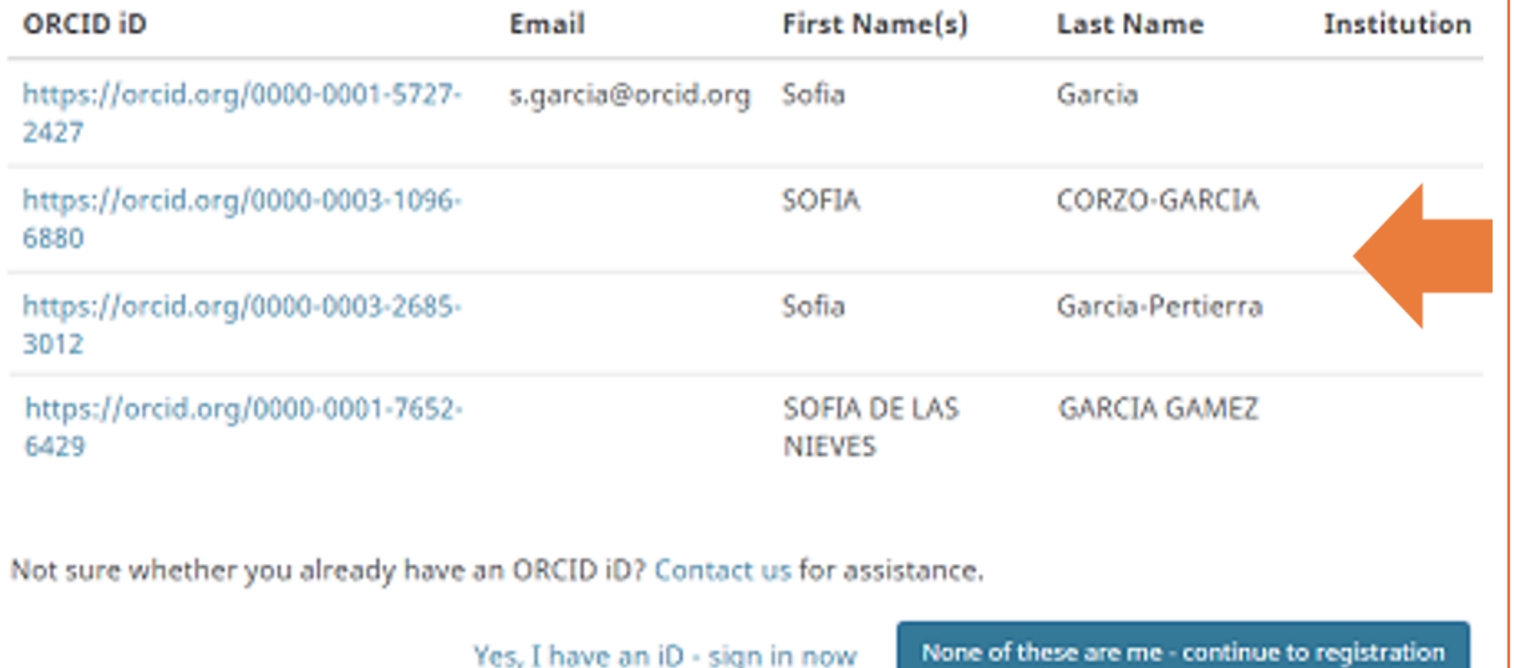

If you see this, this means you may already have an ORCID iD before this registration.

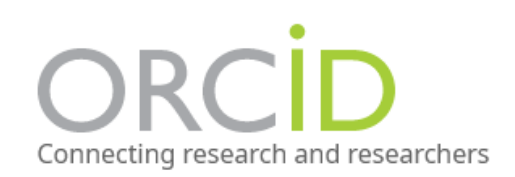

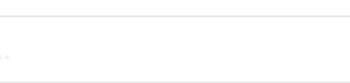

English  $\vee$ 

 $Q$ 

#### **MEMBERSHIP DOCUMENTATION ABOUT FOR RESEARCHERS RESOURCES NEWS & EVENTS**

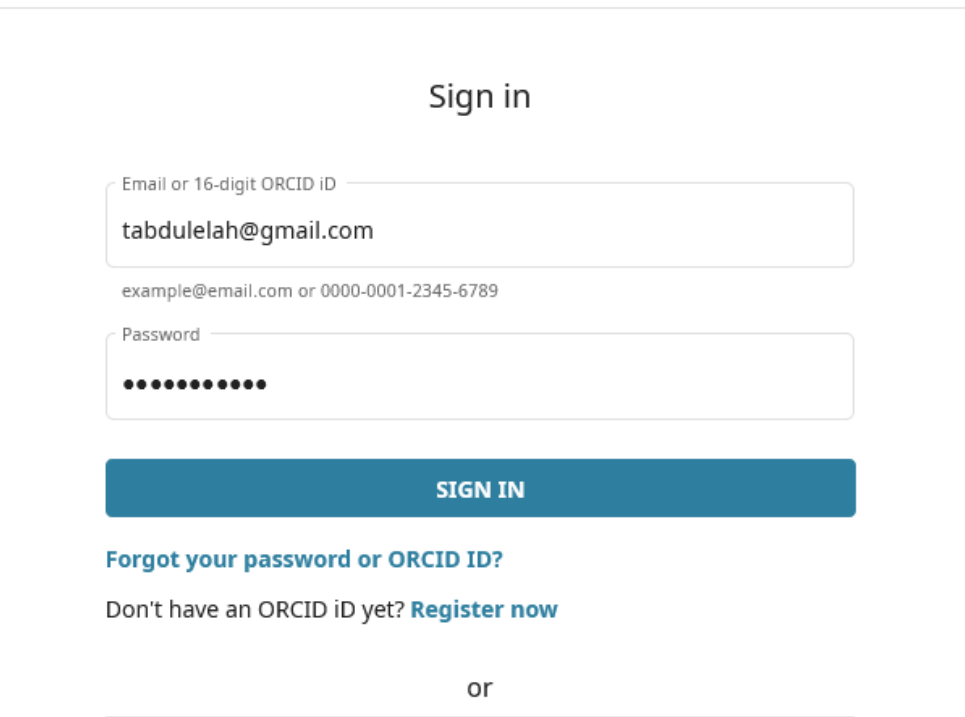

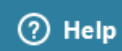

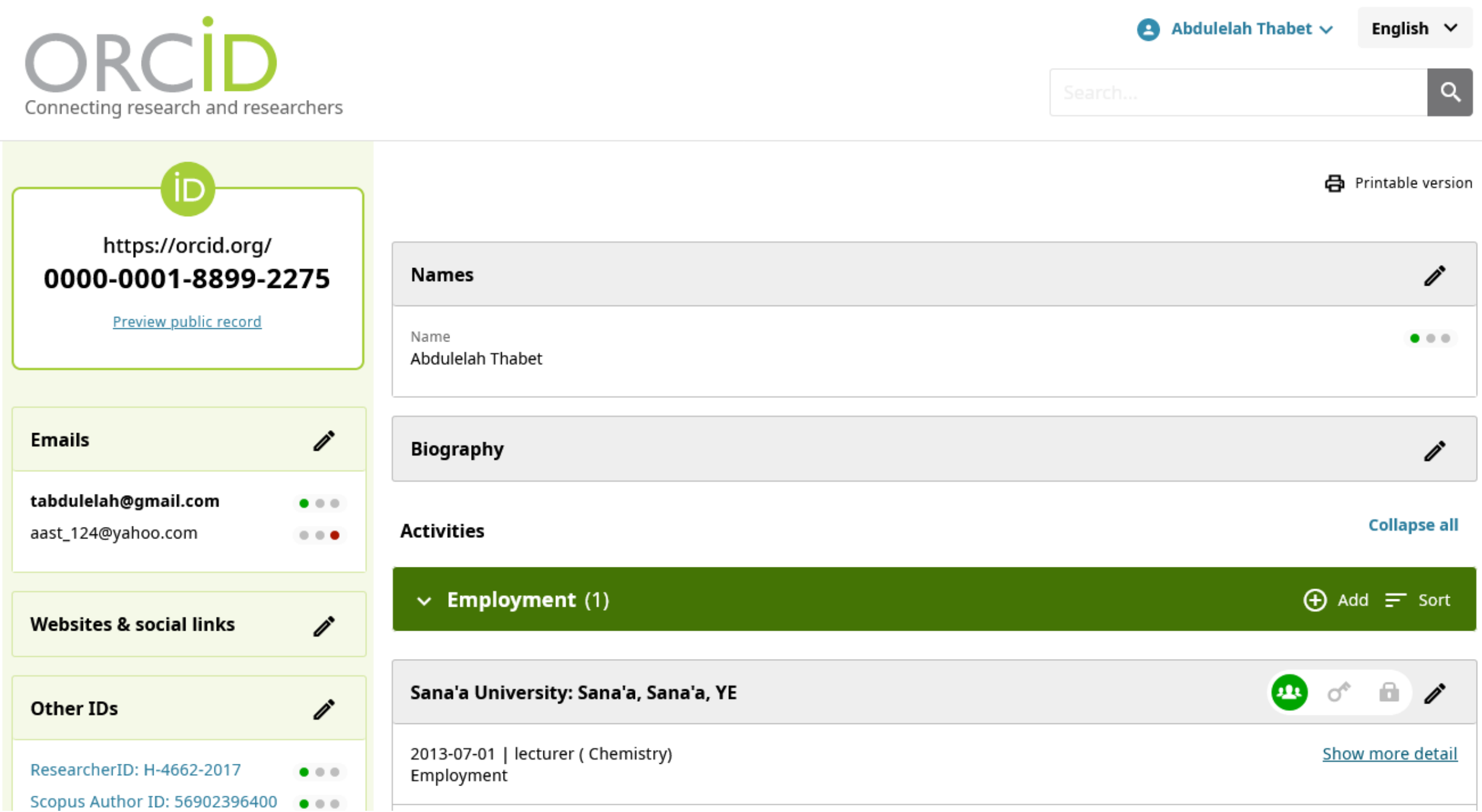

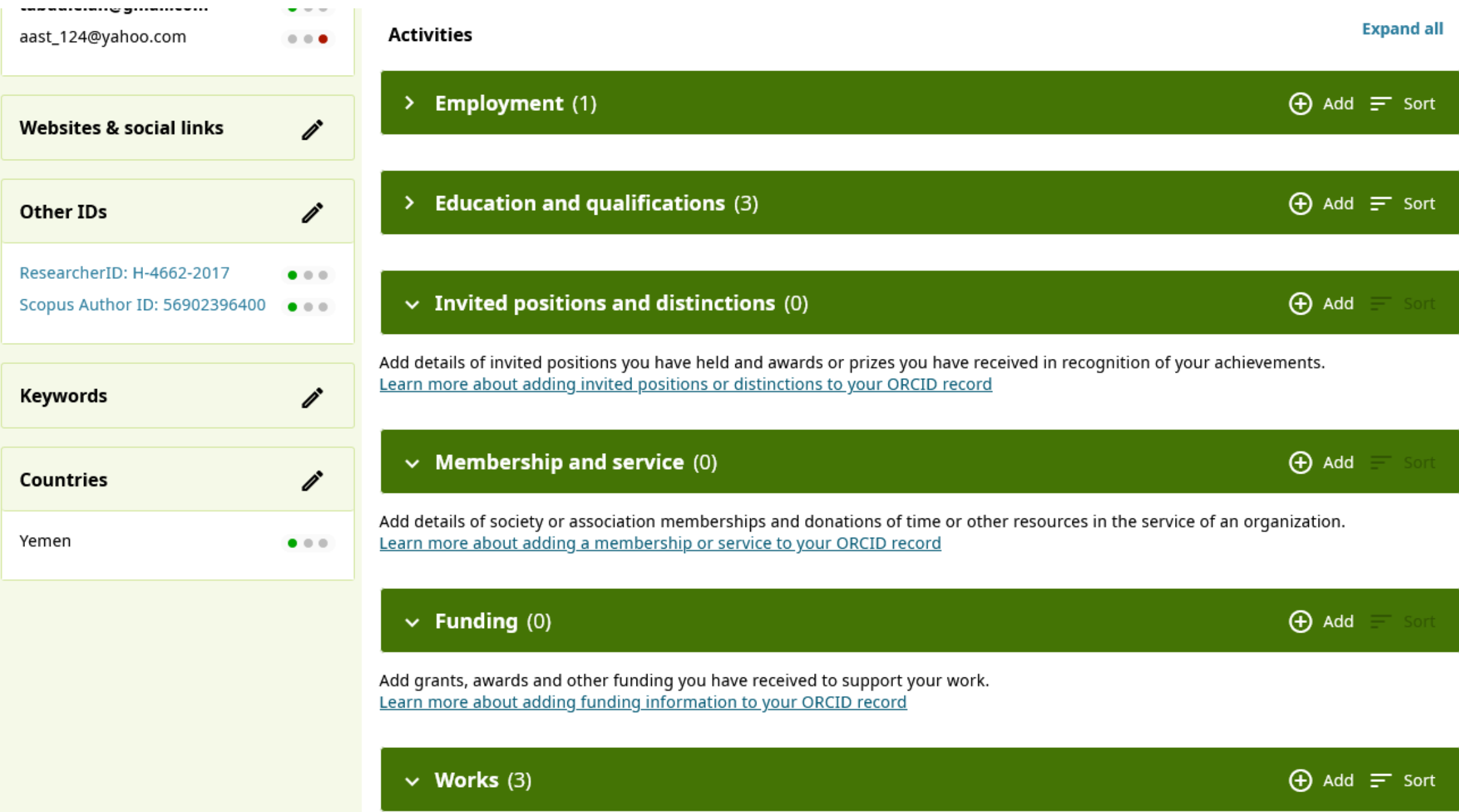
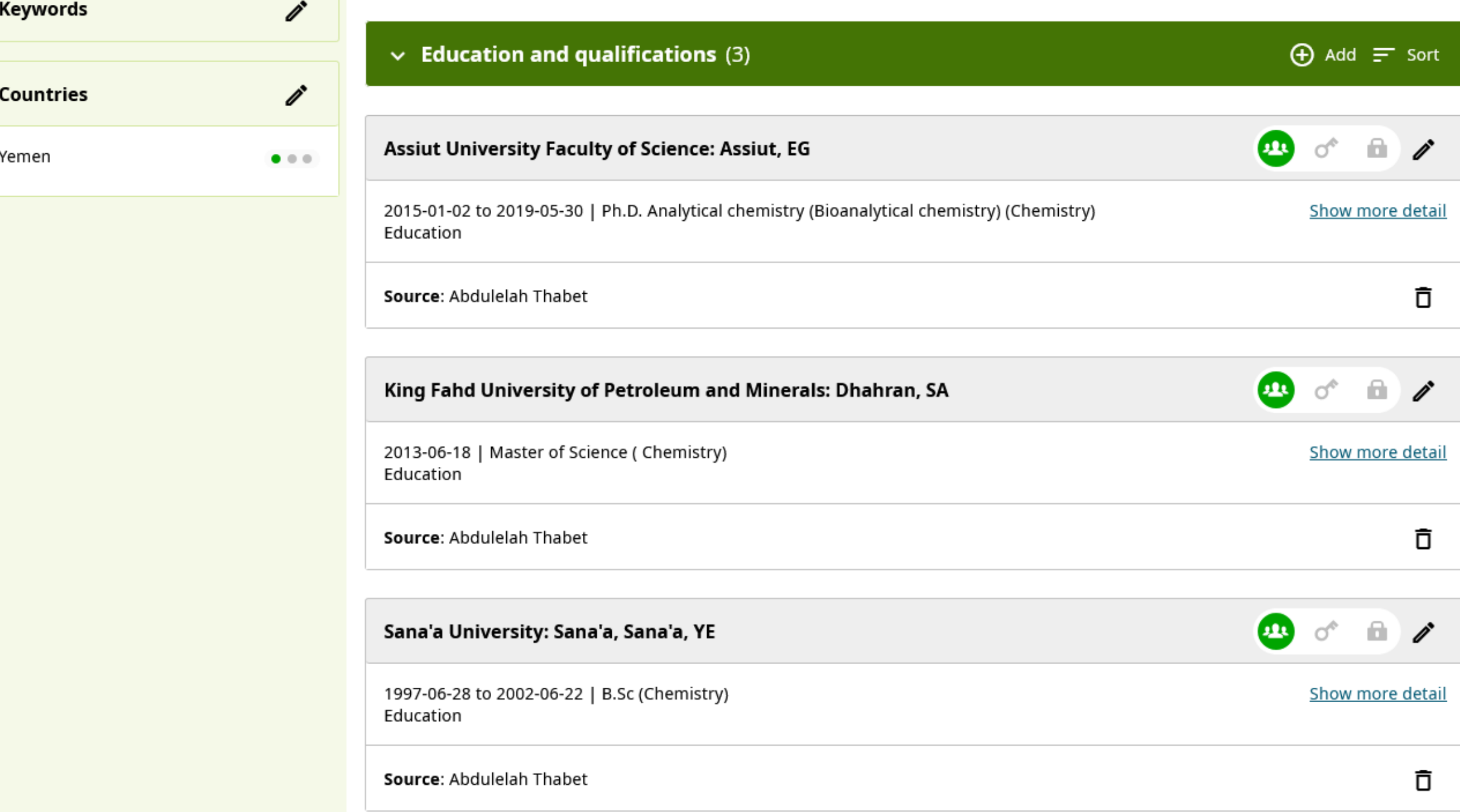

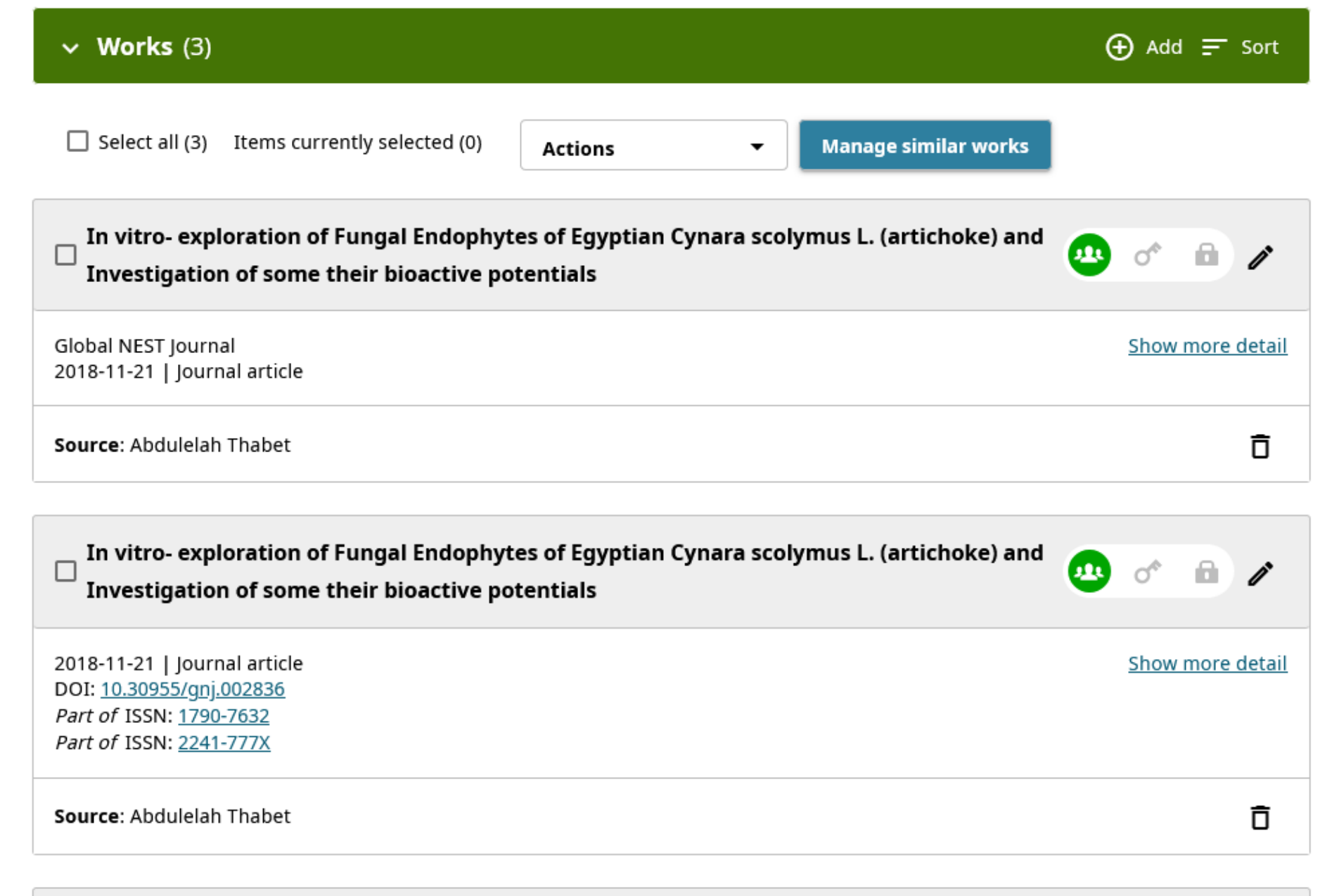

 $\Box$  Rice Husk Supported Catalysts for Degradation of Chlorobenzenes in Capillary Microreactor

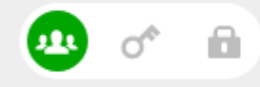

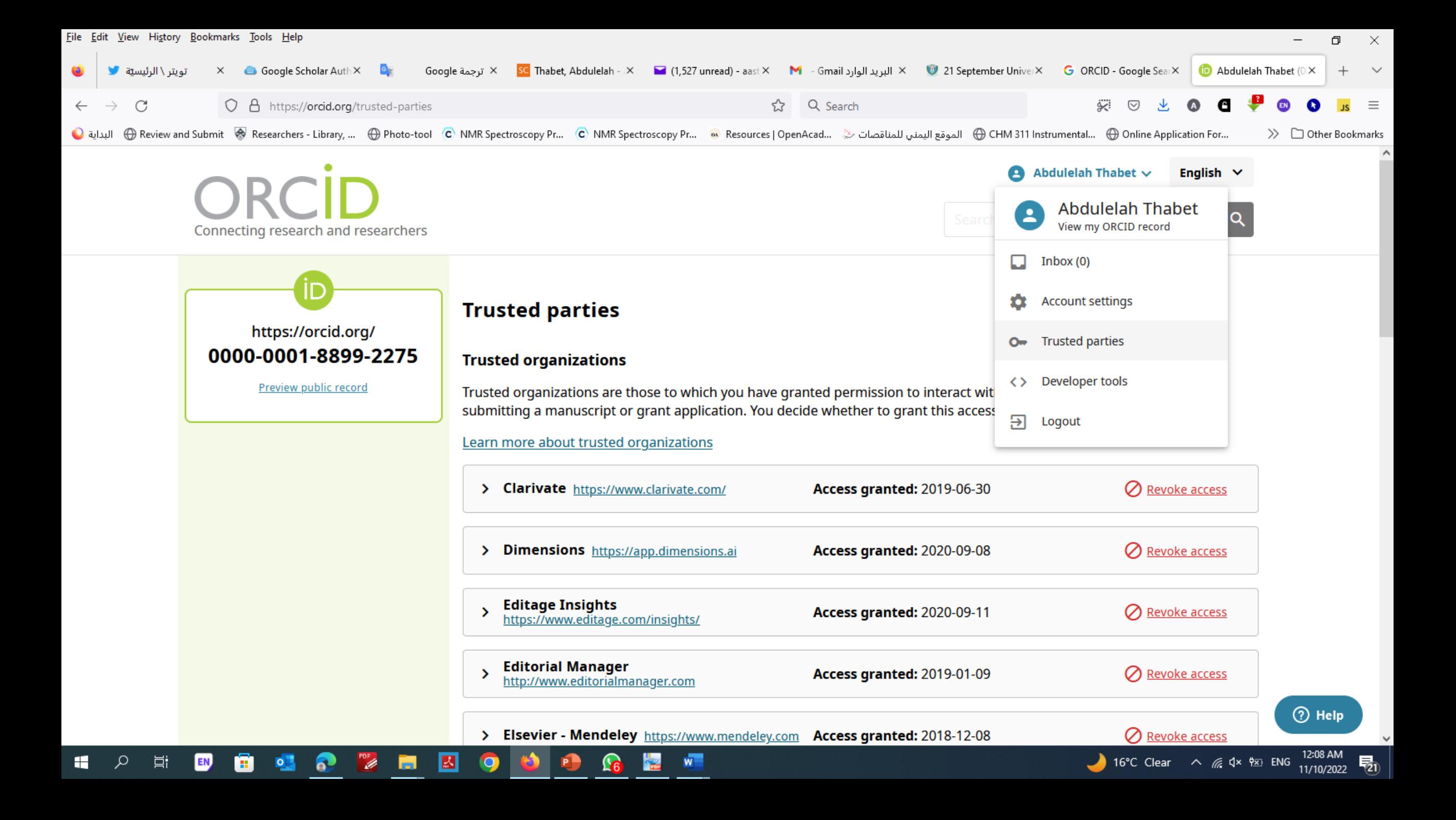

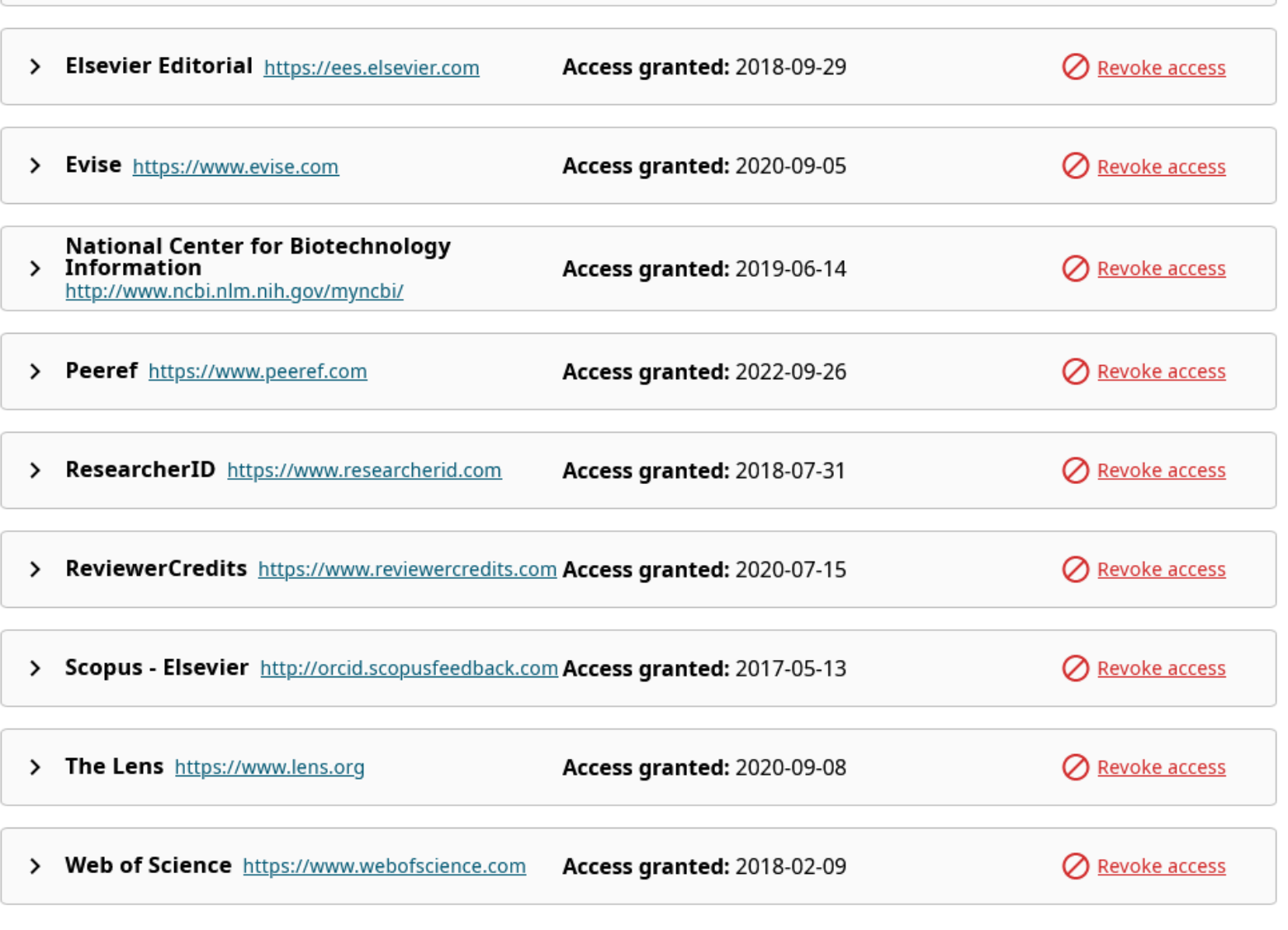

## **Importing your Google Scholar Author Profile publications into ORCID**

**To import Google Scholar Profile publications into ORCID:**

- **1. Go to your Google Scholar Citations profile page**
- **2. Select works to be exported and click Export**
- **3. Select BibTeX and save the file**
- **4. Login to ORCID and go to your record**
- **5. Click 'Add works' and select 'Import BibTeX' and select the file you saved in Google Scholar.**

## **If you found duplicate publication(s) in your ORCID...**

•**Try to combine the duplicate publications. Check out the steps [here.](http://libguides.lb.polyu.edu.hk/orcid/faq#Q2-1)**

**After integration, will my ORCID be auto-updated when I have new publications in Scopus?** •**No, your publication records in ORCID will not be auto-updated even after integration. You will need to update your ORCID with new publications from Scopus with similar steps on [this page.](https://libguides.lb.polyu.edu.hk/orcid/orcidscopus#s-lib-ctab-13879494-1) You can do this periodically, say before funding application or annual review.**

### **Can I add publications from non-Scopus indexed sources?**

•**Yes, sure. You can add publications by DOI or manually. Check out the steps [here.](https://libguides.lb.polyu.edu.hk/orcid/manually)**

**Can I seek personalized advice from a Librarian?** •**For assistance on your ORCID or Scopus profile, please contact me.**

### **Send Scopus Author details and publication list to ORCID <https://orcid.scopusfeedback.com/#/>**

## Scopus **ORCID**

Your publications on Scopus may be spread over a number of different Author profiles, because these are generated automatically.

[ORCID](https://about.orcid.org/) seeks to remedy the systemic name ambiguity problems seen in scholarly research by assigning unique identifiers linkable to an individual's research output. If you have not yet created an ORCID profile, you will be able to do so during the process that follows; alternatively, you can register first at [https://orcid.org](https://orcid.org/register) and then import your works from your profile page.

The Start button will take you to the ORCID site, where you can give permission for us to read your ORCID record (in order to find your profile(s) in Scopus), and send your ID to ORCID. If you choose to send a list of your publications to ORCID at the end of this process, we will repeat this to gain permission to update your ORCID record.

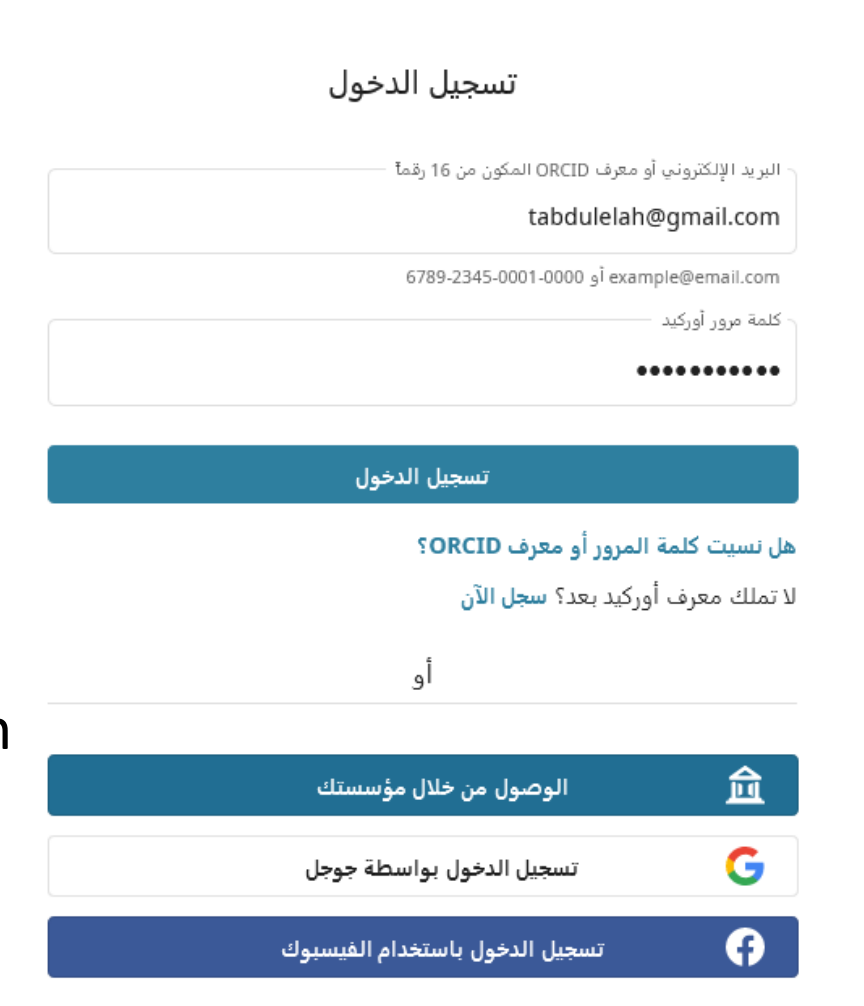

## Scopus | ORCID

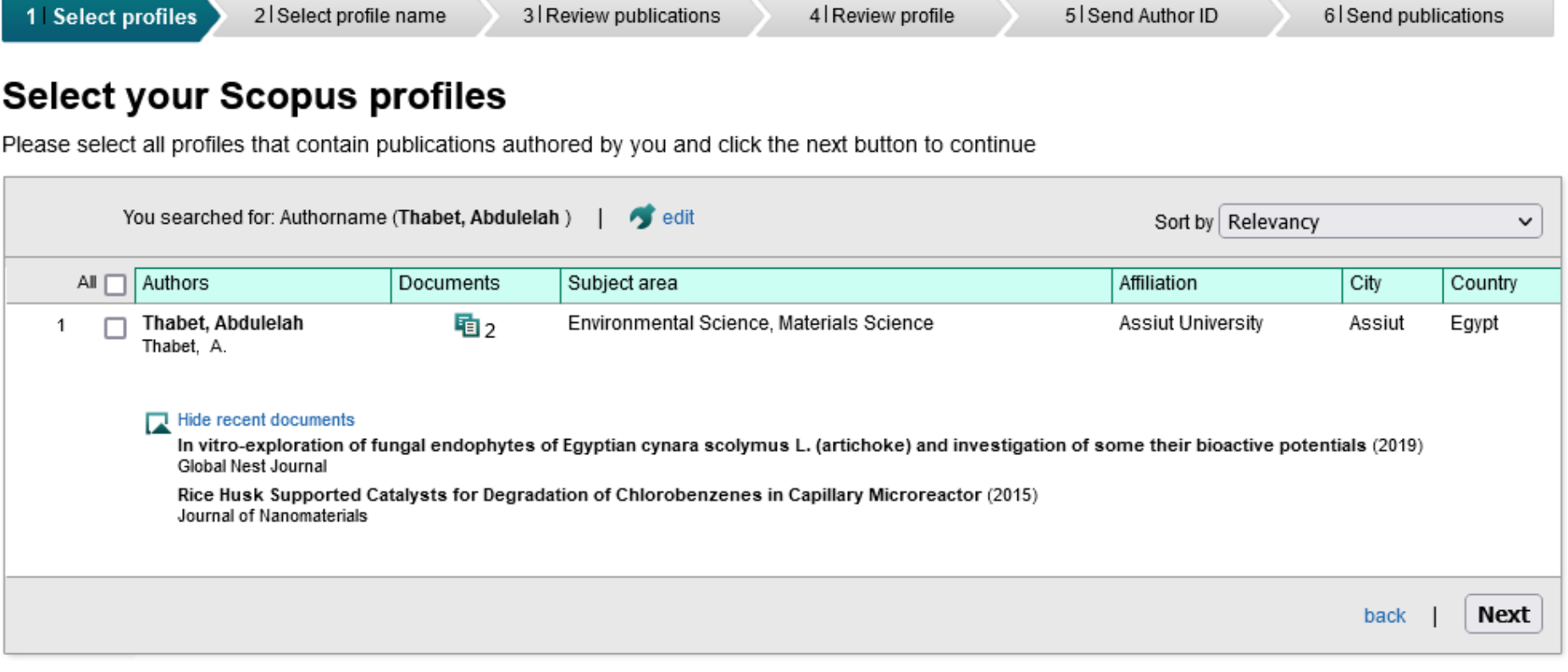

About Scopus About What is Scopus **Terms and Conditions Privacy Policy** Content coverage **Cookie Policy ELSEVIER** Copyright @ 2022 Elsevier B.V. All rights reserved. Scopus® is a registered trademark of Elsevier B.V. Cookies are set by this site. To decline them or learn more, visit our cookie policy page.

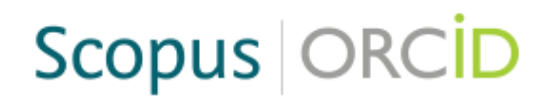

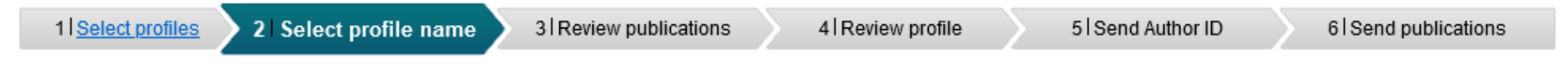

### Select the preferred profile name

Please select the preferred name for your unique author profile.

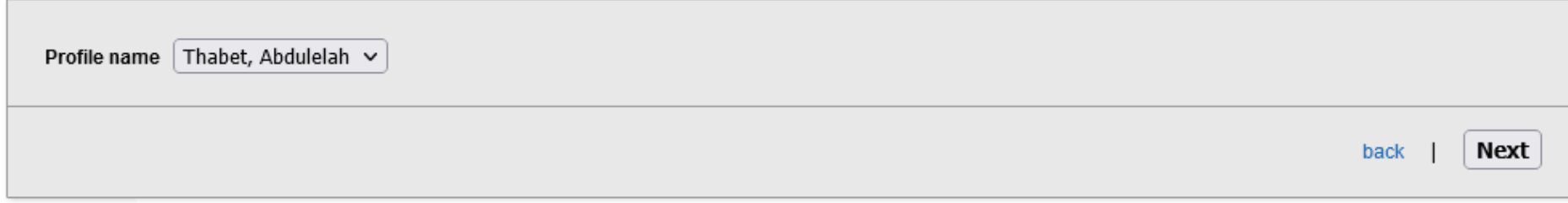

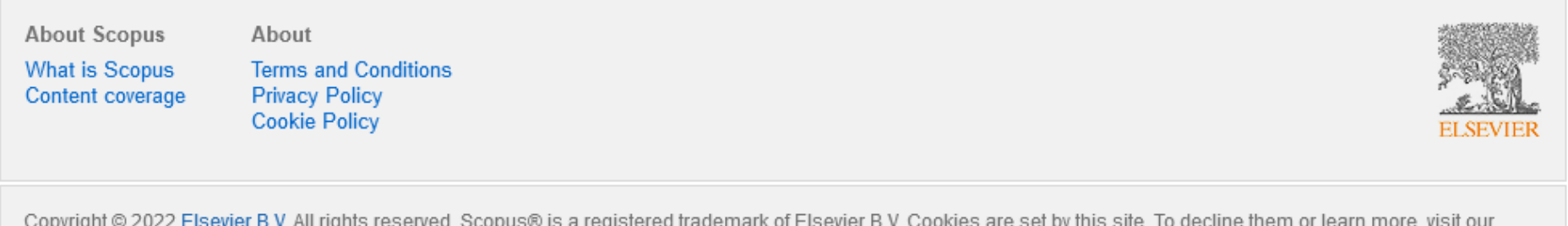

cookie policy page.

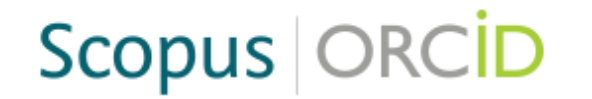

1 Select profiles

2 Select profile name

3 Review publications

4 Review profile

5 Send Author ID

6 Send publications

### Review your authored publications

Please indicate below which of the 2 publications are authored by you.

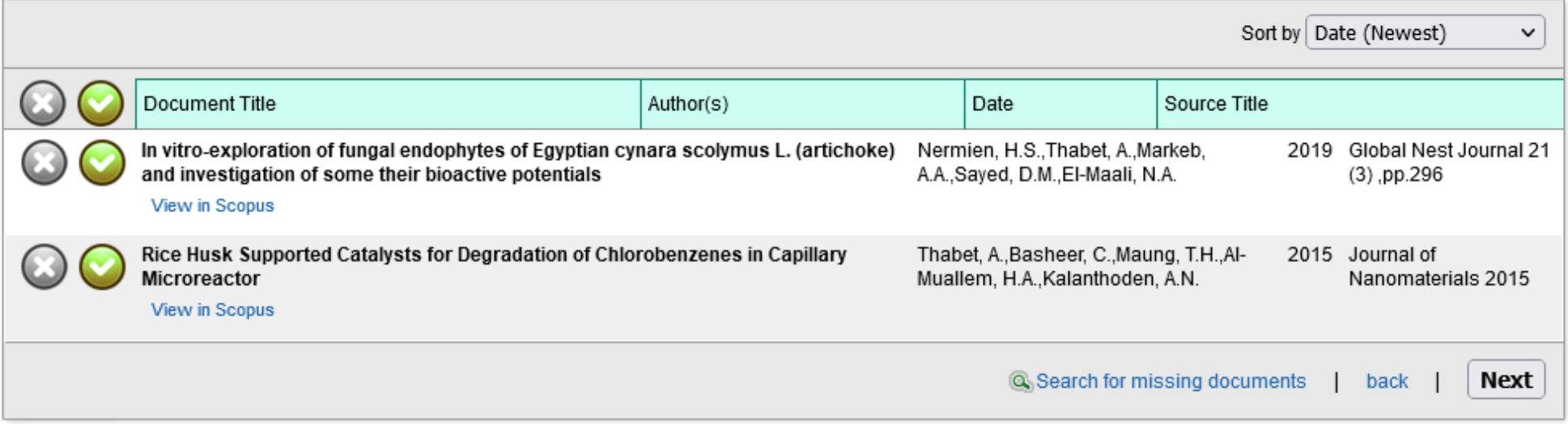

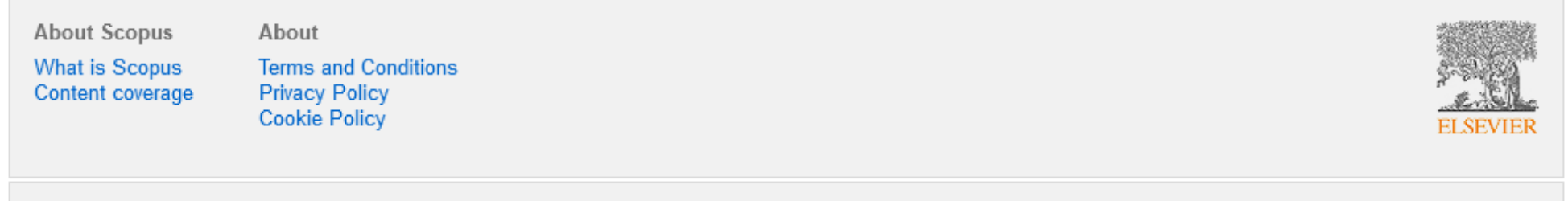

Copyright @ 2022 Elsevier B.V. All rights reserved. Scopus® is a registered trademark of Elsevier B.V. Cookies are set by this site. To decline them or learn more, visit our cookie policy page.

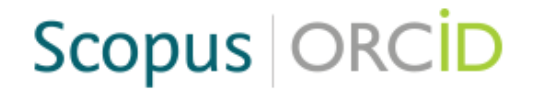

1 Select profiles

3 Review publications 2 Select profile name

4 Review profile

5 Send Author ID

6 Send publications

### Review your authored publications

Please indicate below which of the 2 publications are authored by you.

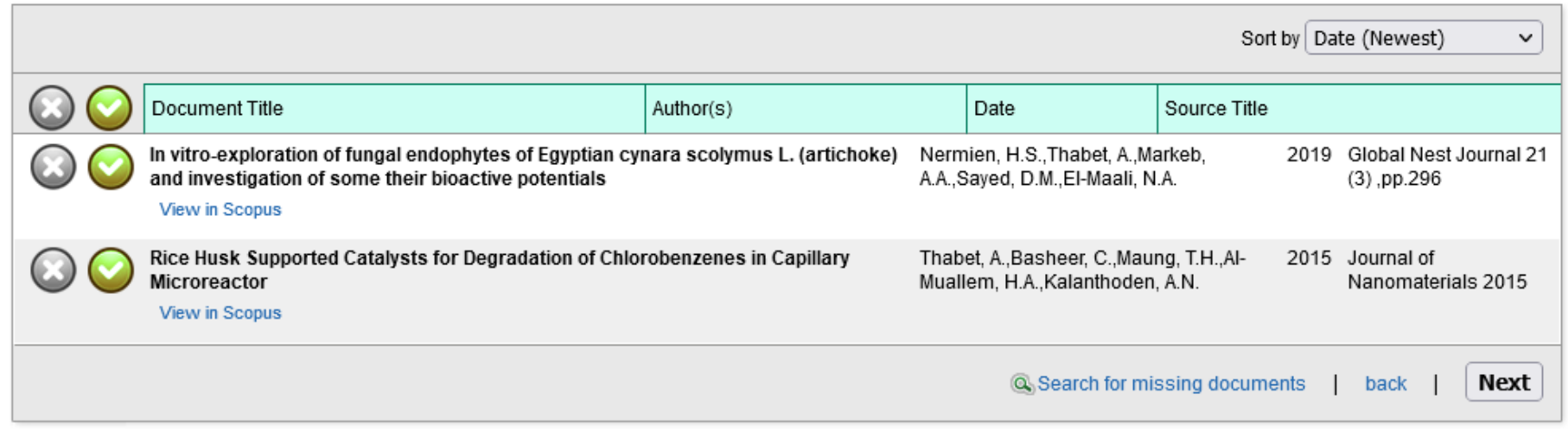

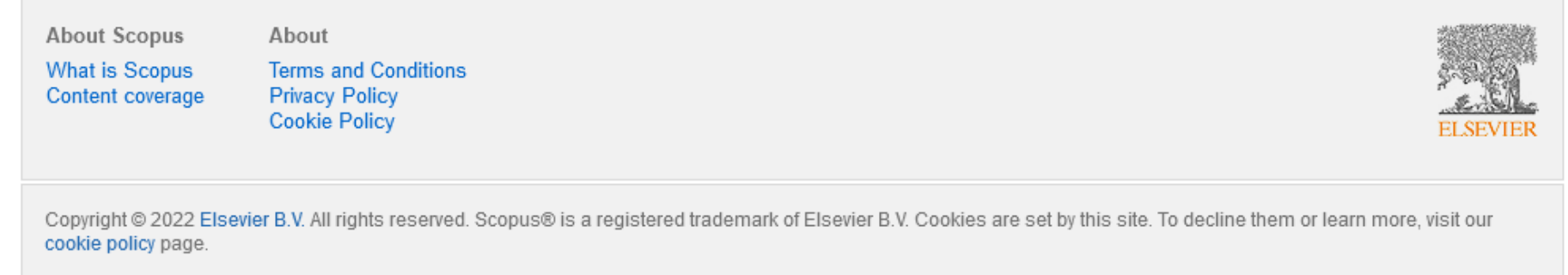

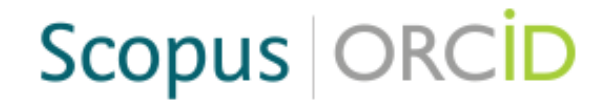

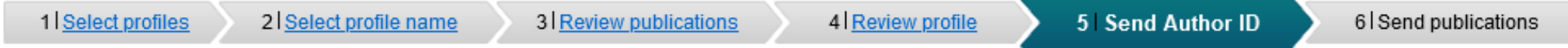

### Send the Scopus ID to ORCID

Thank you for checking your profile. Your Scopus ID is now ready to be sent to ORCID.

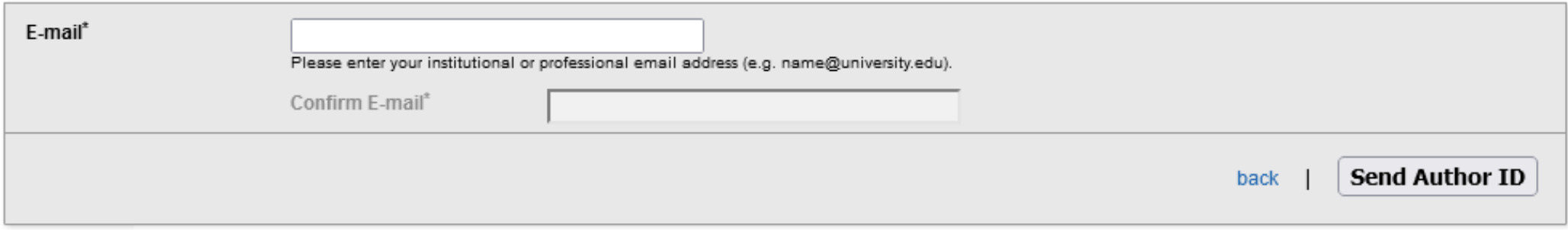

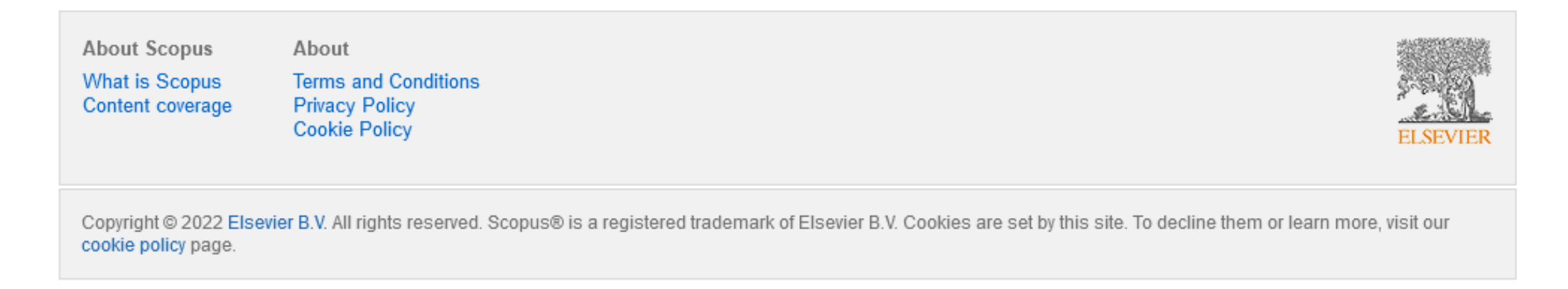

## 3. Complete the registration form. You will be asked for an email address, to create a password, and to set your default visibility setting. You will also be asked to set the frequency of any notifications. Click on Register to complete the process.

Your ORCID iD connects with your ORCID Record that can contain links to your research activities, affiliations, awards, other versions of your name, and more. You control this content and who can see it.

By default, who should be able to see information added to your ORCID Record?

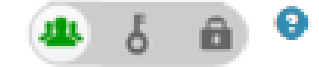

### **Email frequency**

The ORCID registry provides notifications about things of interest, like updates to your ORCID record or being made a trusted individual, when they occur (learn more about notifications). How often would you like these notifications delivered to you via email?

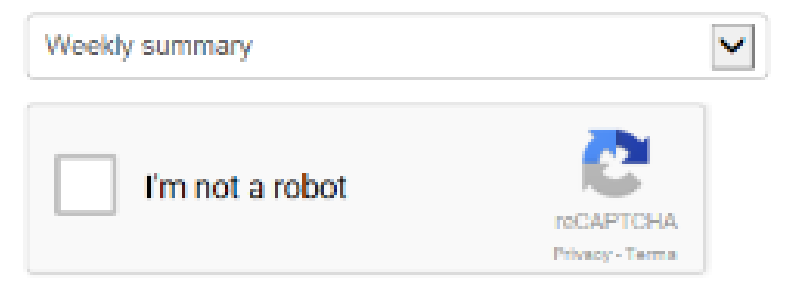

Terms of Use \*

I consent to the privacy policy and terms and conditions of use, including agreeing to my data being processed in the US and being publicly accessible where marked Public.

#### You must accept the terms and conditions.

Register

### https://www.scopus.com/freelookup/form/author.uri

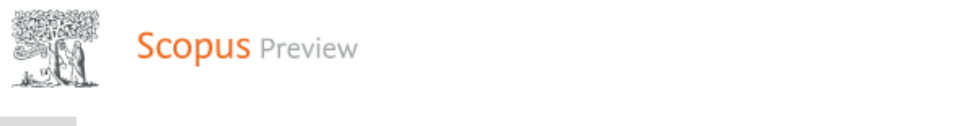

scopus Preview **the world's largest and citation database of peer-reviewed research is determined research is sources to peer-**

X

### $\sigma$  and the author lookup to search for any author; or, use the [Author Feedback Wizard](https://www.scopus.com/feedback/author/home.uri) to verify your Scopus your Scopus your Scopus your Scopus your Scopus your Scopus your Scopus your Scopus your Scopus your Scopus you  $\Box$  Search To

Scopus is the world's largest abstract and citation database of peer-reviewed research literature. With over 22,000 titles from more than 5,000 international publishers. You can use this free author lookup to search for any author; or, use the Author Feedback Wizard to verify your Scopus Author Profile.

Register for your unique ORCID and use Scopus to [import your records](http://orcid.scopusfeedback.com/).

Register for your unique ORCID and use Scopus to import your records.

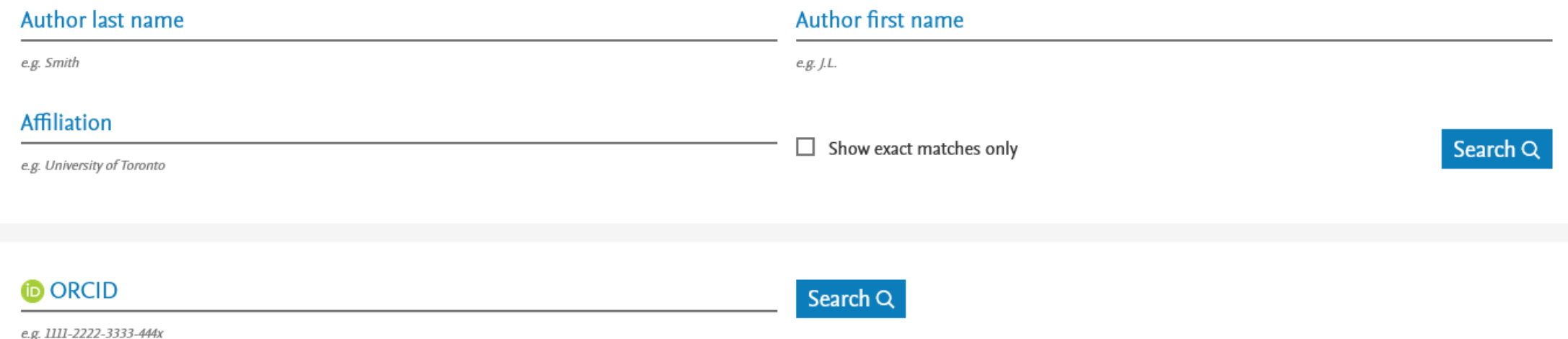

## Scopus | ORCID

### Send Scopus Author details and publication list to ORCID

Your publications on Scopus may be spread over a number of different Author profiles, because these are generated automatically.

ORCID(Open Researcher and Contributor ID) seeks to remedy the systemic name ambiguity problems seen in scholarly research by assigning unique identifiers linkable to an individual's research output. If you have not yet created an ORCID profile, you will be able to do so during the process that follows; alternatively, you can register first at https://orcid.org and then import your works from your profile page.

The Start button will take you to the ORCID site, where you can give permission for us to read your ORCID record (in order to find your profile(s) in Scopus), and send your ID to ORCID. If you choose to send a list of your publications to ORCID at the end of this process, we will repeat this to gain permission to update your ORCID record.

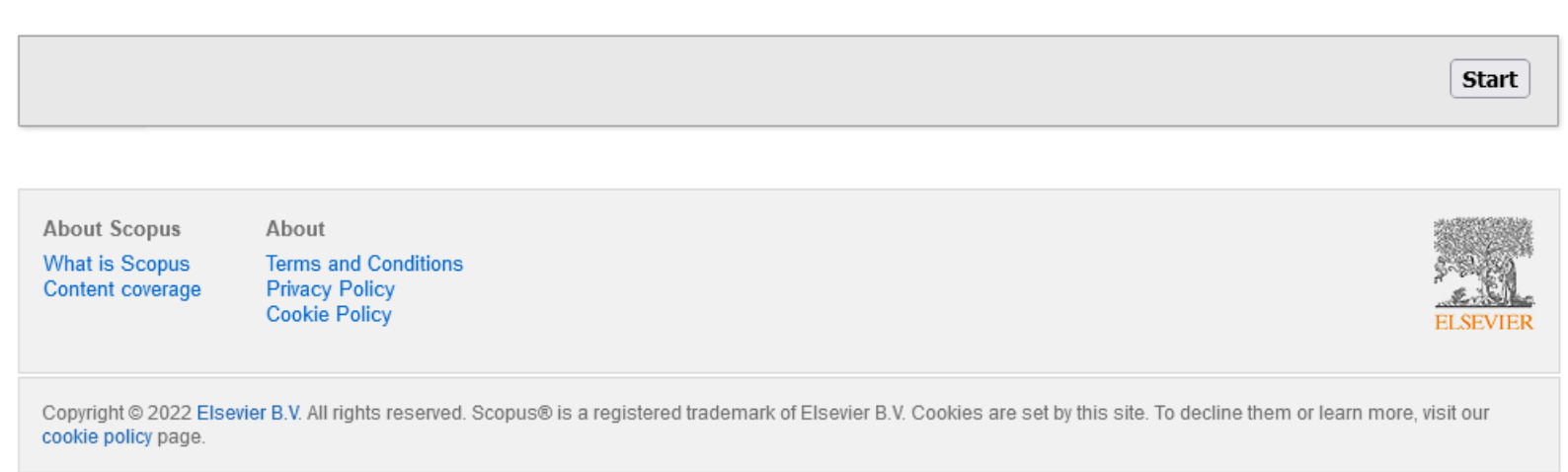

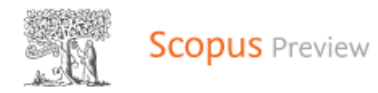

## Author Feedback Wizard

Basic Search Author ID Search ORCID Search

### **ID ORCID**

e.g. 1111-2222-3333-444x

Q Author Search Sources ग्री

⊙

Tips **②** 

Search Q

About Scopus

What is Scopus

Content coverage

Language

日本語版を表示する 杏看简休中文版本

**Customer Service** 

Help

Tutoriale

## **Linking your Scopus Author ID and ORCID**

**Linking your Scopus ID with ORCID will allow you to transfer publication details from Scopus into your ORCiD profile.**

**Option 1: Linking ORCID from Scopus Author ID**

**1.Go to Scopus Author search**

**2. Search by your name and University in the Affiliation field**

**3. Click on your name in the results list to open your profile page. (Please note: you won't find an an Author ID if you don't have works already indexed by Scopus)**

**4. If you do have an Author ID, select 'Connect to ORCID' (located in 'Profile Actions')**

**6. Follow the steps to associate your Scopus author profile with your ORCID record Option 2: Linking Scopus Author ID from ORCID**

**1. Login to ORCID**

- **2. In the Works section, select 'Add works' and then 'Search & link'**
- **3. Select Scopus Elsevier from the list and authorise**

**4. Follow the steps to associate your Scopus profile and works with ORCID See also**

•**How to link your Scopus [identifier, profile and publications to your](http://orcid.scopusfeedback.com/#/) ORCID record**

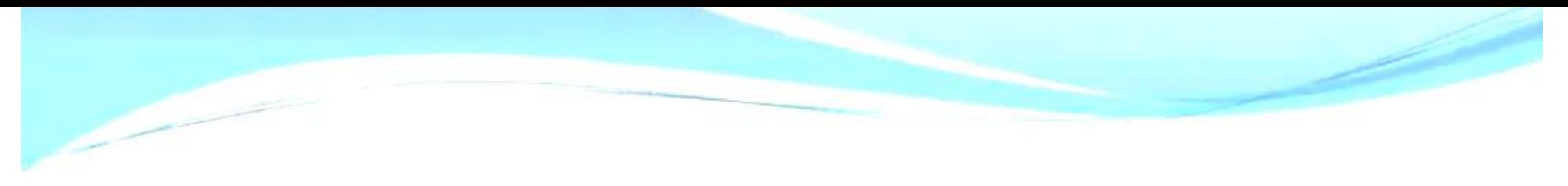

# $S$ copus ID دليل استخدام

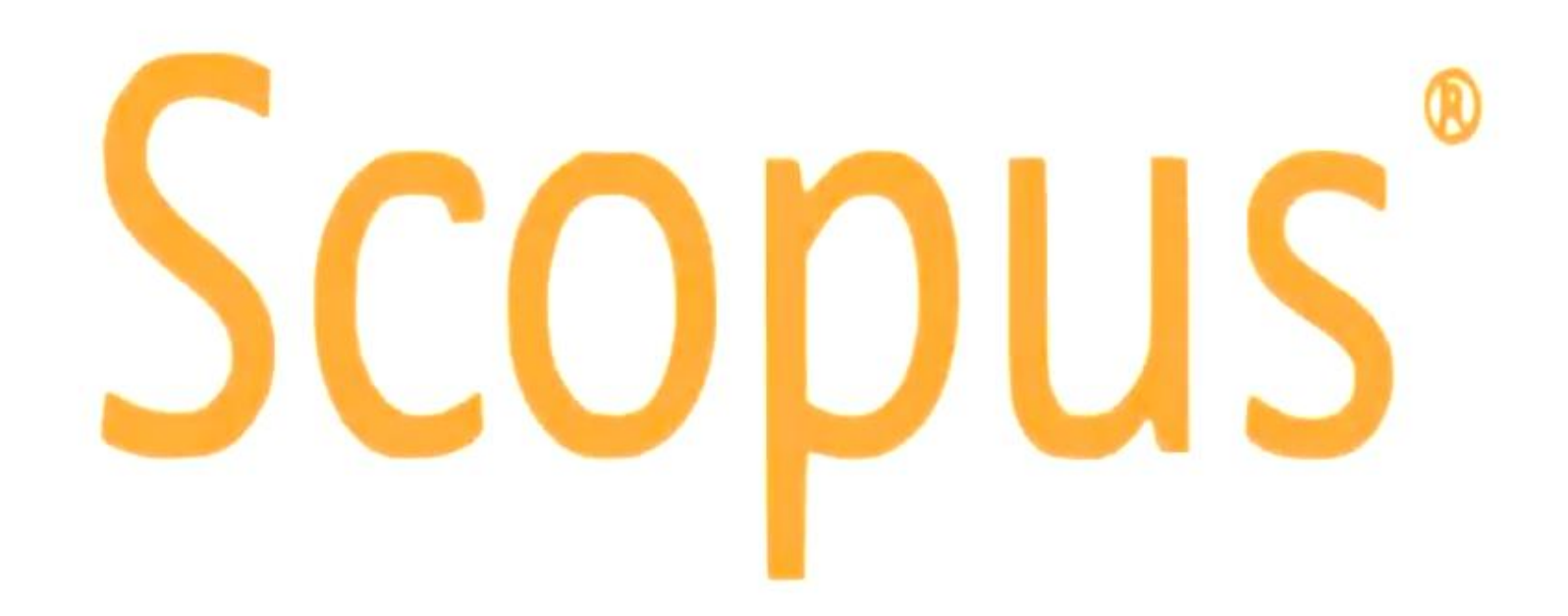

## ماهو Scopus؟

- •فهرس ضخم للأبحاث المراجعة علمياً Peer-reviewed. •يقدم عناوين و ملخصات للأبحاث فقط.
- ●يتطلب استخدام الموقع بخصائصه الكاملة إنتمائك لجهة أكاديمية مصرح لها الدخول لقاعدة البيانات SCOpus.
- ●يمكنك تسجيل حساب شخصبي تحت مظلة جامعتك لتسجيل عمليات البحث السابقة و سهولة استعادتها لاحقاً.
- ●يسمح لك بالتقدم بطلب تعديل بياناتك كباحث (دمج حسابين مثلاً أو إضافة أبحاث).
	- ●يوفر إحصاءات متقدمة و تحليل للبيانات التي تخص دولة معينة/جامعة/ باحث ..الخ.

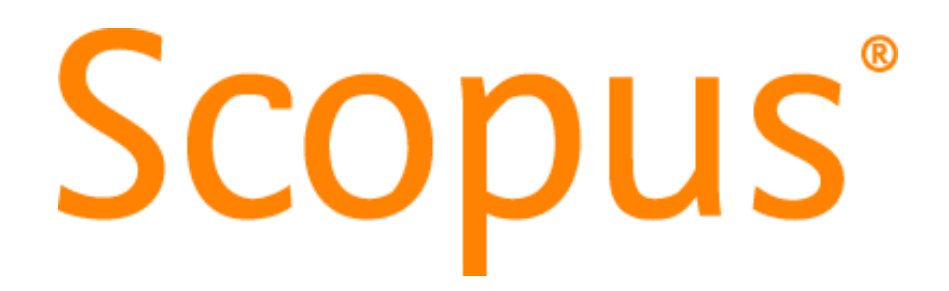

**Scopus** is [Elsevier](https://en.wikipedia.org/wiki/Elsevier)'s [abstract and citation](https://en.wikipedia.org/wiki/Abstract_and_citation_database)  database launched in 2004.

Scopus **covers** nearly 39,647 titles from approximately 11,678 publishers, **subject fields**: [life sciences,](https://en.wikipedia.org/wiki/Life_sciences) social sciences, [physical sciences](https://en.wikipedia.org/wiki/Social_sciences) and health sciences.

**Coverage**: It covers three types of sources: [book series](https://en.wikipedia.org/wiki/Book_series), [journals, and](https://en.wikipedia.org/wiki/Trade_journals) trade journals.

**Measurements**: Scopus gives four types of quality measure for each title; those are *h*[-Index](https://en.wikipedia.org/wiki/H-index), [CiteScore,](https://en.wikipedia.org/wiki/CiteScore) SJR (SCImago [Journal Rank\) and SNIP \(Source Normalized](https://en.wikipedia.org/wiki/Source_Normalized_Impact_per_Paper)  Impact per Paper).

### Turn to Scopus, the world's most connected research database

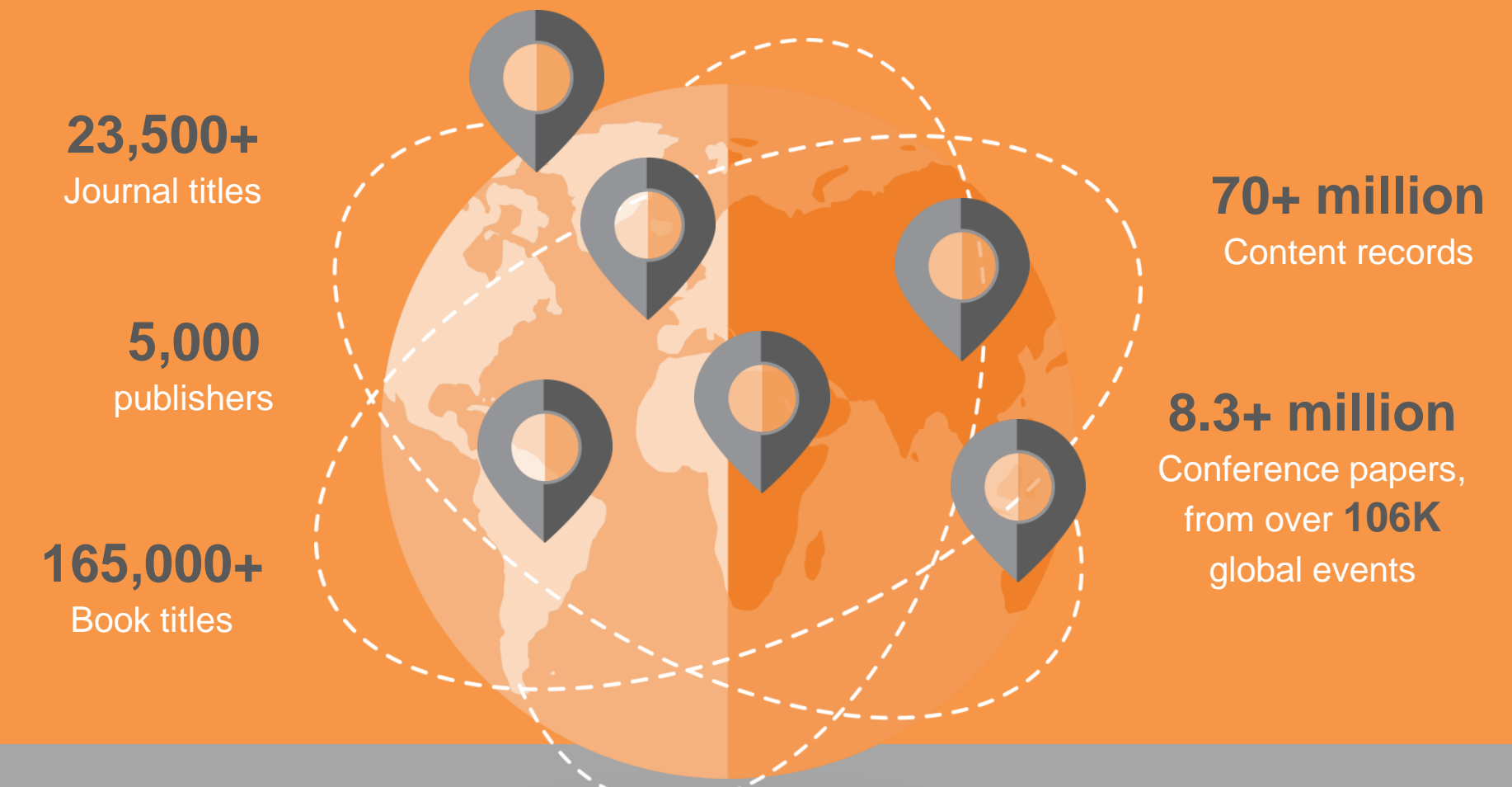

**Scopus** is updated daily so you never miss the latest information.

# Scopus

### Turn to Scopus, the world's most connected research database

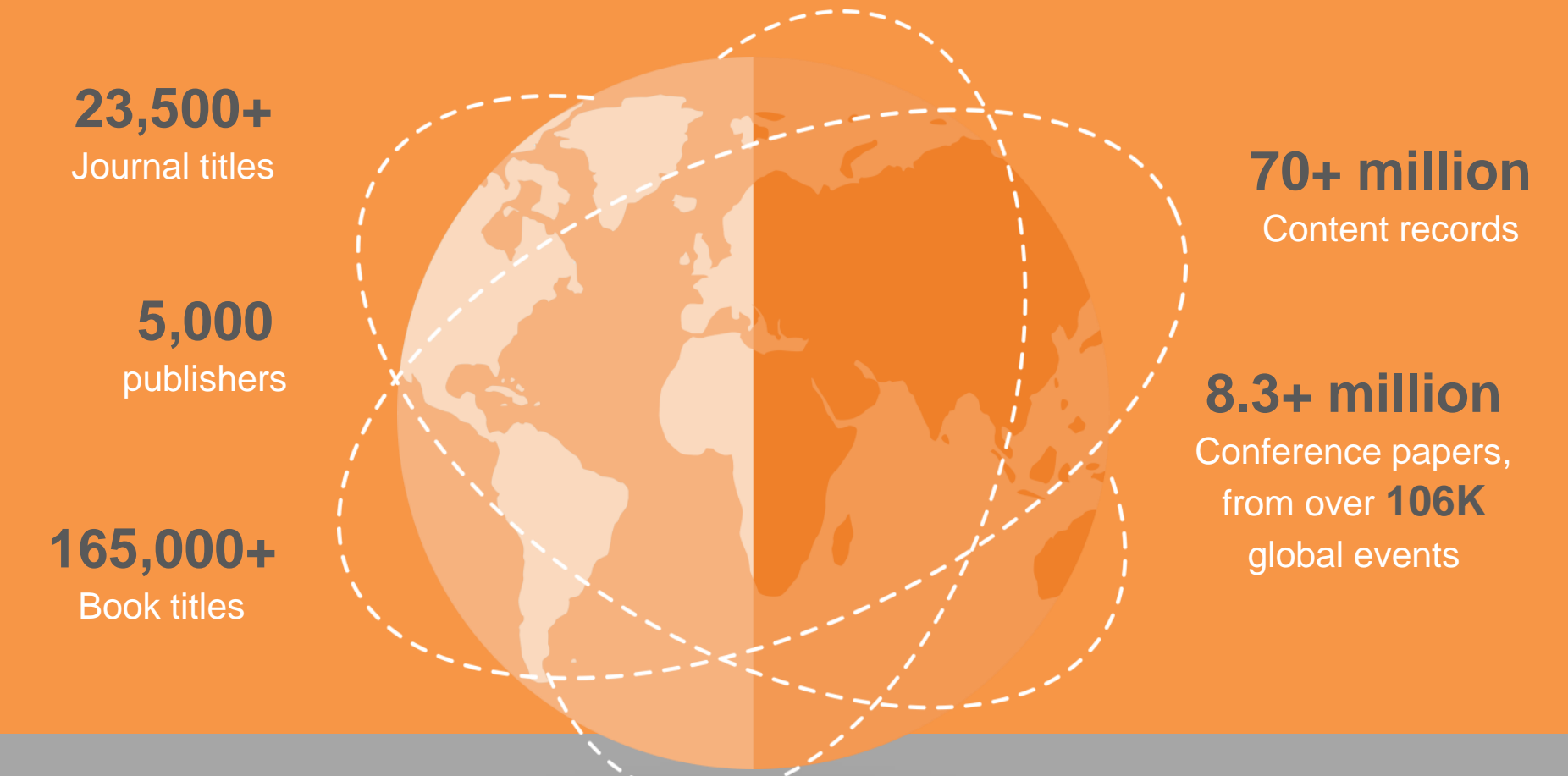

**Scopus** is updated daily so you never miss the latest information.

# Scopus

## Turn to Scopus for broad coverage across all subject areas

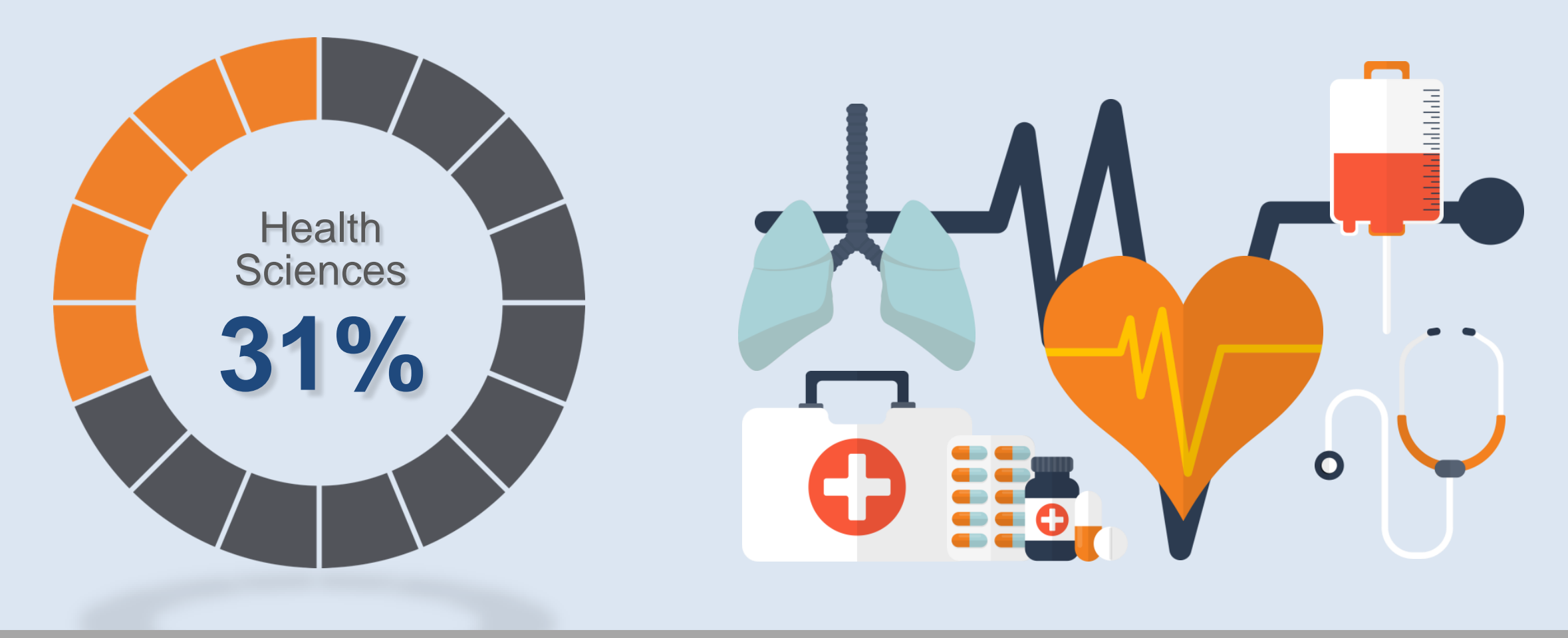

**Search across** 13,700+ Health Science titles; 31% of Scopus publications.

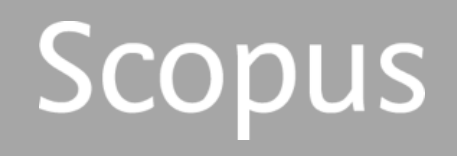

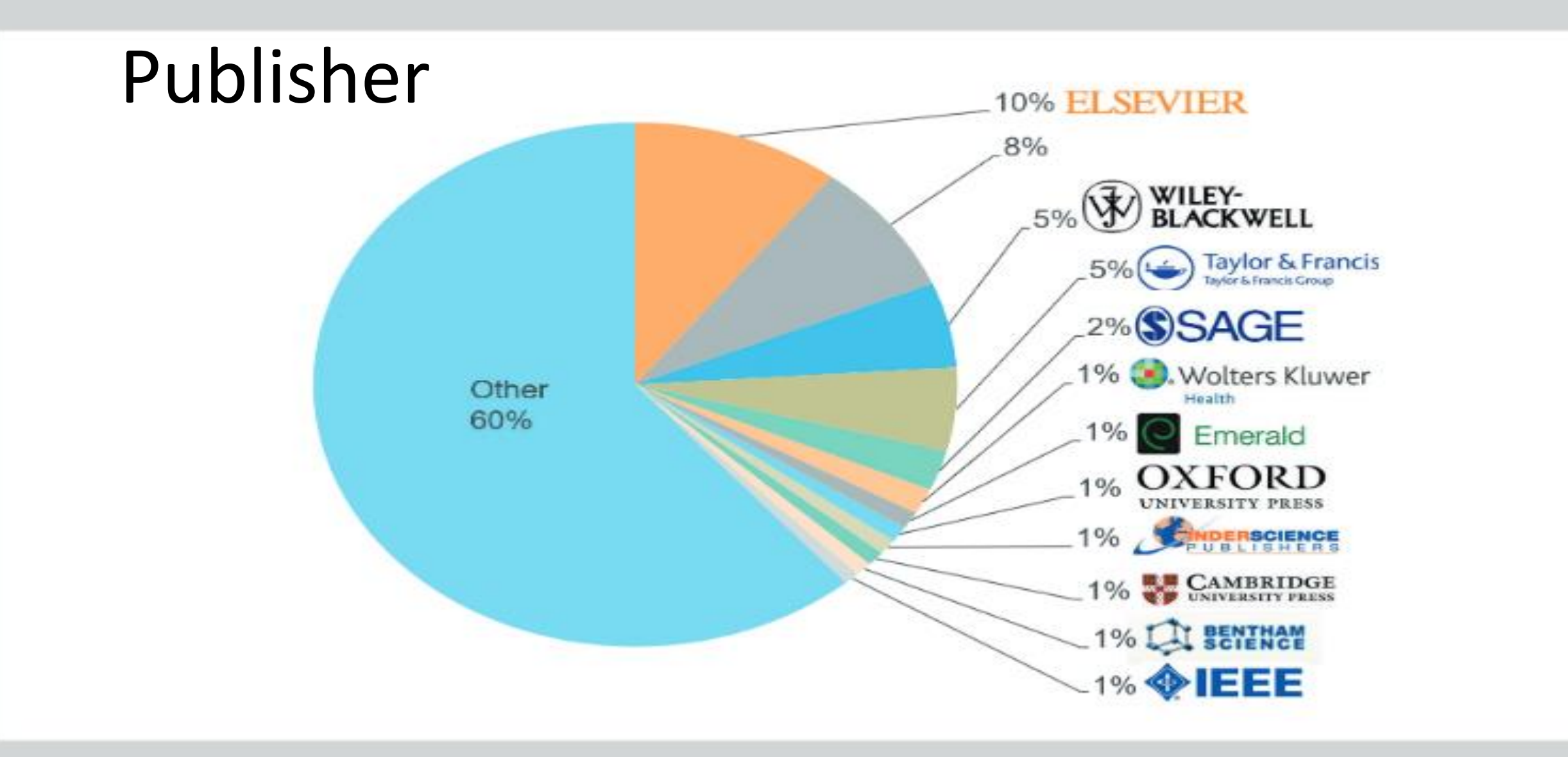

# Get Started Web Site : [www.scopus.com](http://www.scopus.com/)

# unregistered

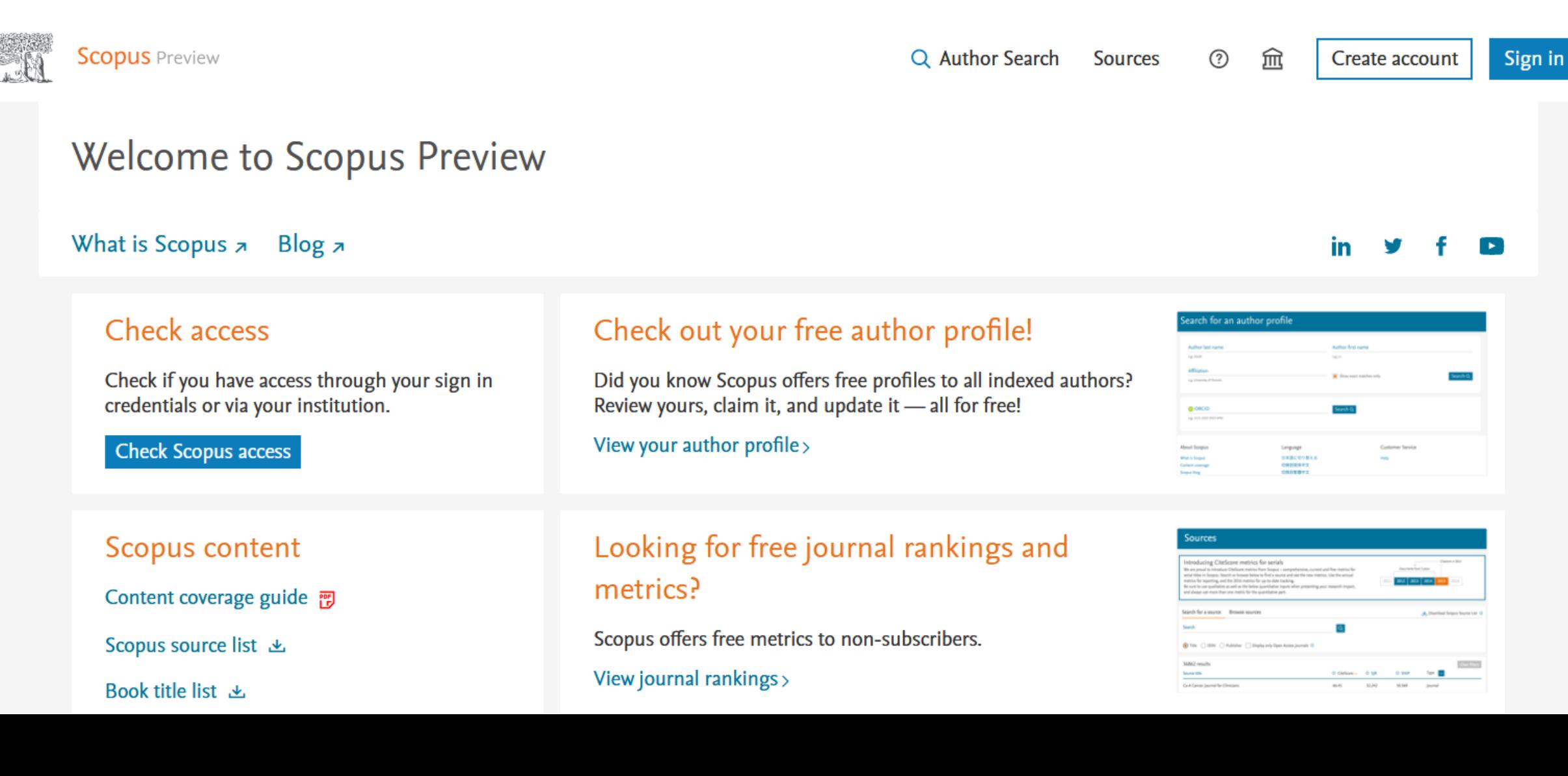

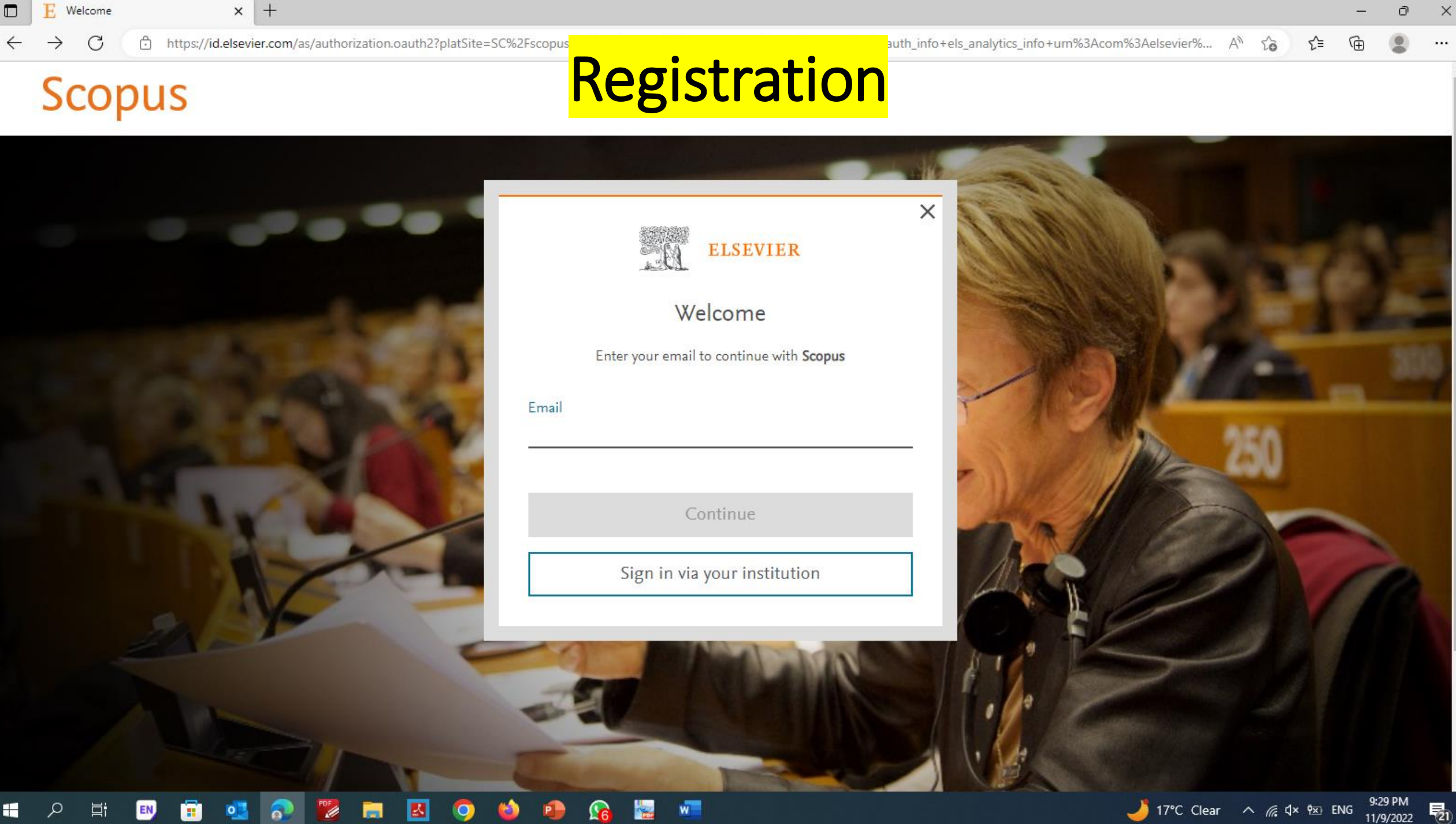

W

9:29 PM<br>11/9/2022 17°C Clear  $\land$  (  $\downarrow$  dx  $\frac{1}{2}$  ENG

 $\leftarrow$ 

G

C9010C1F0BF809E6.i-037c823042da9a335%3A35

 $\times$ 

 $\cdots$ 

 $A^{\prime\prime}$   $\sim$   $\sim$ 

੯≡

# **Scopus**

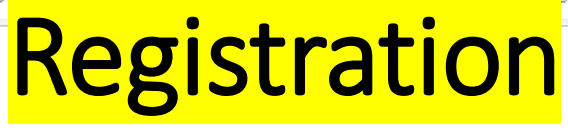

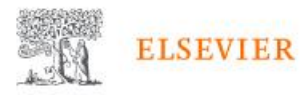

### Find your institution

Enter your email or institution name to continue

Institutional email or name of institution

Continue

 $\mathbf{w}$ 

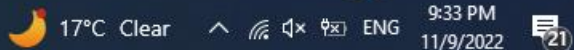

C

 $\leftarrow$ 

 $\cdots$ 

 $A^{\prime\prime}$   $\sim$   $\sim$ 

੯≡

## **Scopus**

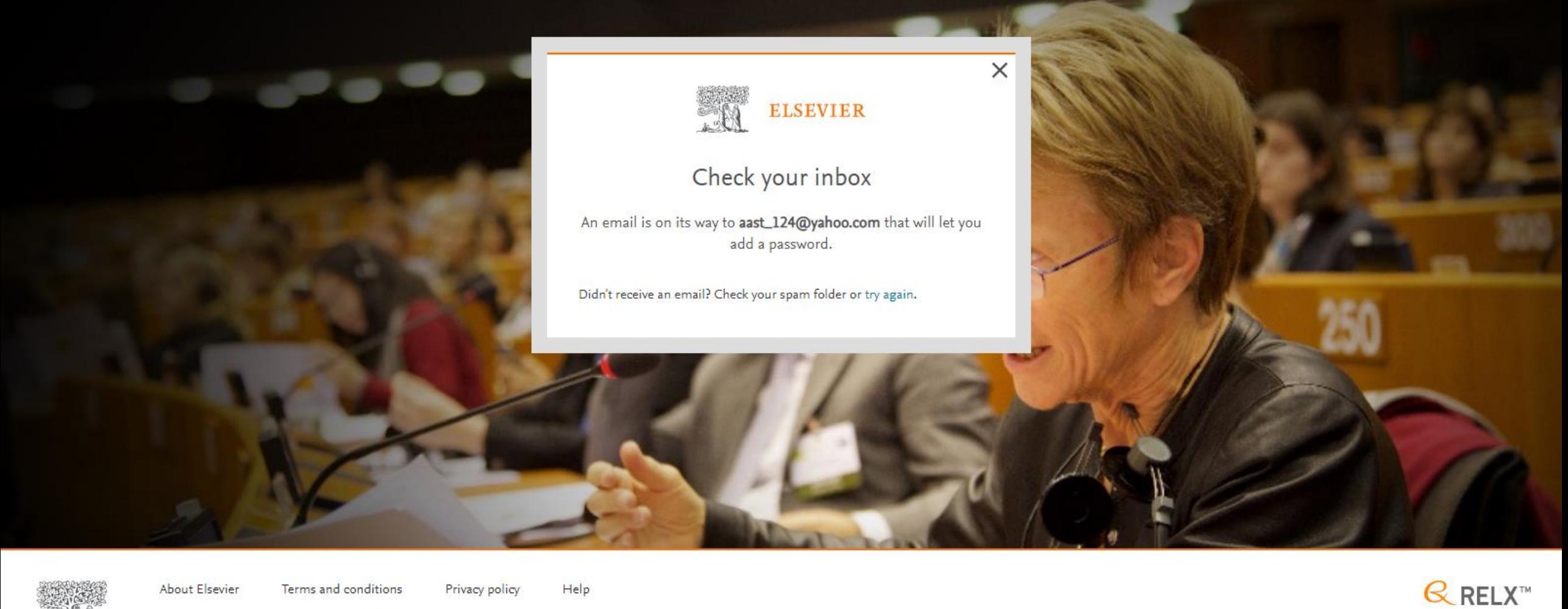

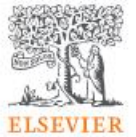

۰

About Elsevier

EN,

We use cookies to help provide and enhance our service. By continuing you agree to the use of cookies.

Privacy policy

Terms and conditions

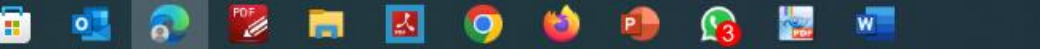

Help

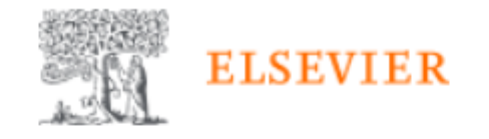

### Hi,

Please add a password by clicking the link below.

**Add A Password** 

Or use this link:

https://id.elsevier.com /ext/emailsignIn?dgcid=raven\_id\_changesettings\_email\_SCOPUS& ui\_locales=en-US&continueTo=4xnS8gWVegM%3D

The Elsevier team

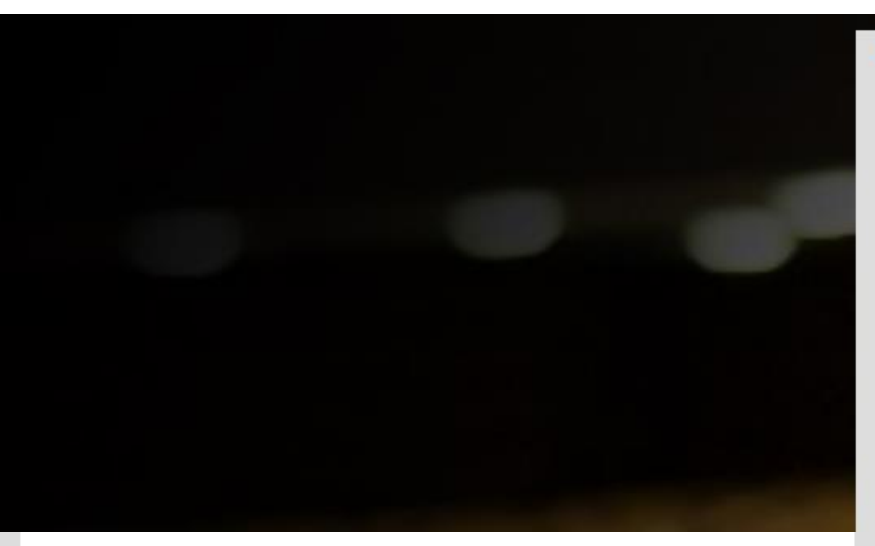

Stay signed in (not recommended for shared devices)

Elsevier may send you marketing communications about relevant products and events. You can unsubscribe at any time via your Elsevier account.

By continuing you agree with our Terms and conditions and Privacy policy.

Register

I already have an account

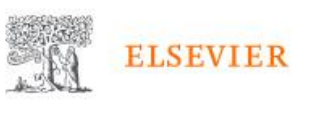

### Register

Create password to register

Email aast\_124@yahoo.com

#### Given name

Family name

#### Password

Choose a unique password with minimum 8 characters. Include at least 1 number, a mix of lowercase and uppercase letters and 1 symbol to make your password strong.

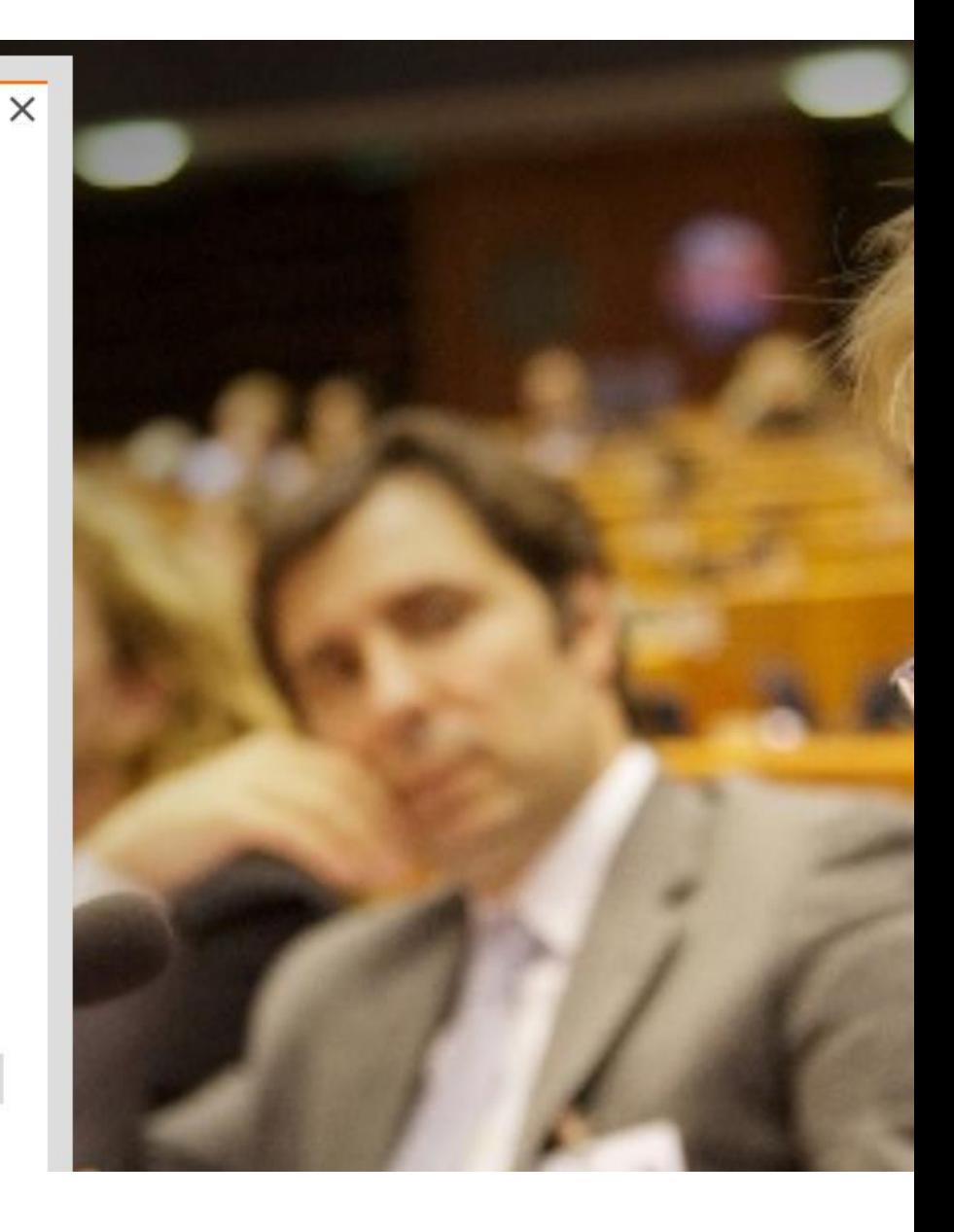

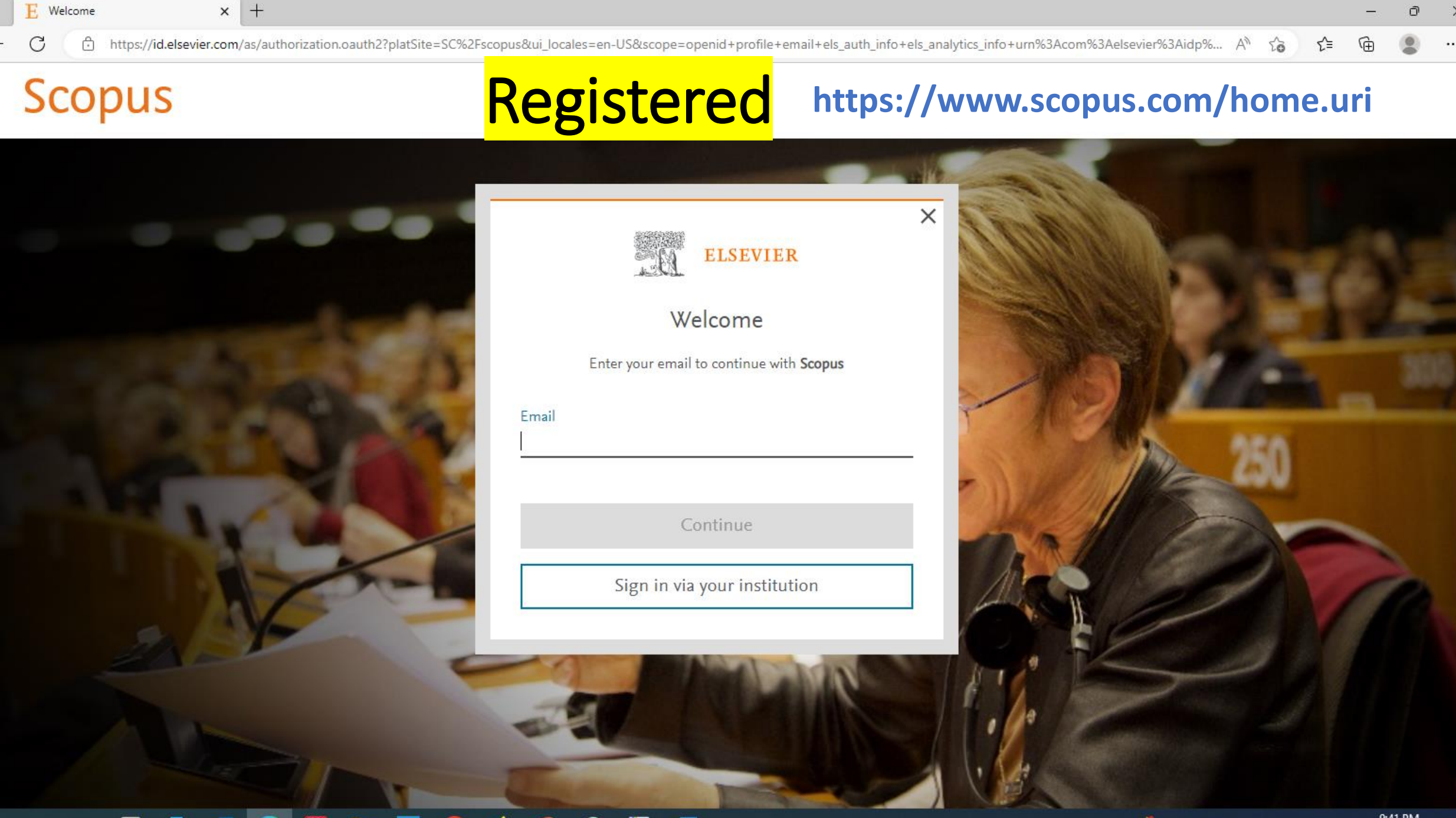

O

17°C Clear  $\land$  (  $\downarrow$  Qx  $\frac{9x}{2}$  ENG  $\frac{9x41 \text{ PM}}{11/9/2022}$ 

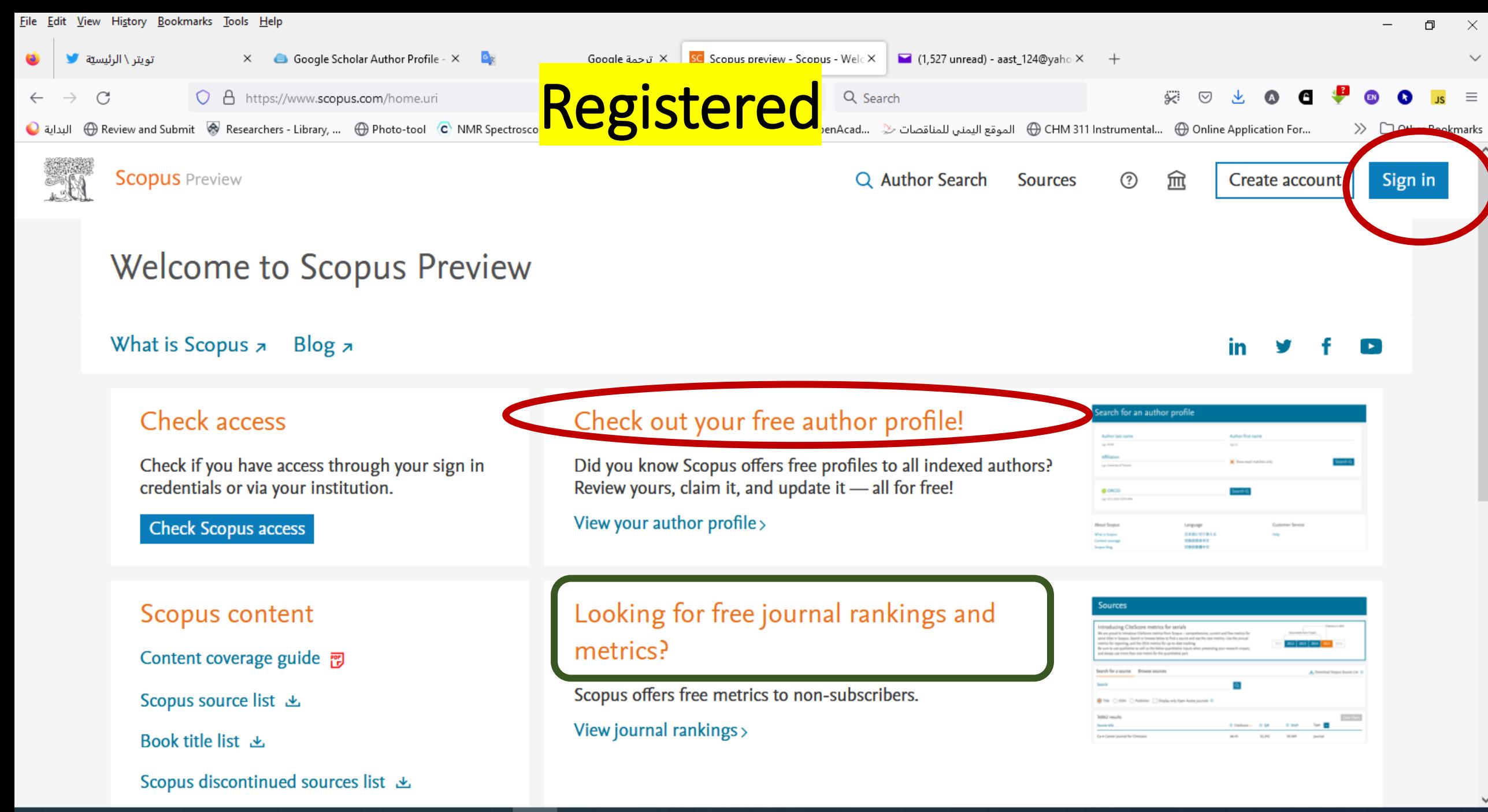

9:43 PM 17°C Clear  $\land$   $\mathbb{R}$   $\triangleleft \times \mathbb{R}$  ENG 11/9/2022

物

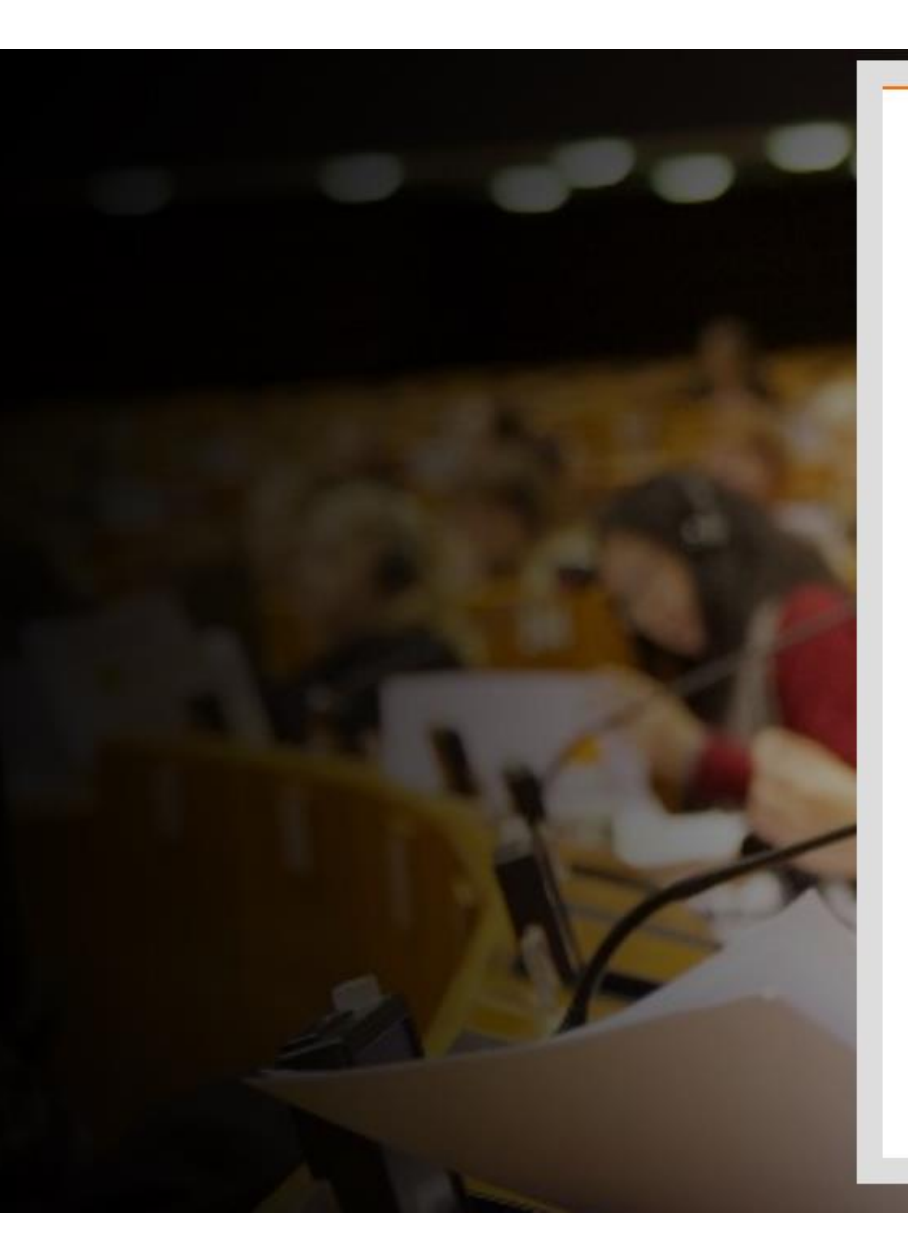

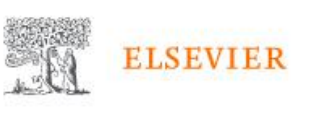

### Sign in

Enter your password to sign in to Scopus

### Email

tabdulelah@gmail.com

#### Password

.......

#### Forgot password?

Stay signed in (not recommended for shared devices)

Sign in

Sign in with a one-time link  $\mathcal{S}$ 

Try another account

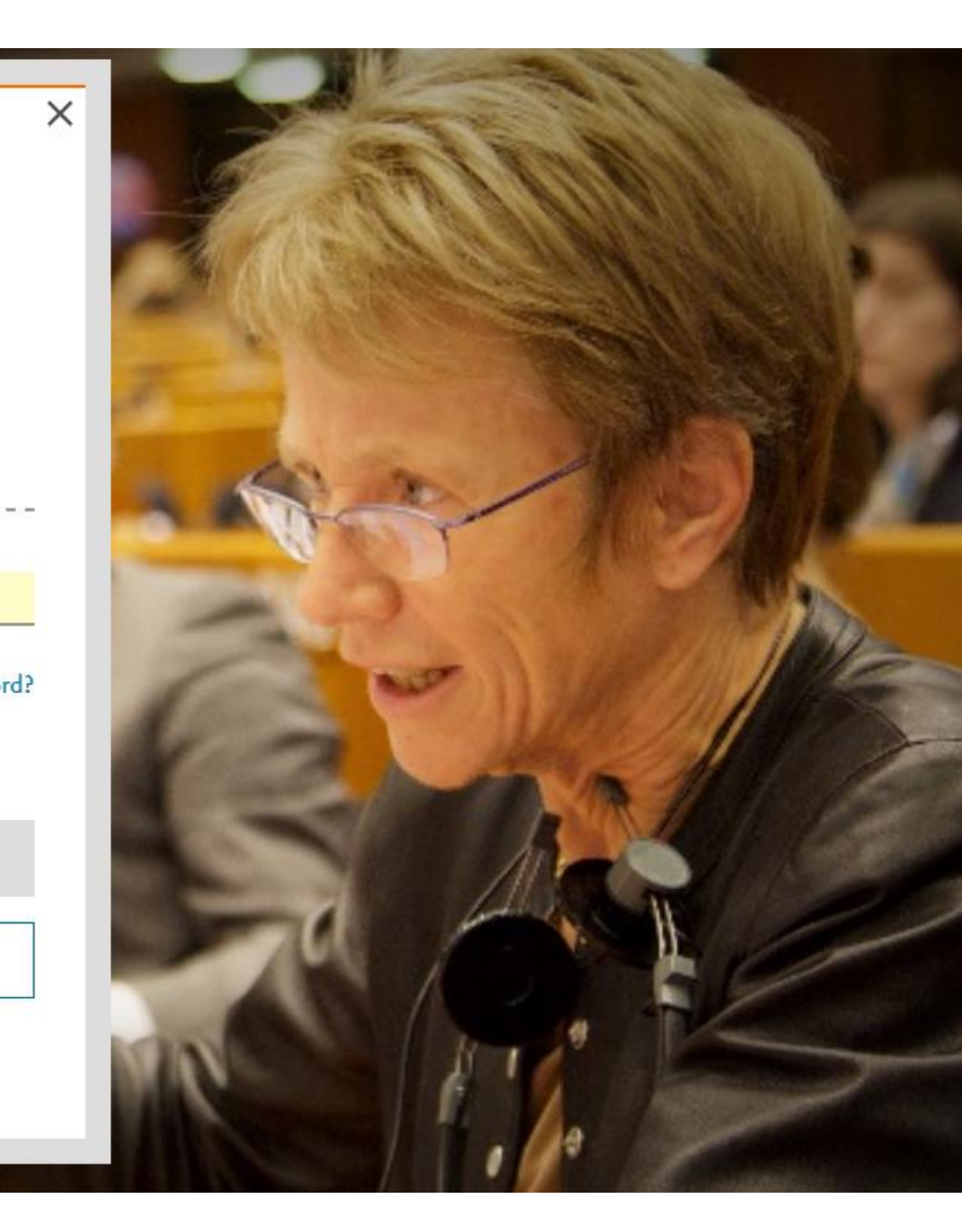

# **Registration Completed**

Welcome to Scopus Preview

What is Scopus  $\pi$ Blog  $\overline{z}$ 

**Scopus** Preview

### Scopus content

Content coverage guide ?

Scopus source list 上

Book title list ↓

Scopus discontinued sources list 上

Check out your free author profile!

Did you know Scopus offers free profiles to all indexed authors? Review yours, claim it, and update it - all for free!

View your author profile >

### Looking for free journal rankings and metrics?

Scopus offers free metrics to non-subscribers.

View journal rankings >

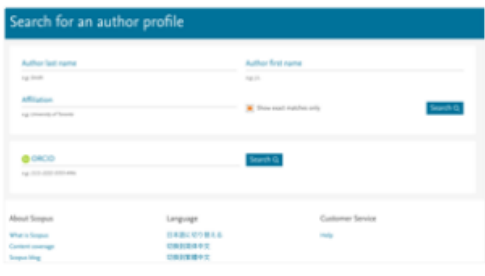

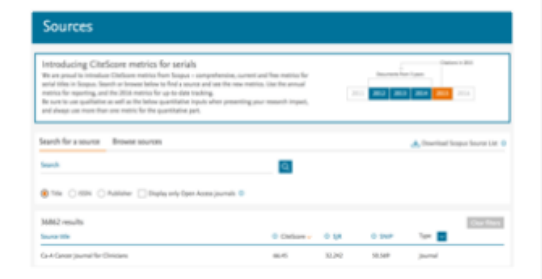

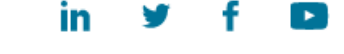

Q Author Search Sources

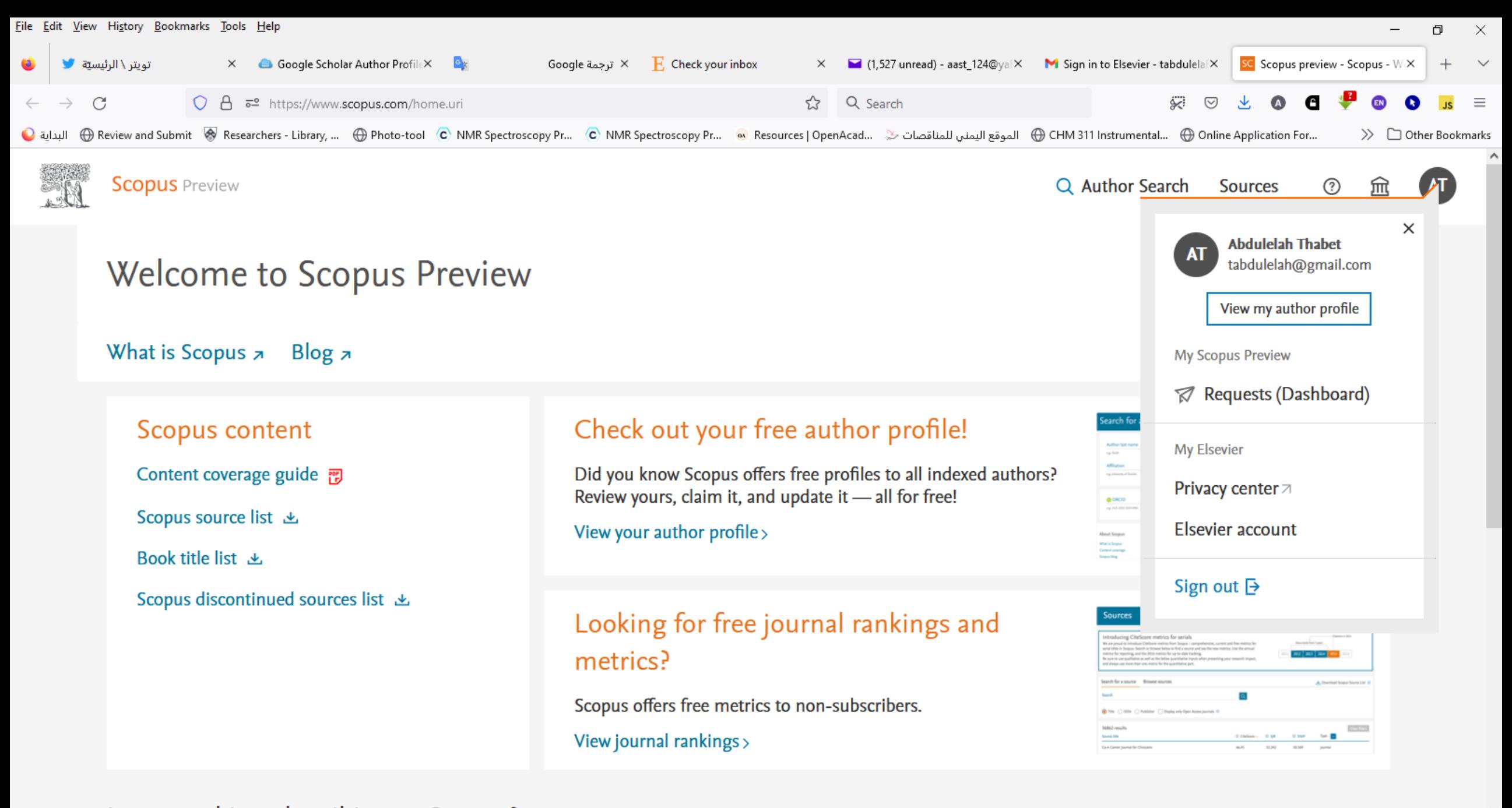

P.

Interected in cubecribing to Sconus?

Ξi

╫

EN.

物
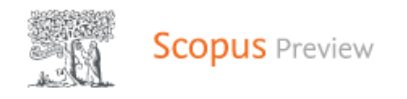

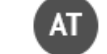

⊙

This author profile is generated by Scopus Learn more

## Thabet, Abdulelah

**(i)** Assiut University, Assiut, Egypt se 56902396400 ① **D** https://orcid.org/0000-0001-8899-2275

in Edit profile △ Set alert : E Save to list Ag Potential author matches → Export to SciVal

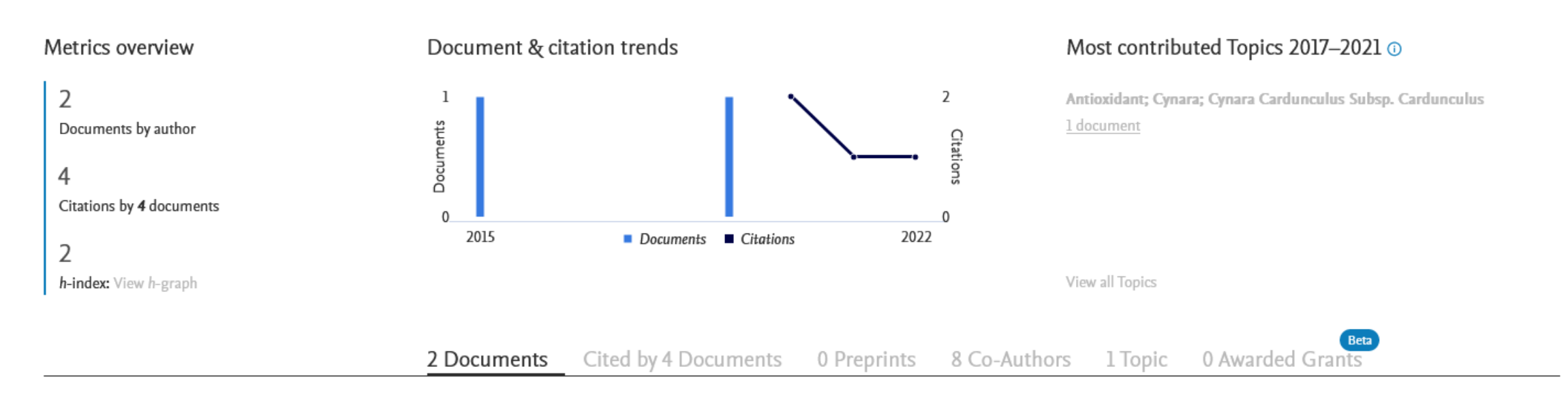

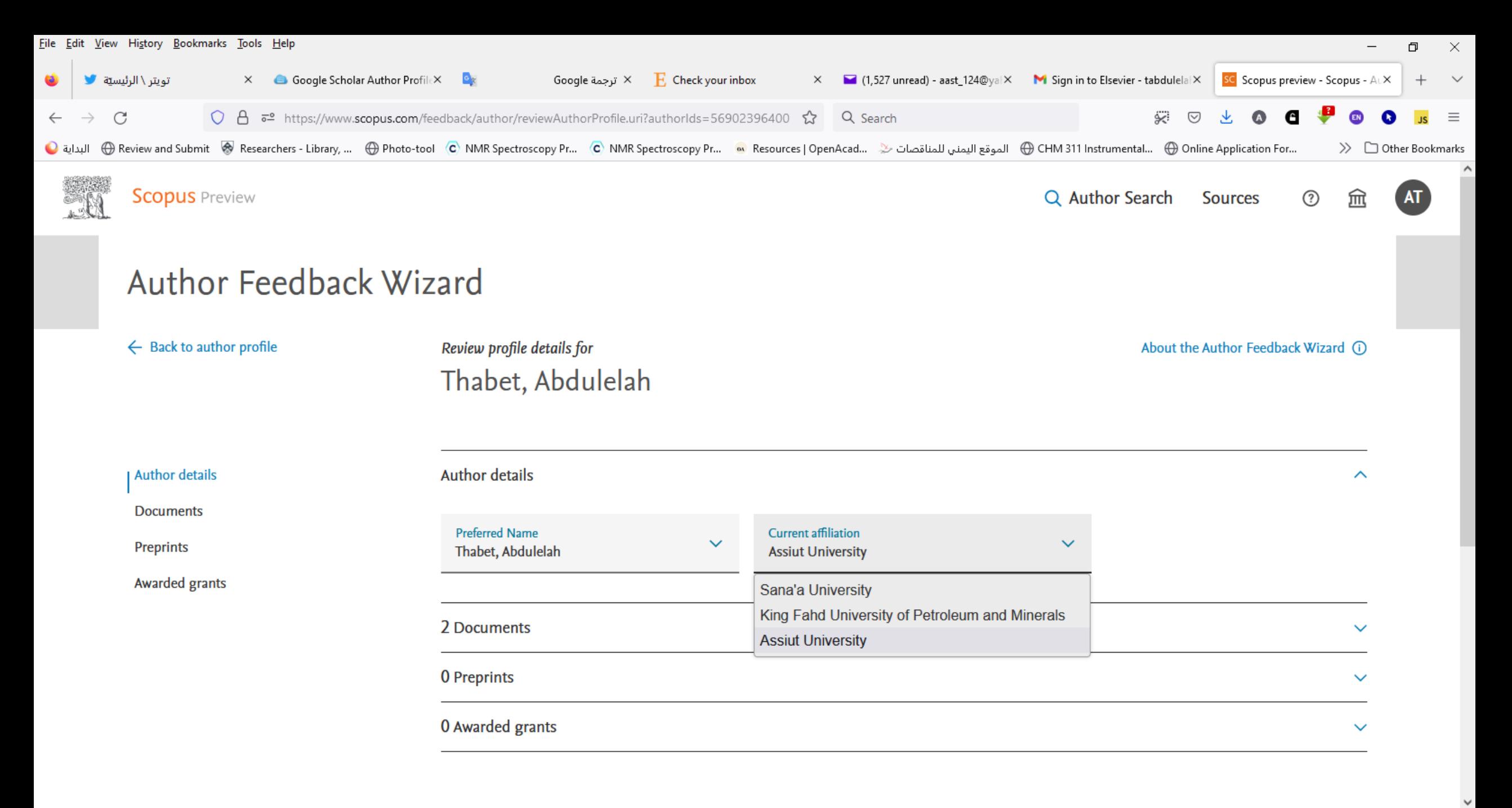

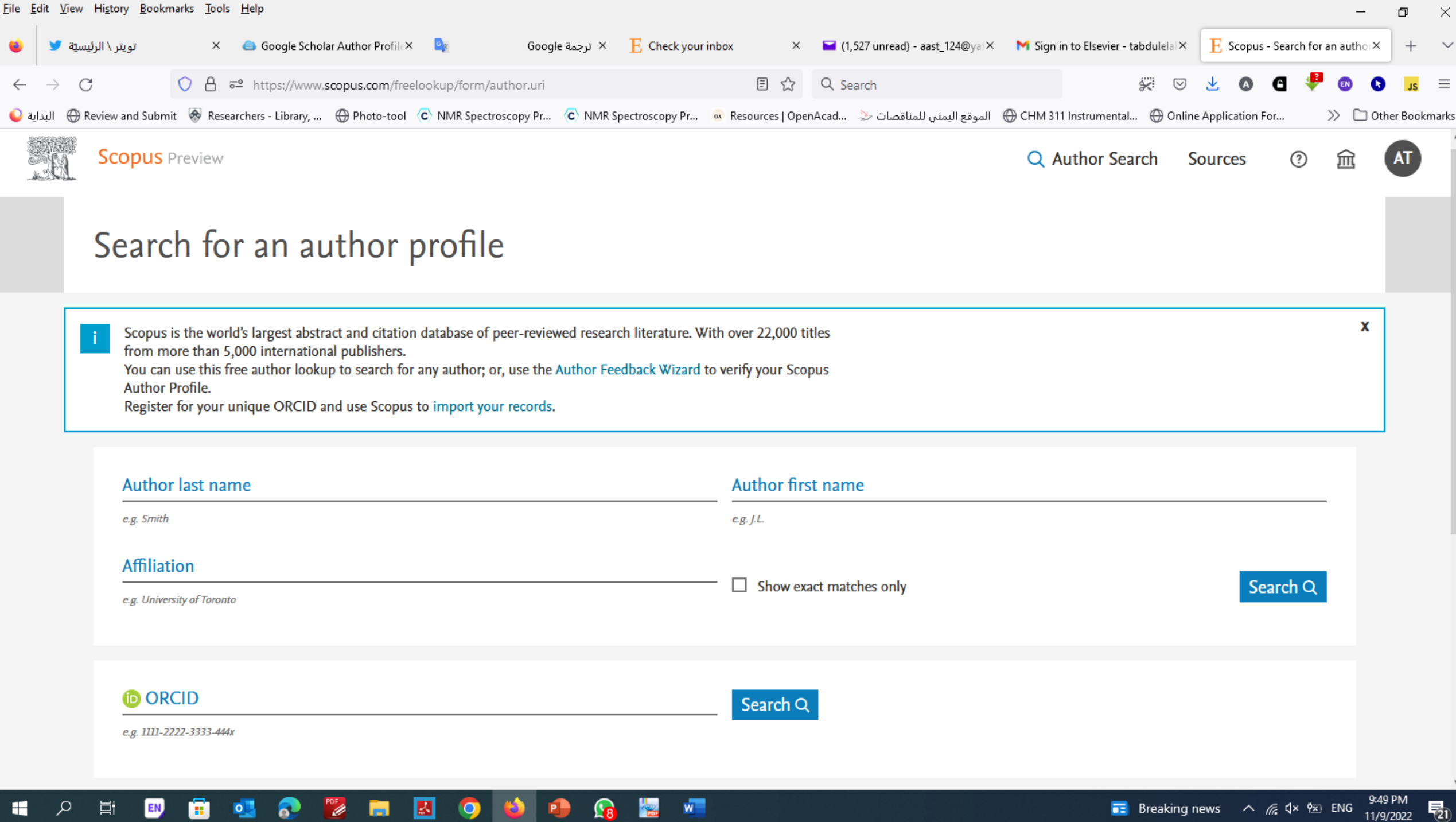

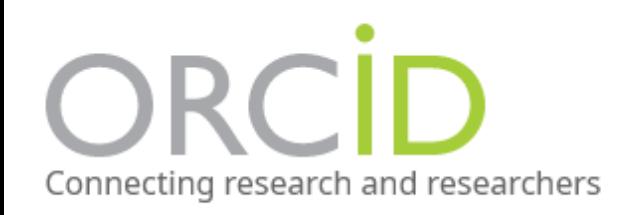

# **Scopus Author ID**

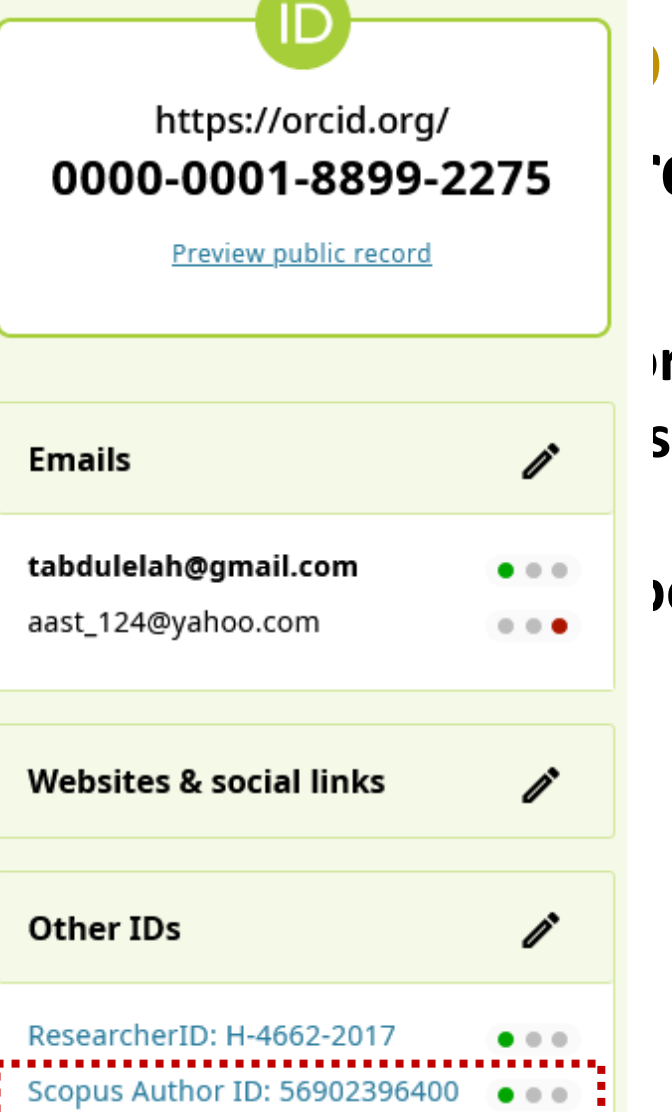

**Supers Automatically generated if you have a paper in** https://orcid.org/ **oooo-0001-8899-2275** | egistration for a Scopus Author ID is not required.

**Heaving 2015 Hauthor ID allows you to easily see a list of your publications and view**  $\mathbf{r}$ **Emails Examples Example as index measures, citation counts, publications and co-authors.** 

Eabdulelah@gmail.com **Second authorized into your ORCID** so publications can be imported into your ORCID

# **Check for your Scopus Author ID**

## **1. Go to [Scopus.](https://login.ezproxy.lib.rmit.edu.au/login?qurl=https://www2.scopus.com/home.url)**

- **2. Conduct an Author Search on your name and your affiliation**
- **3. If you did, make a note of your Author ID so that you can add this to your ORCID profile.**
- **You can also get citation alerts and request corrections of your details in Scopus using this ID number.**
- **Here are instructions on how to:**
- •**[Request corrections to my](https://service.elsevier.com/app/home/supporthub/scopuscontent/) Scopus profile**
- •**Use the Scopus [Author Feedback Wizard to collect all](https://www.scopus.com/feedback/author/home.uri#/) your Scopus records in one unique author profile**

# What will you be able to do:

- ماذا ستكون قادرا على القيام به
- اضبط الأسم توحيد الأسم e Set the preferred name
- ومج ملفات التعريف Merge Profiles •
- Add and remove documents . وإزالة المستندات
- تحديث جهات الانتماع Update Affiliation Added new feature •

Proceed to make changes

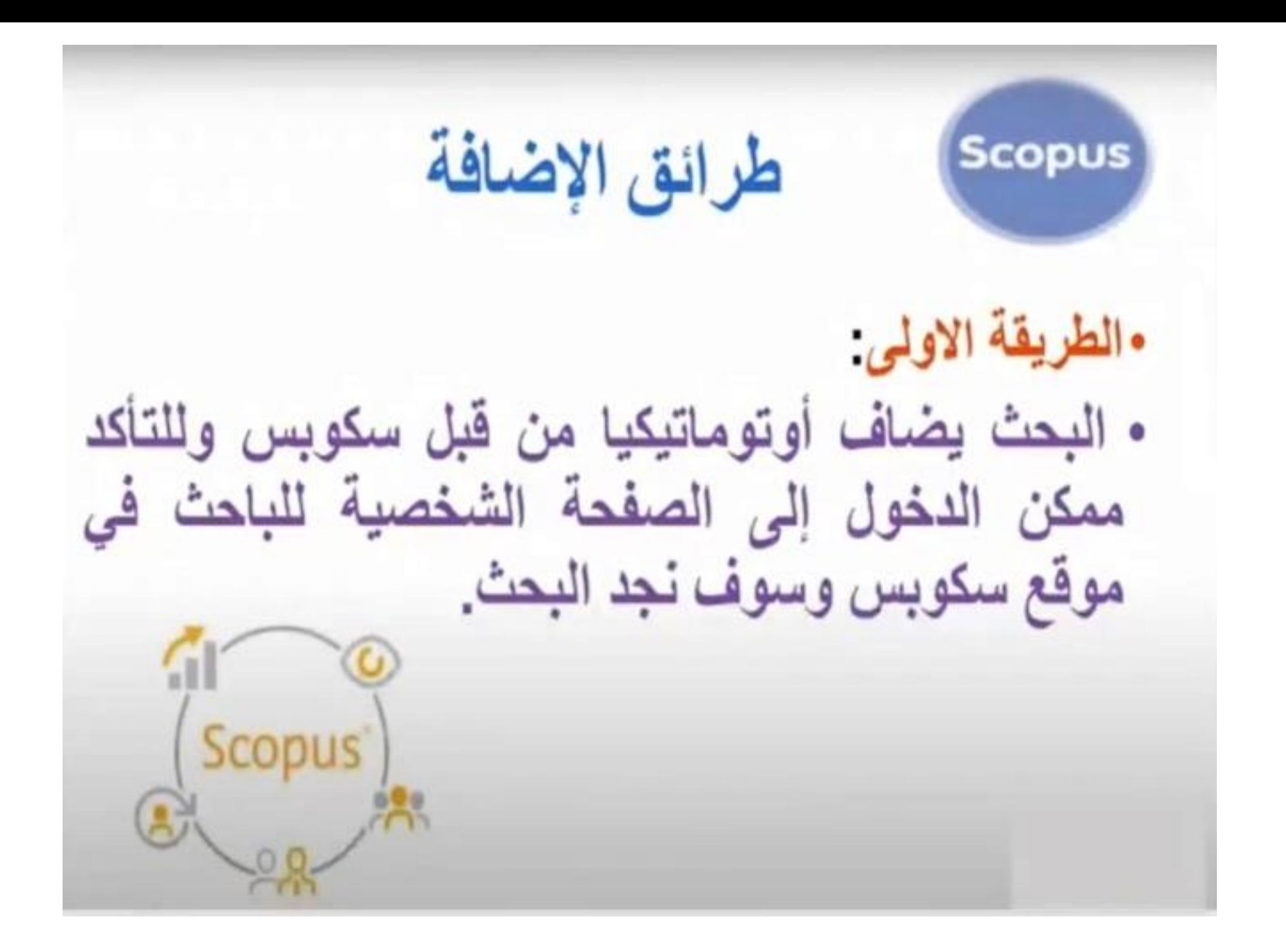

الطريقة الثانية : •تتضمن هده الطريقة إرسال ايميل إلى سكوبس تطلب اضافة بحثك وفو استلامهم ايميل منك سوف يقومون بفحص البحث و هل هو ضمن سكويس أم لا؟ • فإذا كان ضمن سكويس ستستلم التاكد من ان البحث ضمن سكويس وسنقوم باضافته خلال ٤ •وان لم يكن ضمن سكوبس فسوف يخبرونك أيضاً. • البريد الخاص بسكويس Scopus Scopussupport@elsevier.com ·

# نظام الموودل (fnoodle)

## 1000

**مقدمة** 

انتشر التعليم اإللكتروني learning-E بشكل ملحوظ في الفترة األخيرة، فأصبحت المدراس والجامعات تعتمد عليه بشكل أكبر من السابق.

وتعتبر نظم إدارة التعلم اإللكتروني من أهم مكونات التعلم اإللكتروني؛ فهي منظومة متكاملة مسئولة عن إدارة العملية التعليمية اإللكترونية عبر شبكة االنترنت وهذه المنظومة تتضمن القبول، والتسجيل في المقررات وإدارتها، وتقديم الواجبات وإدارتها، ومتابعة تعلم الطالب، واإلشراف على أدوات االتصال وإدارة االختبارات واستخراج الشهادات النهائية.

ولكن العديد من انظمة إدارة عملية التعليم اإللكتروني تفتقر إلي العديد من المميزات التي يحتاجها مقدمي تلك الخدمة، باإلضافة إلي العديد من المشاكل التقنية والبرمجية التي تمنع االعتماد الكامل عليها، هذا طبعا باإلضافة إلي التكاليف العالية للبرمجة، التركيب، التشغيل والتطوير.

و أحد تلك النظم االدارية في العملية التعليمية ،نظام "موودل" Moodle ، أو نظام إدارة التعليم (LMSs (Systems Management Learning )أو نظام إدارة المقررات اإللكترونية , وهو نظاما مفتوح المصدر، مجاني يمكن تركيبه في أي وقت وبسهولة ؛ حيث يعمل من خالل خادم )Server)؛ أي يتم تحميله على خادم شبكة، ويمكن للمستخدمين الدخول إليه واالستفادة منه وفقا لصالحية كل مستخدم والتي يتم تحديدها من قبل مدير النظام الذي يمنح كل مستخدم (Username, Password) للتعامل مع النظام، فمن الممكن استخدامه بشكل شخصي على مستوى الفرد، كما يمكن أن يخدم جامعة تضم العديد من المتعلمين يصل عددهم إلى 4500 متعلم وهو نظام يتطور كل يوم بفضل اعتماده على مجتمع من المطورين، ورواد التعليم الإلكتروني الذين يعملون بشغف لتطويره يوماً عن يوم

#### **البرامج مفتوحة المصدر:**

الأنظمة مفتوحة المصدر تعني ان الكود المصدري للبرنامج متاح مجاناً للتعديل عليه و تطويره من قبل أي مطوّر، بعكس الأنظمة المغلقة التي تقوم بتطويرها الشركة صاحبة الحق التجاري لها.وفي البرامج مفتوحة المصدر يمكن نسخ، وتعديل، ومشاركة الكود بدون دفع أية رسوم للتراخيص، وفي العادة يدعم هذا البرنامج مجتمع من المطورين الذين يتشاركون خبراتهم

وفي خالل االعوام السابقة، ازداد نمو حجم وعدد التطبيقات واألنظمة مفتوحة المصدر بشكل ملحوظ، واصبحت العديد من الجهات والمنظمات تستخدم تلك البرمجيات في اعمالها اليومية.

#### **المقصود بنظام موودل Moodle:**

يذكر القائمون على موقع exahost المقصود ب Moodled هو اختصار للجملة -Object Modular Environment Learning Dynamic Oriented وهو نظام تعليم مفتوح المصدر، وبيئة تعلم افتراضية تدعم عملية التعلم في جميع مراحلها من تصميم واستخدام وإدارة وتقويم، ويشتمل النظام علي عدد من الإمكانيات والأدوات التبي تيسر إضافة المصادر والأنشطة وعمل الاختبارات وتقويم مشاركات المتعلمين.

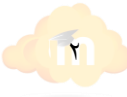

**نظام المقررات الدراسية )Moodle):** هو نظام إدارة تعلم مفتوح المصدر صمم على أسس تعليمية ليساعد المعلمين على توفير بيئة تعليمية إلكترونية، ومن الممكن استخدامه بشكل شخصي على توفير بيئة تعليمية إلكترونية، ومن الممكن استخدامه بشكل شخصي على مستوى الفرد كما يمكن أن يخدم جامعة تضم أربعين ألف طالب، كما أن موقع النظام يضم أكثر من سبعين لغة مختلفة من أكثر من 138 دولة في العالم. (عزمي، ٢٠٠٨) ، بسيوني ( ٢٠٠٧م ، ٢٧٦ ).

يعرف دحالن )2012( نظام إدارة التعلم اإللكتروني مودل )Moodle )بأنه "أحد أنظمة إدارة التعلم اإللكتروني صمم على أسس تعليمية ليساعد أستاذ المقرر على توفير بيئة تعليمية إلكترونية وإمكانية إنشاء وتصميم موقع خاص به بكل يسر وسهولة، ويمكن المتعلمين من الوصول إلى مقرراتهم الدراسية المتاحة وممارسة العديد من الأنشطة داخل النظام.

كما يشير القائمون على موقع ويكيبيديا المقصود بالموودل هو برنامج حر مفتوح المصدر ومنصّة للتعلّم الالكتروني (معروف كذلك بنظام إدارة الفصل (n f)، أو أنظمة إدارة التعلُّم (iet) ، أو بيئة التعلُّم ľ االفتراضية. سعيا منه لتوفير أداة للتربويين تمكنهم من إنشاء مقررات إلكترونية مع إمكانية التفاعل.

وتعرفه الدارسة بأنه "نظام إلكتروني مفتوح المصدر يمكن تطويره وتحسينه بصورة تتناسب مع احتياجات المؤسسات التعليمية بحيث يساعد المعلمين على إدارة العملية التعليمية بسهولة وييسر، وكذلك تلبية متطلبات المتعلمين في الحصول واستعراض جميع مقرراته الدراسية وممارسة األنشطة المختلفة التي تمكنهم من رفع مستواهم التحصيلي والمهارة في دراستهم.

#### **فلسفة المودل :**

مودل هو فكرة وتطوير لعالم الحاسوب مارتن دوجيماس بدأ كـرسالة دكتوراه من جامعة كورتن بيرث، غرب أستراليا. تقوم فلسفة مودل على أن المعرفة تنبني في عقل المتعلم من خالل ما يقدم له من معلومات. يكون دور المكون (المنشط أو المعلم) هو خلق بيئة بيداغوجية تجعل من المتعلم (المتلقي) يبني معارفه من خلال تجاربه و مؤهلاته. هذه الفلسفة تبتعد كل البعد عما هو معمول به الآن، حيث يقوم المنشط باختيار ما يجب تقديمه و ما يجب على المتعلم معرفته.

بمعنى أن فكرة النظام باألساس يقوم على التحويل من االسلوب التقليدي للتعليم، إلي التعليم اإللكتروني، حيث يقوم بتسريع عمليات التعليم، ورفع جودتها، واالستفادة القصوى من الموارد.

فهو أحد أنظمة إدارة محتويات التعليم System Management Content Learning-LCMS وكذلك أحد أنظمة إدارة التعليم System Management Learning-LMS إضافة إلى أنه أحد منصات التعليم e -Learning Platform االلكتروني

**الهدف من تصميم نظام المودل :**

صمّم مودل لمساعدة المربين لإنشاء فصول على شبكة الانترنت بفرص للتفاعل الغني. تمكن رخصتها الحرة وتصميمها بالوحدات األفراد والشركات التجارية من تطوير وظائف جديدة.

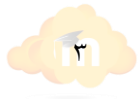

## noodle

**أهمية نظام الموودل :**

تأتي أهمية نظم إدارة التعلم اإللكتروني في طريقة دمج أدوات متنوعة في نظام واحد كمنظومة قائمة بذاتها إلدارة عملية التعلم في إطار منظومة متكاملة لتقديم وإدارة تلك الخدمات ألطراف العملية التعليمية (الغريب إسماعيل، ٢٠٠٩، ٥٣٥).

**مطور ومبرمج نظام المودل :**

طور مارتن دوجماس نظام مودل وأطلق إصدار منه في ٢٠ أغسطس ٢٠٠٢. تم نشره لأول مرة في مايو ،2008 وتم تقييمه إيجاباً من قِّبَل العديد من المطورين والمستخدمين.

فهذا النظام يعمل اليوم بـ 75 لغة من بينها العربية، وتستعمله أكثر من 85 ألف جهة في حوالي 210 دولة وتخدم أكثر من 70 مليون طالب حول العالم، باإلضافة إلي 1.5 مليون ُمعلم، ويقدم 8 مليون مادة و كورس تعليمي.

النظام سهل االستخدام، ويمكن لكل األشخاص العمل عليه بسهولة سواء كانوا من اإلدارة، أو من المعلمين، او من الطلبة بمختلف مراحلهم التعليمية.

**لماذا أصبحت المنظمات التعليمية تختار نظام موودل؟**

في عدة تقارير صادرة عن أنظمة إدارة التعليم، أوضحت ان نسبة رضاء مستخدمين نظام موودل مرتفعة للغاية، هذا بالطبع بسبب التكلفة المنخفضة، وسهولة التركيب والاستخدام ٩٥% ممن اضافوا هذا النظام لمنظماتهم، يقولون انهم ال ينوون ان يغيروا إلي بديل آخر.

خالل عشرة سنوات مضت، قام موودل بجذب شريحة كبيرة من المستخدمين، خصوصا في مراحل التعليم العليا الأكاديمية ، حيث انه يمكن تخصيصه ليلائم كل احتياجات كل منظمة مهما كان حجمها.

فيمكن تطوير تصميم خاص بنظام المودل بحيث يعكس هوية المؤسسة التي تستعمله، حيث يتميز نظام الثيمات في مودل بما يلي:

- -1 السماح بفصل الشيفرة عن التصميم.
- -2 إمكانية تعدد التصاميم بحسب الجهاز الذي يستخدمه المستخدم، تصميم للحاسب الشخصي، تصميم لألجهزة الذكية...،
	- -3 يتيح النظام مرونة كبيرة في التصميم.
	- -4 يتيح إمكانية للمستخدم الختيار التصميم الذي يناسبه.

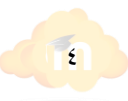

## **إحصائية استخدام نظام الموودل في دول العالم**

يذكر موقع موودل بأنه يجري فحصًا مجمّعًا منتظمًا للمواقع للتأكد من أنها لا تزال موجودة ، لذلك قد نرى في بعض الأحيان تخفيضات في العدد.

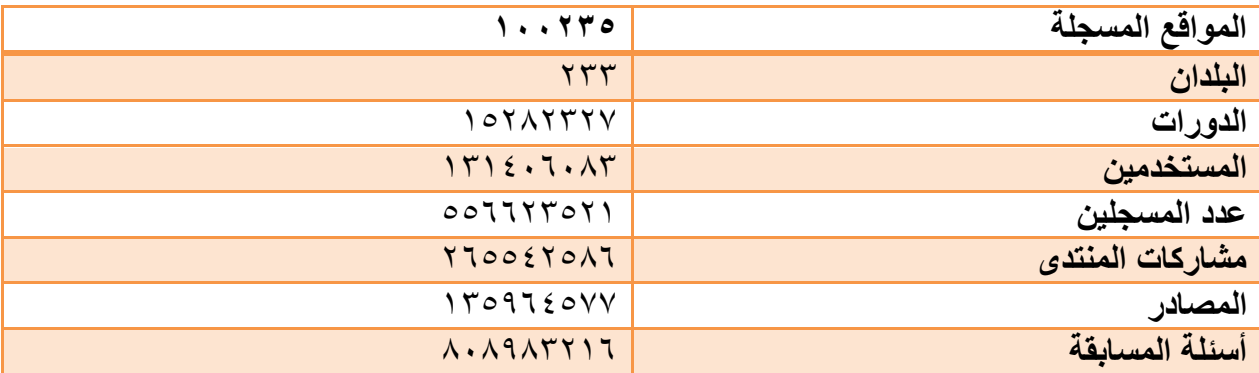

### **أفضل 10 مواقع مسجلة في 233 دولة :**

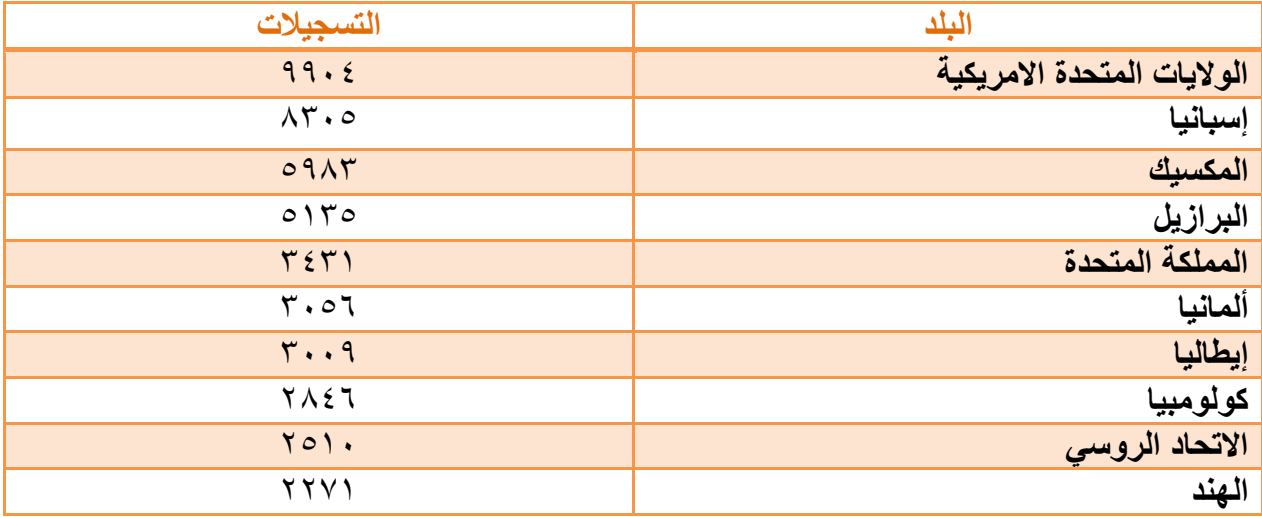

Moodle users per site comparison

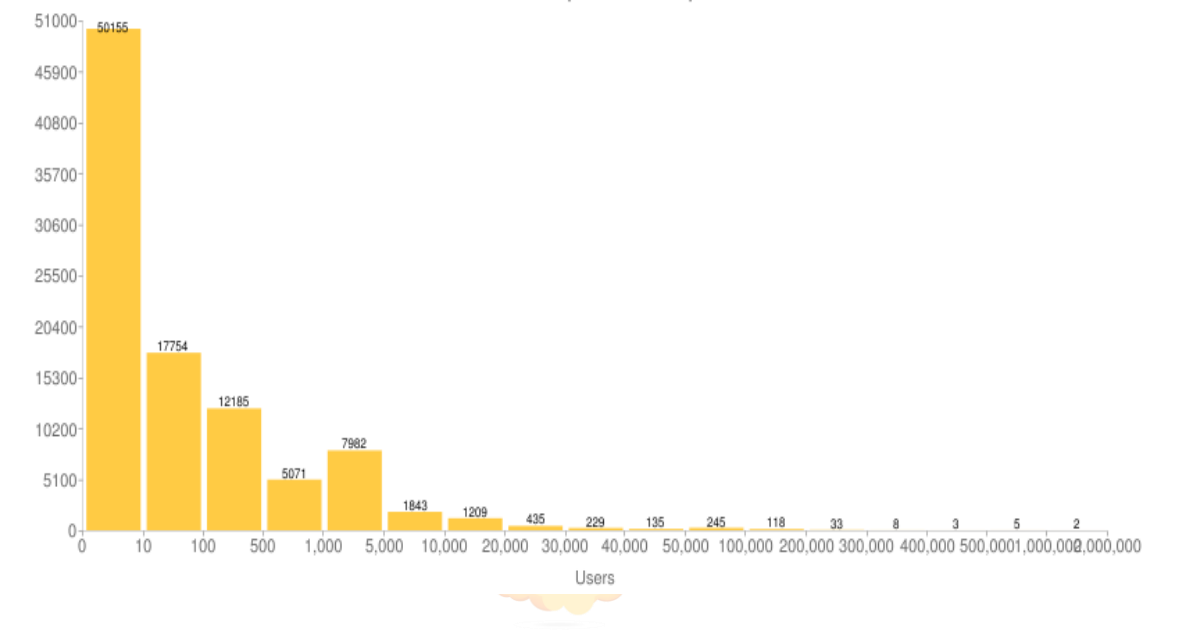

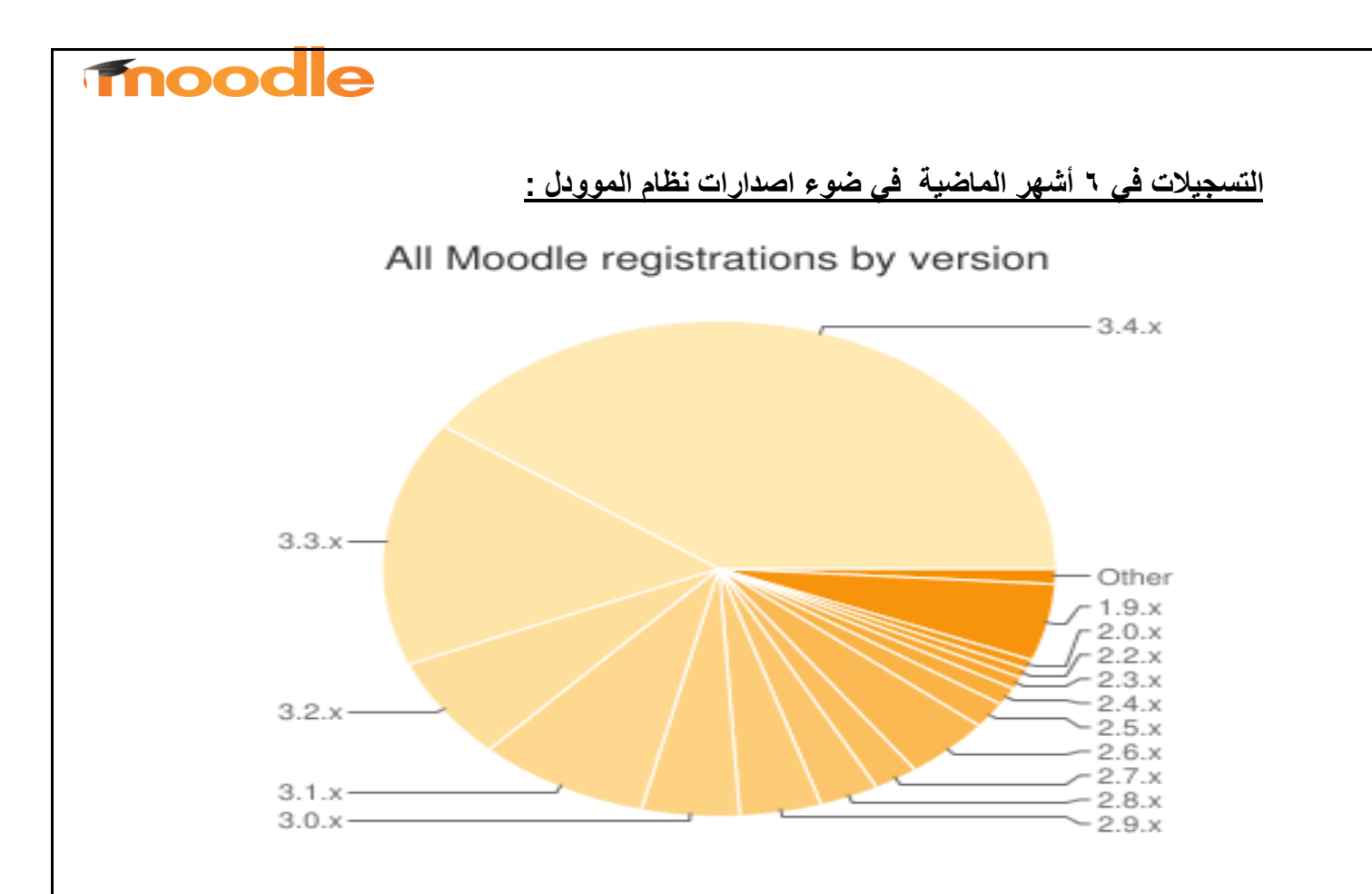

**احصائية مستخدمي االصدار الجديد من موودل ) 3.4( من قبل شهرين** 

## New Moodle registrations in the last two months

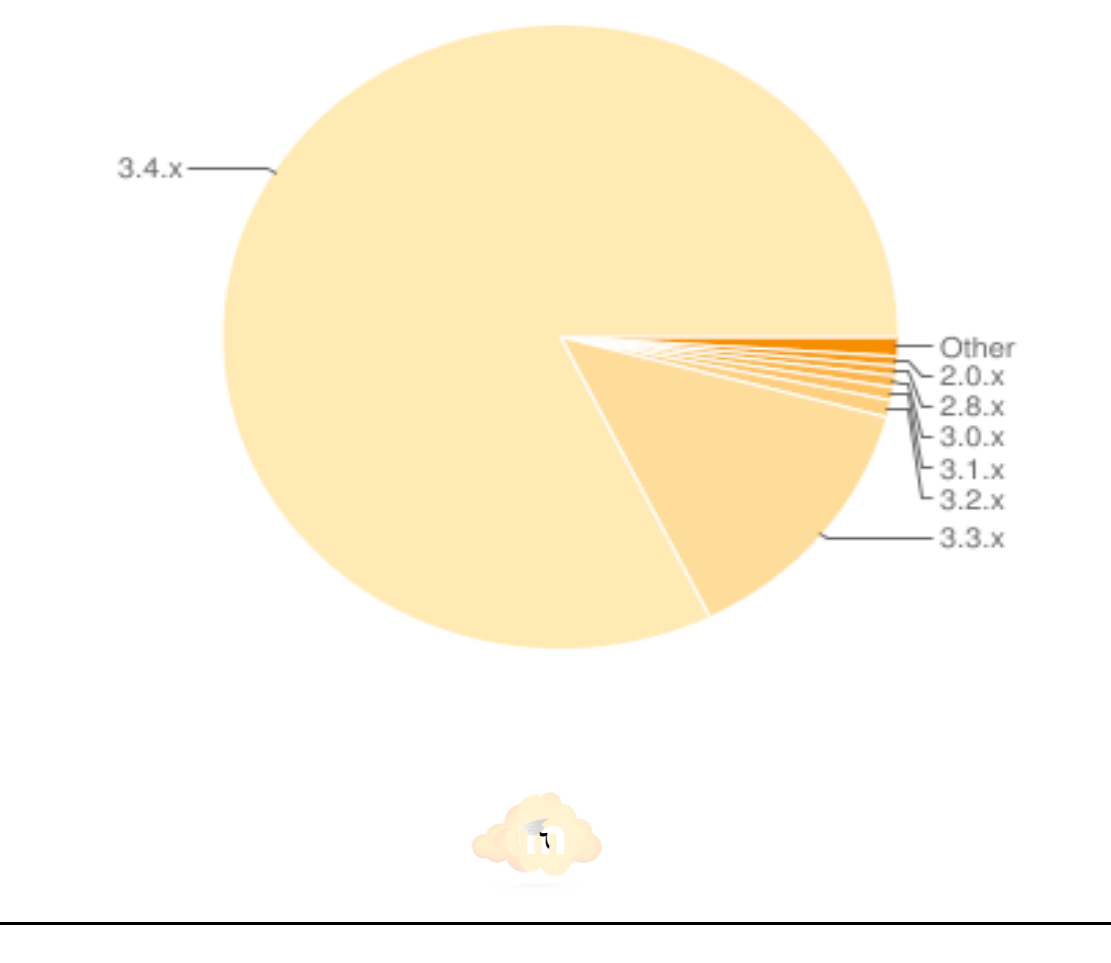

## **Fnoodle**

#### **استخدام الموودل مقابل االنظمة االخرى**

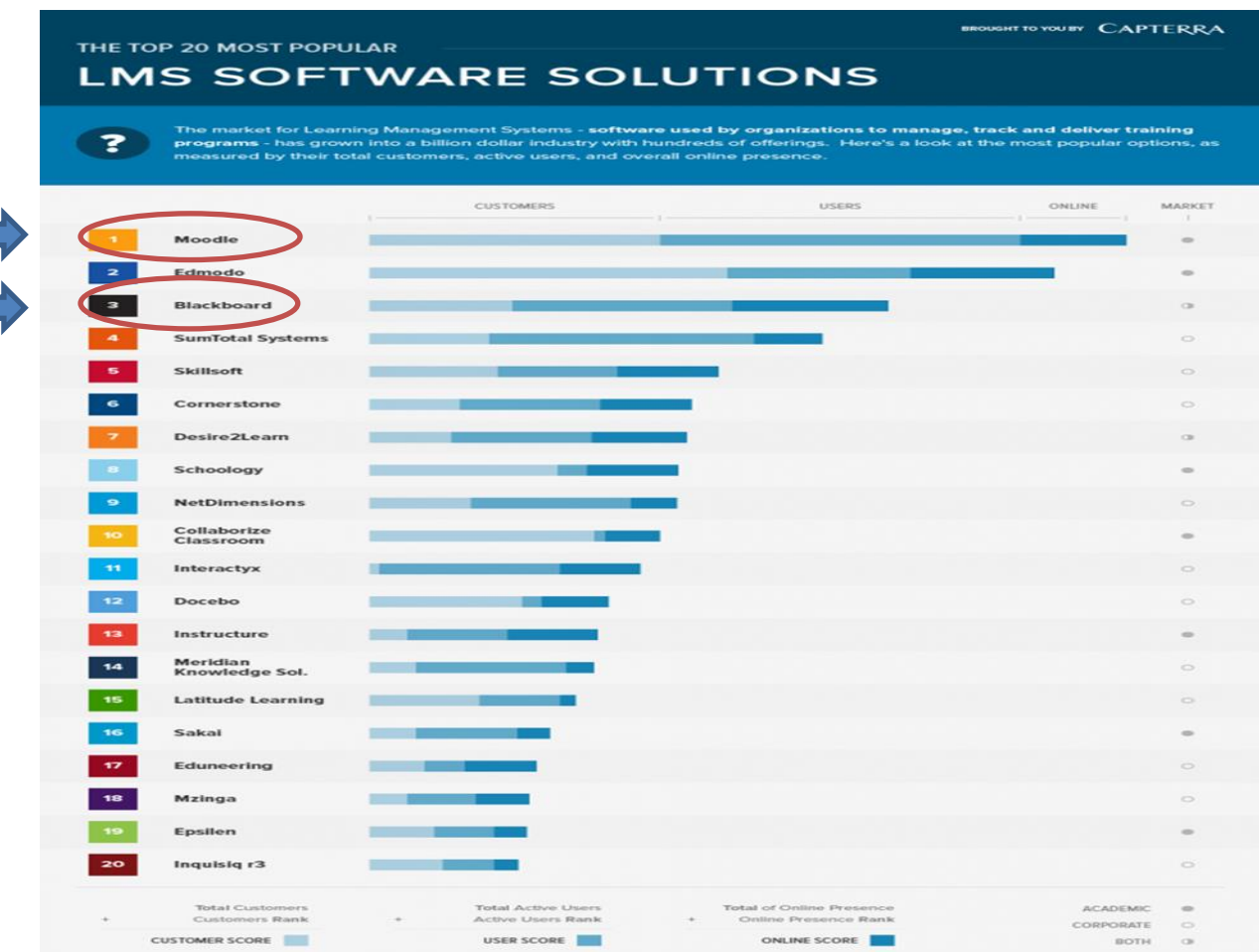

#### **Moodle Future**

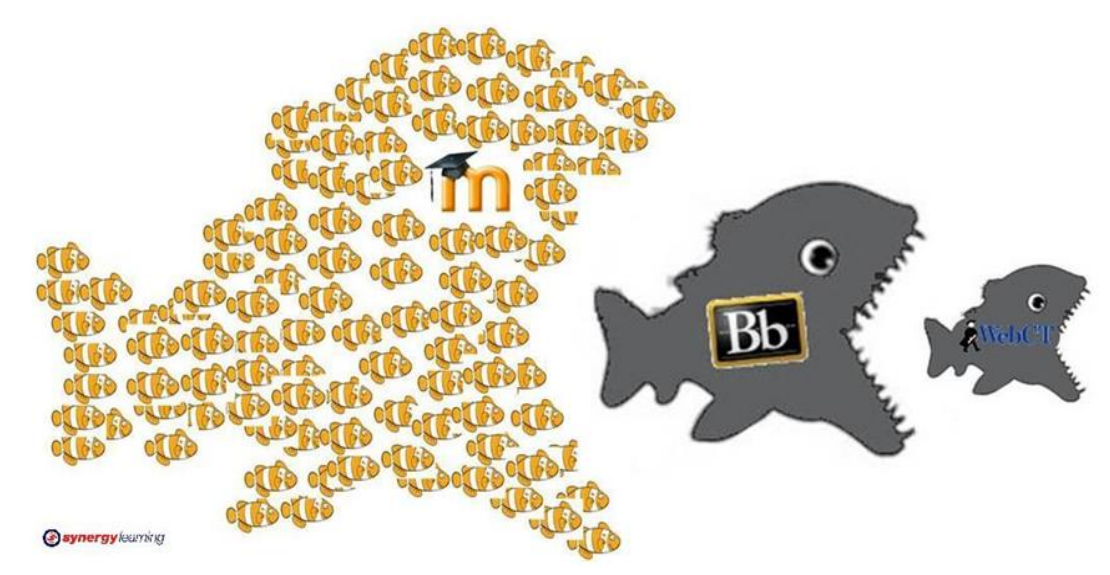

**http://smartwayme.com/ar/%D8%AE%D8%AF%D9%85%D8%A7%D8%AA%D9 %86%D8%A7/%D9%85%D9%88%D9%88%D8%AF%D9%84**

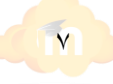

**متطلبات تقنية** 

يمكن تنصيب مودل على معظم أنظمة التشغيل التي تدعم البي إتش بي فهي لغة النظام باالضافة إلى نظام قواعد بيانات كـ (ماي إس كيو إل).

#### **دعم األجهزة الذكية**

يسمح النظام بالولوج إلى المحتوى العلمي، والوظائف الخاصة به عبر العديد من التقنيات التي ظهرت مؤخرا منها:

اجهزة ذات نظام التشغيل االندرويد، واأليفون.

-1 االجهزة اللوحية. -2 التعلم عبر الجوال

نظام المودل مزود بتطبيق يسمح باالستفادة من النظام عبر الجوال، ودون الحاجة للجلوس امام الحاسب، يتميز هذا التطبيق بما يلي:

> -1 التركيز على المهام. -2 الشاشات المعتمدة على اللمس. -3 مقسم إلى وحدات قابلة للزيادة والنقصان. -4 يمكن استخدامه دون الحاجة لالتصال بالشبكة.

> > **مميزات نظام موودل**

- قلة التكاليف المادية .
- ارتفاع مستوى الحماية .
- يمكن تخصيص سجل للمتعلمين، والحفاظ على ملفاتهم لمرونة النظام بنسبة كبيرة.
	- يمكن تعديل الكود المصدري.
	- دعم فني من قبل مجتمع المطورين.
	- يمكن اضافة العديد من الإضافات التي تثري العملية التعليمية .
		- وجود ميزة إنشاء االختبارات الذاتية.
		- وجود ميزة عرض المقررات اإللكترونية بأكثر من صيغة.
			- توافر جميع وسائل االتصال بالمتعلمين.
			- توفر العديد من األدوات و االمكانيات.
- إدارة محتوى المقرر، والسماح للطلبة برفع التكليفات المنجزة على الموقع وتحديد المهام، والدرجات.
	- إدارة الفصول الدراسية ومصادرها، وكتابة تقارير التعلم.
		- تخزين وتسليم المقررات اإللكترونية للتعلم الذاتي.
	- تحميل موديوالت التعلم اإللكتروني وأدواته، وتتبع تقدم المتعلمين.
	- إدارة الفصول الدراسية ، وتسجيل نتائج التقييم، وتقديم تقارير لإلدارة.

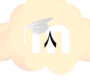

## noodl

- توفير أدوات التعاون التي تتيح للطالب والمعلمين العمل معا.
- توفير أدوات لتطوير المقرر ومصادره التعليمية على شبكة اإلنترنت.

**النشاطات الشرطية**

تعتبر من المزايا الهامة في الصدارة الجديدة من نظام المودل، أنه يسمح بإنشاء انشطة تعليمية مترابطة فيما بينها، بحيث لا يمكن معاينة نشاط ما قبل معاينة نشاط أخر مرتبط به وفقاً لشروط معينة، مثل أن يحصل على عالمة %70 في النشاط السابق.

#### **خصائص نظام الموودل :**

جدير بالذكر ان نظام موودل به العديد من اإلضافات التي يمكن تخصيصها حسب المميزات او الوظائف المطلوبة ، فيشير القائمون على موقع org.Moodle.www خصائص نظام الموودل كالتالي :

- -1 سهل التنصيب والتكيف مما يسهل استخدامه للمتعلمين والمعلمين. -2 تأريخ لنشاطات الطلبة يسمح للمعلم بمتابعة التقدم. -3 مسايرة لتكنولوجيا ويب 2.0 )ويكي، مدونات أجاكس، آر إس إس...(. -4 دعم تعدد مصادر البيانات : حيث يمكن من إضافة عدة أنواع من المصادر إلى هذا النظام منها: ملف، رابط على اإلنترنت، صفحة، سكورم. -5 مستودعات البيانات: يدعم النظام إضافة بيانات من عدة مستودعات للبيانات منها:تطبيقات جوجل، نظام الحقيبة اإللكترونية مهارا – Youtube ,Flickr , Mahara، الفريسكو - Alfresco
- -6 نظم الحقيبة اإللكترونية : يدعم نظام المودل تخزين ملفات االعضاء ضمن عدة نظم للحقيبة اإللكترونية منها: نظام الحقيبة اإللكترونية – مهارا، نظام الفريسكو، نظام فليكر لتخزين الصور، مستندات جوجل.
- -7 توفير واجهة برمجة التطبيقات: يؤمن نظام المودل بروتوكول يسمح للتطبيقات من طرف ثالث بالتعديل على الوظائف األساسية في النظام.
	- -8 إمكانية تطوير تصاميم للنظام أي أن النظام قابل للتطوير من قبل مطورين آخرين.
		- -9 يدعم النظام معايير سكورم SCORM العالمية .

#### **عيوب نظام موودل:**

يقول منتقدي نظام موودل، واألنظمة مفتوحة المصدر بالتبعية، ان نظام جوجل ليس جاهزا للعمل في مستوى الشركات والمنظمات الأضخم Enterprise-level لأنه يفتقر إلى بعض المميز ات

– ال يمكن ربط الموودل بنظام ادارة الموارد البشرية. – ال يمكن للموودل دعم بعض انظمة التعليم المعقدة والمتقدمة. – ال يقوم الموودل بربط جيد ما بين نظام إدارة الطالب، ونظام الطلبة داخل الموودل. – البطئ في عمل النظام.

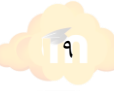

**أدوات أو مكونات نظام إدارة التعلم اإللكتروني مودل )Moodle )في العملية التعليمية:**

تتميز أدوات نظام إدارة التعلم اإللكتروني مودل )Moodle )بمجموعة من األدوات التي يمكن استخدامه بشكل فعال في العملية التعليمية ويمكن توضيح هذه األدوات بالشكل التالي:

## **أوال:ً أدوات المعلم:**

وهي الأدوات التي يتفاعل معها المعلم أثناء تقديمه للمحتوى ومنها ما يلي: - نشر محتوى أكثر من مقرر تعليمي على الموقع نفسه. - تحديد المعلمين والمشرفين على المقررات التعليمية. - إرسال المهام والواجبات للمتعلمين. - وضع المالحظات والمذكرات للمتعلمين. - الفصول االفتراضية. - وضع المراجع المتنوعة للمتعلمين. - توفير منتدى للحوار بين المتعلمين والمعلمين، أو بين المتعلمين أنفسهم. - االختبارات والتمارين. - إضافة مقرر تعليمي أو حذفه. **ثانيا:ُ أدوات المتعلم** وهي الأدوات التي يتفاعل معها المتعلمين أثناء دراستهم، ومنها ما يلي: - البريد اإللكتروني.

- اإلعالنات.
- الرسائل المباشرة عبر رسائل sms.
	- المنتديات.
	- تحميل ونقل الملفات.
	- البحث داخل المقررات.

**ثالثا: أدوات بناء وعرض وإدارة المقرر**

وهي تلك الأدوات التي تساعد في عرض المحتوى، والمعلومات النصية مصحوبة بالصور، والرسوم المتحركة، ولقطات الفيديو، والمواقع االثرائية المرتبطة بالمحتوى.

**رابعا:ً أدوات االتصال**

وهي األدوات التي تستخدم في التواصل مع المتعلمين وتتضمن إرسال واستقبال الرسائل البريدية، ومنديات النقاش واإلعالنات.

**خامسا:ً أدوات اإلدارة**

وهي األدوات التي تستخدم في إعدادات الموقع، والتحكم في كل جزء من الموقع، والدعم الفني المرتبط بالموقع.

**ويمكن شرح تلك االدوات بشيء من التفصيل و التوضيح فيما يلي :**

**يذكر كل من**) **بسيوني ، 2007 ( ، و عبد العزيز الحمادي أن نظام الموودل يوفر إمكانيات للمتعلم والمعلم تتضح فيما يلي :**

- **الواجبات والمهام:** يتيح النظام للمعلم ان يقوم بطلب آداء مهمة ما، او التكليف بالواجب المنزلي، كما يمكنه تحديد وقت التسليم
- **التراسل بين المتعلم والمعلم:** يتيح النظام وسيلة لسهلة للتراسل والتواصل بين الطلبة ومعلميهم بأي شكل ممكن بهدف إيصال وشرح المعلومة بأي طريقة مطلوبة :صوتية، مرئية او مكتوبة.
- **التنبيهات واإلعالنات:** يمكن للمعلم في حالة احتياجه لإلعالن او ارسال تنبيه يخص العملية التعليمية بسهولة فعل ذلك عبر أداة التنبيهات الملحقة بالنظام.
	- **- المنتديات:** يمكن من خالل النظام انشاء منتدي نقاش خاص بأحد موضوعات المنهج الدراسي.
- **التقييم والدرجات:** يستطيع المعلم تقييم الطلبة بشكل مستمر، ورصد درجات االختبارات والواجبات والأنشطة المختلفة بشكل سريع وبسيط، ويمكنه كذلك إرسال التقييم النهائي لجميع الطلبة بضغطة زر واحدة فقط.
- **تحميل الملفات ) الدروس و الشروحات (:** يتيح نظام موودل رفع الملفات الخاصة بشرح المناهج من المعلم للطلبة ، إضافة إلى توفير الدروس عبر شرائح العرض ببرنامج البوربوينت ورفعها على النظام ليتمكن المستفيدين من تحميلها واالستفادة منها.
- **بنك المعلومات:** خدمة تخزين أي عدد ممكن من البيانات عبر النظام ليستفيد منها الطلبة و المعلمين في المراحل المختلفة. ا**لتقوي**م الدراسي: يتضمن أدوات مختلفة للتقويم : ( مهام ، أنشطة ، اختبارات ، استبانات ) وتوفر هذه

الخاصية إمكانية إدراج جميع الأنشطة التعليمية حسب تواريخ إقامتها، مما يساعد الطلبة والمستخدمين البقاء على اطالع بكل المواعيد المهمة، ويمكن تنبيههم على ذلك بشكل مستمر.

**- االختبارات:** يمكن للمعلم عقد اي نوع من االختبارات المرغوبة: االختبارات السريعة quizzes او االختبارات القصيرة أو حتى االختبارات النهائية، ويمكن تحديد وقت معين لالختبار بحيث ال يتعداه المتعلم ، هذا باإلضافة إلي امكانية حساب الدرجة على الفور، وميزة التصحيح التلقائي.

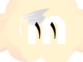

- **المدونات:** سيستطيع كل طالب ومعلم من إنشاء مدونة خاصة فيه، يجمع فيه شتات المعارف التي استفاد منها لتعم الفائدة لدى الجميع.

- **االستطالعات:** إذا احتاج المعلم إلى معرفة رأي المستفيدين في موضوع معين، فسيستفيد من خاصية االستفتاء المتوفرة في هذا النظام.

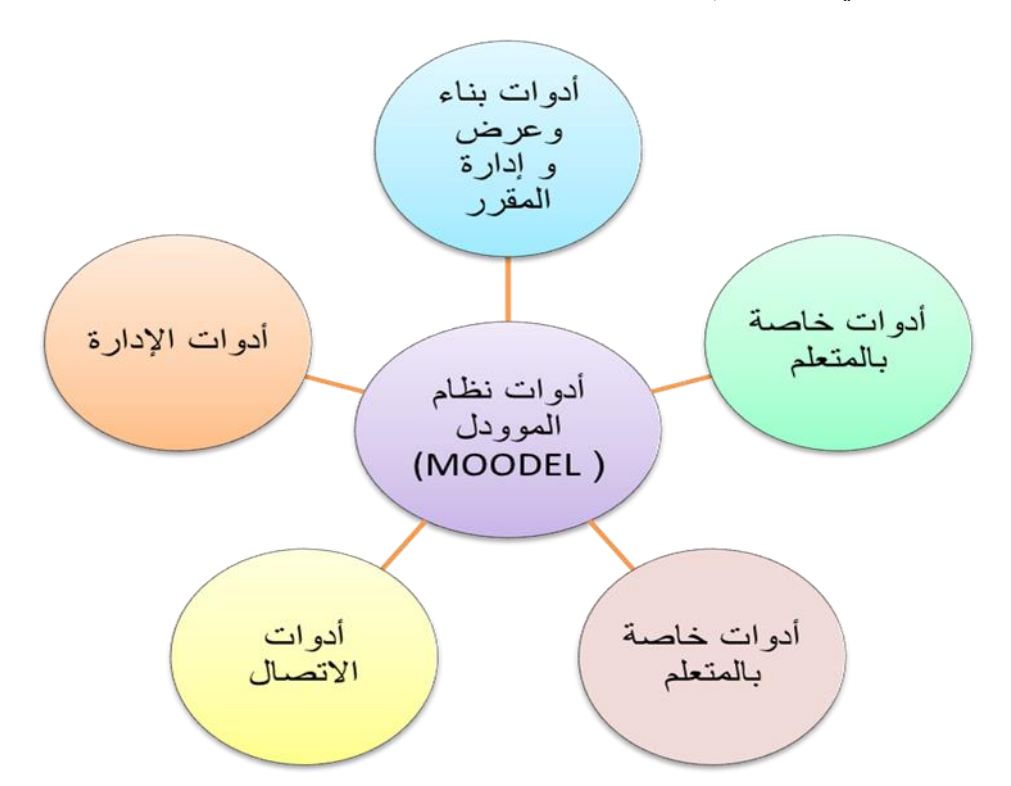

**رسم توضيحي ألدوات نظام إدارة اإللكتروني دول )Moodle )في العملية التعليمية**

**وحدات نظام الموودل التي تدعم المناهج الدراسية والمكونة لنظام المودل :**

**يذكر ) عبدالوهاب والسيد علي 2012،م ( أن نظام المودل مكون من وحدات رئيسية تتضح فيما يلي :**

**-1 وحدة الدرس )Lesson):** تعطي هذه الوحدة إمكانية إنشاء عدة صفحات لعرض المنهج أو جزئية منه، وفي نهاية كل صفحة يمكن إضافة سؤال ورابط للصفحة التالية أو السابقة أو أي صفحة أخرى.

**-2 وحدة الكتاب )Book):** تعطي إمكانية إنشاء موارد تعليمية على شكل كتاب الكتروني يحتوي على كل مكونات الكتاب العادي.

**-3 وحدة المهام )Assignment):** يعطي المعلم طالبًا من الطالب مهمة معينة يقوم الطالب بتحضيرها ومن ثم تحميلها على الموقع بأي تنسيق كان مثل : (MS Word, Ms power point، بعد ذلك يقوم المعلم بتقييمها.

**-4 وحدة المنتدى )Forum):** تعطي إمكانية النقاش الفعال، فمن خاللها يمكن تقديم ملخصات أو أسئلة عن المنهج تؤدي إلى خلق نقاش هادف بين الطالب والمعلم حول المنهج الدراسي.

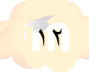

## noodle

**-5 وحدة المصطلحات )Glossary):** هنا يمكن عمل قواميس للمصطلحات المستخدمة في المنهج، كما يمكن تكليف الطالب بكتابة تلك المصطلحات، ومن ثم يقيمها المعلم قبل السماح بظهورها.

**-6 وحدة اإلعالنات )Announcements):** وهي وحدة يضع فيها أستاذ المادة رسائل مكتوبة تتعلق بالمقرر، وفيها يخبر الطالب بمواعيد المحاضرات واالختبارات واإلجازات والتقويم الجامعي.

**-7 وحدة الموارد )Resource):** تعطي تلك الوحدة عدة إمكانيات منها تزويد المنهج الدراسي بكل الموارد اإللكترونية التي تدعم المنهج الدراسي-**.**

**-**8 **وحدة المواقع األخرى :** صفحات نص ، صفحات ويب ، الربط من ملفات التحميل .

**المستخدمين لموقع الموددل ) Moodle ) :**

يذكر الزهراني (٢٠١٢م،٤٧-٤٧) عاشور(٢٠٠٩م،٥٠٩) الاشخاص المستخدمين لنظام الموودل :

## **أوالً : مدير الموقع :**

- إضافة فصل .
- إضافة مقرر دراسي جديد .
	- تعيين مقرر لمدرس .
	- إنشاء حساب للطالب .
	- عمل نسخة احتياطية .
- إنشاء قواعد البيانات الخاصة بالبرامج .
- إخراج تقارير عن االستخدام للمدرسين .
	- متابعة النظام وتحديثه .
	- متابعة حسابات المدرسين والطالب .

**ثانياً : المعلم :**

- تشغيل التحرير : يسمح للمعلم بالتغيير على المقررات .
	- اإلعدادات : يسمح للمعلم بتغيير إعدادات المقرر .
- السيرة الذاتية : يسمح لك برؤية وتحرير سجلك الشخصي .
	- معلمون : يمكن للمعلم ذي الصالحيات إضافة معلمون .
	- طالب : يظهر قائمة بكل الطالب ويمكن التعديل عليهم .

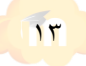

## nooc

- مجموعات : يسمح بإضافة وإزالة مجموعات .
- نسخة احتياطية : يسمح بعمل نسخة احتياطية لمقررك .
- استرجاع : يسمح باسترجاع البيانات من النسخة االحتياطية .
	- استيراد : يسمح باستيراد بيانات من مقررات أخرى .
- إعادة : يسمح بإلغاء بيانات المستخدمين لمقررك مع إبقاء المقرر كما هو .
	- تقارير : يظهر تقرير تفصيلي عن أي مشترك وتحركاته بالمقرر .
- أسئلة : يسمح للمعلم بعمل أسئلة والتعديل عليها ، ويمكن استخدامها في االختبارات.
	- مقاييس : يسمح بتعريف مقاييس الستخدامها داخل المقرر للتقييمات والعالمات .
		- درجات : تظهر العالمات لكل طالب في اختباره .
		- ملفات : يسمح بإدارة ملفات المقرر من رفع وتنزيل ملفات .
			- مساعدة : يظهر لك دليل مساعدة بالموودل .
		- منتدى المعلم : للدخول إلى المنتدى الخاص بمعلمي المقرر .

#### **ثالثاً : المتعلم:**

- الدخول إلى المقرر بكلمة سر .
	- المشاركة بالمنتديات .
	- تحميل الملفات والمهام .
		- رفع الواجبات .
		- اإلجابة عن االستبانة .
	- الدردشة مع زمالئه بالمقرر .

#### **رابعاً : الضيف :**

هو مستخدم غير مسجل بالموقع يجب أن يدخل كضيف من نافذة الدخول ، ويستطيع الضيف تصفح المقررات التي يسمح فيها المدرس للضيف بالتصفح فقط .

#### **خامسا :المجهول )تفرد بها عاشور(**

هو مستخدم غير مسجل بالموقع ولم يدخل كضبف ويسمح له فقط تصفح الصفحة الأولى من الموقع فقط.

**مهارات استخدام نظام الموودل :**

المهارات الرئيسة والفرعية الستخدام نظام إدارة المقررات اإللكترونية موودل Moodle :

- -1مهارة تثبيت Moodle علي الحاسب الشخصي: وتتكون هذه المهارة الرئيسة من خمس مهارات فرعية هي: تثبيت برنامج PHP Easy، إنشاء قاعدة بيانات، تحميل Moodle، تثبيت Moodle ، تشغيل .Moodle
- -2مهارة التعامل مع الواجهة الرئيسية للبرنامج: وتتكون هذه المهارة الرئيسة من مهارتين فرعيتين هما: التعرف علي الكتل األساسية في الصفحة الرئيسية، إضافة وإزالة الكتل .Blocks
- -3مهارة بناء المحتوي اإللكتروني: وتتكون هذه المهارة الرئيسة من خمس مهارات فرعية هي: إضافة مقرر جديد، التعرف على الرموز التي تظهر، بجوار المصادر التعليمية Recourses في المقرر، تحديد المعلم وتسجيل الطالب في المقرر، تحرير السيرة الذاتية للمعلمProfile Edit .
- -4مهارة إضافة المصادر التعليميةRecourses : وتتكون هذه المهارة الرئيسة من أربع مهارات فرعية هي: إدراج ملصقةLabel ، إدراج صفحة نصية Page Text، ربط المقرر بملف File To Link ، . Link To Web Siteبموقع المقرر ربط
- -5مهارة إضافة األنشطة التعليميةActivities: وتتكون هذه المهارة الرئيسة من ست مهارات فرعية هي: الدردشة Chat، منتدى اجتماعيForum ، استفتاءChoice ، قاموس مصطلحات Glossary، مذكرة أو نوتة Journal، استبان.Survey
	- -6إضافة المهمات Assignments : وتتكون هذه المهارة الرئيسة من ثالث مهارات فرعية هي: مهمة تحميل ملف واحد file single a Upload، مهمة نشاط بدون اتصال activity line Off ، مهمة .On line text مباشر نص
		- -7 إضافة أسئلة : وتتكون هذه المهارة الرئيسة من خمس مهارات فرعية هي : إضافة اختبار للمقرر، إضافة أسئلة من نوع الصواب والخطأ، إضافة أسئلة من نوع االختيار من متعدد، إضافة أسئلة من نوع المزاوجة، إضافة أسئلة من نوع اإلجابة القصيرة.

## **نظام موودل المطور ) ELIS)**

قد تم بناء "ELIS "استجابة الحتياجات العمالء الذين يحتاجون إلى مستوى أعلى من الوظائف )functionality )والتي ال يقدمها موودل )Moodle )القياسي ، لذلك يمكن القول أن "ELIS "مجموعة من الإضافات (add-on) في موودل، وبهذا يمكن اعتباره حزمة من التطبيقات التعليمية والتي تسمح للمؤسسات من خاللها بإدارة مدخالتها.

يتكون نظام "ELIS "من خمسة أنظمة رئيسة متكاملة بإنسيابية فيما بينها باإلضافة إلى نواة الحزمة وهي موودل )Moodle).

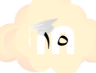

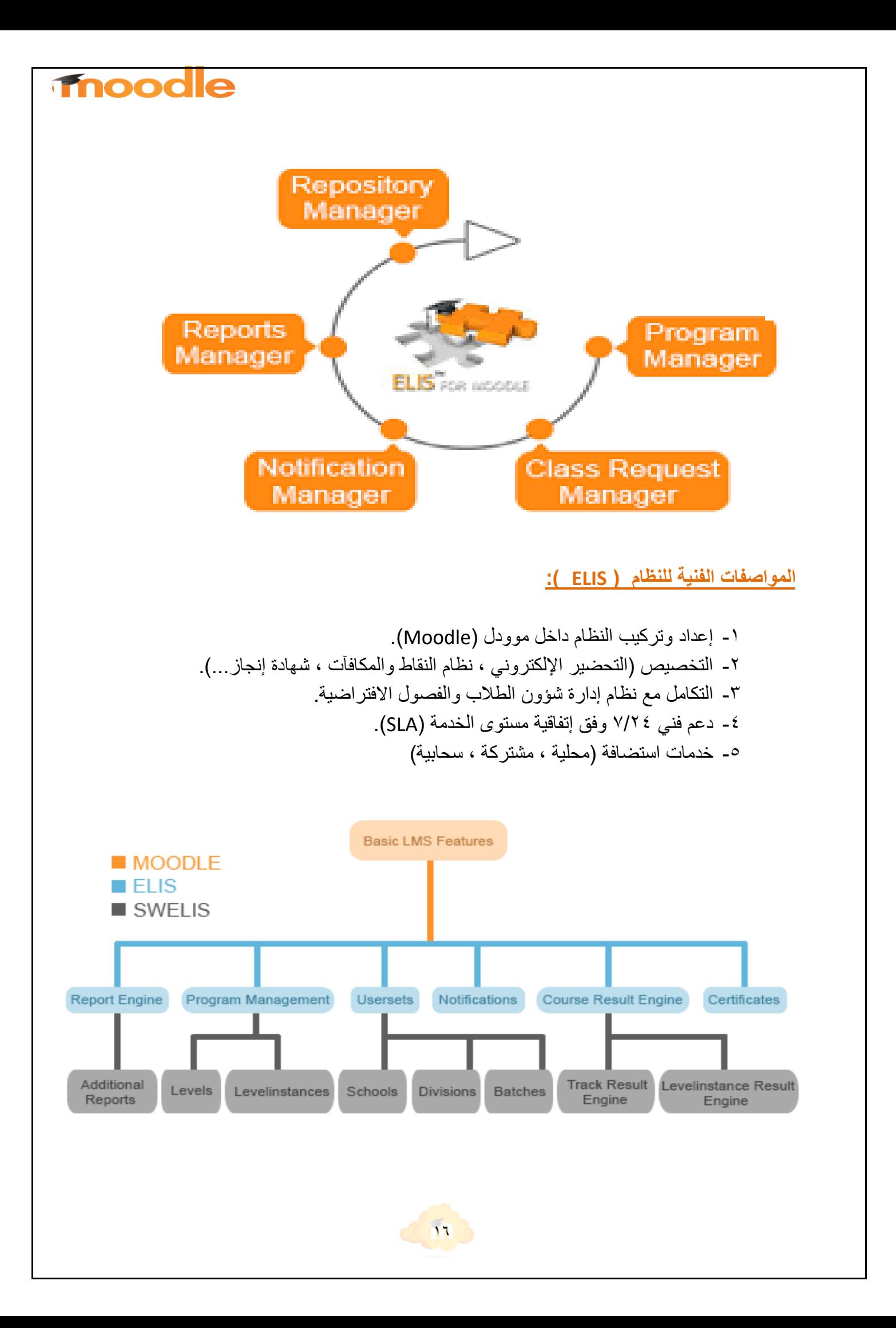

#### **خصائص نظام موودل المطور ) ELIS)**

- جدولة الفصول والدروس والمحاضرات المتزامنة
	- إنشاء مجموعة مجموعات
		- بناء خطط التعلم
	- إدارة إكمال وثائق التخرج
- أتمتة إنشاء حسابات المستخدمين وطريقة االنتساب
- تزود إدارة اإلشعارات مدير النظام بآليات إرسال إخطارات آلية وفق أحداث محددة التي تحدث في مودل
- تُعرّف إدارة مخرجات التعليم التالي: خريطة معايير التعلم ، خريطة متطلبات الكفاءات ، خريطة متطلبات الشهادات المهنية ، خريطة متطلبات تعاقب)تتبع( المقررات
	- يوفر مدير تقارير تتبع، وإعداد التقارير والتحليالت التي يحتاجها كل من اإلداريين والمشرفين والمديرين أو المعلمين والطالب وأولياء األمور للتحقق من تقدم المتعلم ونتائج المقاييس

يتكامل "ELIS "مع نظام الفريكسو )المستودع الرقمي( عبر مودل كما يمكن التحكم بذلك من خالل إدارة المستودع الرقمي

**مبررات استخدام نظام إدارة التعلم اإللكتروني مودل )Moodle )في العملية التعليمية:**

من أهم استخدامات نظام إدارة التعلم اإللكتروني موودل )Moodle )في العملية التعليمية كما ذكرها كل من )الخليفة، وعبد القادر، وعبد الغني، )2008(؛ وعبد الحميد )2008(؛ وبسيوني )2007( ما يلي.

- -1 أداة مناسبة لبناء المقررات اإللكتروني من حيث طريقة عرضها وتجميعها وتبويبها وتصميمها. -2 يتاح النظام بأكثر من )75( لغة منها اللغة العربية مما يسهل استخدامه في العملية التعليمية.
	- -3 توافر أدوات المنتدى مما يتيح للمعلم من مناقشة الموضوعات ذات الصلة بالعملية التعليمية.
- -4 يتوفر بالنظام أدوات بناء وإنشاء الدروس اإللكترونية مما يسهل استخدامها في العملية التعليمية. -5 يتيح النظام من متابعة الطالب بصفة مستمرة مما يساعد المعلم على تقديم التغذية الراجعة للمتعلمين.
- -6 يتضمن النظام معجم لعمل قواميس للمصلحات المستخدمة بالمقررات، كما يمكن تكليف المتعلمين بكتابة المصطلحات لتقيميها من قبل المعلم قبل عرضها.
	- -7 يمكن استخدام النظام في اختبار وتقييم الطالب بشكل مستمر وكذلك التصحيح وتسجيل نتائج تقييمهم بشكل تلقائي.
		- -8 يمكن أن يستخدم المعلم النظام في عمل مجموعات نقاش حسب المهام والمستوى التعليمي.

-9 يتوفر بالنظام غرف دردشة ومنتديات للحوار التعليمي.

-10 يتوفر بنظام غرف الفصول االفتراضية التي تساعد المعلم بالتواصل الحي مع طالبه أثناء العملية التعليمية.

**)تجارب الستخدام نظام مودل( الجرف )2008م17-12،(**

**)1( مدارس منطقة شرق جراند رابيدز الحكومية بوالية ميتشجان:**

تشكل منطقة شرق جراند رابيدز الحكومية بوالية ميتشجان نموذجا لمناطق تعليمية التي أدخلت نظام مودل في التعليم ببطء لتلبية حاجات خاصة. وتشمل 5 مدارس متوسطة بها 2,800 طالبا وطالبة. وتستخدم هذه المدارس نظام مودل لأغراض متفرقة دون ضغط موجه من الجهات العليا.

#### **)2( مدارس الوادي المسيحية:**

قامت مدارس الوادي المسيحية وتضم 1500 طالب بتصميم مجموعة شاملة من المقررات على موودل لدعم الفصول الدمجية ولتقديم تعليم الكتروني كامل وتزويد المعلمين بالتنمية المهنية.

#### )**EPCS) Eagle Peak Charter School, California( مدرسة**( 3)

 بها 3,500 طالبا وطالبة يدرسون في صفوف الروضة وحتى الصف الثالث الثانوي في 27 مركز تعلم ومدرسة منزلية وتعليم مزجي learning blended في خمس مناطق تعليمية. ولديهم تشكيلة واسعة من الطالب الذين يتلقون معظم تعليمهم في المنزل.

#### **)4( استخدام مودل في التطوير المهني للمعلمين بوالية تينيسي:**

 وتضم 28,435 طالبا في 31 مدرسة و1800 معلما. ويستخدم مودل للتطوير المهني. ويتطلب نظام مدارس منطقة كلاركسفيل- مونتجومري التعليمية بولاية تينيسي Clarksville-Montgomery County CMCSS (System School School )من جميع المعلمين أن يأخذوا مقررا في تكنولوجيا المعلومات والاتصال. وعلى المعلمين أن يأخذوا مقررا في حقوق الأسرة التربوية وقانون الخصوصية وإجراءات خدمات الأطفال.

#### **)5( تقديم الخدمات المدرسية في أريزونا عن طريق تكنولوجيا التعليم ASSET:**

احتاجت وزارة التربية والتعليم في أريزونا إلى تثبيت المادة العلمية الخاصة بالتطوير المهني في تكنولوجيا التعليم. ويستخدم مودل في التطوير المهني، وتتعلق هذه المقررات بالطرق التربوية والتكنولوجيا ونظمت على هيئة ،15 ،30 45 ساعة تدريب.

#### **)6( شبكة المدارس للمقررات االلكترونيةCoSN**

وهي منظمة غير ربحية ذات دور قيادي في تكنولوجيا التعليم. ورسالتها هي تنمية قدرة المجتمع التربوي في مرحلة الروضة وحتى الصف 12 ليستخدموا التكنولوجيا استخداما فعاال لتحسين عملية التعلم من خالل تنمية القيادة، ووضع سياسات.

#### **)7( وزارة التربية والتعليم بالسعودية**

وحيث إن التوجهات الحالية لوزارة التربية والتعليم في المملكة تسير نحو دمج المقررات االلكترونية في مقررات مراحل التعليم العام، من أجل هذا قامت الوزارة قد حملت نظام مودل إلدارة المقررات

االلكترونية على خادمها server ، وتعاقدت مع شركة "Way Smart "لتقوم بصيانة النظام وتقديم الدعم الفني والتدريب للمشرفين والمدراء والمعلمين.

#### **مقترحات لتفعيل برنامج موودل:**

يتطلب تفعيل مقررات مودل الالكترونية (في العملية التعليمية وخاصة في التعليم العام) اتخاذ عدة خطوات تحتاج إلى وقت وجهد وتمويل ضخم منها: الجرف )2008م54-53،(

)1( تعديل سياسة التعليم على مستوى المدارس بحيث تجعل المقررات أداة مساندة في العملية التعليمية في جميع المراحل.

)2( تشكيل لجنة على مستوى المنطقة التعليمية تتولى عملية التطوير تتكون من فريق عمل يضم مجموعة من المتخصصين في عدة مجاالت مثل تطوير المناهج وتكنولوجيا التعليم.

)3( دراسة واقع استخدام التكنولوجيا في المدرسة أي حصر األجهزة والبرامج التعليمية المتوفرة فيها.

)4( دعم إدارة المدرسة وتشجيعها لدمج المقررات االلكترونية في التعليم واستخدام المعلمين لها .

(٥) وضع تصور أو خطة شاملة طويلة الأمد لدمج المقررات الالكترونية في التعليم على مستوى المقررات المختلفة والصفوف والمراحل المختلفة.

)6( تحديد مدة زمنية لتنفيذ خطة الدمج في تدريس المقررات والصفوف المختلفة. بحيث تتم عملية الدمج على مراحل تتكون كل منها من خطوات صغيرة متدرجة.

)7( تخصيص ميزانية ضخمة لدمج المقررات االلكترونية في مقررات مراحل التعليم العام، ولتغطية تكاليف نفقات تدريب المعلمين، وتوظيف الخبراء والمدربين، وصيانة نظام مودل إلدارة المقررات الالكترونية، وشراء الأجهزة والبرامج.

)8( إنشاء بنية تكنولوجية تحتية تشمل إيصال خدمة اإلنترنت إلى المدارس، وتوفير معامل حاسب ذات وسائط متعددة في المدارس، وتزويد المدارس بأجهزة حاسب وما يصاحبها من أجهزة وبرامج تعليمية، واستبدال الأجهزة القديمة (إذا كانت موجودة) بأجهزة أخرى حديثة متطورة.

)9(تهيئة الطالب إلدارة جميع المعلومات التي سيتعاملون معها في المقرر، والتأكد من أن الطالب قادرين على االتصال بالمعلم ومع بعضهم البعض ومحتوى المقرر مع تقديم التغذية الراجعة، والتواصل بين الطلاب وبين الطلاب والمعلم، وان تكون الأهداف والمادة العلمية وقائمة موضوعات المقرر واضحة، ودعم المعلم القوي.

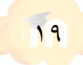

## **Thoodle**

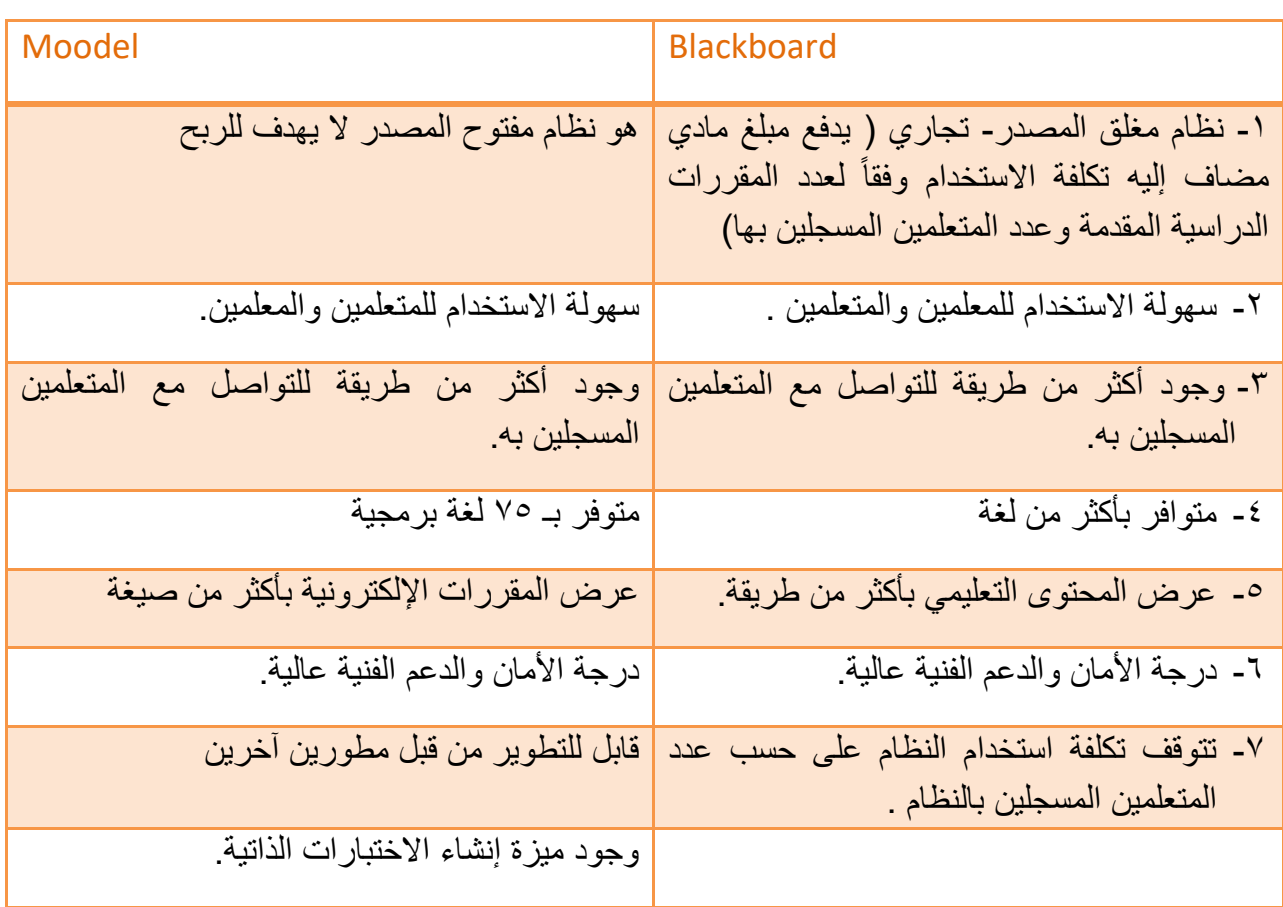

## **الفرق بين نظام )Blackboard ) ونظام )Moodel)**

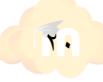

**المراجع :** 

- -1 بسيوني ،عبدالحميد )2007م( ، التعليم اإللكتروني والتعليم الجوال ، دار الكتب العلمية للنشر والتوزيع القاهرة .
- -2 الجرعي، أحمد بن محمد، )1013م(، أثر استخدام نظام إدارة التعلم االلكتروني مودل)moodle )على تحصيل الدارسين بتعليم الكبار في مقرر الفقه للصف الثاني ثانوي بمدينة الرياض، رسالة ماجستير جامعة الملك سعود
	- -3 الجرف، ريما سعد، )2008م( متطلبات تفعيل مقررات مودل اإللكترونية بمراحل التعليم العام بالمملكة العربية السعودية، سجل وقائع الملتقى الأول للتعليم الالكتروني. وزارة التربية والتعليم.
		- -4 الخليفة، هند سليمان، وعبد القادر، ضحى، عبد الغني، سارة )2008(. ورشة تدريبية لتصميم التعليم باستخدام نظام إدارة النشاطات التعليمية المس LAMS، ملتقى التعليم اإللكتروني األول، الرياض.
- -5 دحالن، عثمان مازن )2012(. فاعلية برنامج معزز بنظام Moodle إلكساب طلبة التعليم األساسي بجامعة األزهر مهارات التخطيط اليومي للدروس واتجاهاتهم نحوه. رسالة ماجستير. كلية التربية جامعة األزهر. غزة. فلسطين
	- ٦- الزهراني ،سعيد بن حزام، (٢٠١٢م) <u>، أثر استخدام نظام إ</u>دارة التعلم الالكتروني (moodle) في تحصيل طالب الصف الثالث الثانوي في مقرر الحاسب بمدينة الرياض، رسالة ماجستير جامعة الملك سعود.
- -7 صبيحي ، هبة ، تطوير بيئة تعلم قائمة علي التفاعل اإللكتروني باستخدام الشبكات االجتماعية وأثره في تنمية مهارات استخدام " الموودل" لدي طالب كلية التربية، تكنولوجيا التعليم ، مج 24 ، ع 2 ، 2014م بحث منشور
- -8 عاشور ، محمد اسماعيل نافع،)2009م(،فاعلية برنامج Moodle في اكتساب مهارات التصميم ثلالثي الأبعاد لدى طلبة تكنولوجيا التعليم بالجامعة الإسلامية، رسالة ماجستير غير منشورة. -9 عبد الوهاب ،محمد ، السيد علي ، فكري ) 2012م( ، صعوبات استخدام نظام إدارة التعلم اإللكتروني مودل )Moodle )بعض الجامعات المصرية من وجهة نظر أعضاء هيئة التدريس وطالبهم " دراسة تقويمية" ، مجلة كلية التربية – جامعة المنصورة – العدد 78 – الجزء الثاني.
	- -10 عزمي، نبيل جاد ، )2008(، تكنولوجيا التعليم اإللكتروني. القاهرة: دار الفكر العربي.
	- 11- الغديان، عبدالمحسن بن عبدالرزاق(٢٠١٠م)أنظمة إدارة التعليم الالكتروني: دراسة مقارنة لمصـادر مفتوحة ومصادر مغلقة، بحث تربوي، مجلة بحوث التربية النوعية \_جامعة المنصورة –العدد السابع عشر .
	- -12 الغريب ، زاهر إسماعيل )2009( المقررات اإللكترونية تصميمها إنتاجها نشرها تطبيقها تقويمها، القاهرة، عالم الكتب.
		- -13 مبارز، منال عبدالعال و إسماعيل ،سامح سعيد )2010م( ، تفريد التعليم والتعليم الذاتي، دار الفكر للنشر والتوزيع، عمان.
- -14 محمود ، محمد عبد الوهاب ،فاعلية برنامج مقترح في استخدام نظام إدارة التعلم اإللكتروني " مودل" )Moodle )في التدريس وأثره على الجانب التحصيلي والمهاري والدافع لإلنجاز لدى طالب التعليم التجاري بكلية التربية بسوهاج، المجلة التربوية بمصر ، 2015 م ،ج.40

## **Fnoodle**

-15 محمد محمود عبد الوهاب، فكري محمد السيد علي، صعوبات استخدام نظام إدارة التعلم اإللكتروني مودل )Moodle )ببعض الجامعات المصرية من وجهة نظر أعضاء هيئة التدريس وطالبهم "دراسة تقويمية"، مجلة كلية التربية-جامعة المنصورة، العدد ،78 الجزء الثاني، يناير .2012

- 1٦- الموسى ،عبدالله عبدالعزيز و المبارك ،أحمد عبدالعزيز (١٤٢٥هـ)، التعليم الإلكتروني الأسس والتطبيقات، مؤسسة شبكة البيانات بالرياض .
- Morrison, D. (2003). E-learning Strategies How to Get Implementation Right  $-1$ <sup>V</sup> First Time, Chichester: John Wiley & Sons, Ltd

-18 تم استرجاعه بتاريخ 1439-7-30هـ

WWW.Moodle.org: Moodle Statistics

نسخة محفوظة 06 أغسطس 2014 على موقع واي باك مشين

-19 تم استرجاعه بتاريخ 1439-7-30هـ

مودل/[https://ar.m.wikipedia.org/wiki](https://ar.m.wikipedia.org/wiki/مودل)

-20 تم استرجاعه بتاريخ 1439-7-30هـ

موودل-نظام-للتعلم-عن-بعد-مفتوح-المصدر/ [blog/com.exahost.www://https](https://www.exahost.com/blog/%20موودل-نظام-للتعلم-عن-بعد-مفتوح-المصدر/)

-21 تم استرجاعه بتاريخ 1439-7-30هـ "دبي تستضيف "مجلس مودل" العالمي لدعم أنظمة التعليم المفتوحة المصدر". موقع جريدة البيان. ١٩ أبريل ٢٠١٧. اطلع عليه بتاريخ ٢٤ أبريل ٢٠١٧

-22 تم استرجاعه بتاريخ 1439-7-30هـ ) عبد العزيز الحمادي(

<https://www.mozn.ws/6006>

-23 تم استرجاعه بتاريخ 1439-7-30هـ

<http://search.mandumah.com/Record/699824>

-24 تم استرجاعه بتاريخ -8-1 1439هـ

[www.Dokeos.com](http://www.dokeos.com/)

-25 تم استرجاعه بتاريخ 1439-8-9هـ

<http://smartway-me.com/ar>

رابط يوضح طريقة تنصيب واستخدام نظام المودل

[http://www.mcst.edu.sa/sites/default/files/u224/User\\_Guide\\_Student\\_1.pd](http://www.mcst.edu.sa/sites/default/files/u224/User_Guide_Student_1.pd)

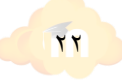

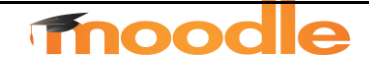

رابط يعرض موجز عن الموودل

<https://www.slideshare.net/et3lum/moodle-23567937>

رابط الموقع الرسمي لنظام مودل

<https://moodle.org/mod/forum/view.php?id=6903>

<https://moodle.org/course/view.php?id=16>

مودل المعرب

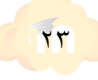